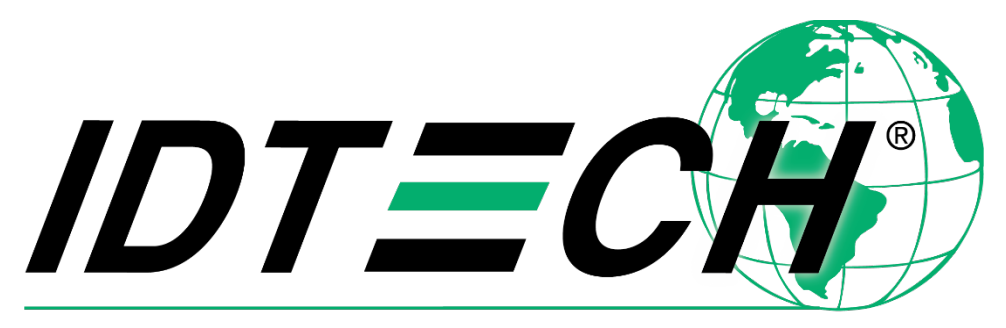

# Value through Innovation

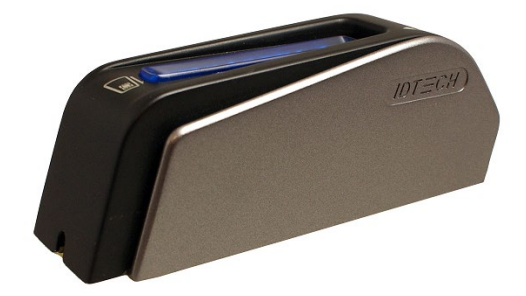

# **Augusta Interface Developer's Guide**

**80145504-001 Rev. U 9 September 2021**

### 2016–2021 ID Technologies, Inc. All rights reserved

### ID TECH

10721 Walker Street, Cypress, CA90630 Voice: (714) 761-6368 Fax: (714) 761-8880

Visit us at http://www.idtechproducts.com

The information contained herein is provided to the user as a convenience. While every effort has been made to ensure accuracy, ID TECH is not responsible for damages that might occur because of errors or omissions, including any loss of profit or other commercial damage, nor for any infringements or patents or other rights of third parties that may result from its use. The specifications described herein were current at the time of publication, but are subject to change at any time without prior notice.

### LIMITED WARRANTY

ID TECH warrants to the original purchaser for a period of 12 months from the date of invoice that this product is in good working order and free from defects in material and workmanship under normal use and service. ID TECH's obligation under this warranty is limited to, at its option, replacing, repairing, or giving credit for any product that returned to the factory of origin with the warranty period and with transportation charges and insurance prepaid, and which is, after examination, disclosed to ID TECH's satisfaction to be defective. The expense of removal and reinstallation of any item or items of equipment is not included in this warranty. No person, firm, or corporation is authorized to assume for ID TECH any other liabilities in connection with the sales of any product. In no event shall ID TECH be liable for any special, incidental or consequential damages to purchaser or any third party caused by any defective item of equipment, whether that defect is warranted against or not. Purchaser's sole and exclusive remedy for defective equipment, which does not conform to the requirements of sales, is to have such equipment replaced or repaired by ID TECH. For limited warranty service during the warranty period, please contact ID TECH to obtain a Return Material Authorization (RMA) number & instructions for returning the product.

THIS WARRANTY IS IN LIEU OF ALL OTHER WARRANTIES OF MERCHANTABILITY OR FITNESS FOR PARTICULAR PURPOSE. THERE ARE NO OTHER WARRANTIES OR GUARANTEES, EXPRESS OR IMPLIED, OTHER THAN THOSE HEREIN STATED. THIS PRODUCT IS SOLD AS IS. IN NO EVENT SHALL ID TECH BE LIABLE FOR CLAIMS BASED UPON BREACH OF EXPRESS OR IMPLIED WARRANTY OF NEGLIGENCE OF ANY OTHER DAMAGES WHETHER DIRECT, IMMEDIATE, FORESEEABLE, CONSEQUENTIAL OR SPECIAL OR FOR ANY EXPENSE INCURRED BY REASON OF THE USE OR MISUSE, SALE OR FABRICATIONS OF PRODUCTS WHICH DO NOT CONFORM TO THE TERMS AND CONDITIONS OF THE CONTRACT.

ID TECH and Value through Innovation are trademarks of International Technologies & Systems Corporation. USB (Universal Serial Bus) specification is copyright by Compaq Computer Corporation, Intel Corporation, Microsoft Corporation, and NEC Corporation. Windows is registered trademarks of Microsoft Corporation. Quick Chip is a Visa specification. M/Chip Fast is a Master Card specification.

Augusta KB with Quick Chip and M/Chip Fast is patent-pending.

# **Revision History**

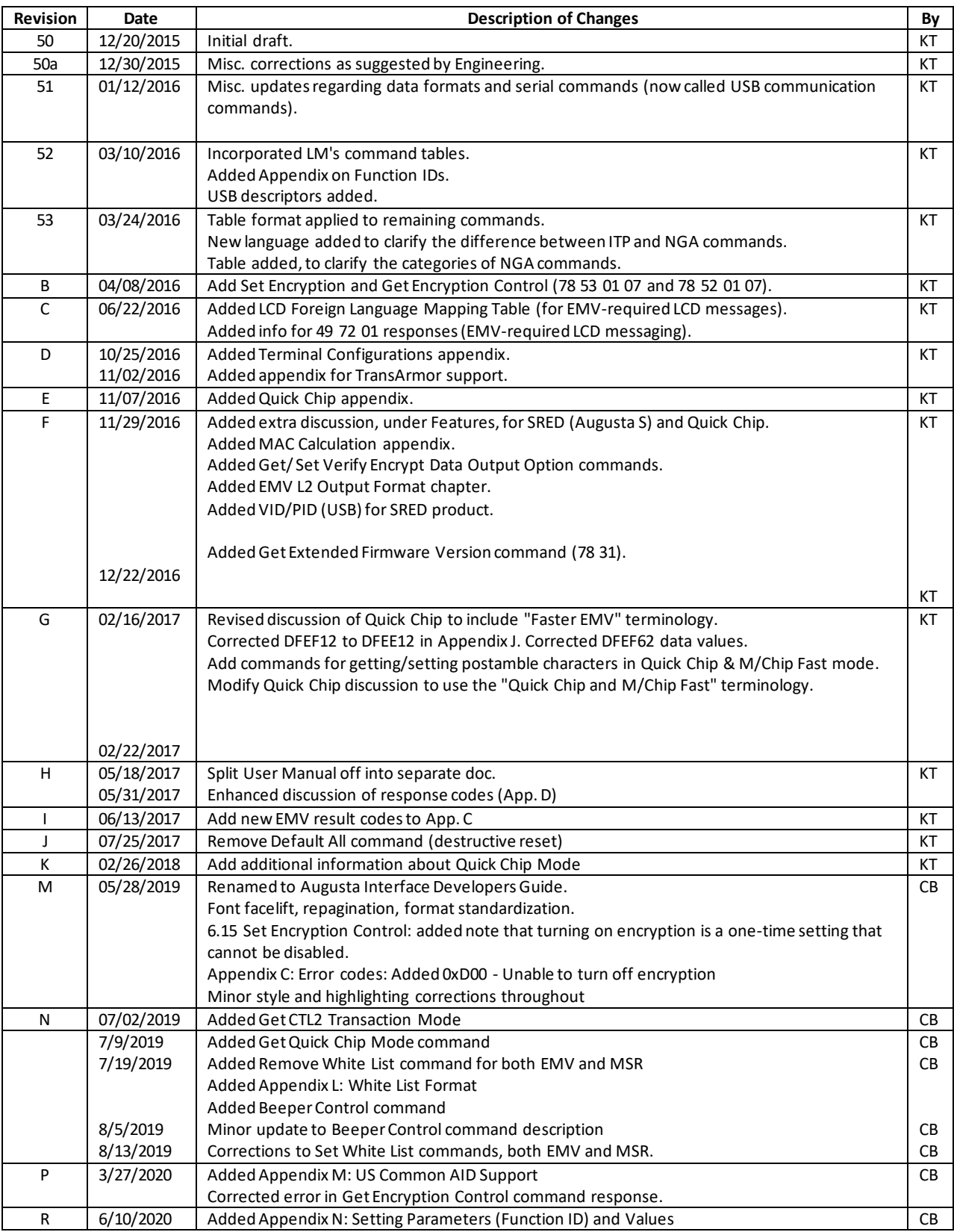

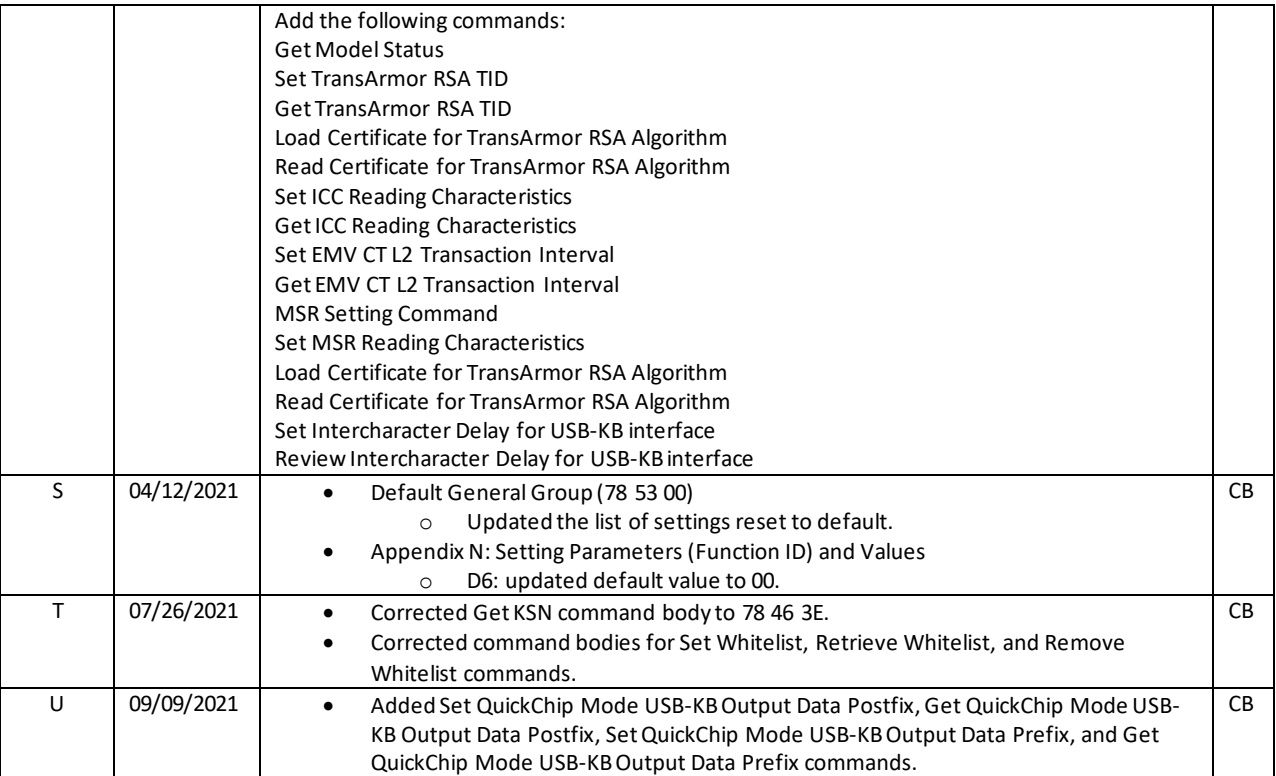

# **Table of Contents**

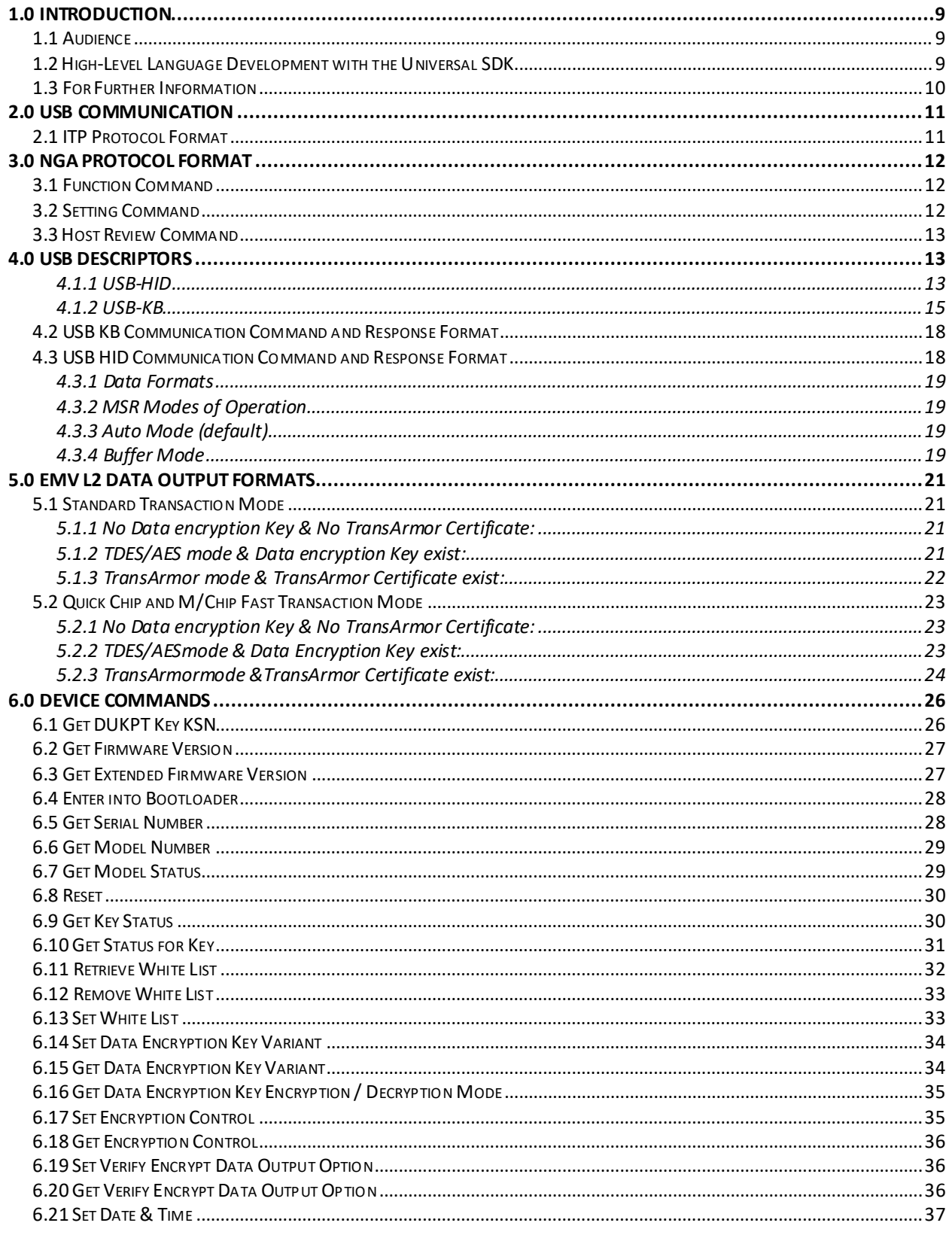

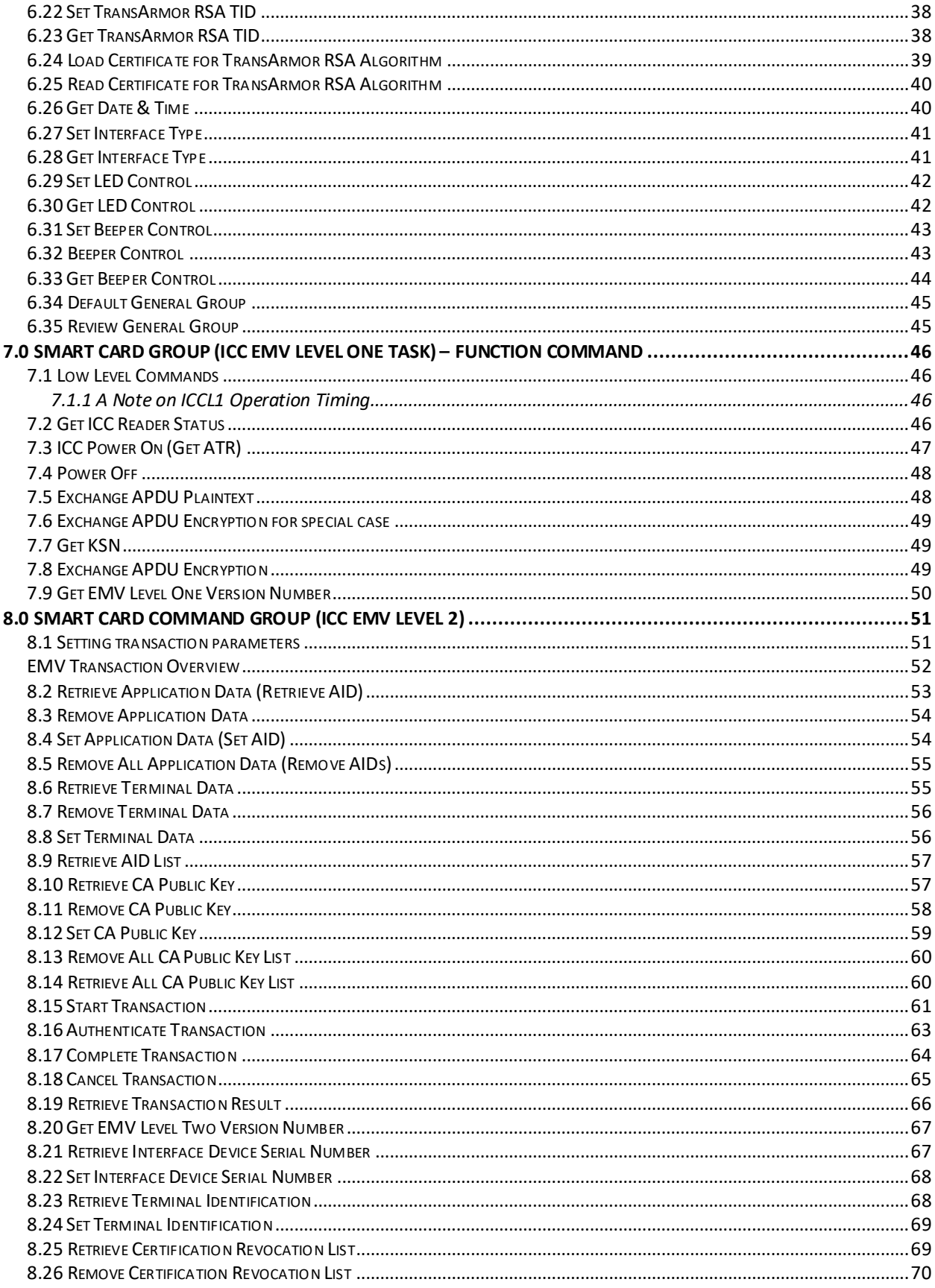

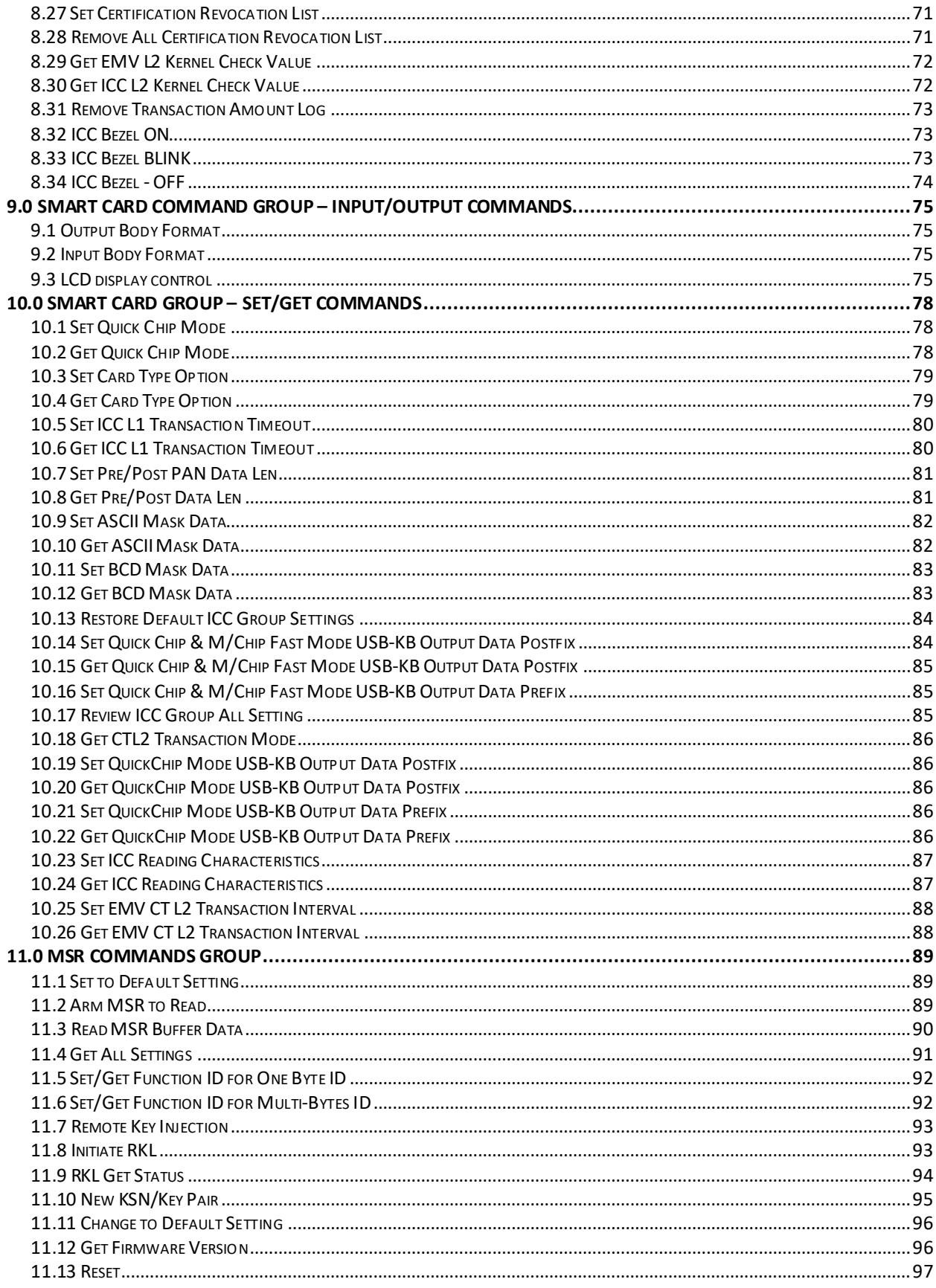

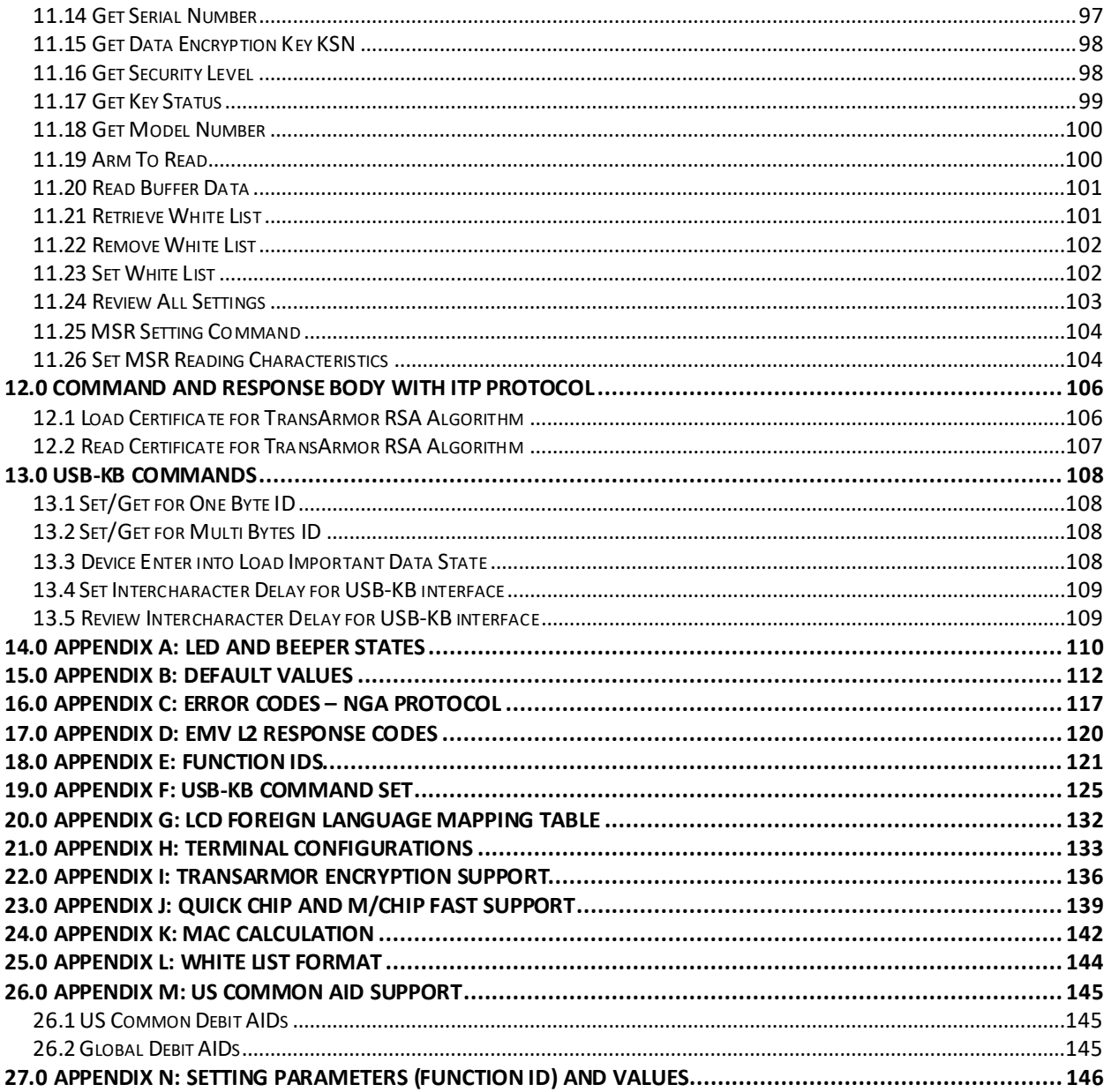

# <span id="page-8-0"></span>**1.0 Introduction**

ID TECH's Augusta series reader is a two-in-one MagStripe and EMV ICC card reader, built for maximum durability, security, and cost-effectiveness. It is available in both standard and PCI SRED (Augusta S) versions.

This manual (a companion to the *Augusta User Manual*, P/N 80145503-001) describes the low-level firmware commands that can be used to control the Augusta and Augusta S series readers.

# **1.1 Audience**

<span id="page-8-1"></span>This guide is intended to be used as a reference by integrators and developers interested in controlling Augusta through firmware commands issued over the Universal Serial Bus. users of this guide will already be familiar with the sending and receiving of raw data payloads over a serial interface.

The sending and receiving of raw firmware commands affords a level of control over the device that is difficult to achieve any other way. Most of Augusta's functionality can be accessed via high level language (C#) using the Universal SDK (described briefly below), but not all of the more than 100 firmware commands available in Augusta have corresponding SDK methods. For the ultimate in lowlevel control, it's necessary to know how to issue commands directly. This guide explains what all the commands are, and how they are used.

# **1.2 High-Level Language Development with the Universal SDK**

<span id="page-8-2"></span>Developers using C# can take advantage of ID TECH's Universal SDK for Augusta, which provides extensive libraries and convenience methods that make communication, error handling, data parsing, and other routine chores much easier than they would be otherwise.

The Universal SDK comes with sample code and documentation designed to make development relatively quick and straightforward. ID TECH also makes available a Universal Demo program (or "UDemo" app) that has a rich GUI for making use of Universal SDK functionality. The UDemo app is a useful configuration utility (as well as a learning tool) in its own right. We strongly recommend you become thoroughly familiar with it.

The SDK, the UDemo app, and related documentation can be downloaded from the ID TECH website. Please check the [ID TECH Knowledge Base](https://atlassian.idtechproducts.com/confluence/display/KB/Downloads+-+Home) for the latest downloads. Downloads do not require registration. Also note that the UDemo app does not require you to download the entire SDK; it's available as a separate download.

The Universal SDK hides many of the low-level details of dealing with firmware commands. There are times, however, when you may want to issue low-level commands directly. The document you are reading now is designed to help with that.

Sending low-level commands is not difficult. First, you need to establish USB connectivity with the Augusta, as discussed in the next chapter. You also need to know how to wrap commands in the socalled NGA communication protocol wrapper (a simple matter of putting 0x02 at the start of every command string, and 0x03 at the end, with an LRC and checksum coming before the 0x03). Finally, you need to know what the actual commands are, and which data arguments they take (if any). All these topics (plus error codes, data structures, etc.) are explained in subsequent chapters of this guide.

# **1.3 For Further Information**

<span id="page-9-0"></span>If you have additional questions about Augusta or this guide, visit [ID TECH's public Knowledge Base.](https://atlassian.idtechproducts.com/confluence/display/KB/Knowledge+Base+-+Home)

Also, for the most recent SDK, sample code, utilities, firmware updates, articles, manuals, etc., visit the [Augusta downloads page.](https://atlassian.idtechproducts.com/confluence/display/KB/Augusta+-+downloads)

To obtain product support for Augusta, contact [support@idtechproducts.com.](mailto:support@idtechproducts.com)

# <span id="page-10-0"></span>**2.0 USB Communication**

Augusta can accomplish two-way communication using USB-KB (for SecureMag compatibility mode; that is, magstripe-only operation) or via USB-HID (magstripe plus EMV).

In MSR-only mode (USB-KB), Augusta sends and receives commands using the ID TECH ITP Protocol, a simple command/response scheme that wraps data with start and end codes plus an LRC value (longitudinal redundancy check; see below). In combined EMV+MSR mode (that is, USB-HID mode; EMV enabled), Augusta sends commands via ID TECH NGA Protocol, a very simple command-and-response scheme; see further below.

<span id="page-10-1"></span>Before going further, let's take a moment to discuss the ITP and NGA protocols.

# **2.1 ITP Protocol Format**

- <STX> is defined as 0x02
- <ETX> is defined as 0x03
- <ACK> is defined as 0x06
- <NAK> is defined as 0x15

Configuration Setting Command: <STX><S><FuncSETBLOCK1>…<FuncBLOCKn><ETX><LRC> Response: <ACK> or <NAK> for wrong command (invalid funcID, length and value)

Configuration Review Command: <STX><R><ReviewID><ETX><LRC> Response: <ACK> <STX> <FuncID> <Len> <FuncData> <ETX> <LRC 2>

<FuncID>, <Len> and <FuncData> definition are same as described above. **Note:** ReviewID (value 0x1F) will return all funcID-s.

Where:

- <Length> = is a two-byte counter (high then low) from <Command ID> to the byte before LRC
- <Command ID> = is a one-byte value identifying a specific command ID.
- $\bullet$  <FuncID> = is a one-byte Function ID, which identifies the particular function or settings affected.
- <Len> = is a one-byte length count for the data block "<FuncData>"
- <FuncData> = is the data block for the function
- <Response Data> = is the data block associated with the Response.
- <Status> is a two-byte value indicating the success or failure of a command. There are a few responses without status (e.g., Version command).

Note that the LRC comes at the end and represents the XOR of all preceding byte values including STX and ETX.

# <span id="page-11-0"></span>**3.0 NGA Protocol Format**

<STX><CLenL><CLenH><Command\_Body/Response\_Body/Notification/Output Body/Input Body>...<LRC> <CheckSum><ETX>

# <span id="page-11-1"></span>**3.1 Function Command**

**Command Format** <TaskID><F><Command>…

### **Response**

If the command is valid and executes correctly: <ACK>[<Response>]… Otherwise: <NAK><ErrorCode1>][<ErrorCode2>

# <span id="page-11-2"></span>**3.2 Setting Command**

**Command Format** <TaskID> <S> <00> or <TaskID><S><NoFunc><FuncBlock>

Where:

- <TaskID> <S> <00> means Default the Task
- <All (0x7F)> <S> <00> means Default All
- <NoFunc> is number of function blocks to set in a task. Now only support <NoFunc> = 1
- <FuncBlock> has the following format of <FuncID><Len><FuncData>
- <FuncID> is a one byte Property ID
- <Len> is a one byte length count for a setting <FuncData>
- <FuncData> is a setting for a property.

### **Response**

If the command is valid and executes correctly: <ACK> Or (fail) <NAK><ErrorCode1><ErrorCode2>

For setting a command, the reader will first scan the command and send back codes for any errors it finds. The reader will complete the setting if it finds no errors.

<Unknown ID in Setting/Review list> (1600) and <Setting value out of range> (1400) will be treated as warning. i.e.: Do setting for other properties but skip setting for those properties which have warning. Warning will be sent to host.

# <span id="page-12-0"></span>**3.3 Host Review Command**

**Command Format** <TaskID><R><00> or <TaskID><R><NoFunc><FuncID>

Where:

 $<$ NoFunc> is number of properties to review in a task. Now only support  $<$ NoFunc> = 1 <TaskID><R><00> allows host to review all properties in a task. <TaskID><R><01><FuncID> allows host to review setting for a property.

Response: <ACK><TaskID><NoFunc><FuncBLOCK> or (fail) <NAK><ErrorCode1><ErrorCode2>

<TaskID> is needed for each <FuncID> in review command.

Note that in contrast to the ITP format, in NGA protocol the LRC value does *not* come at the end, and does *not* include STX, length bytes, nor ETX in its calculated XOR value.

# <span id="page-12-1"></span>**4.0 USB Descriptors**

Augusta uses the following USB descriptors.

### <span id="page-12-2"></span>**4.1.1 USB-HID**

Device Descriptor:

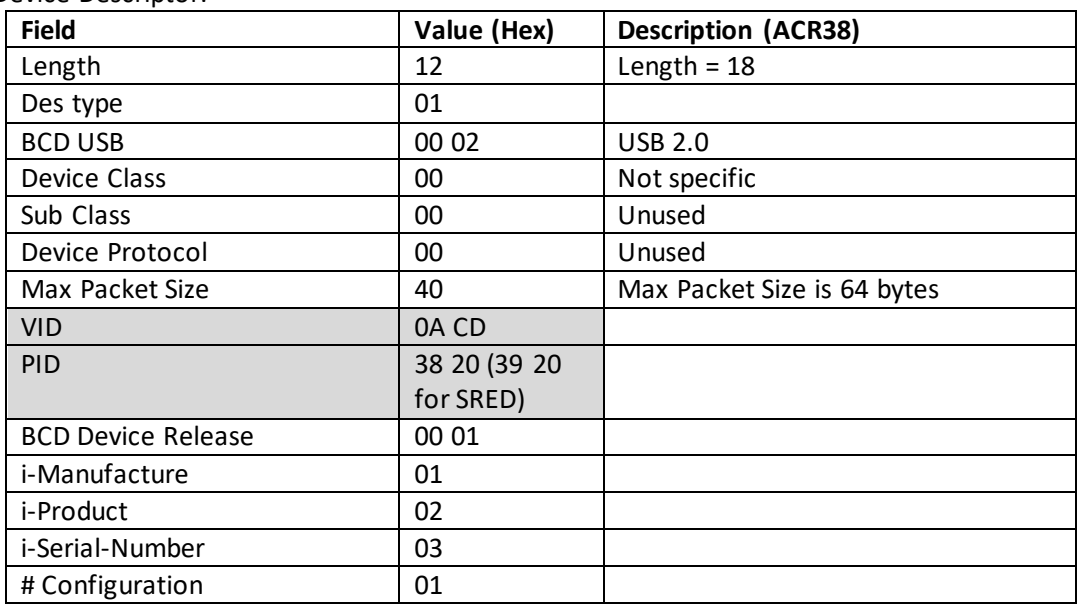

### Configuration Descriptor:

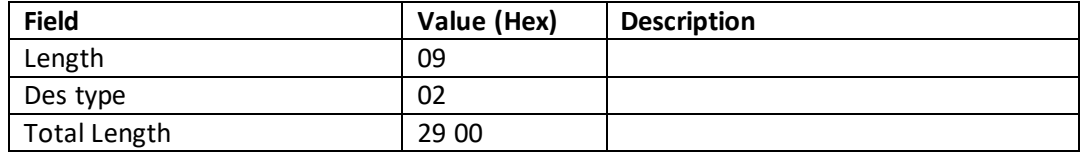

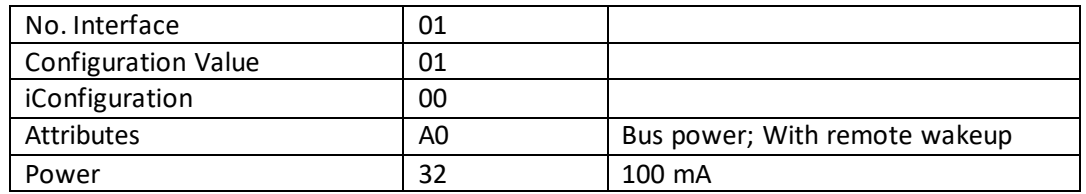

### Interface Descriptor (USB-HID):

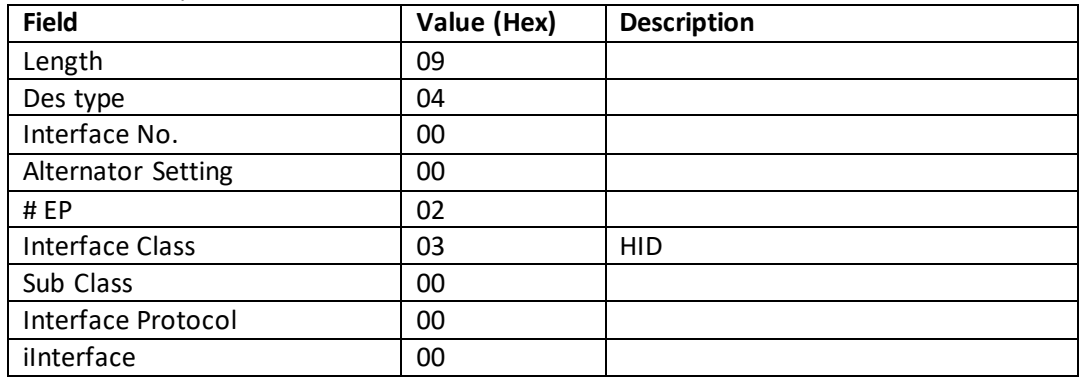

### HID Descriptor:

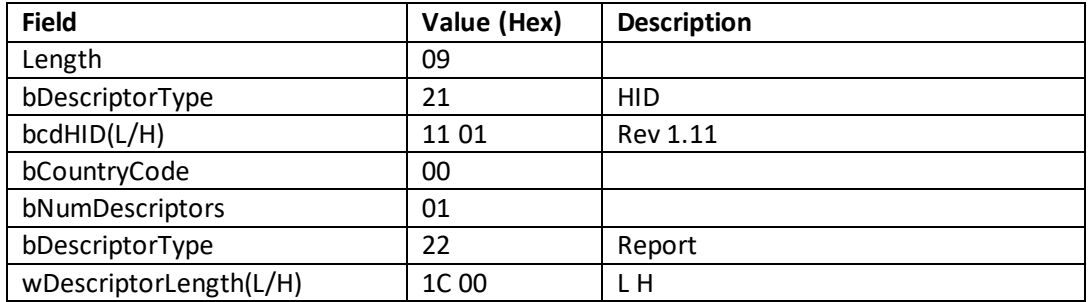

### End Point Descriptor (EP2):

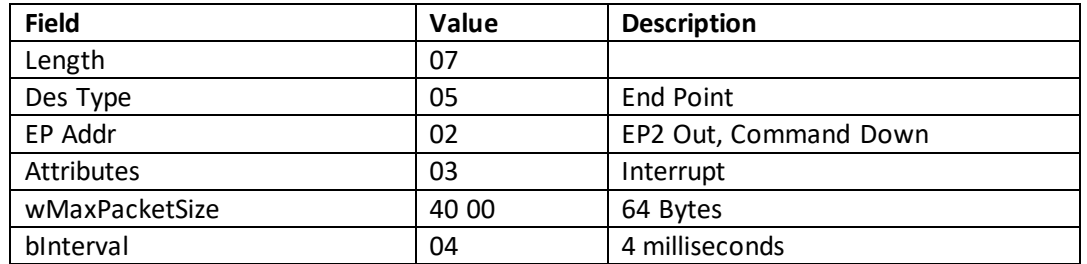

### End Point Descriptor (EP1):

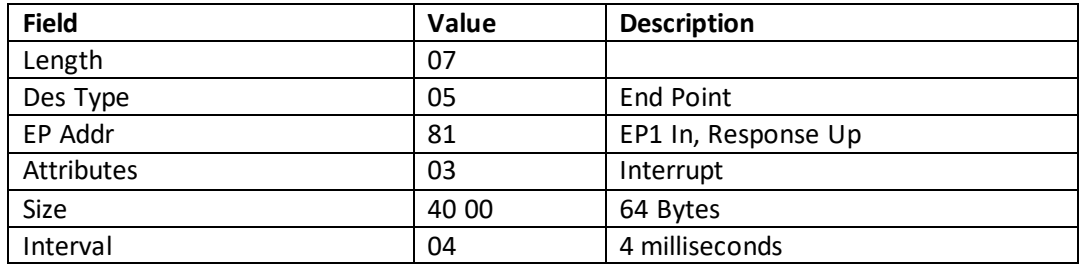

### **4.1.2 USB-KB**

<span id="page-14-0"></span>Augusta can use USB-KB communication when in SecureMag-compatibility mode (magstripe only). For EMV/ICC-enabled operation, use USB-HID instead.

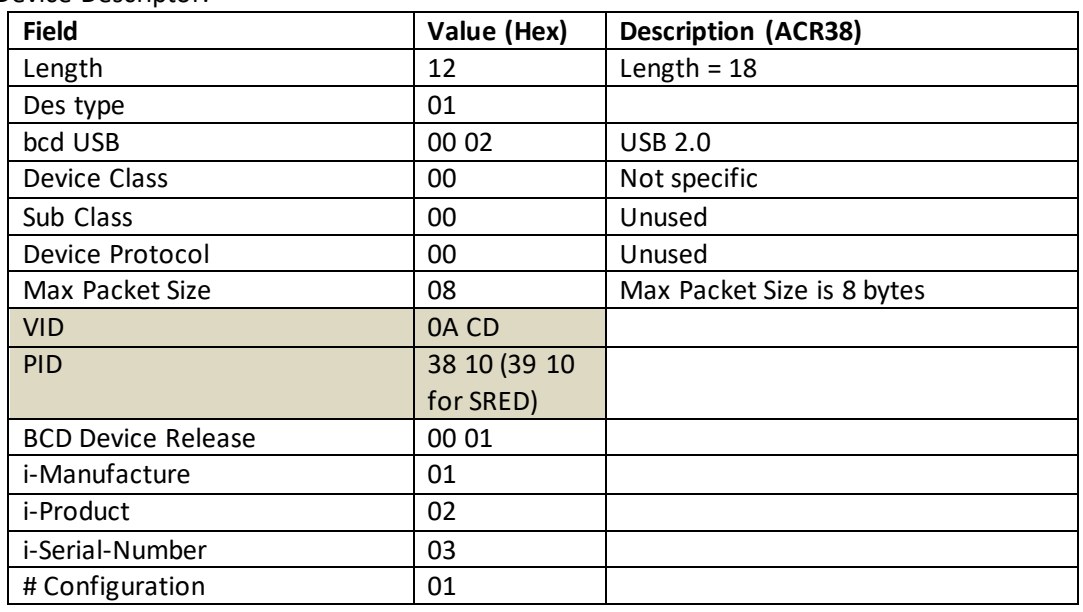

Device Descriptor:

### Configuration Descriptor:

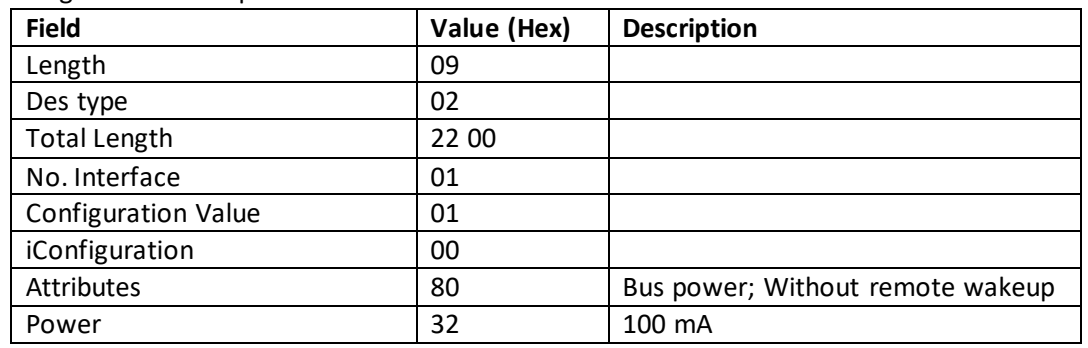

### Interface Descriptor (USB-HID):

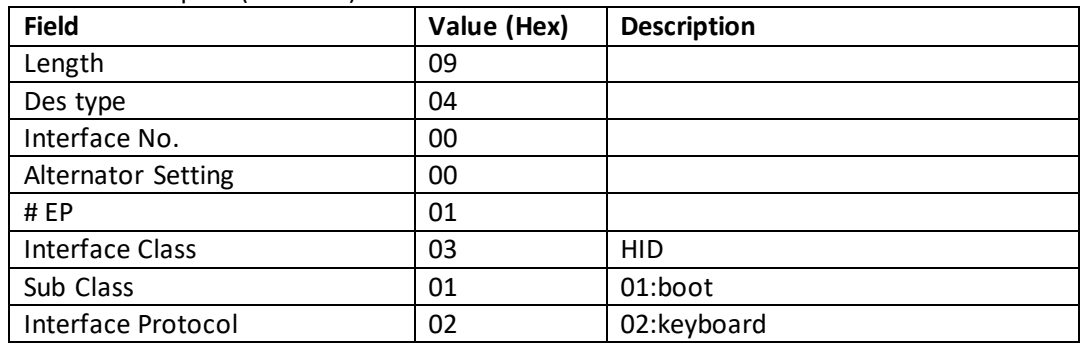

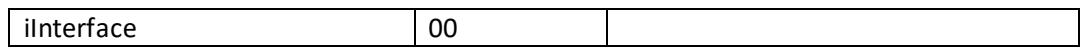

### HID Descriptor:

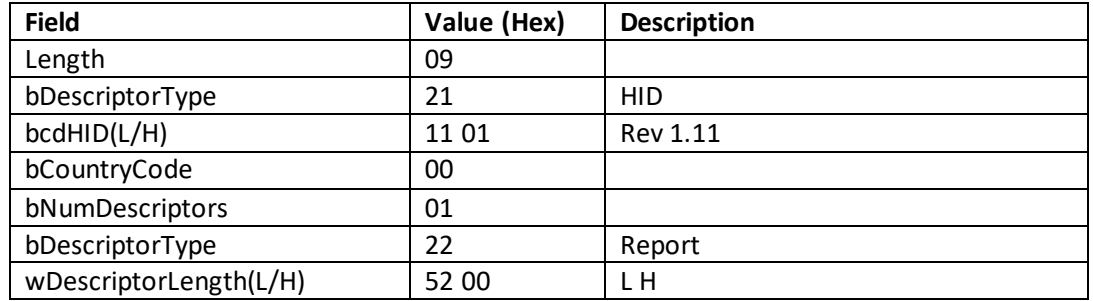

# End Point Descriptor (EP1):

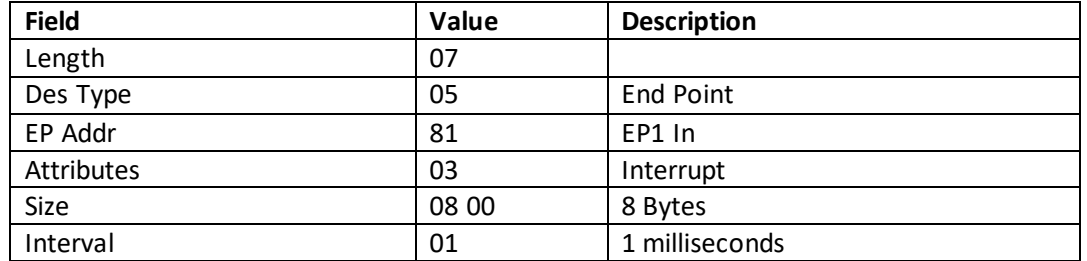

### HID report descriptor for IDTech Key Board Protocol:

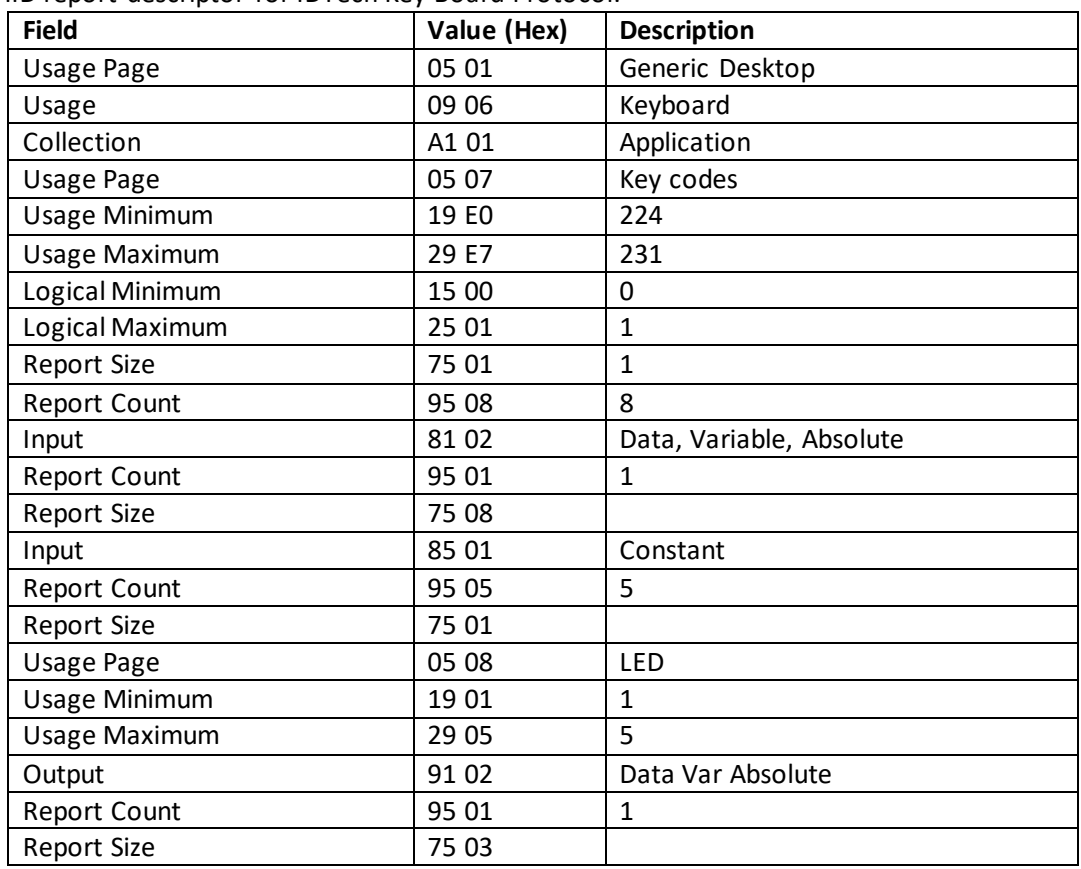

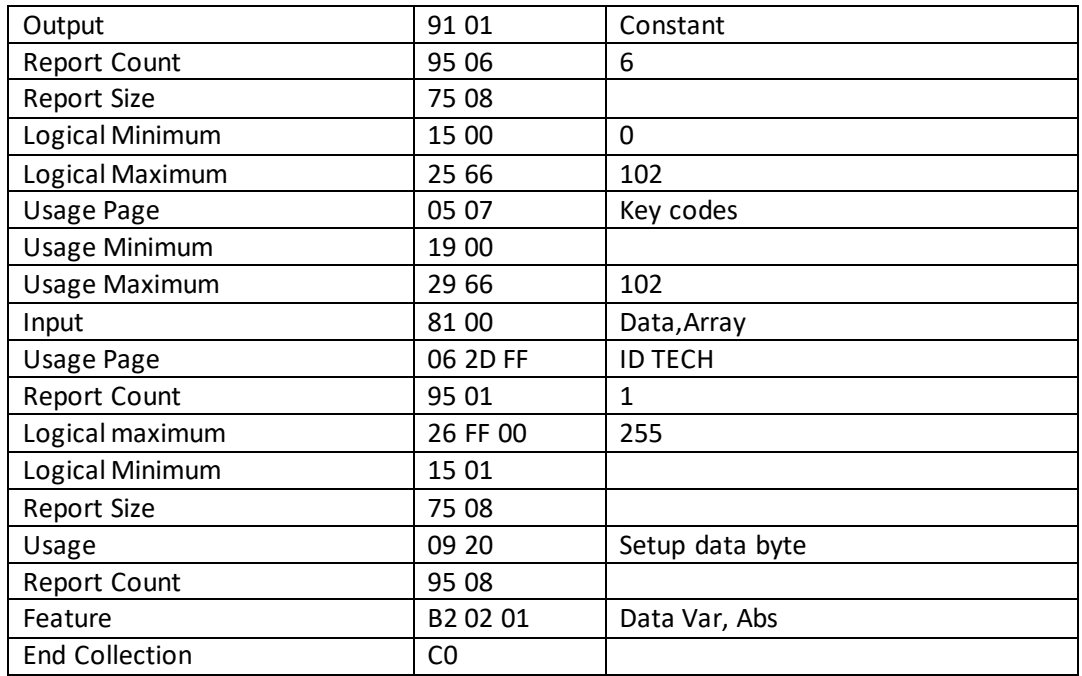

# **4.2 USB KB Communication Command and Response Format**

<span id="page-17-0"></span>Augusta supports USB-KB communication only while in "Legacy Mode." Legacy Mode is compatible with ID TECH's SecureMag magstripe-only card reader.

See ID TECH manual P/N 80096504-001, the *SecureMag Encrypted MagStripe Reader User Manual*, for information regarding the SecureMag (Legacy Mode) protocol and command set.

Note that USB-KB commands use ID TECH's ITP protocol, in which commands are wrapped with STX (0x02) and ETX (0x03), followed by an LRC value that represents the XOR of all preceding byte values (no checksum is used). For example:

Command: 52 22 (Get Firmware Version)

<span id="page-17-1"></span>This command is sent as (hex) 02 52 22 03 71, where 0x71 is the LRC value.

### **4.3 USB HID Communication Command and Response Format**

In EMV Hybrid Mode, Augusta uses ID TECH's proprietary NGA protocol format commands and responses in USB communications. The NGA protocol exchanges data using the following format:

<0x02> <Len\_Low><Len\_High> <Command Body / Response Body / Notification Body> <LRC> <CheckSUM> <0x03>

Where:

- <0x02> is STX (Start of Text)
- <Len\_Low><Len\_High> is the length of the <Command Body / Response Body / Notification Body>, in hexadecimal byte values.
- <LRC> is LRC (exclusive OR) of <Command Body / Response Body / Notification Body> byte values. (XOR all bytes together. He result is the LRC.)
- <CheckSUM> is SUM of <Command Body / Response Body / Notification Body> values, disregarding overflow. (Add all bytes; the result, mod-256, is the checksum.)
- <0x03> is ETX (End of Text)
- Response Body: [<Response Status> + <Response Data>]
	- <Response Status>: 1 byte.
	- <Response Data>: n bytes.
	- If <Response Status> is ACK, Several bytes needed.
	- If <Response Status> is NAK, Response data is Error code (2 bytes), or Error code (2 bytes) + Tag (1 or 2 bytes; this is for ICC L2 response).
- Command Body: [<Command> + <Command Parameters>]
- Notification Body: [ xxxxxxxxxxxxxxxxxx ]

Note that NGA commands tend to begin with a high nibble value 7:

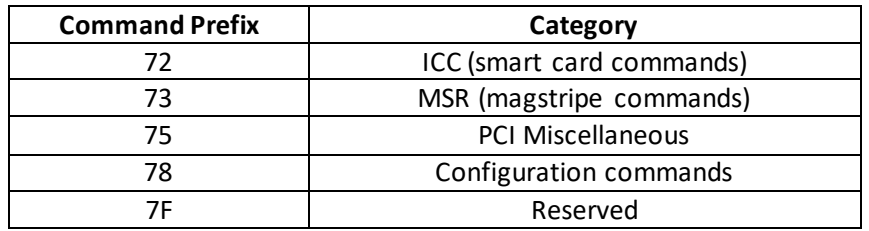

In a multi-byte NGA command, the first byte indicates the category (as shown above); the second byte is typically one of 'F', 'R', or 'S' (Function, Read, Set; hex 0x46, 0x52, or 0x53 respectively); and the third byte is the specific function ID.

### **4.3.1 Data Formats**

<span id="page-18-0"></span>Note that when a chip-card (ICC) transaction is performed, EMV data is returned using a tag-based (TLV) representation as described in detail in ID TECH P/N 80000502-001 *ID TECH Encrypted Data Output.*

When a conventional magstripe (MSR) transaction is performed, MSR data is returned following the ID TECH Enhanced Encrypted MSR Data Format described in ID TECH P/N 80000502-001 *ID TECH Encrypted Data Output.*

### **4.3.2 MSR Modes of Operation**

<span id="page-18-2"></span><span id="page-18-1"></span>MSR operation occurs in two modes: Auto or Buffer.

### **4.3.3 Auto Mode (default)**

In Auto Mode, Augusta automatically sends out MSR data after a magnetic card is swiped. Auto Mode only supported in the USB-KB interface. Auto Mode can be disabled.

After MSR data is auto-sent out, the Buffer Data is erased directly.

### <span id="page-18-3"></span>**4.3.4 Buffer Mode**

In Buffer Mode, Augusta sends out MSR data in response to the Read Buffer Data command. Buffer Mode is supported in USB-HID interface or USB-KB interface. Buffer Mode can be disabled.

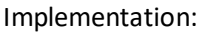

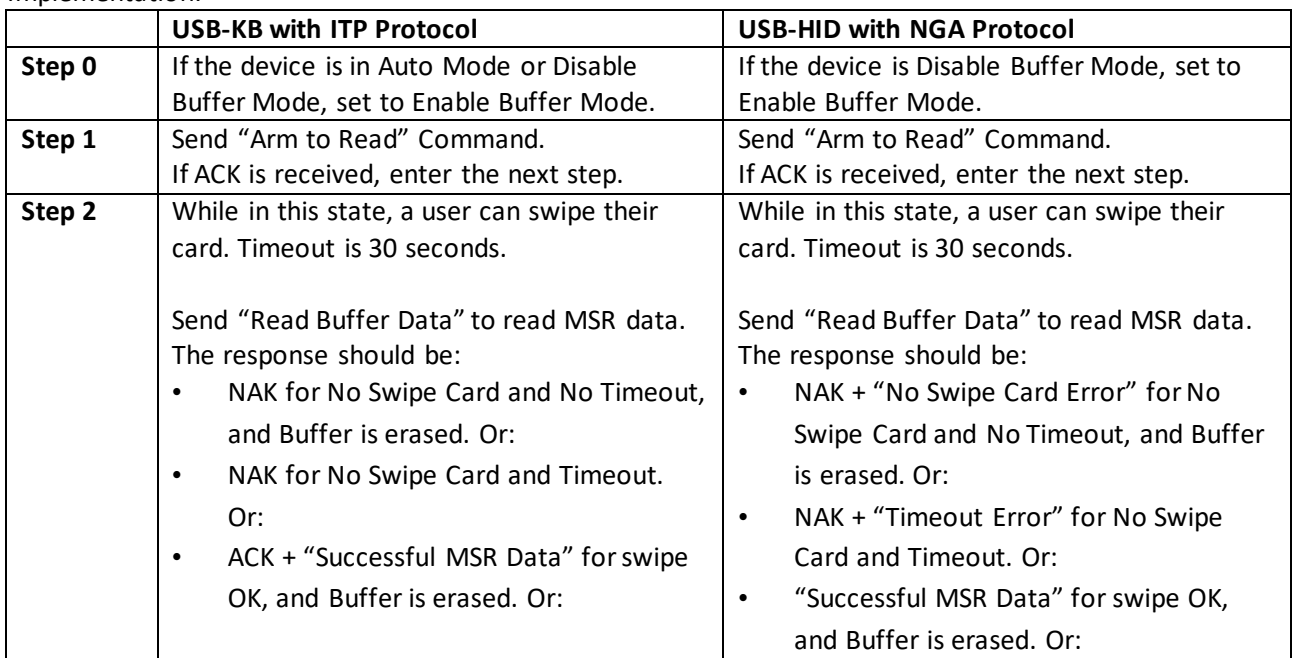

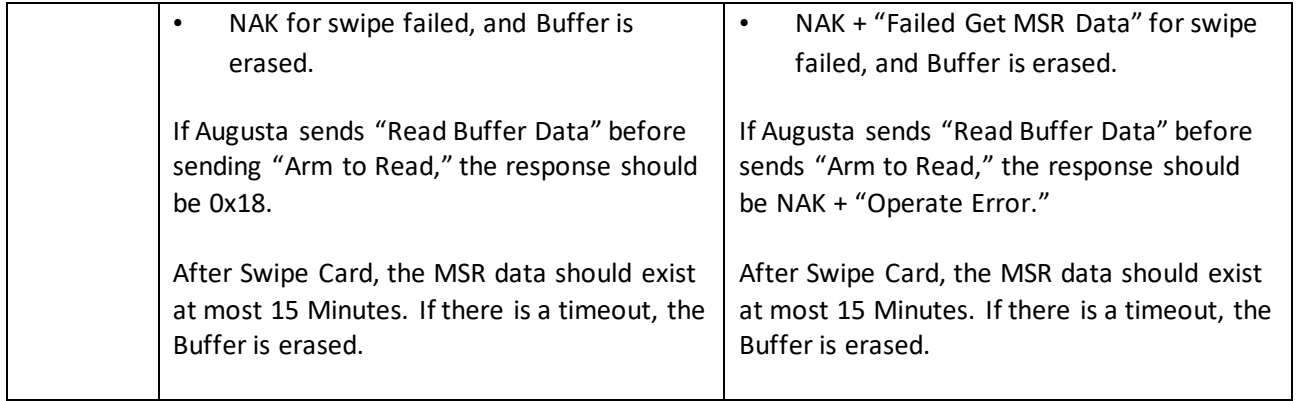

# <span id="page-20-1"></span><span id="page-20-0"></span>**5.0 EMV L2 Data Output Formats**

# **5.1 Standard Transaction Mode**

### <span id="page-20-2"></span>**5.1.1 No Data encryption Key & No TransArmor Certificate:**

ErrorResponse Body: 15 04 00

<span id="page-20-3"></span>The Response Data – 02 <Len\_L><Len\_H>15 04 00<LRC><SUM> 03

### **5.1.2 TDES/AES mode & Data encryption Key exist:**

### **Without MAC Data Output:**

EMV L2 Transaction Result – 06 <2 bytes Response Code><Attribution><DF EF 12 0A (10 bytes KSN)><5A A1 08 (8 bytes Tag5A Mask Data)><5A C1 10 (16 bytes Tag5A Encryption Data)><57 A1 13 (19 bytes Tag57 Mask Data)><57 C1 18/20 (24 bytes/32bytes Tag57 Encryption Data)><9F 1F C1 N (N bytes Tag9F1F Encryption Data)><9F 20 n (n bytes Raw Value)><TLV1><TLV2> … <TLVn><DF EF 4C 06 00 26 00 10 00 00><DF EF 4D 38/40 (56/64 bytes Encrypted Trk1\_Data Trk2\_Data Trk3\_Data PAN\_Data)>

The Response Data – 02 <Len\_L><Len\_H> 06 <2 bytes Response Code><Attribution><DF EF 12 0A (10 bytes KSN)><5A A1 08 (8 bytes Tag5A Mask Data)><5A C1 10 (16 bytes Tag5A Encryption Data)><57 A1 13 (19 bytes Tag57 Mask Data)><57 C1 18/20 (24 bytes/32bytes Tag57 Encryption Data)><9F 1F C1 N (N bytes Tag9F1F Encryption Data)><9F 20 n (n bytes Raw Value)><TLV1><TLV2> … <TLVn><DF EF 4C 06 00 26 00 10 00 00><DF EF 4D 38/40 (56/64 bytes Encrypted Trk1\_Data Trk2\_Data Trk3\_Data PAN\_Data)><LRC><SUM> 03

### **With MAC Data Output:**

EMV L2 Transaction Result – 06 <2 bytes Response Code><Attribution><DF EF 12 0A (10 bytes KSN)><5A A1 08 (8 bytes Tag5A Mask Data)><5A C1 10 (16 bytes Tag5A Encryption Data)><57 A1 13 (19 bytes Tag57 Mask Data)><57 C1 18/20 (24 bytes/32bytes Tag57 Encryption Data)><9F 1F C1 N (N bytes Tag9F1F Encryption Data)><9F 20 n (n bytes Raw Value)><TLV1><TLV2> … <TLVn><DF EF 4C 06 00 26 00 10 00 00><DF EF 4D 38/40 (56/64 bytes Encrypted Trk1\_Data Trk2\_Data Trk3\_Data PAN\_Data)><DF EF 41 10 (16 bytes MAC Value)><DFEF420A (10 bytes MAC Key KSN)>

The Response Data – 02 <Len\_L><Len\_H> 06 <2 bytes Response Code><Attribution><DF EF 12 0A (10 bytes KSN)><5A A1 08 (8 bytes Tag5A Mask Data)><5A C1 10 (16 bytes Tag5A Encryption Data)><57 A1 13 (19 bytes Tag57 Mask Data)><57 C1 18/20 (24 bytes/32bytes Tag57 Encryption Data)><9F 1F C1 N (N bytes Tag9F1F Encryption Data)><9F 20 n (n bytes Raw Value)><TLV1><TLV2> … <TLVn><DF EF 4C 06 00 26 00 10 00 00><DF EF 4D 38/40 (56/64 bytes Encrypted Trk1\_Data Trk2\_Data Trk3\_Data PAN\_Data)><DF EF 41 10 (16 bytes MAC Value)><DF EF 42 0A (10 bytes MAC Key KSN)><LRC><SUM> 03

# **5.1.3 TransArmor mode & TransArmor Certificate exist:**

### <span id="page-21-0"></span>**Without MAC Data Output**:

### **Step1:**

EMV L2 Transaction Result – 06 <2 bytes Response Code><Attribution><DF EF 12 0A (10 bytes KSN)><DF EE 26 02 (2 bytes data)><5A A1 08 (8 bytes Tag5A Mask Data)><5A C201 58 (344 bytes Tag5A TransArmor Data)><57 A1 13 (19 bytes Tag57 Mask Data)><57 C201 58 (344 bytes Tag57 TransArmor Data)><TLV1><TLV2> … <TLVn><DF EF 48 0A DF EF 4C DF EF 4D 9F 1F 9F 20>

• Response Data – 02 <Len\_L><Len\_H> 06 <2 bytes Response Code><Attribution><DF EF 12 0A (10 bytes KSN)><DF EE 26 02 (2 bytes data)><5A A1 08 (8 bytes Tag5A Mask Data)><5A C201 58 (344 bytes Tag5A TransArmor Data)><57 A1 13 (19 bytes Tag57 Mask Data)><57 C201 58 (344 bytes Tag57 TransArmor Data)><TLV1><TLV2> … <TLVn><DF EF 48 0A DF EF 4C DF EF 4D 9F 1F 9F 20><LRC><SUM> 03

### **Step2:**

The terminal can send the "Retrieve Transaction Result" command with four tags (DFEF4C, DFEF4D, 9F1F and 9F20) to get the transaction results.

- Response Data 06 <DF EF 4C 06 00 26 00 10 00 00><DF EF 4D 82 02 B0 (344 bytes Tag57 TransArmor Data) (344 bytes Tag5A TransArmor Data)><9F 1F C2 01 58 (344 bytes Tag9F1F TransArmor Data) ><DF EF 48 02 9F 20>
- Response Data 02 <Len L><Len H> 06 <DF EF 4C 06 00 26 00 10 00 00><DF EF 4D 82 02 B0 (344 bytes Tag57 TransArmor Data) (344 bytes Tag5A TransArmor Data)><9F 1F C2 01 58 (344 bytes Tag9F1F TransArmor Data) ><DF EF 48 02 9F 20><LRC><SUM> 03

### **Step3:**

The terminal can send the "Retrieve Transaction Result" command with four tags (9F20) to get the transaction results.

- Response Data 06 <9F 20 C2 01 58 (344 bytes Tag9F20 TransArmor Data) >
- Response Data 02 <Len L><Len H> 06 <9F 20 C2 01 58 (344 bytes Tag9F20 TransArmor Data) ><LRC><SUM> 03

### **With MAC Data Output:**

### **Step1:**

EMV L2 Transaction Result – 06 <2 bytes Response Code><Attribution><DF EF 12 0A (10 bytes KSN)><DF EE 26 02 (2 bytes data)><5A A1 08 (8 bytes Tag5A Mask Data)><5A C201 58 (344 bytes Tag5A TransArmor Data)><57 A1 13 (19 bytes Tag57 Mask Data)><57 C201 58 (344 bytes Tag57 TransArmor Data)><TLV1><TLV2> … <TLVn><DF EF 48 0A DF EF 4C DF EF 4D 9F 1F 9F 20><DF EF 41 10 (16 bytes MAC Value)><DF EF 42 0A (10 bytes MAC Key KSN)>

• Response Data – 02 <Len\_L><Len\_H> 06 <2 bytes Response Code><Attribution><DF EF 12 0A (10 bytes KSN)><DF EE 26 02 (2 bytes data)><5A A1 08 (8 bytes Tag5A Mask Data)><5A C201 58 (344 bytes Tag5A TransArmor Data)><57 A1 13 (19 bytes Tag57 Mask Data)><57 C201 58 (344 bytes Tag57 TransArmor Data)><TLV1><TLV2> … <TLVn><DF EF 48 0A DF EF 4C DF EF 4D 9F 1F 9F 20><DF EF 41 10 (16 bytes MAC Value)><DF EF 42 0A (10 bytes MAC Key KSN)><LRC><SUM> 03

# **Step2:**

The terminal can send the "Retrieve Transaction Result" command with four tags (DFEF4C, DFEF4D, 9F1F and 9F20) to get the transaction results.

- Response Data 06 <DF EF 4C 06 00 26 00 10 00 00><DF EF 4D 82 02 B0 (344 bytes Tag57 TransArmor Data) (344 bytes Tag5A TransArmor Data)><9F 1F C2 01 58 (344 bytes Tag9F1F TransArmor Data) ><DF EF 48 02 9F 20><DF EF 41 10 (16 bytes MAC Value)><DF EF 42 0A (10 bytes MAC Key KSN)>
- Response Data 02 <Len L><Len H> 06 <DF EF 4C 06 00 26 00 10 00 00><DF EF 4D 82 02 B0 (344 bytes Tag57 TransArmor Data) (344 bytes Tag5A TransArmor Data)><9F 1F C201 58 (344 bytes Tag9F1F TransArmor Data) ><DF EF 48 02 9F 20><DF EF 41 10 (16 bytes MAC Value)><DF EF 42 0A (10 bytes MAC Key KSN)><LRC><SUM> 03

### **Step3:**

The terminal can send the "Retrieve Transaction Result" command with four tags (9F20) to get the transaction results.

- Response Data 06 <9F 20 C2 01 58 (344 bytes Tag9F20 TransArmor Data) ><DF EF 41 10 (16 bytes MAC Value)><DF EF 42 0A (10 bytes MAC Key KSN)>
- Response Data <Len L><Len H> 06 <9F 20 C2 01 58 (344 bytes Tag9F20 TransArmor Data) ><DF EF 41 10 (16 bytes MAC Value)><DF EF 42 0A (10 bytes MAC Key KSN)><LRC><SUM> 03

# **5.2 Quick Chip and M/Chip Fast Transaction Mode**

<span id="page-22-0"></span>This mode of operation is used in conjunction with USB "Keyboard" mode (KB), a mode in which the card reader acts as a keyboard device, outputting data spontaneously upon card presentation.

### <span id="page-22-1"></span>**5.2.1 No Data encryption Key & No TransArmor Certificate:**

Error Response Body: 15 04 00

<span id="page-22-2"></span>• The Response Data - 02 <Len L><Len H>15 04 00<LRC><SUM> 03

### **5.2.2 TDES/AESmode & Data Encryption Key exist:**

### **Transaction OK:**

EMV L2 Transaction Result – 06 <2 bytes Response Code><Attribution><DF EF 12 0A (10 bytes KSN)><DF EF 5B 08 (8 bytes Tag5A Mask Data)><5A 10 (16 bytes Tag5A Encryption Data)><DF EF 5D 13 (19 bytes Tag57 Mask Data)><57 18/20 (24 bytes/32bytes Tag57 Encryption Data)><9F 1F N (N bytes Tag9F1F Encryption Data)><9F 20 N (N bytes Raw Value)><TLV1><TLV2> … <TLVn><DF EF 4C 06 00 26 00 10 00 00><DF EF 4D 38/40 (56/64 bytes Encrypted Trk1\_Data Trk2\_Data Trk3\_Data PAN\_Data)>

### **Without MAC Data Output:**

KB final output (ASCII Code) – <DF EE 25 02 (2 bytes Response Code)><DF EE 26 02 (2 bytes Attribution)><DF EF 12 0A (10 bytes KSN)><DF EF 5B 08 (8 bytes Tag5A Mask Data)><5A 10 (16 bytes Tag5A Encryption Data)><DF EF 5D 13 (19 bytes Tag57 Mask Data)><57 18/20 (24 bytes/32bytes Tag57 Encryption Data)><9F 1F N (N bytes Tag9F1F Encryption Data)><9F 20 N (N bytes Raw

Value)><TLV1><TLV2> … <TLVn><DF EF 4C 06 00 26 00 10 00 00><DF EF 4D 38/40 (56/64 bytes Encrypted Trk1\_Data Trk2\_Data Trk3\_Data PAN\_Data)>

### **With MAC Data Output:**

KB final output (ASCII Code) – <DF EE 25 02 (2 bytes Response Code)><DF EE 26 02 (2 bytes Attribution)><DF EF 12 0A (10 bytes KSN)><DF EF 5B 08 (8 bytes Tag5A Mask Data)><5A 10 (16 bytes Tag5A Encryption Data)><DF EF 5D 13 (19 bytes Tag57 Mask Data)><57 18/20 (24 bytes/32bytes Tag57 Encryption Data)><9F 1F N (N bytes Tag9F1F Encryption Data)><9F 20 N (N bytes Raw Value)><TLV1><TLV2> … <TLVn><DF EF 4C 06 00 26 00 10 00 00><DF EF 4D 38/40 (56/64 bytes Encrypted Trk1\_Data Trk2\_Data Trk3\_Data PAN\_Data)><DF EF 41 10 (16 bytes MAC Value)><DF EF 42 0A (10 bytes MAC Key KSN)>

**Note:** msgX is <DF EE 25 02 (2 bytes Response Code)> … …<DF EF 4C 06 00 26 00 10 00 00><DF EF 4D 38/40 (56/64 bytes Encrypted Trk1\_Data Trk2\_Data Trk3\_Data PAN\_Data)><DF EF 41 10>

### **Transaction Error:**

<span id="page-23-0"></span>EMV L2 Transaction Result  $-15 + 2$  bytes Error Code> KB final output (ASCII Code) - <DF EF 61 02 (2 bytes Error Code)>

### **5.2.3 TransArmormode &TransArmor Certificate exist:**

### **Step1:**

### **Transaction OK:**

EMV L2 Transaction Result – 06 <2 bytes Response Code><Attribution><DF EF 12 0B (11 bytes KID)><DF EE 26 02 (2 bytes data)><DF EF 5B 08 (8 bytes Tag5A Mask Data)><5A 8201 58 (344 bytes Tag5A TransArmor Data)><DF EF 5D 13 (19 bytes Tag57 Mask Data)><57 8201 58 (344 bytes Tag57 TransArmor Data)><TLV1><TLV2> … <TLVn><DF EF 48 0A DF EF 4C DF EF 4D 9F 1F 9F 20>

### **Without MAC Data Output:**

KB final output (ASCII Code) – <DF EE 25 02 (2 bytes Response Code)><DF EE 26 02 (2 bytes Attribution)><DF EF 12 0B (11 bytes KID)><DF EE 26 02 (2 bytes data)><DF EF 5B 08 (8 bytes Tag5A Mask Data)><5A 8201 58 (344 bytes Tag5A TransArmor Data)><DF EF 5D 13 (19 bytes Tag57 Mask Data)><57 8201 58 (344 bytes Tag57 TransArmor Data)><TLV1><TLV2> … <TLVn><DF EF 48 0A DF EF 4C DF EF 4D 9F 1F 9F 20>

### **With MAC Data Output:**

KB final output (ASCII Code) – <DF EE 25 02 (2 bytes Response Code)><DF EE 26 02 (2 bytes Attribution)><DF EF 12 0B (11 bytes KID)><DF EE 26 02 (2 bytes data)><DF EF 5B 08 (8 bytes Tag5A Mask Data)><5A 8201 58 (344 bytes Tag5A TransArmor Data)><DF EF 5D 13 (19 bytes Tag57 Mask Data)><57 8201 58 (344 bytes Tag57 TransArmor Data)><TLV1><TLV2> … <TLVn><DF EF 48 0A DF EF 4C DF EF 4D 9F 1F 9F 20><DF EF 41 10 (16 bytes MAC Value)><DF EF 42 0A (10 bytes MAC Key KSN)>

**Note:** msgX is <DF EE 25 02 (2 bytes Response Code)> … … <DF EF 41 10>

### **Transaction Error:**

EMV L2 Transaction Result – 15 + <2 bytes Error Code>

KB final output (ASCII Code) - <DF EF 61 02 (2 bytes Error Code)>

### **Step2:**

### **Without MAC Data Output:**

KB final output (ASCII Code) – <DF EF 4C 06 00 26 00 10 00 00><DF EF 4D 82 02 B0 (344 bytes Tag57 TransArmor Data) (344 bytes Tag5A TransArmor Data)><9F 1F 82 01 58 (344 bytes Tag9F1F TransArmor Data) ><DF EF 48 02 9F 20>

### **With MAC Data Output:**

KB final output (ASCII Code) – <DF EF 4C 06 00 26 00 10 00 00><DF EF 4D 82 02 B0 (344 bytes Tag57 TransArmor Data) (344 bytes Tag5A TransArmor Data)><9F 1F 82 01 58 (344 bytes Tag9F1F TransArmor Data) ><DF EF 48 02 9F 20><DF EF 41 10 (16 bytes MAC Value)><DF EF 42 0A (10 bytes MAC Key KSN)> Note: msgX is <DF EF 4C 06 00 26 00 10 00 00> … … <DF EF 41 10>

### **Step3:**

### **Without MAC Data Output:**

KB final output (ASCII Code) – <9F 20 82 01 58 (344 bytes Tag9F20 TransArmor Data) >

### **With MAC Data Output:**

KB final output (ASCII Code) – <9F 20 82 01 58 (344 bytes Tag9F20 TransArmor Data) ><DF EF 41 10 (16 bytes MAC Value)><DF EF 42 0A (10 bytes MAC Key KSN)> Note: msgX is <9F 20 82 01 58 (344 bytes Tag9F20 TransArmor Data) ><DF EF 41 10>

# <span id="page-25-1"></span><span id="page-25-0"></span>**6.0 Device Commands**

# **6.1 Get DUKPT Key KSN**

This command gets the DUKPT Key KSN from the reader.

### **Command Example**

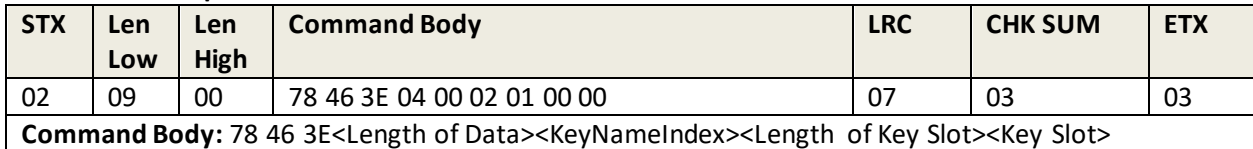

### **Where:**

- <Length of Data> is 2 bytes, format is Len\_L Len\_H, is length of <KeyNameIndex><Length of Key Slot><Key Slot>
- <KeyNameIndex> is 1 byte, please refer to below table
- <Length of Key Slot> is 2 bytes, format is Len\_L Len\_H
- <Key Slot> is any byte (1 byte or 2 bytes), value always 0

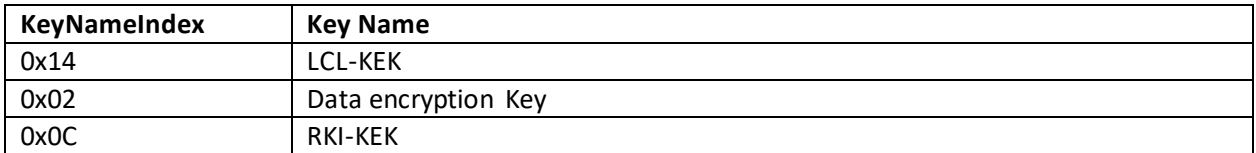

### **Response Example**

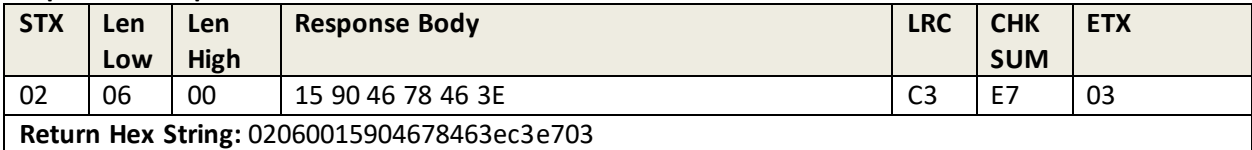

**Response Body:** 15 <Error Code>78 46 3E - Invalid related Key (90 42, or 9046, or 9052), or Key STOP (73 00), or

Do Not Support the Key (90 47), or

06 78 46 3E <Length of KSN><KSN>

Where:

• <Length of KSN> is 2 bytes, format is Len\_L Len\_H, value always 0A 00

• <KSN> is 10 bytes KSN

# **6.2 Get Firmware Version**

<span id="page-26-0"></span>This command requests the Firmware Version from the reader.

### **Command Example**

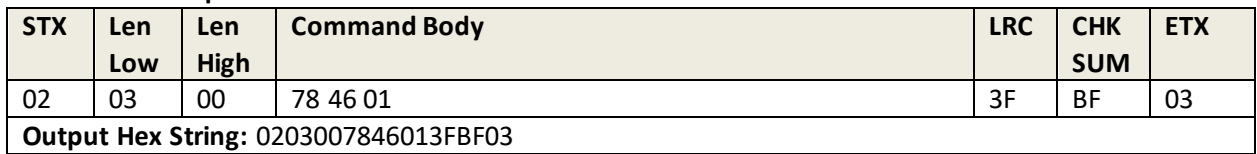

### **Response Example**

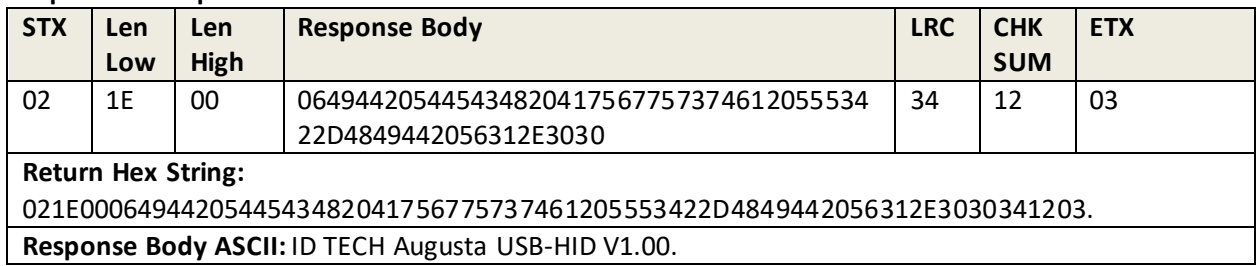

# **6.3 Get Extended Firmware Version**

<span id="page-26-1"></span>This command requests the Extended Firmware Version from the reader. Use this command when you need to see the detailed version number of the firmware.

### **Command Example**

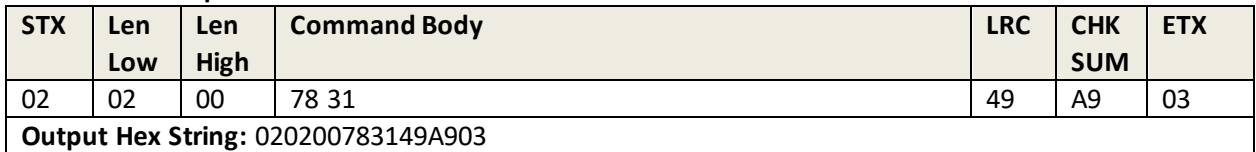

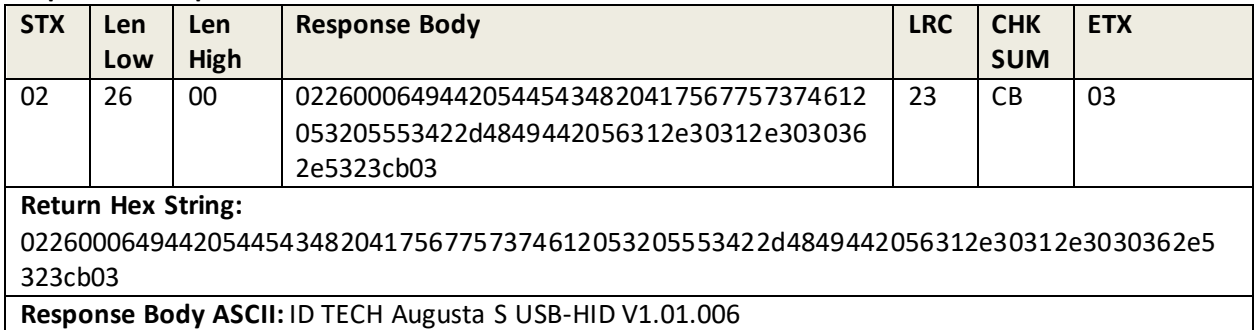

# **6.4 Enter into Bootloader**

<span id="page-27-0"></span>This command enters the reader into the bootloader.

### **Command Example**

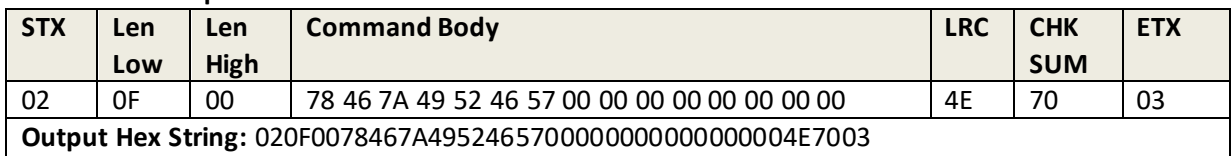

### **Response Example**

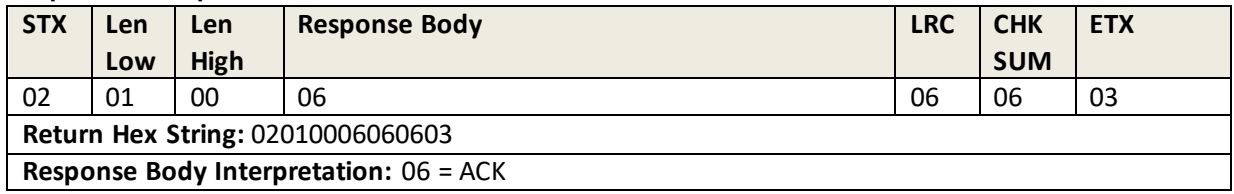

# **6.5 Get Serial Number**

<span id="page-27-1"></span>This command requests the Device Serial Number from the reader.

### **Command Example**

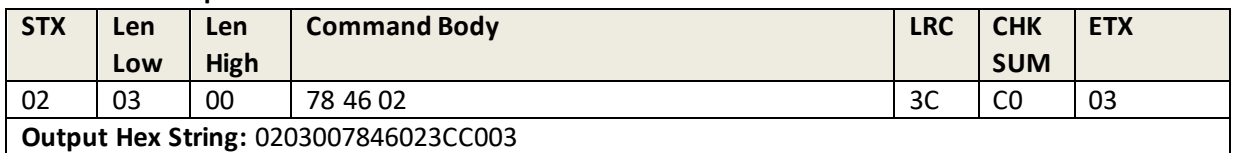

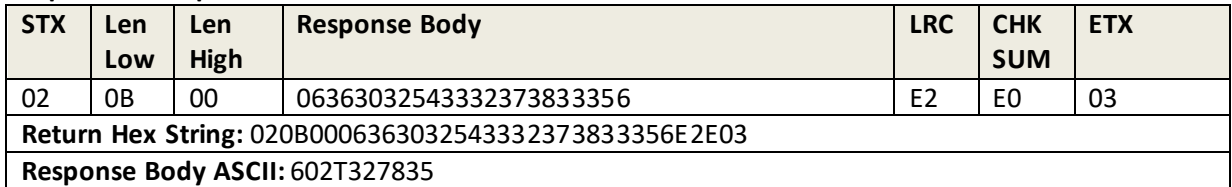

# **6.6 Get Model Number**

<span id="page-28-0"></span>This command requests Model Number from the reader.

### **Command Example**

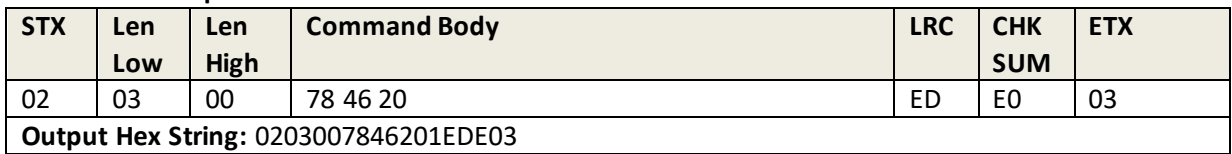

### **Response Example**

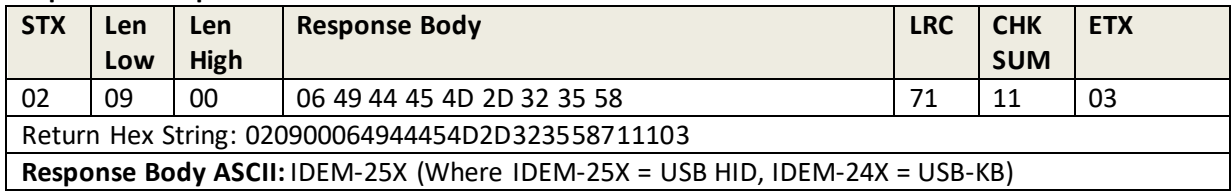

# **6.7 Get Model Status**

<span id="page-28-1"></span>This command retrieves the reader's model status.

### **Command Example**

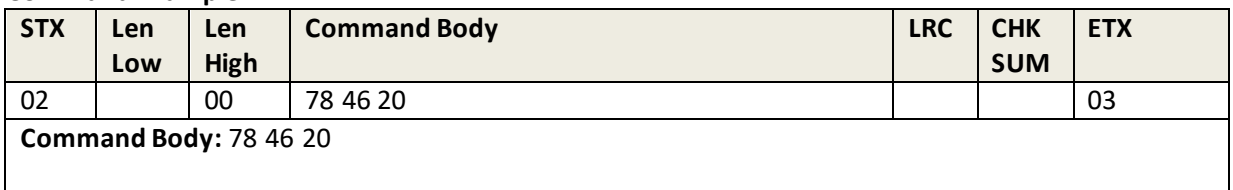

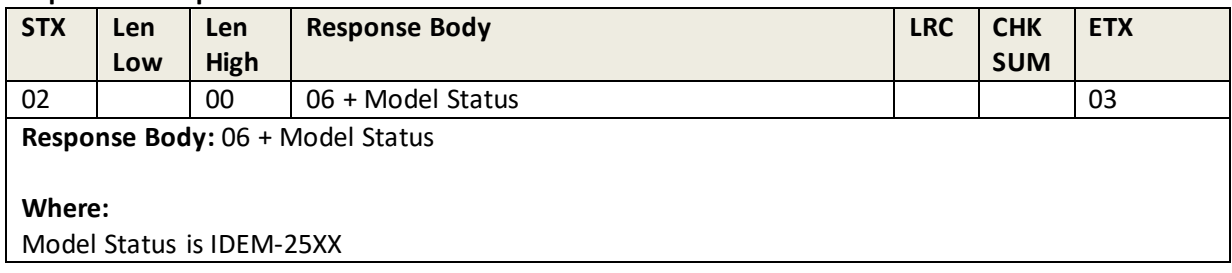

# **6.8 Reset**

<span id="page-29-0"></span>This command initiates a soft reset of the device.

### **Command Example**

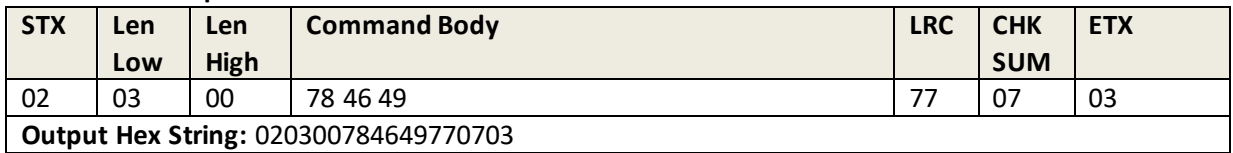

### **Response Example**

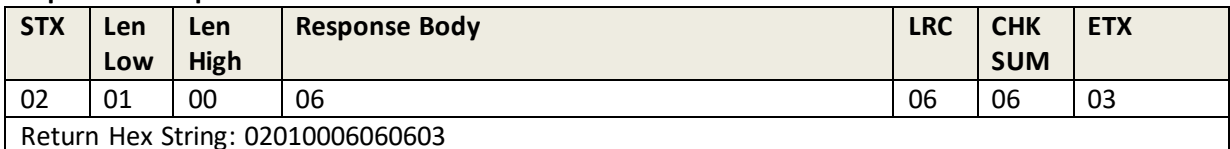

**Response Body Interpretation:** 06 = ACK

- The device will Reset (Re-Start) after it receives an ACK Response Body.
- This command is the Highest Priority Command in the device except for the Key Loading State.

# **6.9 Get Key Status**

<span id="page-29-1"></span>This command returns the overall key inventory and status for all keys loaded in the reader.

### **Command Example**

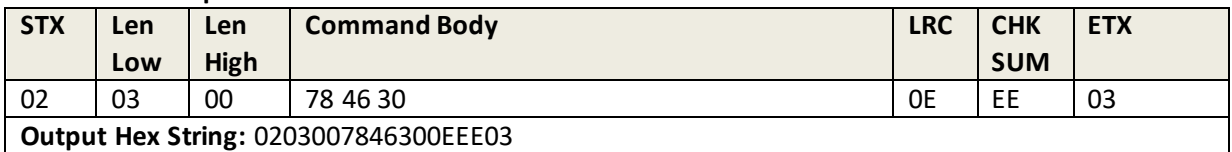

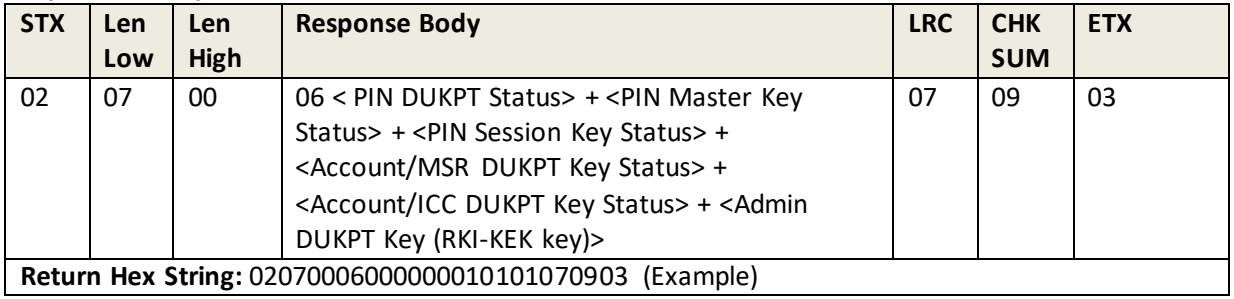

Response Body: 06 + < PIN DUKPT Status> + < PIN Master Key Status> + < PIN Session Key Status> + <Account/MSR DUKPT Key Status> + <Account/ICC DUKPT Key Status> + <Admin DUKPT Key (RKI-KEK key)>

### **Where:**

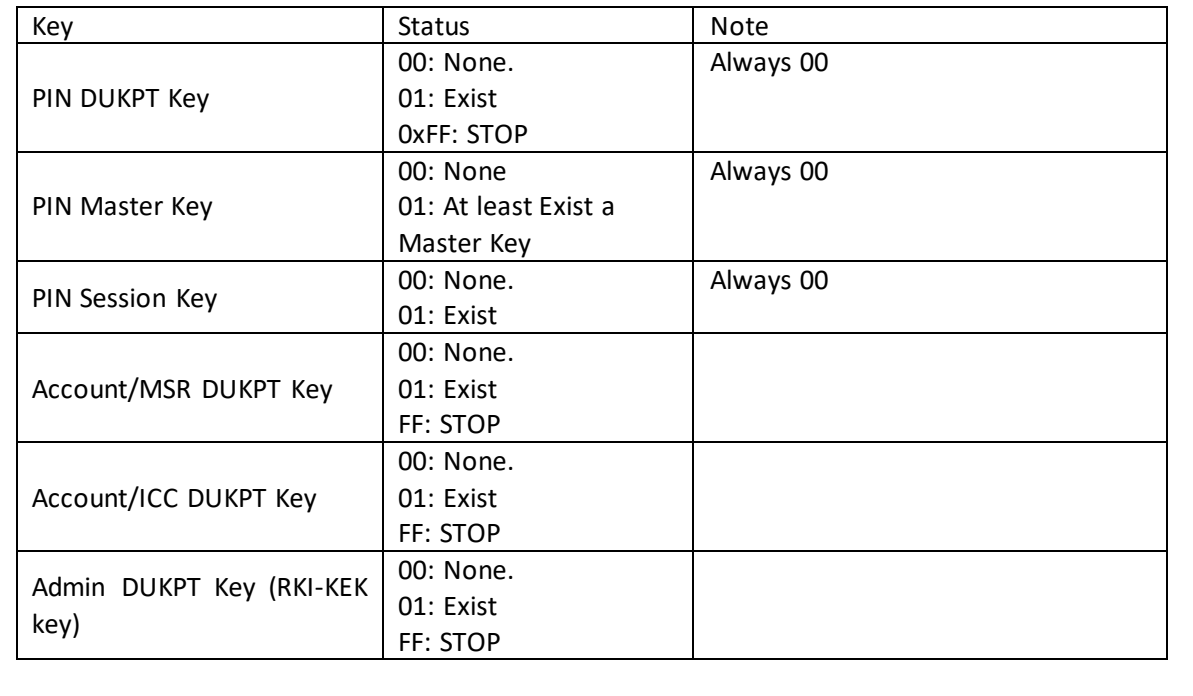

# **6.10 Get Status for Key**

<span id="page-30-0"></span>This command retrieves the status of the currently-set key.

### **Command Example**

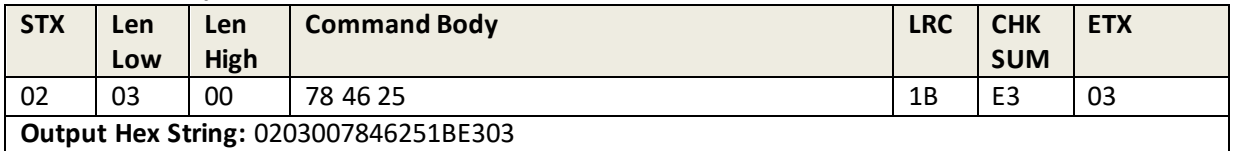

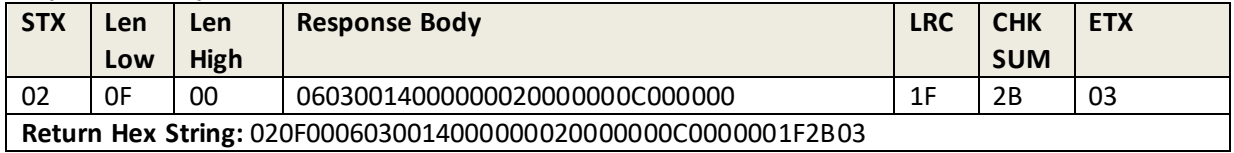

### **Response Body:**

06 <Block Length> <KeyStatusBlock1> <[KeyStatusBlock2]> …<[KeyStatusBlockN]>, or 15 <Error Code>

### **Where:**

- <Block Length> = 2 bytes, (Low, High).
- $\lt$ KeyStatusBlockX> = 4 bytes, format is  $\lt$ Key Index and Key Name>  $\lt$ Key Slot>  $\lt$ Key Status>.
	- o **Where:** Key Index = 1 byte, Key Slot = 2 bytes (range 0000-9999), Key Status = 1 byte.
	- o **Where:** Key Status = 00 Key does not exist, 01 Key exists, FF = Stop (DUKPT only).

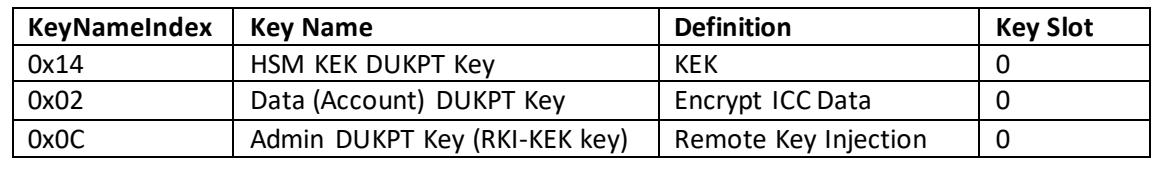

# **6.11 Retrieve White List**

<span id="page-31-0"></span>This command retrieves a white list for the device.

### **Command Example**

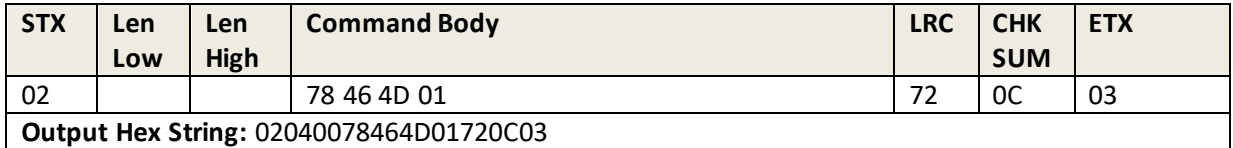

### **Response Example**

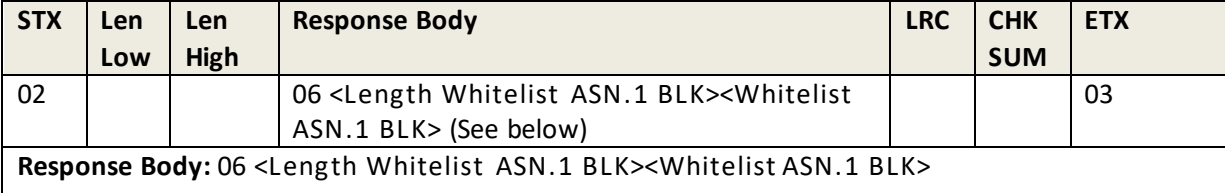

**Example:** 0218000615003013020101310e300c130002030b019402030b01f7419d03

**Where:**

- <Length Whitelist ASN.1 BLK> is 2 bytes, format is LenL LenH, it is length of <Whitelist ASN.1 BLK>.
- <Whitelist ASN.1 BLK> is N bytes, it is ASN.1 Block data for White List for Gift Card.

### **6.12 Remove White List**

<span id="page-32-0"></span>This command removes a white list for the device.

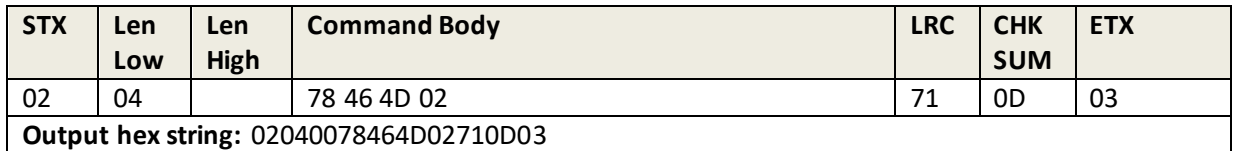

### <span id="page-32-1"></span>**Response Body:** 06

### **6.13 Set White List**

This command sets the white list for the device. See [Appendix L: White List Format](#page-143-0) for information about white list structure.

### **Command Example**

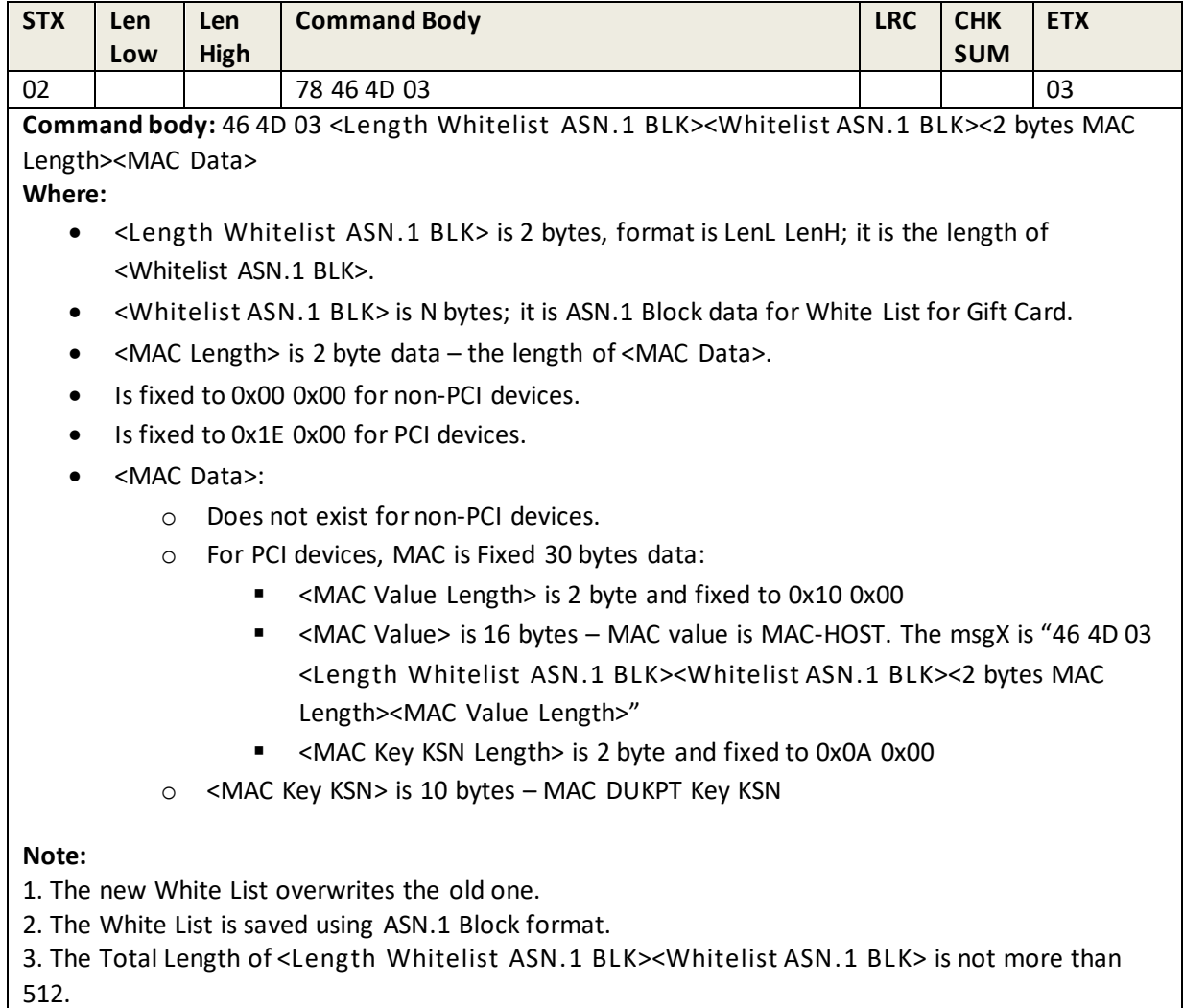

### **Response Example**

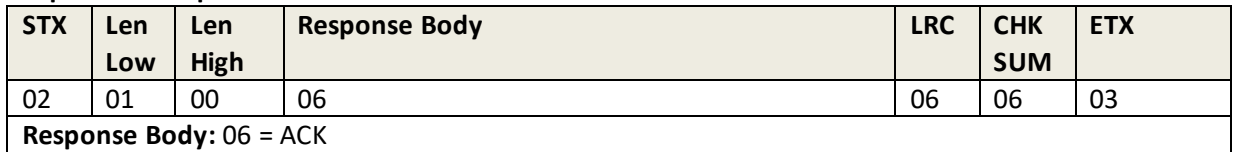

# **6.14 Set Data Encryption Key Variant**

<span id="page-33-0"></span>This command sets the Data Encryption Key variant.

### **Command Example**

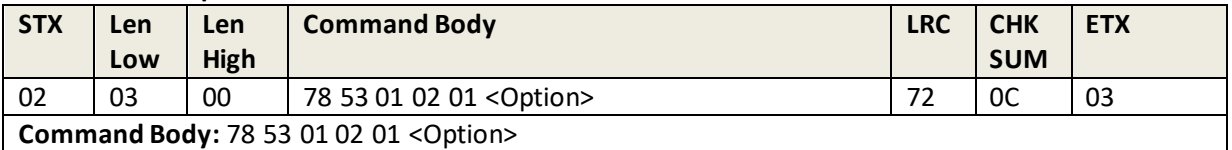

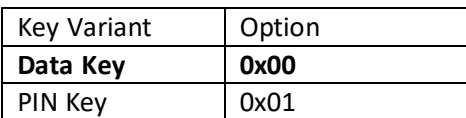

**Response Body**: 06 (Data encryption Key did not exist), or

15 6A 00 (Data encryption Key existed).

# **6.15 Get Data Encryption Key Variant**

<span id="page-33-1"></span>This command requests the currently-set Data Encryption Key variant.

### **Command Example**

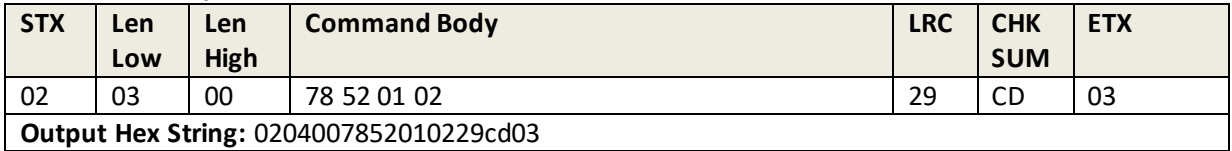

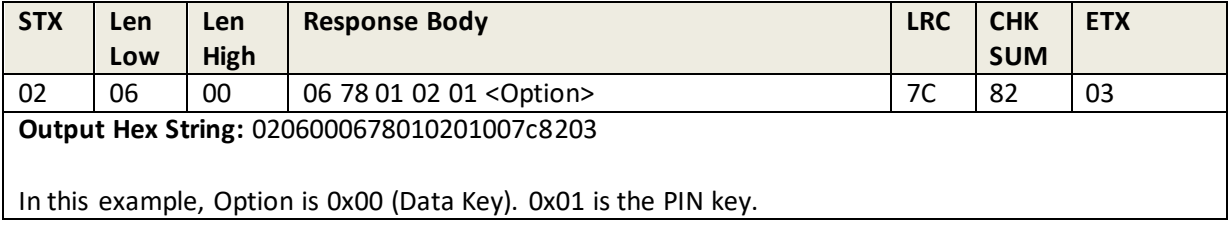

# **6.16 Get Data Encryption Key Encryption / Decryption Mode**

<span id="page-34-0"></span>This command requests the currently-set Data Encryption Key encryption / decryption mode.

### **Command Example**

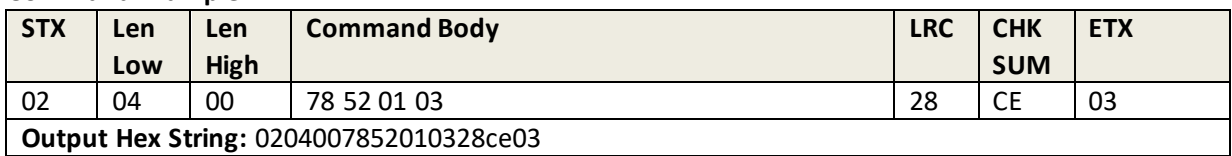

### **Response Example**

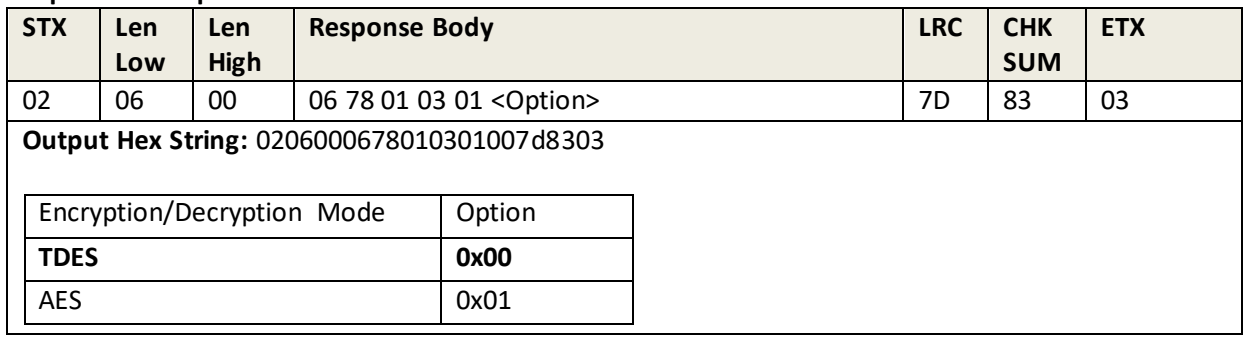

### **6.17 Set Encryption Control**

<span id="page-34-1"></span>Option is a one-byte value that contains MSR encryption status (ON or OFF) in the zero bit (1 or 0), and ICC encryption status (ON or OFF) in the No. 1 bit (1 or 0).

**Note:** Turning on encryption when a key is loaded is a **one-time setting**. Encryption **cannot be disabled after it has been enabled**.

### **Command Example**

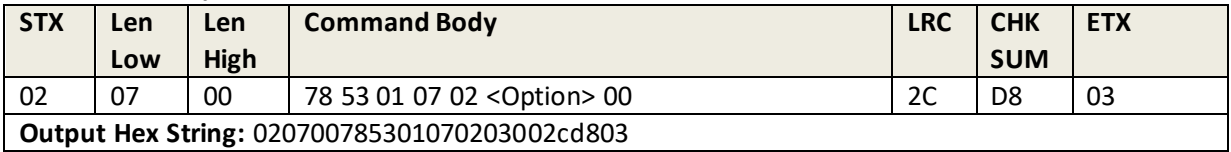

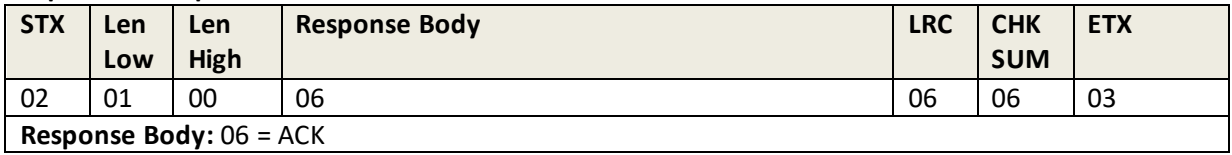

# **6.18 Get Encryption Control**

<span id="page-35-0"></span>This command retrieves the reader's current encryption control settings.

### **Command Example**

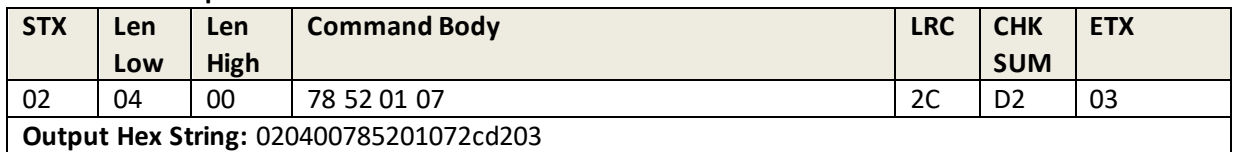

### **Response Example**

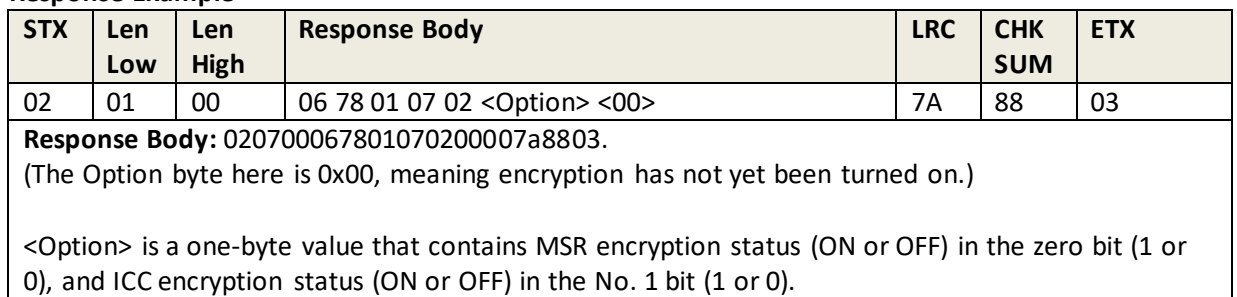

# <span id="page-35-1"></span>**6.19 Set Verify Encrypt Data Output Option**

This command sets the Verify Encrypt Data Output option. Use this command to control whether or not MAC data (an authenticated hash of track data) appears in data output.

### **Command Body:** 78 53 01 08 01 <Option>

**Where:**

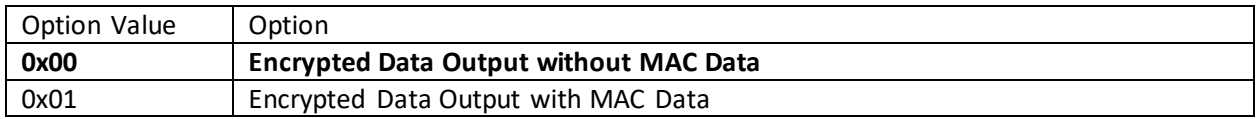

**Note:** Option Value can be set to On (MAC Data included in output), or disabled if set to Off (no MAC Data in output).

### <span id="page-35-2"></span>**Response Body:** 06

# **6.20 Get Verify Encrypt Data Output Option**

This command requests the currently-set Verify Encrypt Data Output option.

**Command Body**: 78 52 01 08

Response Body: 06 78 01 08 01 < Option>, where Option can be 0x00 (no MAC data) or 0x01 (MAC data enabled).
# **6.21 Set Date & Time**

This command sets the Date and Time programmed in to the reader.

## **Command Example**

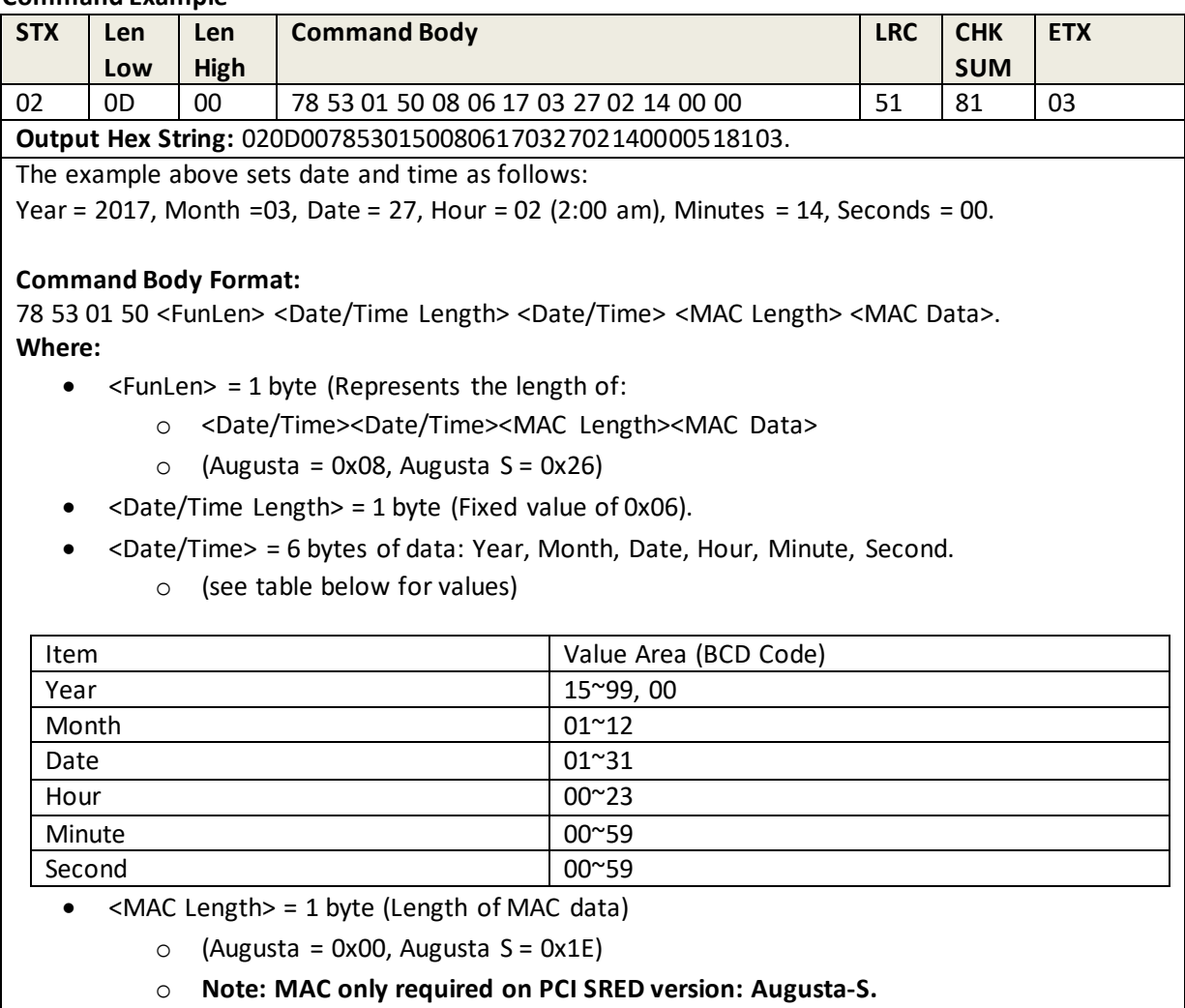

• <MAC Value Length> = 2 bytes (Fixed value of: 0x10 0x00) <MAC Value> = 16 bytes

MAC Value is MAC-HOST. The msgX is:

78 53 01 50 <FunLen><Date/TimeLen><Date/Time><MAC Length><MAC Value Length>.

- <MAC Key KSN Length> = 2 bytes (Fixed value of: 0x0A 0x00
- <MAC Key KSN> = 10 bytes (MAC DUKPT Key KSN)

#### **Response Example**

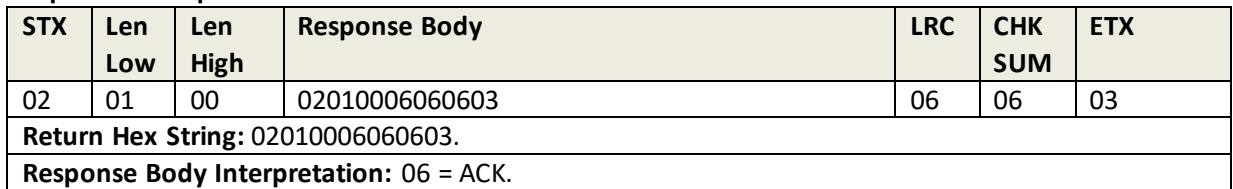

# **6.22 Set TransArmor RSA TID**

This command sets the reader's TransArmor RSA TID.

### **Command Example**

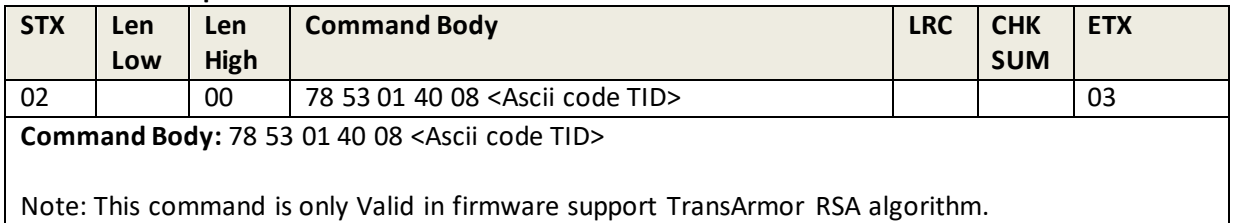

#### **Response Example**

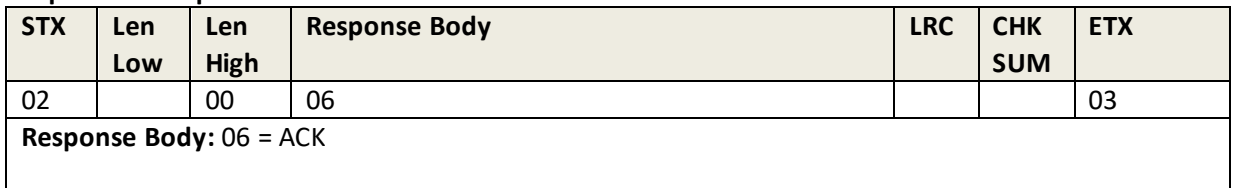

# **6.23 Get TransArmor RSA TID**

This command retrieves the reader's current TransArmor RSA TID.

#### **Command Example**

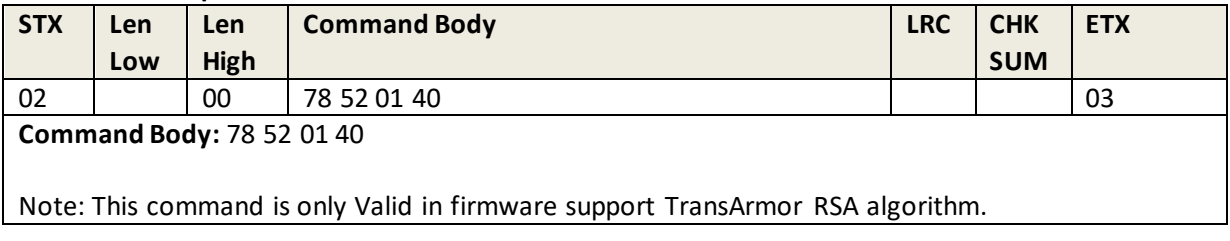

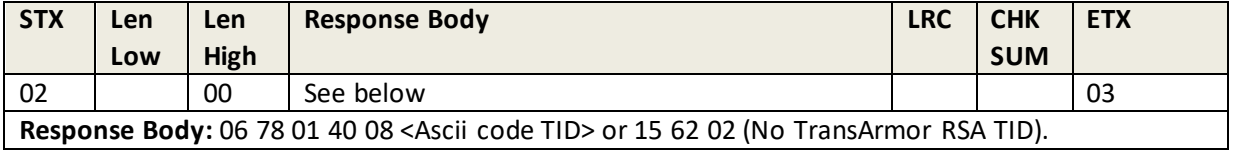

# **6.24 Load Certificate for TransArmor RSA Algorithm**

This command loads the reader's TransArmor RSA Algorithm certificate.

## **Command Example**

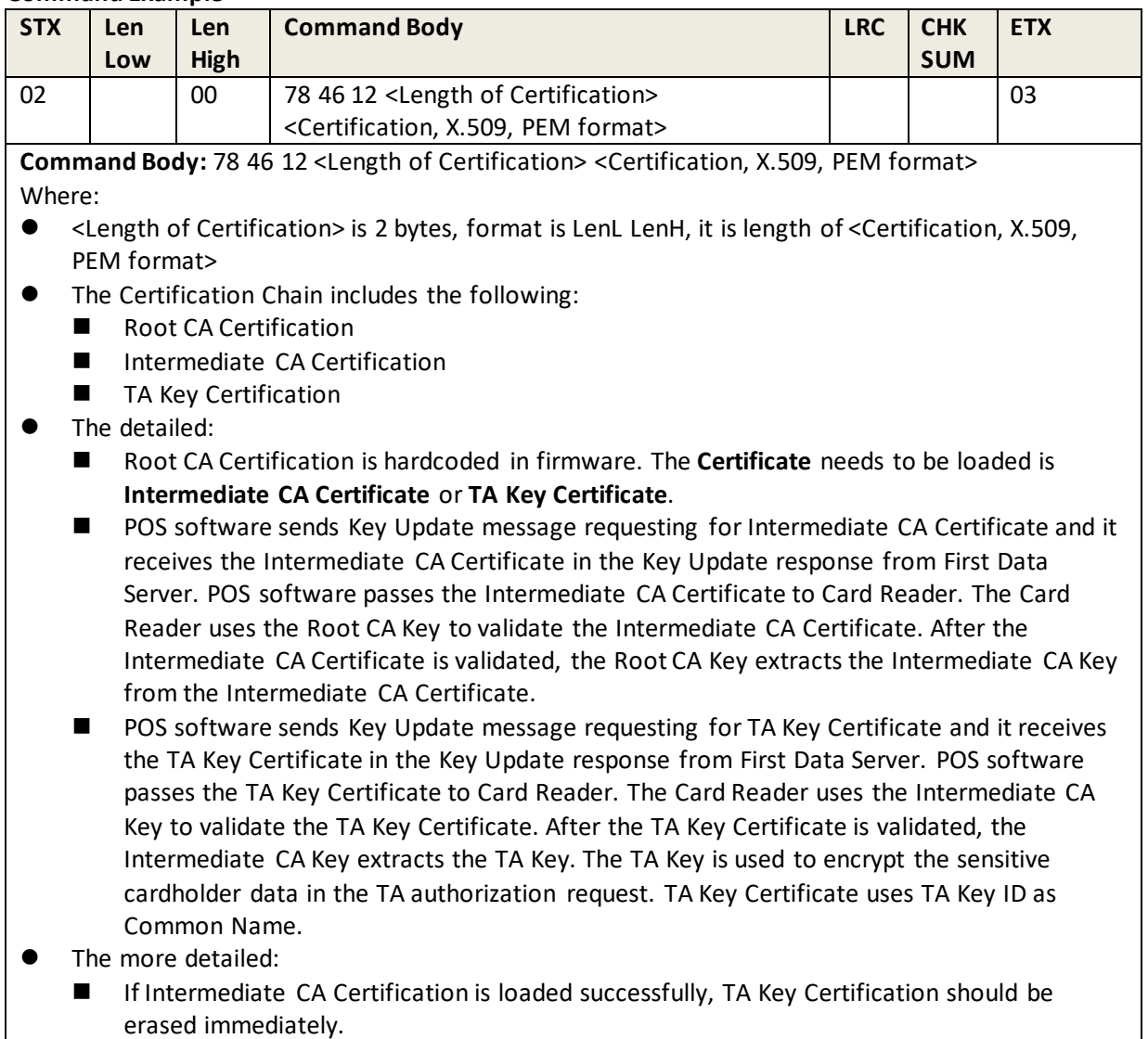

Note: This command is only Valid in firmware support TransArmor RSA algorithm.

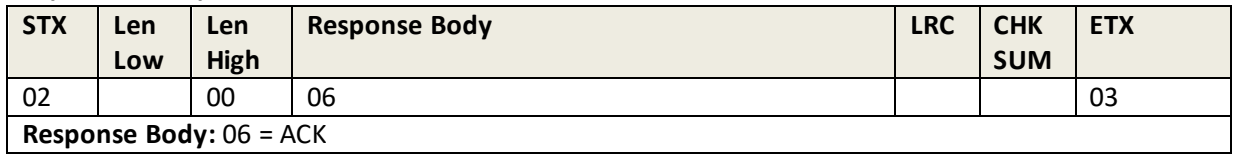

# **6.25 Read Certificate for TransArmor RSA Algorithm**

This command reads the reader's TransArmor RSA Algorithm certificate.

#### **Command Example**

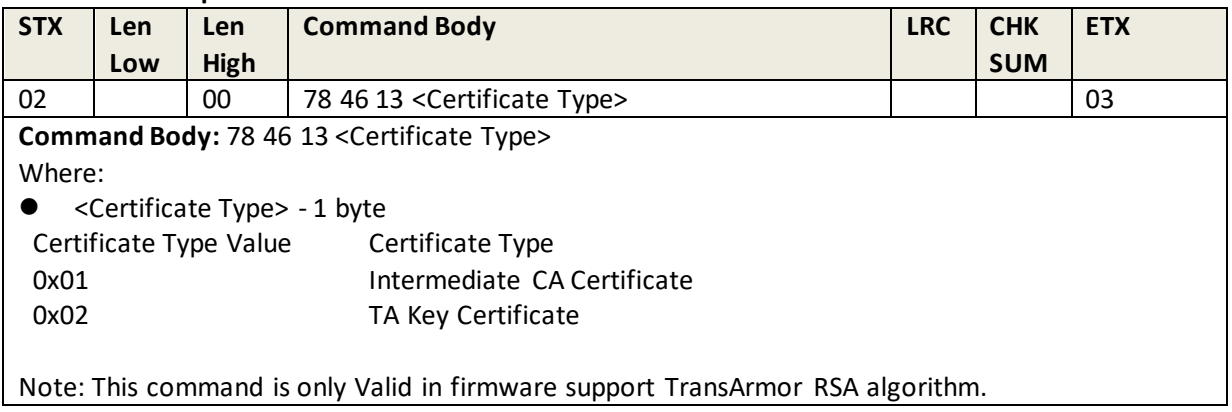

#### **Response Example**

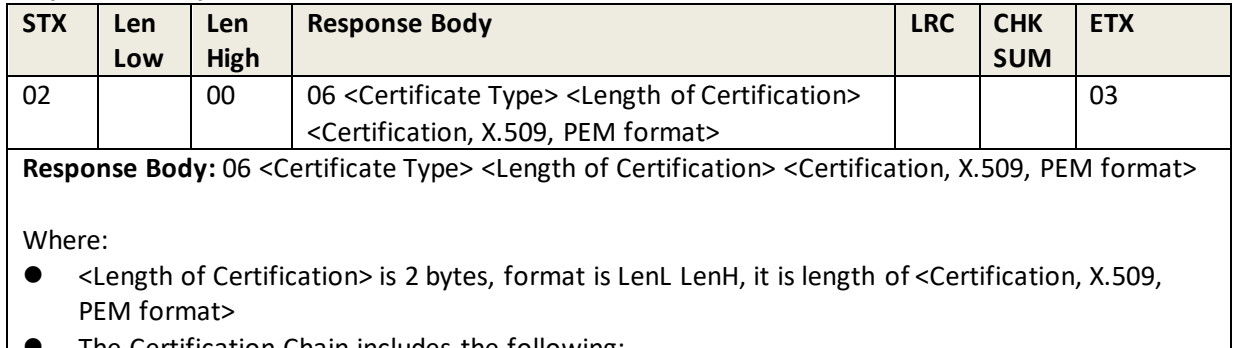

- The Certification Chain includes the following:
	- Intermediate CA Certification
	- **TA Key Certification**

## **6.26 Get Date & Time**

This command requests the Date and Time programmed in the reader.

#### **Command Example**

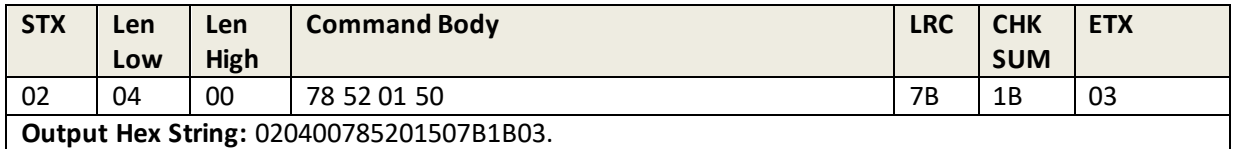

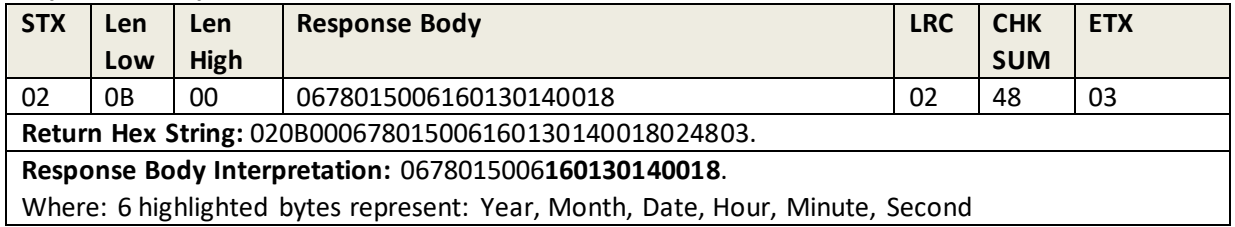

# **6.27 Set Interface Type**

This command sets the Interface Type that the reader is using.

#### **Command Example**

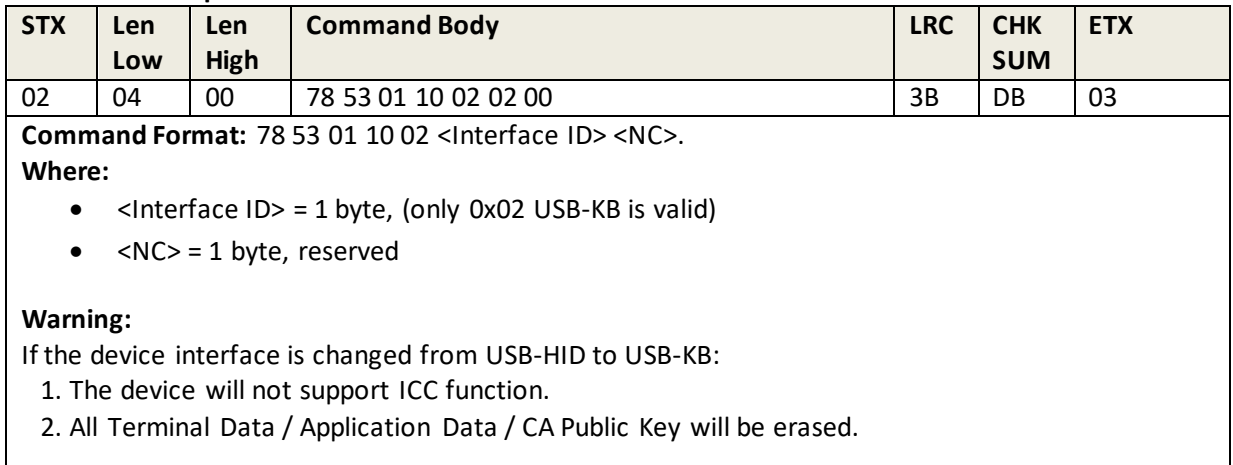

### **Response Example**

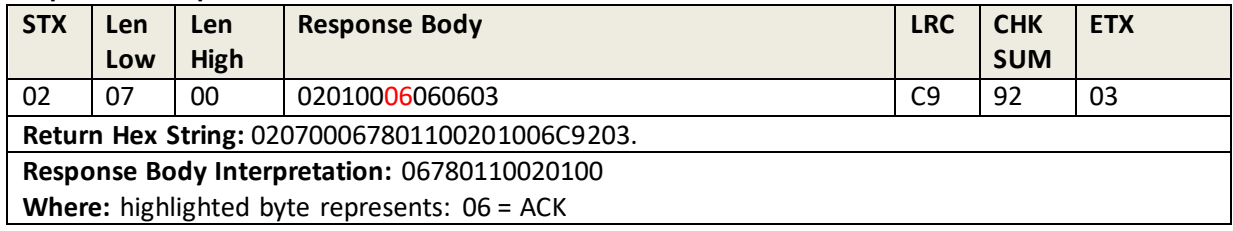

# **6.28 Get Interface Type**

This command requests the Interface Type that the reader is using.

#### **Command Example**

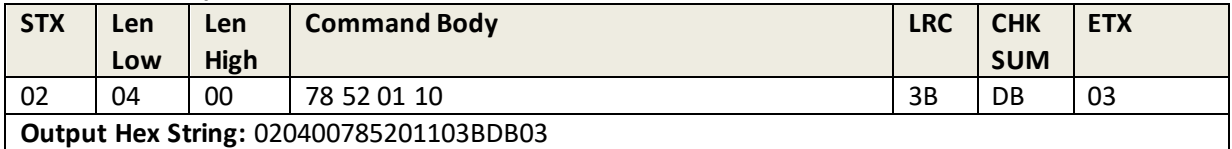

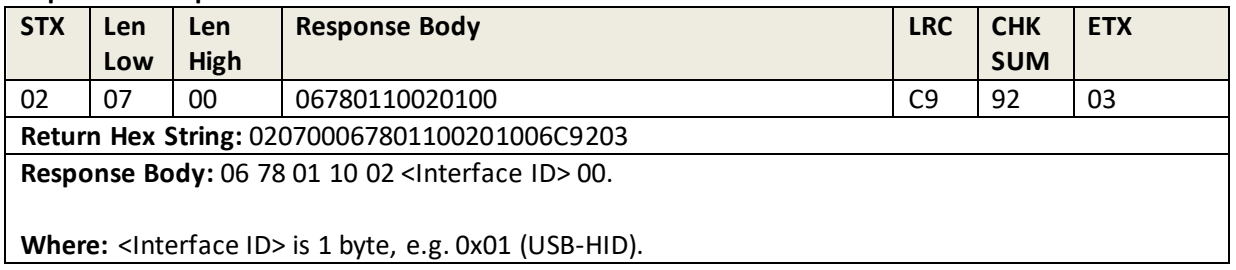

# **6.29 Set LED Control**

This command sets the LED control.

## **Command Example**

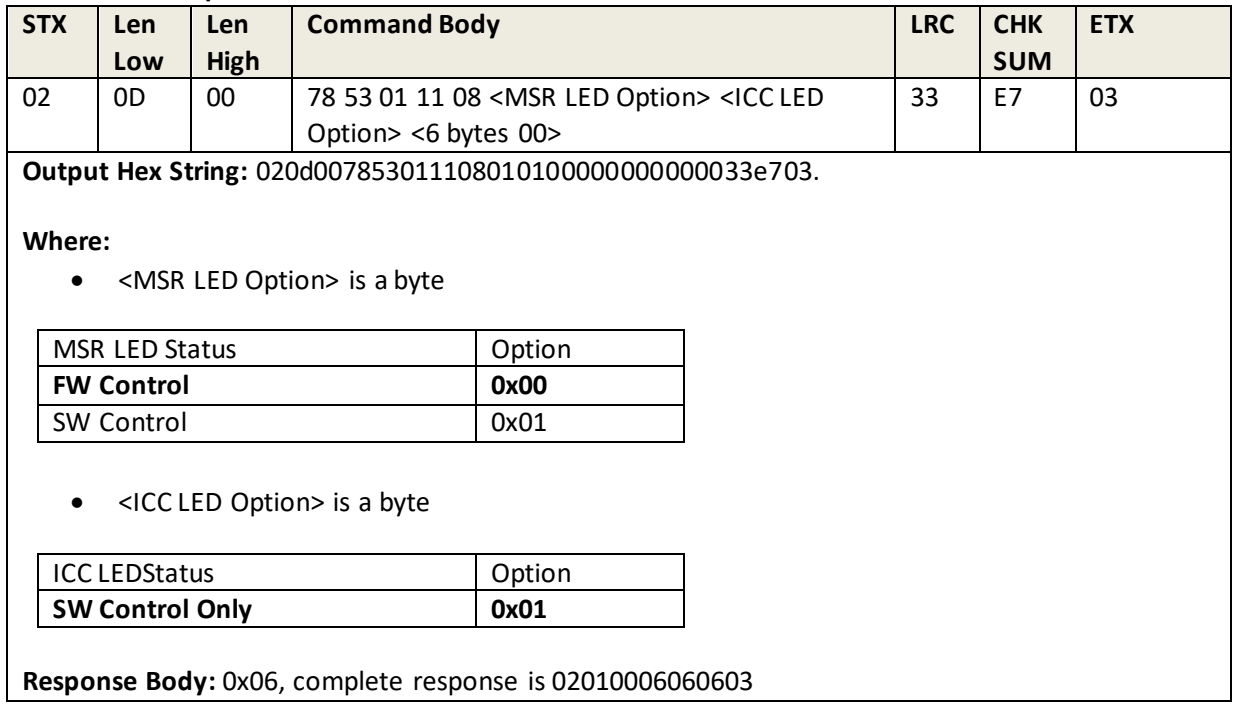

# **6.30 Get LED Control**

This command requests the currently-set LED control.

### **Command Example**

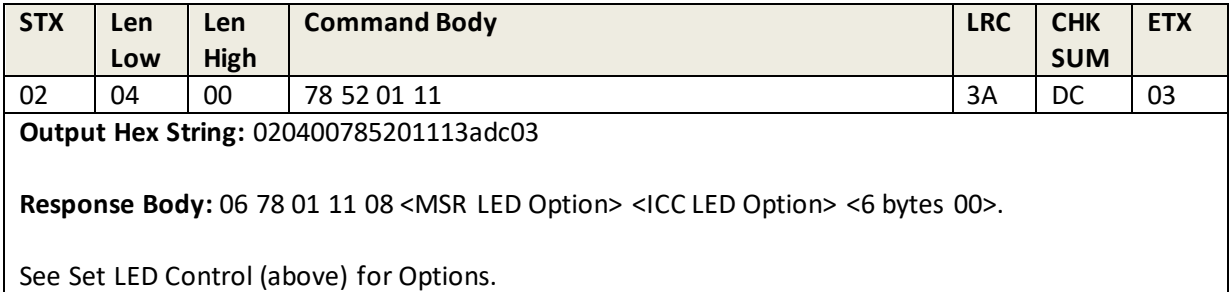

# **6.31 Set Beeper Control**

This command sets the beeper control. To set the beeper control, send **78 53 01 12 04 01 00 00 00** to set it to the SW control. Then, use SW to send the 78 46 04 command to control beeper frequency and duration.

## **Command Example**

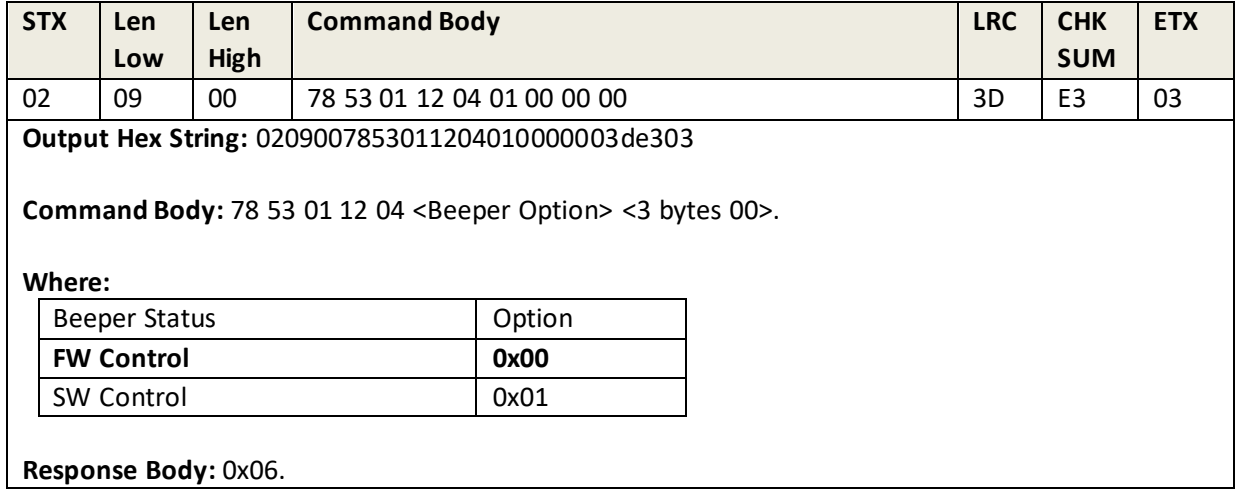

## **6.32 Beeper Control**

This command controls beeper frequency and duration.

## **Command Example**

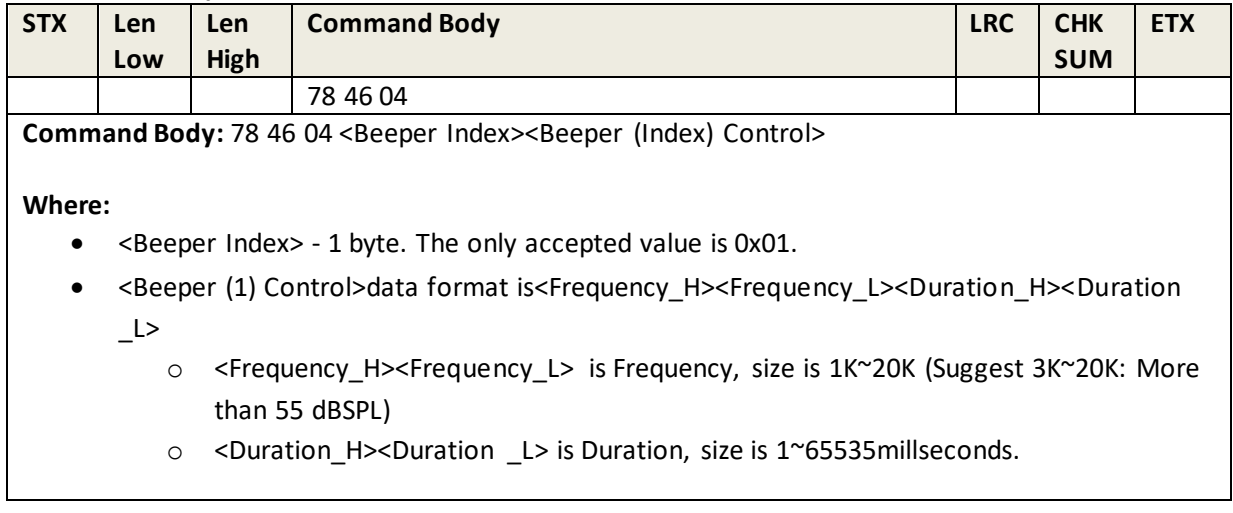

## **Response Example**

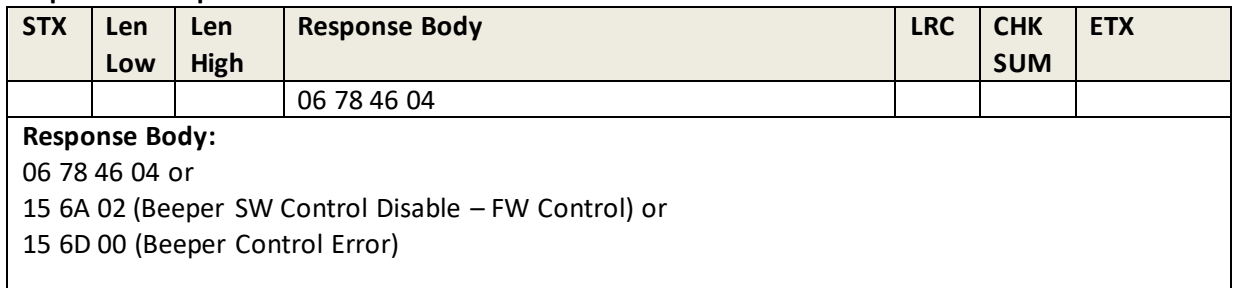

# **6.33 Get Beeper Control**

This command requests the currently-set beeper control.

## **Command Example**

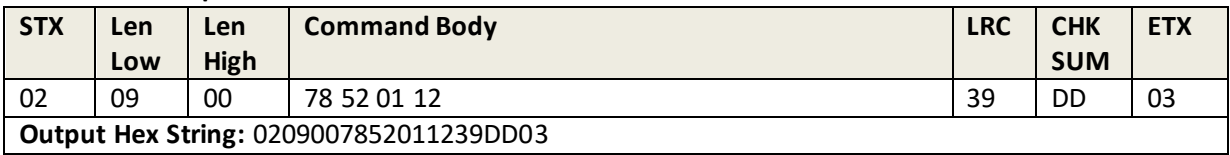

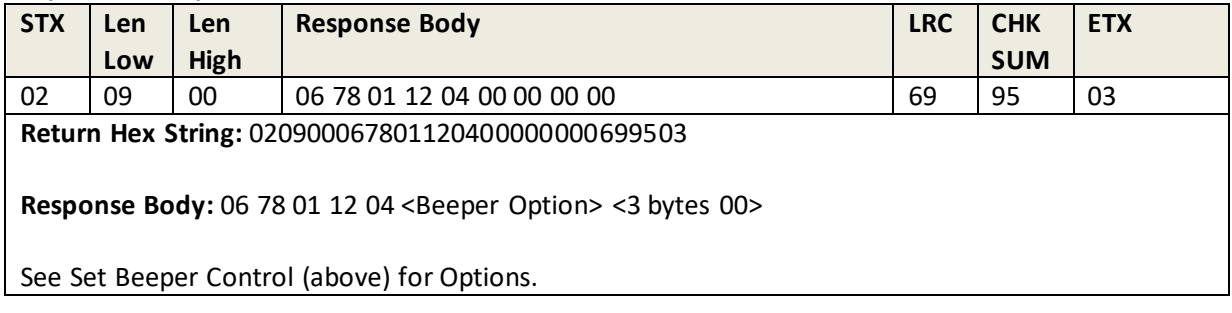

# **6.34 Default General Group**

This command resets the Remote Key Injection Timeout and Data Encryption Key Variant settings to their default values.

### **Command Example**

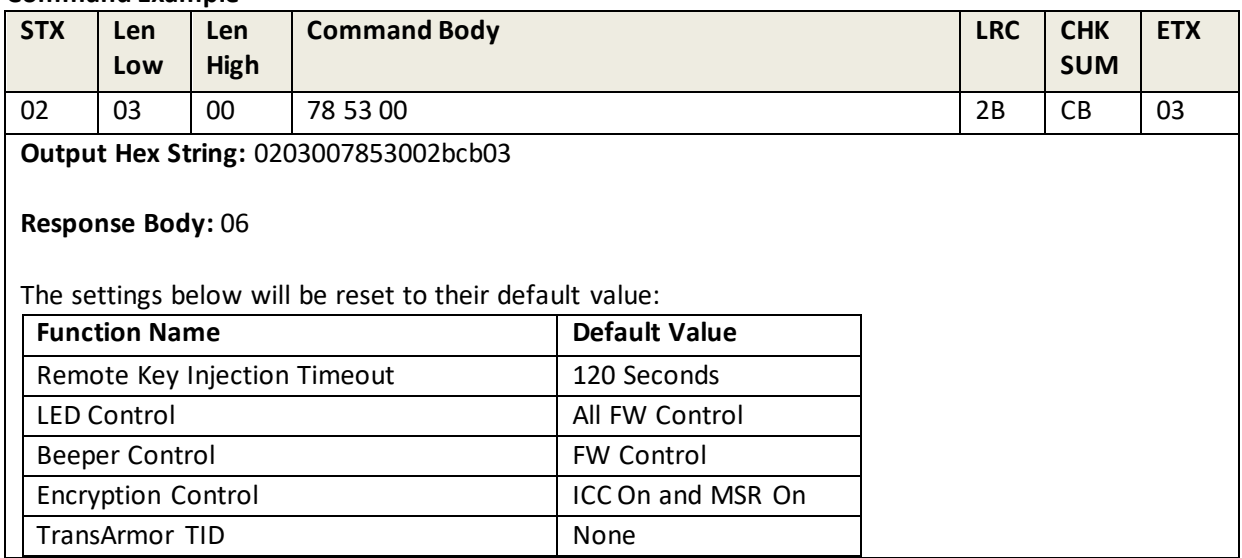

## **6.35 Review General Group**

This setting reviews the Remote Key Injection Timeout and Data Encryption Key Variant settings.

#### **Command Example**

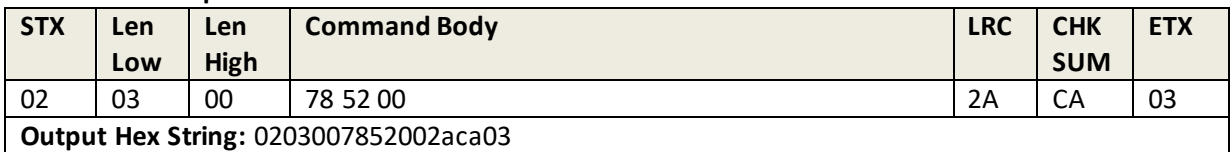

#### **Response Example**

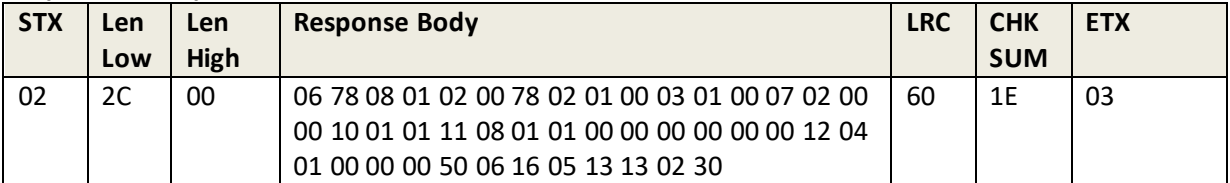

#### **Return Hex String:**

022c0006780801020078020100030100070200001001011108010100000000000012040100000050 06160513130230601e03

**Response Body:** 06 78 08 01 02 <Timeout\_H><Timeout\_L>02 01 <Data encryption KeyVariant Option> 03 01 <Data encryption Key Encryption / Decryption Mode Option>10 02<Interface ID> 00 50 06<Date Time>

# **7.0 Smart Card Group (ICC EMV Level One Task) – Function Command**

# **7.1 Low Level Commands**

## **7.1.1 A Note on ICCL1 Operation Timing**

External Command Exchanging has an Operation Timer for ICC full-speed work. The timer is 8~90 Seconds (the default is 8 seconds; the timeout can be changed).

- 1. After the card powers on successfully, the timeout starts.
- 2. Per APDU exchange, the timeout re-starts.
- 3. After timing out, the device powers down the card automatically and quits ICC work status.

# **7.2 Get ICC Reader Status**

This command requests the ICC (chip card) reader status and attempts to determine if an ICC card is inserted in a slot by checking the "card seated" switch status. If a card is present, the reader attempts a power up.

## **Command Example**

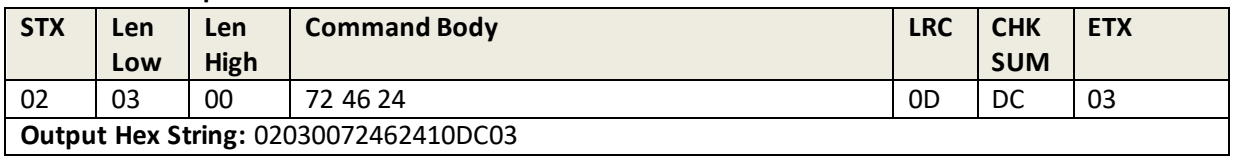

#### **Response Example**

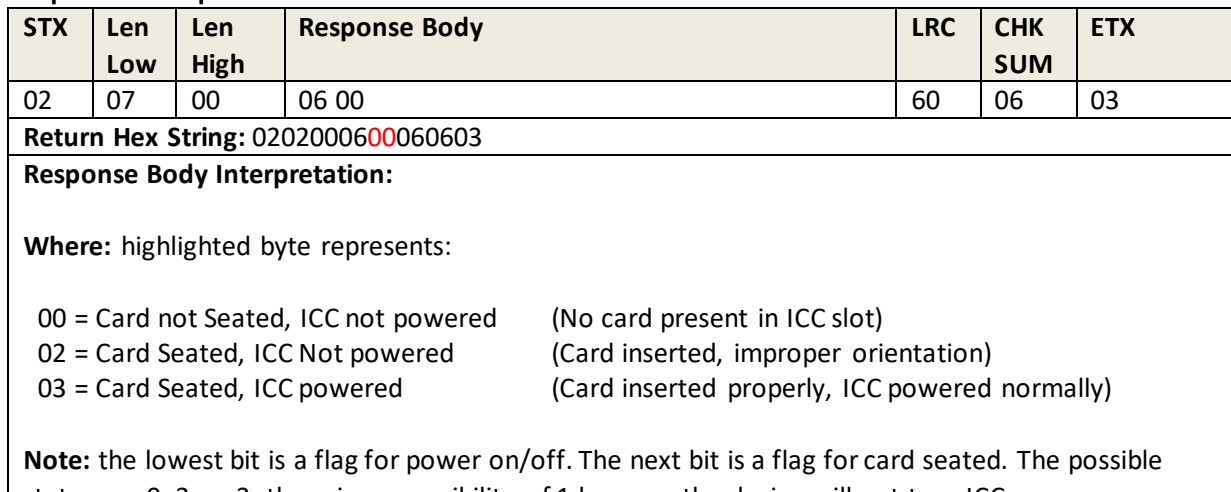

states are 0, 2, or 3; there is no possibility of 1 because the device will not turn ICC power on without a card seated.

# **7.3 ICC Power On (Get ATR)**

This command attempts to Power On the ICC and return ATR from the card.

#### **Command Example**

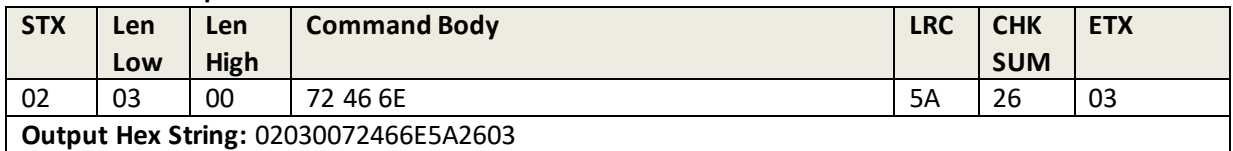

#### **Response Example (Normal – Card Inserted, ICC Powered, ATR Response)**

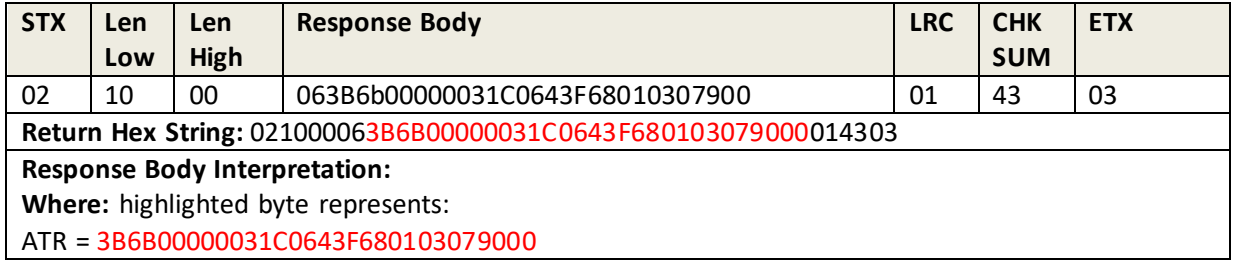

## **Response Example (No Card Inserted in ICC Slot)**

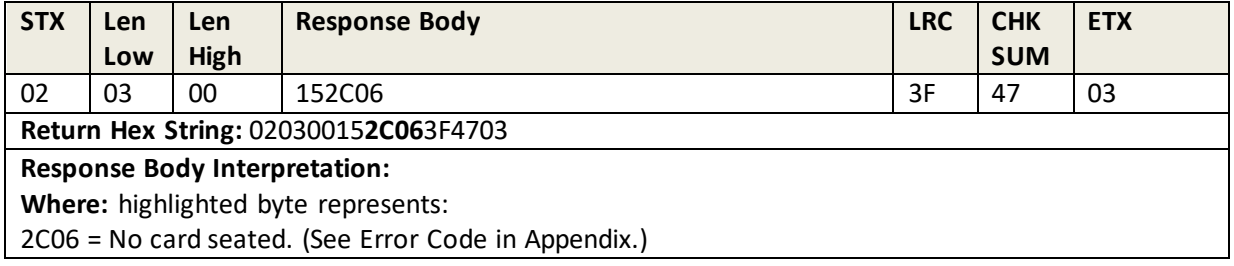

## **Response Example (Card Inserted incorrect orientation in ICC Slot)**

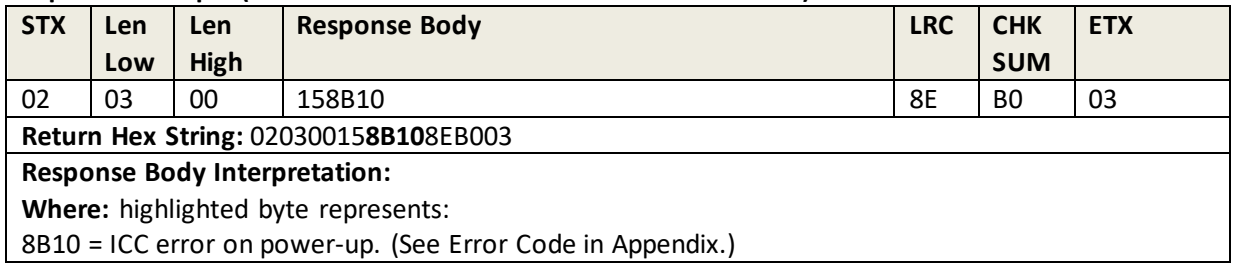

# **7.4 Power Off**

This command turns off power to the ICC card reader.

#### **Command Example**

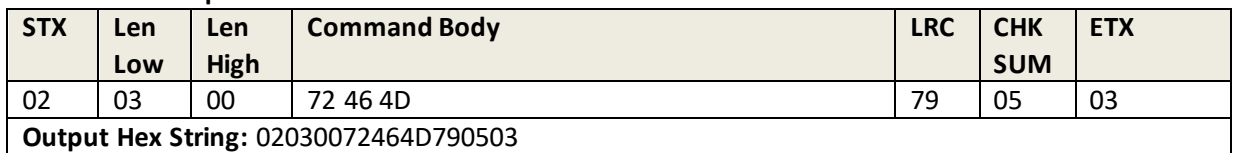

#### **Response Example (Normal – Card Inserted, ICC Powered, ATR Response)**

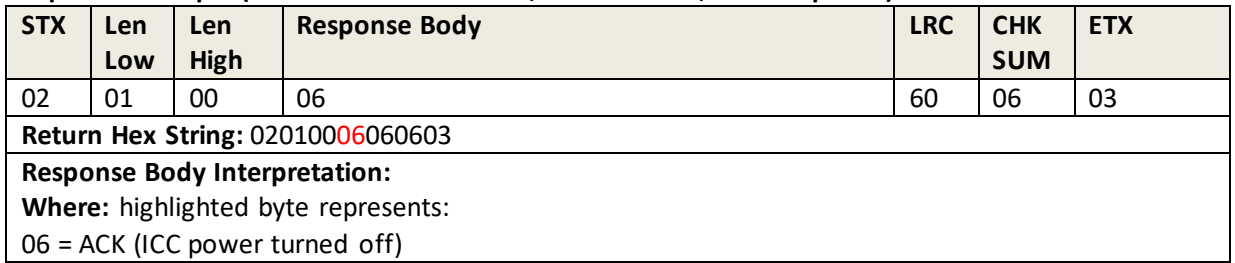

## **7.5 Exchange APDU Plaintext**

This command turns allows exchange of APDUs in plaintext (non-encrypted) format. The command only works when no DUKPT Data Protection Key is loaded; if a DUKPT Data Protection Key is loaded, the command is not supported.

## **Command Example**

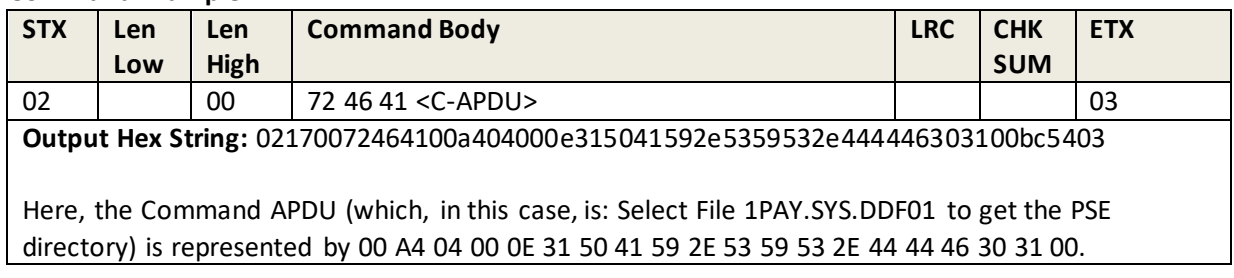

#### **Response Example**

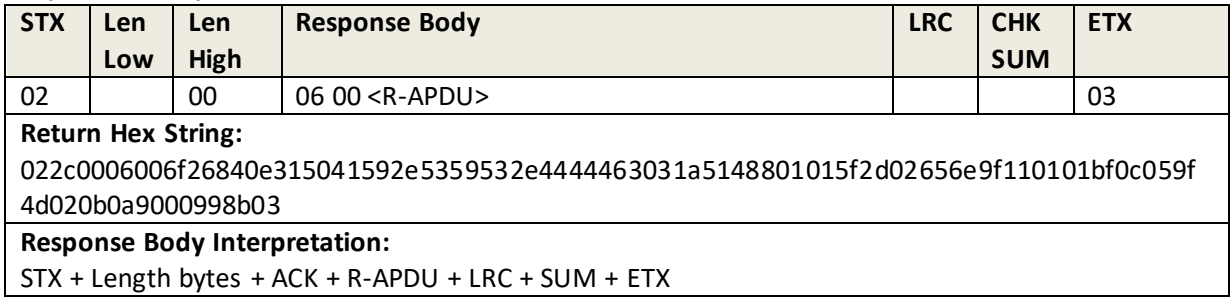

#### NOTES:

1. This command will only work when no DUKPT Data Protection Key is loaded.

2. After a reader receives this command, the unit should stop Operation Timing.

3. After a reader responds to the command successfully, the reader should start Operation Timing. If a timeout occurs, the reader should stop the Timer and power off ICC automatically.

# **7.6 Exchange APDU Encryption for special case**

This command exchanges APDU Encryption for special cases.

**Command Body**: 72 46 61 <Plaintext C-APDU>

**Response Body:** 06 + 00 + <Plaintext R-APDU> or

06 + 01 + <KSN Length><KSN><n bytes Encrypted R-APDU without Status Bytes> <2 bytes Status Bytes> or

06 + 01 + 00 + <n bytes Encrypted R-APDU without Status Bytes> <2 bytes Status Bytes>

#### **Note:**

1. If a Data Encryption Key was not loaded, the unit should respond with Error Code (04 00) for this command.

2. If a Data Encryption Key is at the end of its useful life, the unit should respond with Error Code (73 00) for this command.

3. After a unit receives this command, the unit should stop Operation Timing.

4. After a unit responds to the command successfully, the unit should start Operation Timing. If a timeout occurs, the unit should stop the Timer and power off ICC automatically.

# **7.7 Get KSN**

**Command Body**: 78 46 3E

**Response Body**: 06 + <10 bytes KSN>

## **Note:**

1. If a Data Encryption Key was not loaded, the unit responds with Error Code (04 00) for this command. 2. If a Data Encryption Key is at the end of its useful life, the unit responds with Error Code (73 00) for this command.

3. The KSN in the response should be the KSN exchanging in the loop until ICC is powered off.

4. After a unit receives this command, the unit will stop Operation Timing.

5. After a unit responds to the command successfully, Unit will start Operation Timing. If timeout occurred, Unit will stop the Timer and power off ICC automatically.

# **7.8 Exchange APDU Encryption**

Note:

1. If a Data Encryption Key was not loaded, the unit responds with Error Code (04 00) for this command. 2. If a Data Encryption Key is at the end of its useful life, the unit responds with Error Code (73 00) for this command.

4. After a unit receives this command, the unit should stop Operation Timing.

4. After a unit responds to the command successfully, Unit will start Operation Timing. If timeout occurred, Unit will stop the Timer and power off ICC automatically.

# **7.9 Get EMV Level One Version Number**

This command retrieves the version number of the EMV L1 interface (IFM).

## **Command Example**

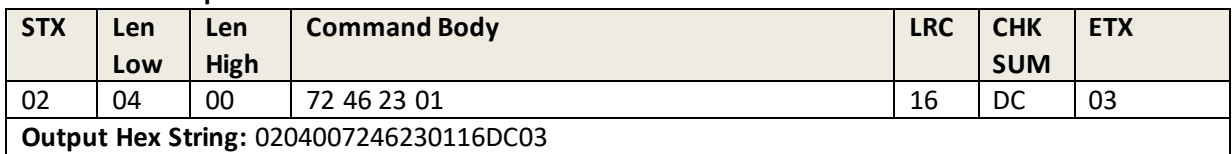

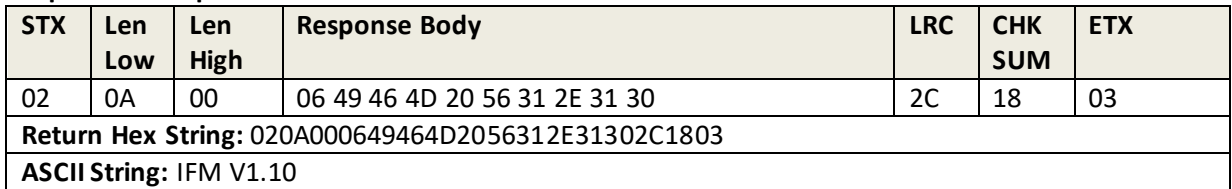

# **8.0 Smart Card Command Group (ICC EMV Level 2)**

# **8.1 Setting transaction parameters**

Generally, before attempting to process an EMV transaction, you will complete various one-time-only configuration and setup commands. These are commands are typically invoked only during setup; they do not need to be used on a per-transaction basis:

- 1. Send Set Application Data Command
- 2. Send Set Terminal Data Command
- 3. Send Set CA Public Key Command
- 4. Send Set Certification Revocation List command

## **Terminal configuration**

Augusta Supports the 2C configuration; the Terminal Data Values for 2C configuration are listed below and are set by manufacturers. For more detailed information, refer to Appendix H.

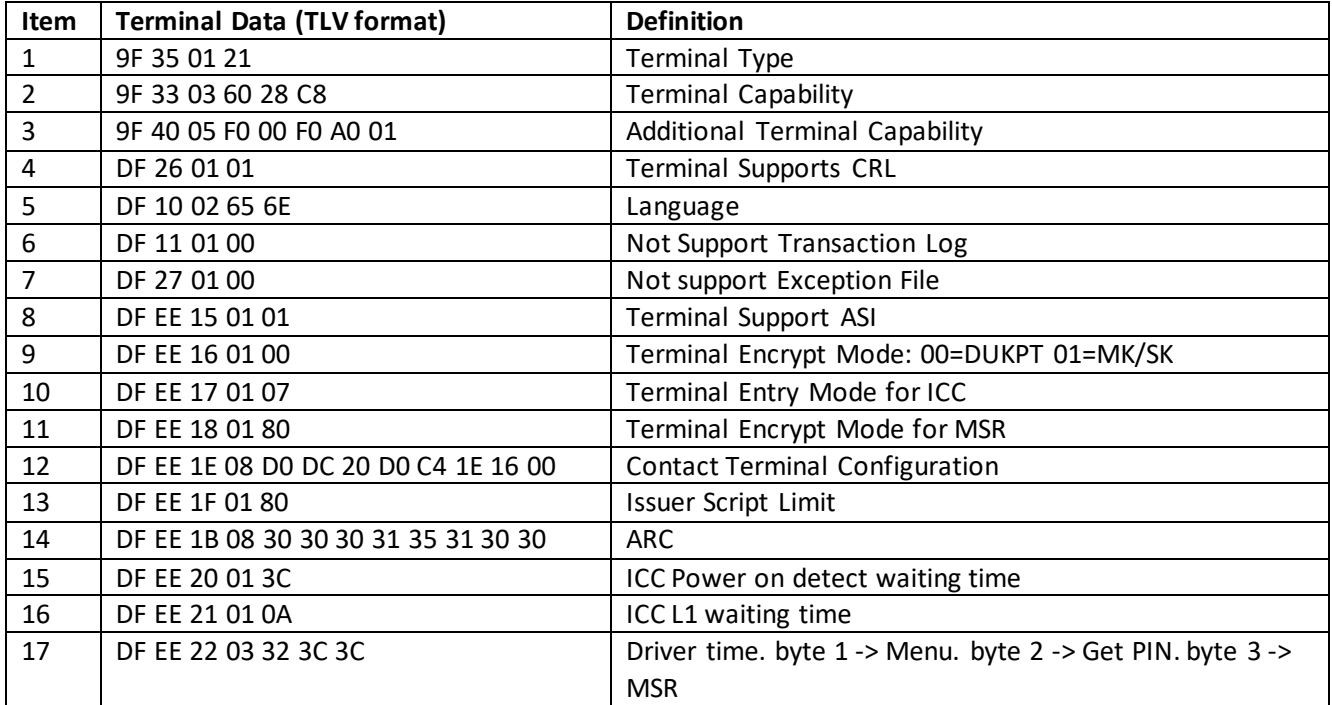

# **EMV Transaction Overview**

## **Set Transaction Parameters**

Prior to an EMV transaction, set the following transaction parameters:

- 1. Send Set Application Data Command;
- 2. Send Set Terminal Data Command;
- 3. Send Set CA Public Key Command;
- 4. Send Set Certification Revocation List command

#### **Transaction Flow**

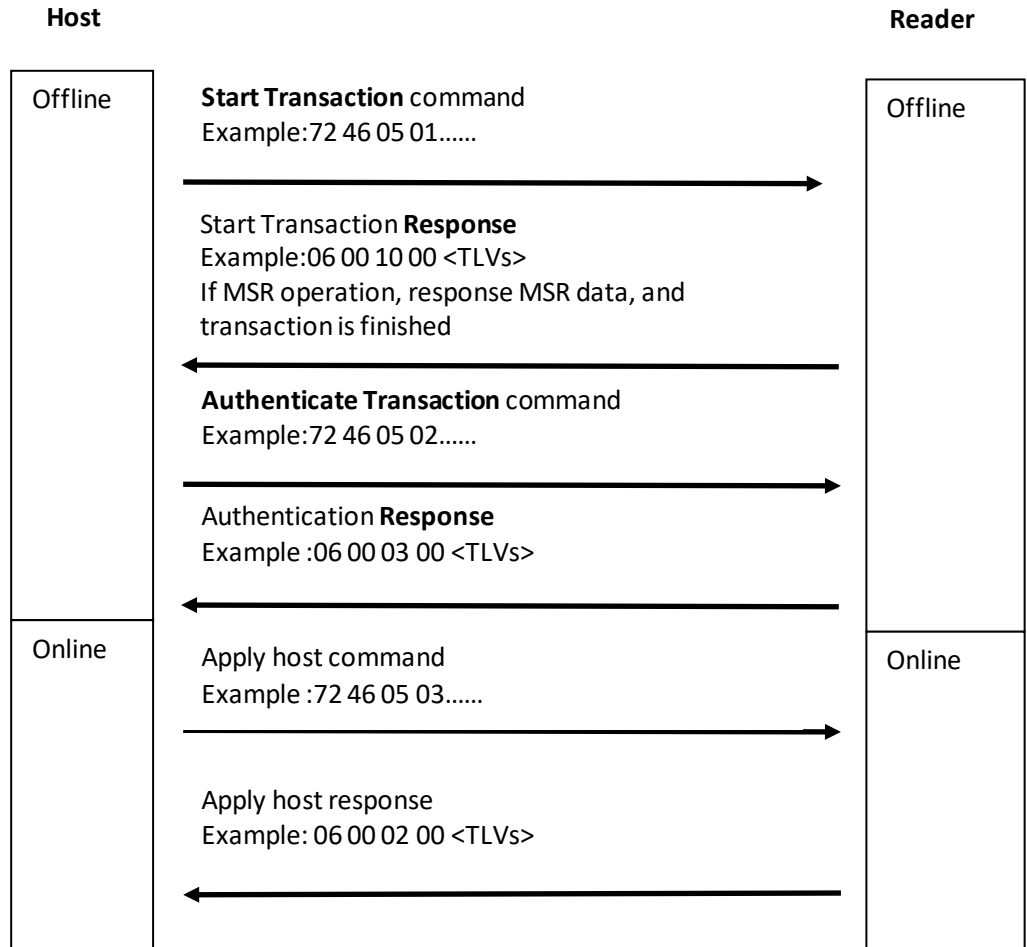

- 1. The host sends a **Start Transaction** command.
- 2. The host sends an **Authenticate Transaction** command.
- 3. The host sends a Receive Online Request, then sends a **Complete Transaction** command.

4. When a transaction is completed, the interface outputs ACK+TLV format data list, and a transaction result. To review the transaction result, send the **Retrieve Transaction Result** command.

NOTE:

- 1. For each step above, upon receipt of ACK, execute next the step. Otherwise, repeat until ACK is returned.
- 2. The **Retrieve EMV Level Two Version Number** command can be sent at any time.
- 3. The **Cancel Transaction** command can be sent at any time to terminate a transaction.

# **8.2 Retrieve Application Data (Retrieve AID)**

This command retrieves EMV L2 Application Data (AID) from a reader.

### **Command Example**

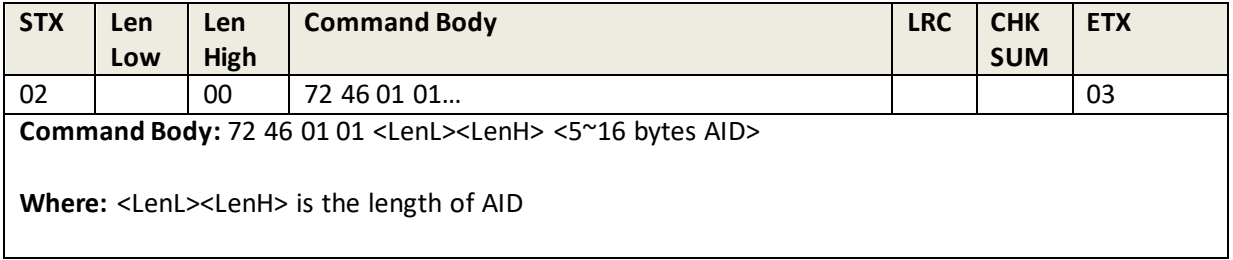

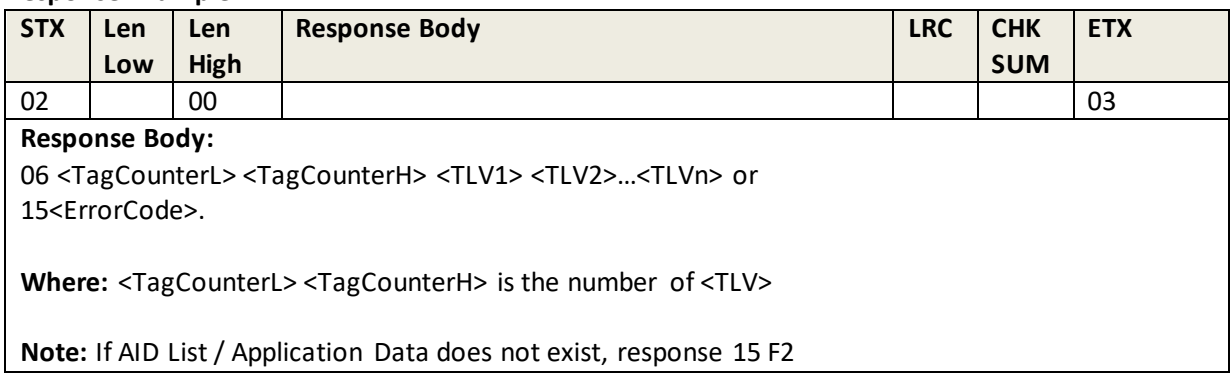

# **8.3 Remove Application Data**

This command removes EMV L2 Application Data (AID) from a reader.

#### **Command Example**

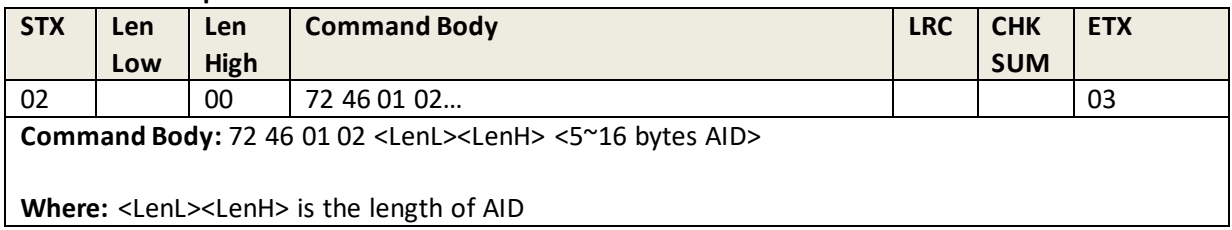

#### **Response Example**

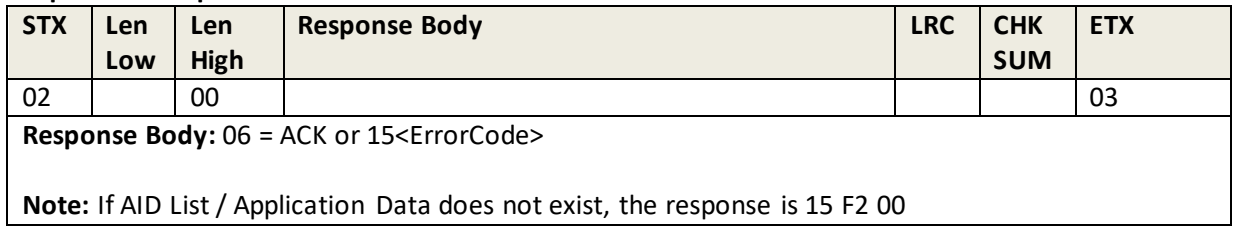

# **8.4 Set Application Data (Set AID)**

This command sets/sends the EMV L2 Application Data (AID) to the reader.

## **Command Example**

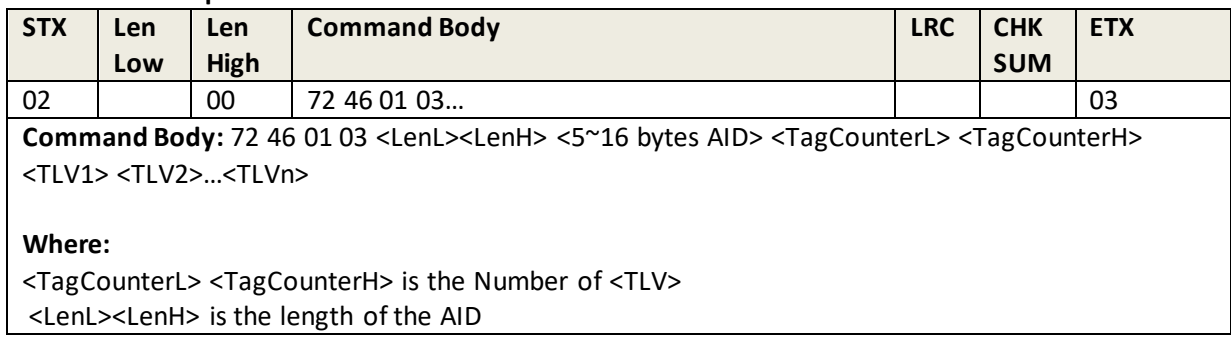

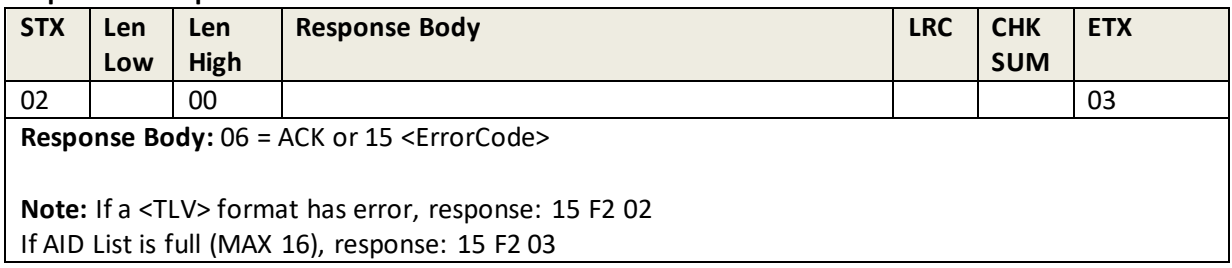

# **8.5 Remove All Application Data (Remove AIDs)**

This command erases all EMV L2 Application Data (AIDs) from the reader.

#### **Command Example**

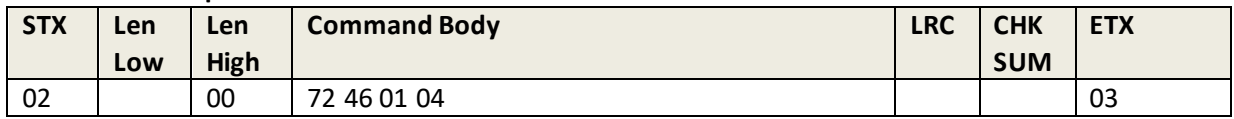

#### **Response Example**

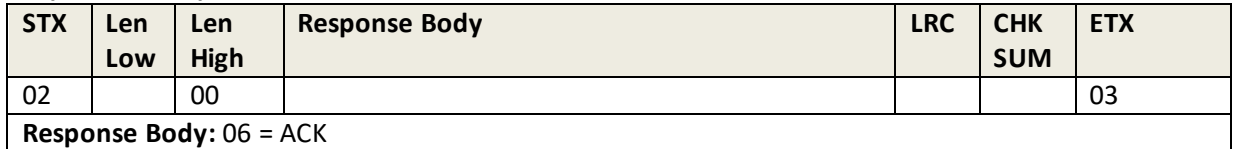

## **8.6 Retrieve Terminal Data**

This command retrieves all EMV L2 Terminal Data from the reader.

#### **Command Example**

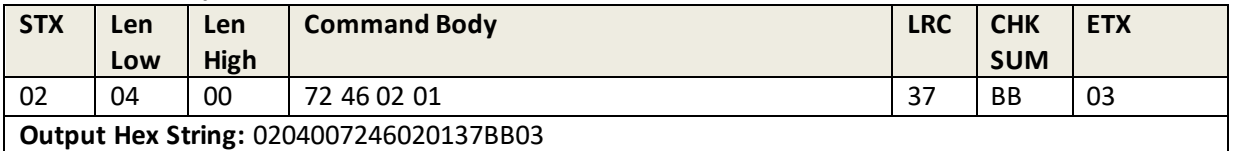

### **Response Example**

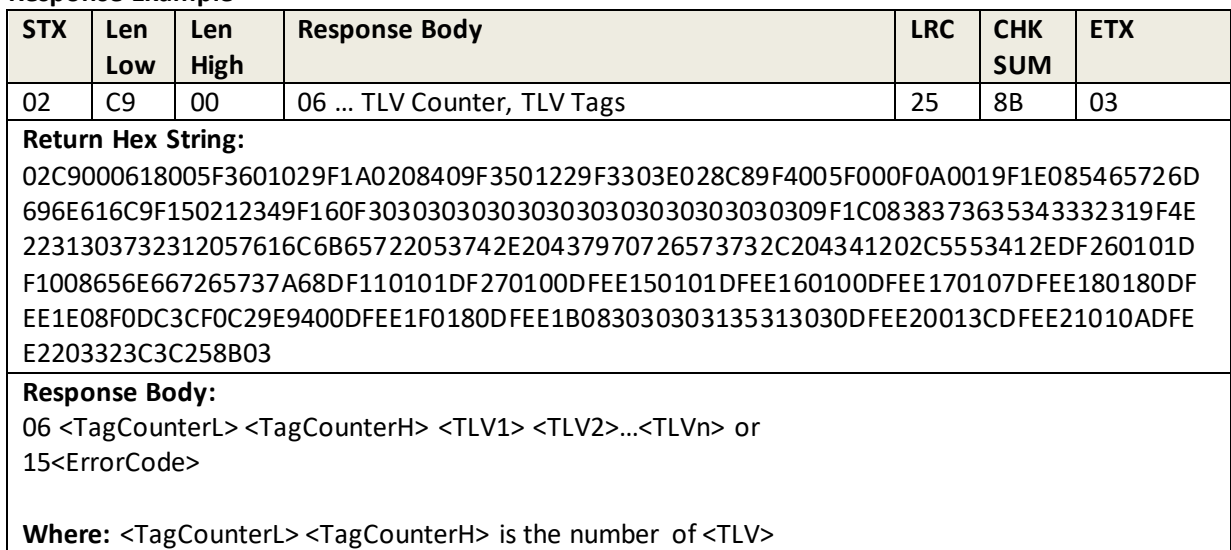

If Terminal Data does not exist, the response is 15 F2 01

# **8.7 Remove Terminal Data**

This command erases all EMV L2 Terminal Data from the reader.

#### **Command Example**

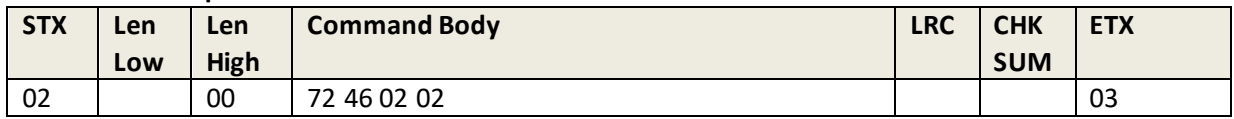

#### **Response Example**

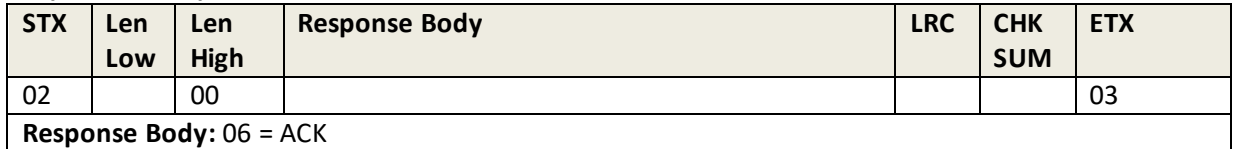

# **8.8 Set Terminal Data**

This command sets/sends the EMV L2 Terminal Data to the reader.

#### **Command Example**

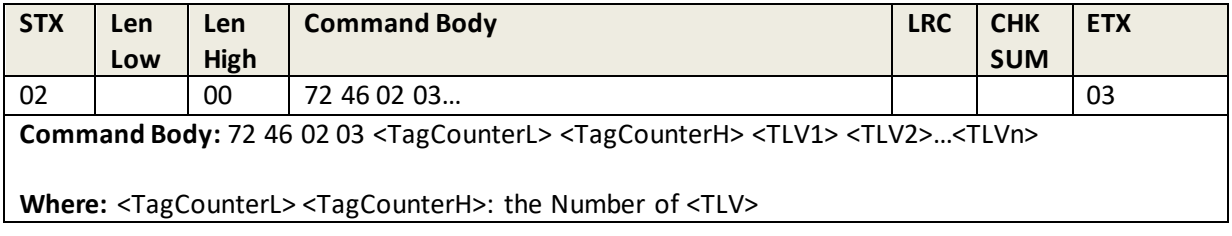

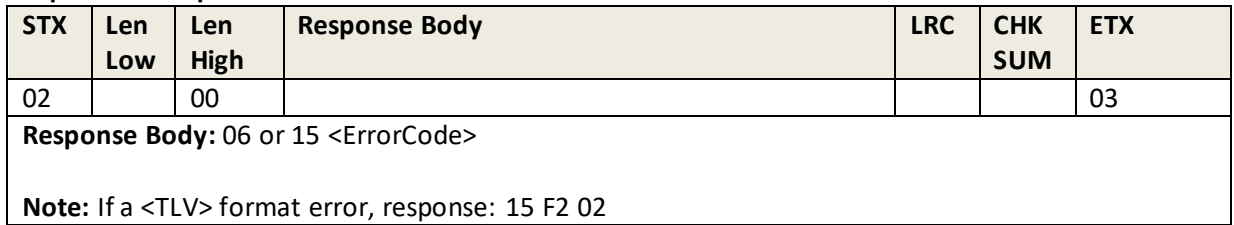

# **8.9 Retrieve AID List**

This command retrieves the EMV L2 AID (Application Identifier List) from the reader.

#### **Command Example**

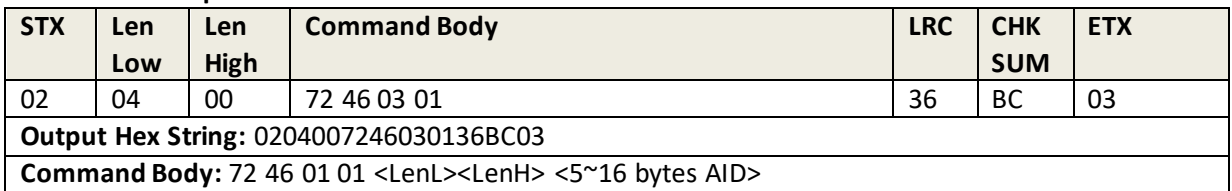

#### **Response Example**

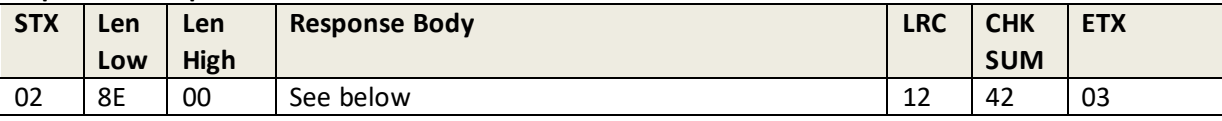

### **Return Hex String:**

028E00060E000700A00000000310100600A000009999010800A0000000031010030800A00000000 31010040800A0000000031010050800A0000000031010060800A0000000031010070700A0000000 0410100700A00000006510100800A0000000250105010700A00000015230100800A000000333010 1020500A1223344551000A0000000031010010203040506070809124203

**Response Body:** 06 <NumberL><NumberH> <AID Block 1> <AID Block 2> … <AID Block N>

Where: <NumberL><NumberH> is the number of AID Blocks.

<AID Block> format is <LenL> <LenH> <Several bytes AID>

**Where:** <LenL> <LenH> is the length of AID

**Note:** If AID List does not exist, response 15 F2 00

## **8.10 Retrieve CA Public Key**

This command retrieves the Certificate Authority public key.

#### **Command Example**

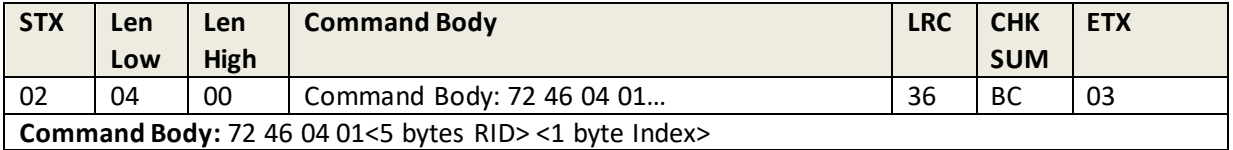

#### **Response Example**

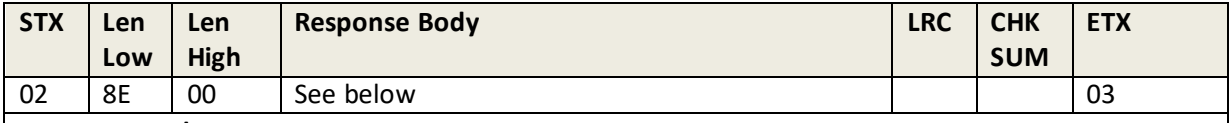

#### **Response Body:**

06 <5 bytes RID> <1 byte Index> <1 byte Hash Algorithm> <1 byte Encryption Algorithm> <20 bytes HashValue> <4 bytes Public Key Exponent> <2 bytes Modulus Length> <Variable bytes Modulus>

#### **Where:**

• <Hash Algorithm> is the only algorithm supported is SHA-1. The value is set to 0x01

- <Encryption Algorithm>: the encryption algorithm in which this key is used. Currently supports only RSA. The value is set to 0x01.
- <HashValue>: calculated using SHA-1 over the following fields: RID, Index, Modulus, and Exponent.
- <Public Key Exponent>: the actual length of the exponent is either one byte or 3 bytes. It can have two values: 3 (Format is 0x00 00 00 03) or 65537 (Format is 0x00 01 00 01).
- <Modulus Length>: <LenL> <LenH> Indicates the length of the next field.
- <Modulus>: the modulus field of the public key. Its length is specified in the field above.

## **Note:**

If the CA Key RID does not exist, the response is 15 F2 05 If the CA Key Index does not exist, the response is 15 F2 06

# **8.11 Remove CA Public Key**

#### **Command Example**

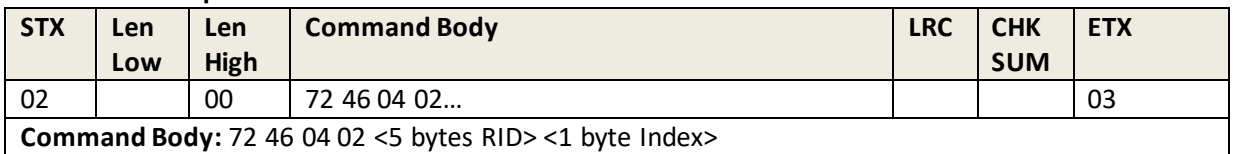

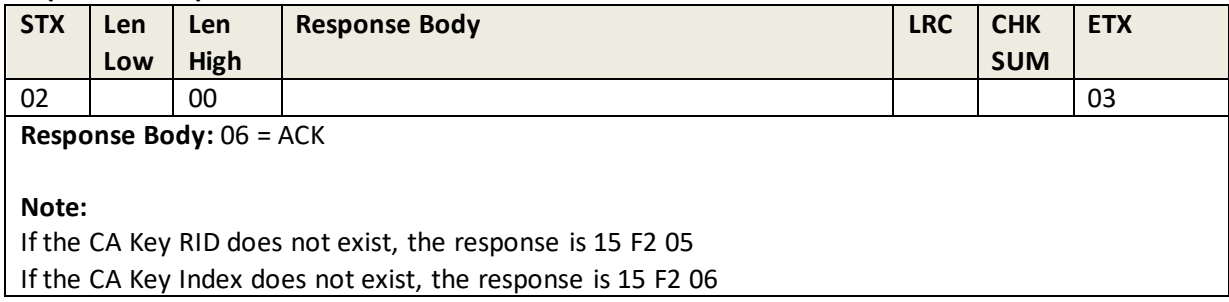

# **8.12 Set CA Public Key**

This command erases/sets/installs an EMV L2 CA Public Key into the reader.

#### **Command Example**

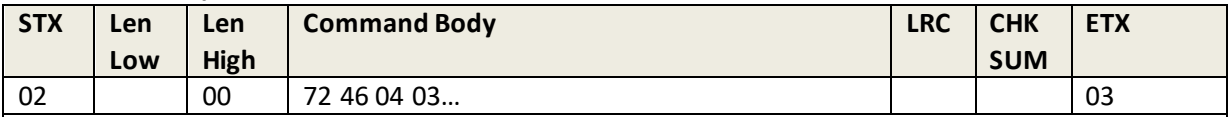

### **Command Body:**

72 46 04 03 <5 bytes RID> <1 byte Index> <1 byte Hash Algorithm> <1 byte Encryption Algorithm> <20 bytes HashValue> <4 bytes Public Key Exponent> <2 bytes Modulus Length> <Variable bytes Modulus> <2 bytes MAC Length> <MAC Data>

Where:

- <Hash Algorithm>: The only algorithm supported is SHA-1. The value is set to 0x01.
- <Encryption Algorithm>: The encryption algorithm in which this key is used. Currently supports only one type: RSA. The value is set to 0x01.
- <HashValue>: calculated using SHA-1 over the following fields RID, Index, Modulus, and Exponent.
- <Public Key Exponent>: the actual length of the exponent is either one byte or 3 bytes. It can have two values: 3 (Format is 0x00 00 00 03) or 65537 (Format is 0x00 01 00 01),
- <Modulus Length>: <LenL> < LenH> Indicates the length of the next field.
- <Modulus>: the modulus field of the public key. Its length is specified in the field above.
- <MAC Length> is 2 byte data the length of <MAC Data>:
	- o Is fixed to 0x00 0x00 for non-PCI devices.
	- o Is fixed to is 0x1E 0x00 for PCI devices.
- <MAC Data>:
	- o Does not exist for non-PCI devices.
	- o For PCI devices, it is Fix 30 bytes data:
		- <MAC Value Length> is 2 byte and fixed to 0x10 0x00
		- <MAC Value> is 16 bytes. MAC value is MAC-HOST. The msgX is "72 46 04 03 <5 bytes RID> <1 byte Index> <1 byte Hash Algorithm> <1 byte Encryption Algorithm> <20 bytes HashValue> <4 bytes Public Key Exponent> <2 bytes Modulus Length> <Variable bytes Modulus> <2 bytes MAC Length>"
			- <MAC Key KSN Length> is 2 byte and fixed to 0x0A 0x00
			- <MAC Key KSN> is 10 bytes MAC DUKPT Key KSN

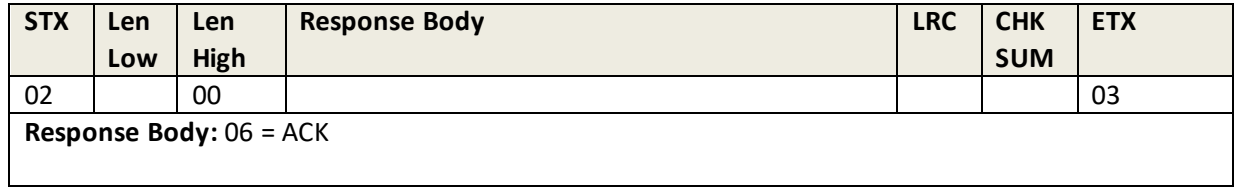

**Note:**

- Per <RID> has 6 CA Public Key.
- The maximum number of CA public keys the reader can store is 16.
- If all key slots are used (full), then response 15 F2 07
- If CA Key Hash Data has error, then response 15 F2 08
- If <Hash Algorithm> and <Encryption Algorithm> are not 0x01, then response is 15 F2 0E.

# **8.13 Remove All CA Public Key List**

This command erases all EMV L2 CA Public Key List from the reader.

## **Command Example**

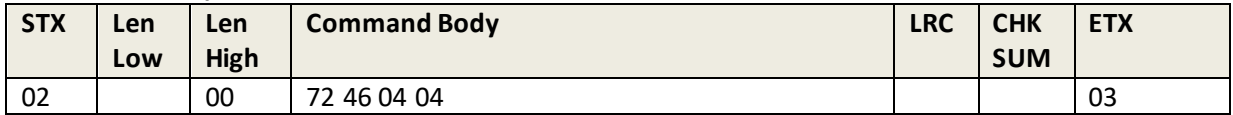

#### **Response Example**

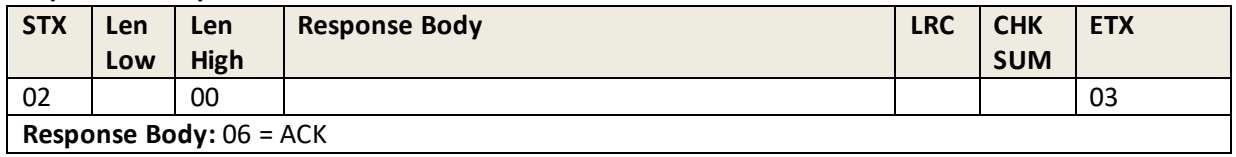

## **8.14 Retrieve All CA Public Key List**

This command retrieves all EMV L2 CA Public Key List from the reader.

#### **Command Example**

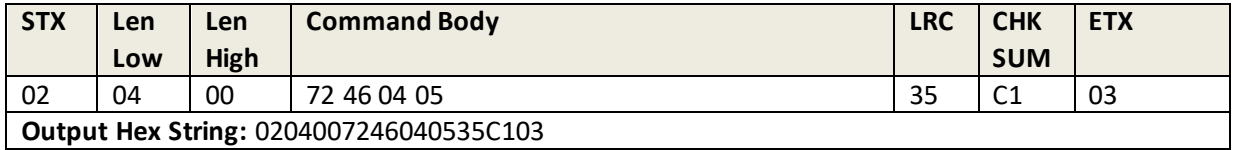

#### **Response Example**

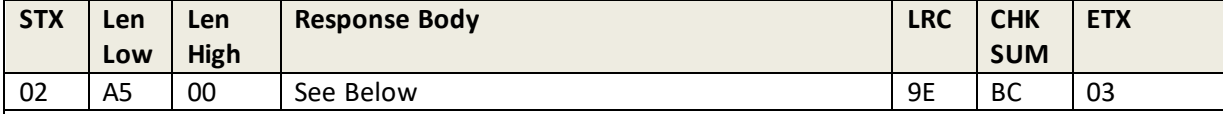

#### **Return Hex String:**

02A50006A200A000009999E1A000009999E2A000009999E3A000009999E4A000009999E5A000009 999E6A000000004FAA000000004FBA000000004FCA000000004FDA000000004FEA000000004FFA0 0000006502A00000006503A00000000350A00000000351A00000000353A00000000396A00000000 357A00000000358A00000000354A00000002560A00000002561A000000152D0A000000152D1A00 0000333C0A000000333C19EBC03

#### **Response Body:**

06 <LenL> <LenH> <5Bytes RID1> <1 byte RID1 Index><5Bytes RID2> <1 byte RID2 Index>….. <5Bytes RIDN> <1 byte RIDN Index>.

# **8.15 Start Transaction**

This command is used to start / initiate an EMV L2 transaction.

The command will:

- Initiate a Power On sequence with the ICC reader.
- Establish parameters for support of "Fallback to MSR" operation.
- Establish timeouts parameters for "card insertion", and receipt of "Authenticate Transaction" command.
- Transmit "Application Data" parameters to the card.

In response, the reader will return a minimum of two response messages. Optionally, additional "call back" messages may be transmitted in-between the first and second response messages (see note below).

Upon completion of transmitting the final response message, the reader will enter a timeout mode and await receipt of the "Authenticate Transaction" command from the host.

Once the Start EMV L2 Transaction sequence has been initiated, the only commands the reader will respond to are: "Authenticate EMV L2 Transaction," "Cancel EMV L2 Transaction," or "Retrieve EMV L2 Transaction Data." Because of this, if the host desires to end the session, it must transmit a "Cancel EMV L2 Transaction" command.

## **Command Example**

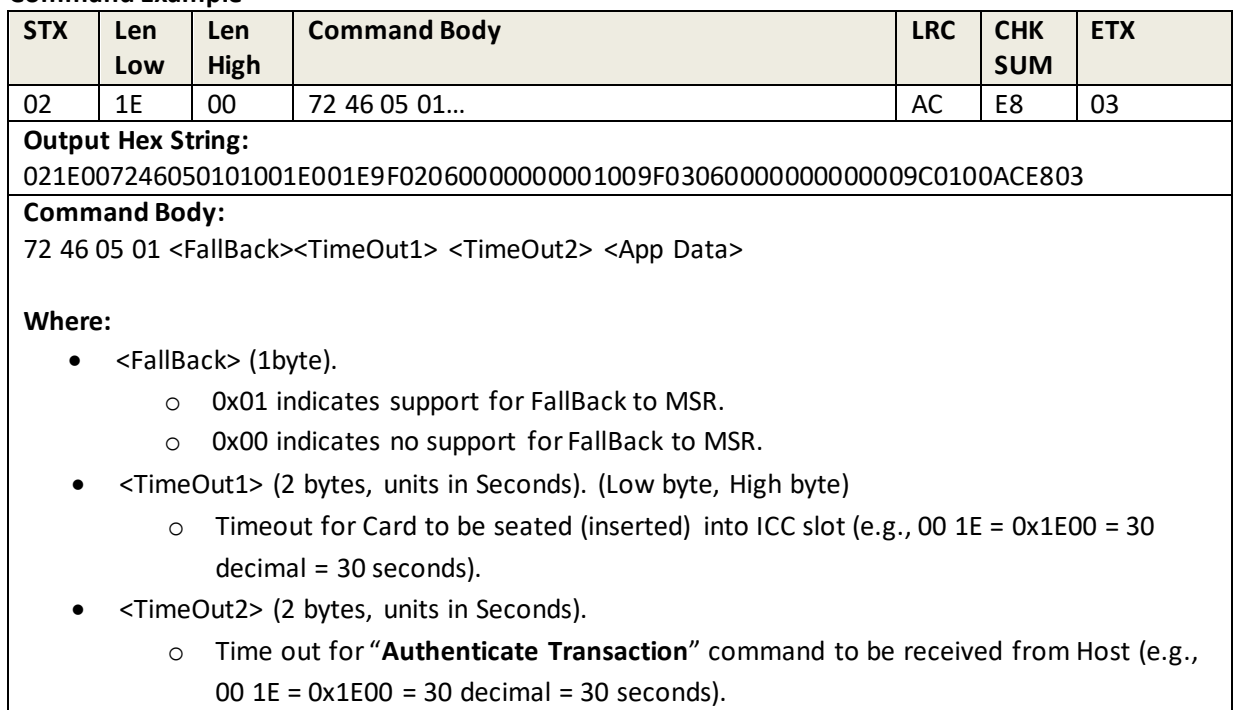

• <App Data> format is <TLV1> <TLV2> … <TLVn> (refer to Transaction Data & Option Data List).

#### **Additional Notes:**

- 1. If there is an error in the process, the reader will return an error code and terminate transaction.
- 2. If there is a command format error, the reader response is: 15 F2 09.
- 3. If there is no application data in the reader, the response is: 15 F2 00.
- 4. If there is no terminal data in the reader, the response is: 15 F2 01.
- 5. After a transaction starts, the terminal only can receive: "Authenticate Transaction," "Cancel Transaction," and "Retrieve Transaction Data" commands. If any other command is sent, the response is: 15 F2 0A.
- 6. If a timeout occurs, the response is: 15 81 00.
- 7. If a tag is not present in the ICC, the tag will not be present in the output TLV list.
- 8. Amount, other amount, and transaction type must exist. If not, the terminal responds with error code 15 F2 0D.
- 9. For MSR fallback operations, the <Response Code> is 00 07, <Attribution> is none.
- 10. For MSRs with a service code that is not 2 or 6, the <Response Code> is 00 11.

#### **Response Example**

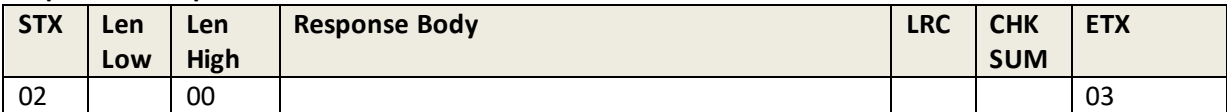

**Return Hex String 1:** 02010006060603 (if needed, insert "call back" messages here; see notes below)

## **Return Hex String 2:**

026F000600100057125178059365101725D200720115303570901F5A0851780593651017255F3401 015F20104D45594552532F4C415752454E4345205F24032007319F20005F25031510015F2D02656E 500A4D4153544552434152444F07A00000000410108407A0000000041010DFEE230008C003

#### **Response Body:**

This command results in a minimum of two responses from the reader.

**Note:** between the first and second mandatory responses from the reader (depending on terminal settings and card type), there may be an additional series of "call back" messages transmitted between the reader and host. These are typically "display messages" and negotiations for App Selection or Language parameters with a card. Such examples are not provided in this section.

The first response is a 06 (ACK) to acknowledge that the "Start Transaction" command was successfully received.

The second response is:

- 06 <Response Code> <Attribution> <Output Data List> (All response except that MSR Fall Back). Or,
- 06 <Response Code> <Output Data List> (MSR Fall Back response)

## **Where:**

- <Response Code> length is 2 bytes. Please refer to "Response Code" Section
- <Attribution>: 1 Byte:
	- o BIT0 Card Type: 0 Contact Card
	- o BIT2,1 Encryption Mode: 00 TDES Mode, 01 AES Mode
	- o BIT7~3 Reserve
- <Output Data List> format is <TLV1> <TLV2> … <TLVn>.

## **8.16 Authenticate Transaction**

Prior to executing this command, a "Start EMV L2 Transaction" command must be completed and the reader must still be in the "timeout" wait mode, awaiting the "Authenticate EMV L2 Transaction" command.

## **Command Example**

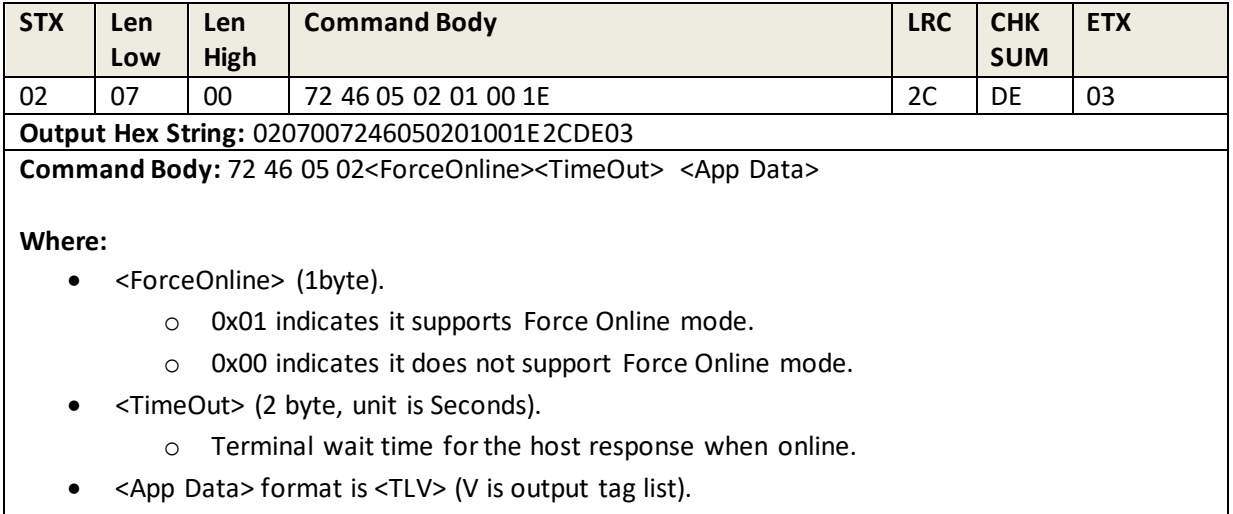

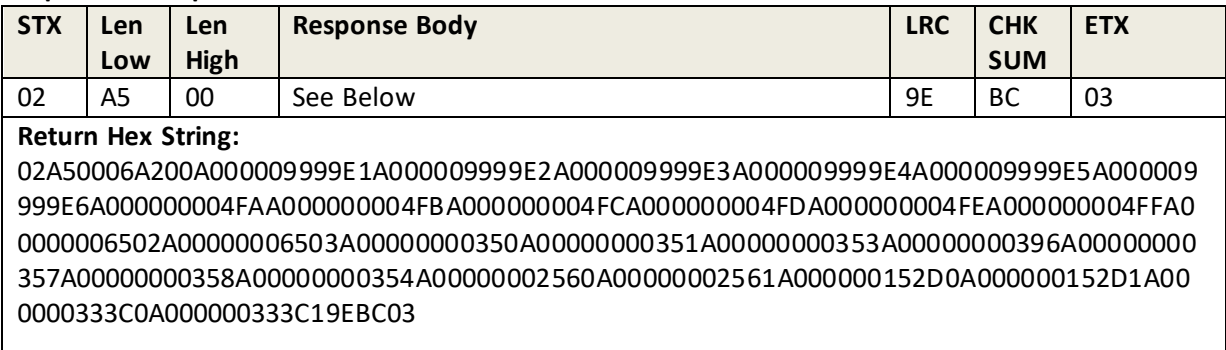

## **Response Body:**

06 <LenL> <LenH> <5Bytes RID1> <1 byte RID1 Index><5Bytes RID2> <1 byte RID2 Index>….. <5Bytes RIDN> <1 byte RIDN Index>.

## **Note:**

- If any CA Key does not exist, the response is: 15 F2 04.
- If a tag is not supplied, it will not appear in the output.
- If the tags 9F10 and 9F26 are in the terminal they also occur in the command response TLV list.

# **8.17 Complete Transaction**

Prior to executing this command, an "Authenticate EMV L2 Transaction" command needs to be completed, and the reader must still be in the "timeout" wait mode, awaiting the "Complete EMV L2 Transaction" command.

#### **Command Example**

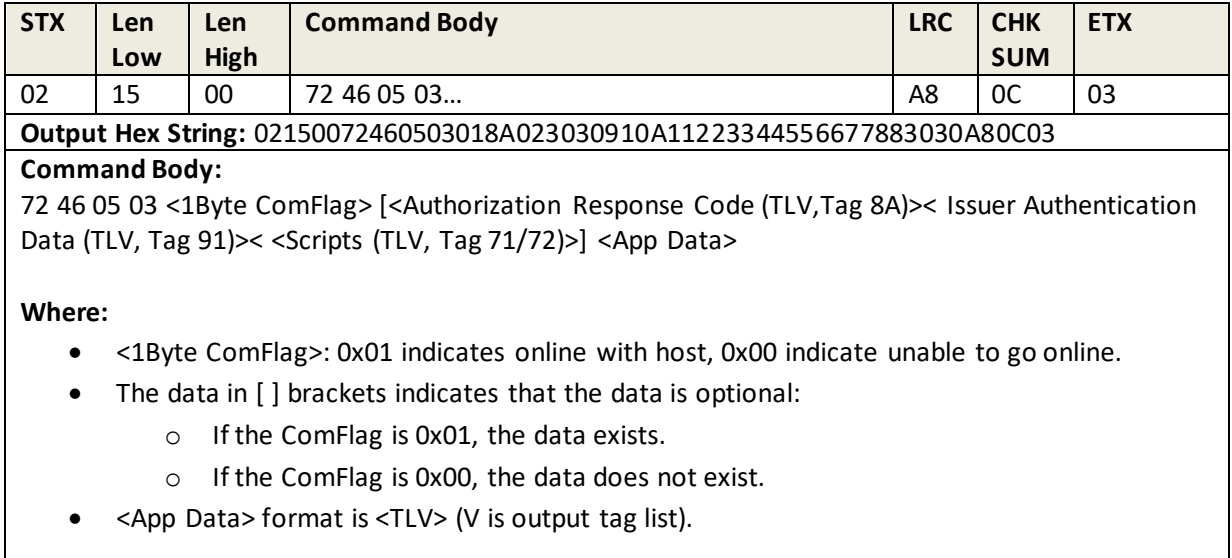

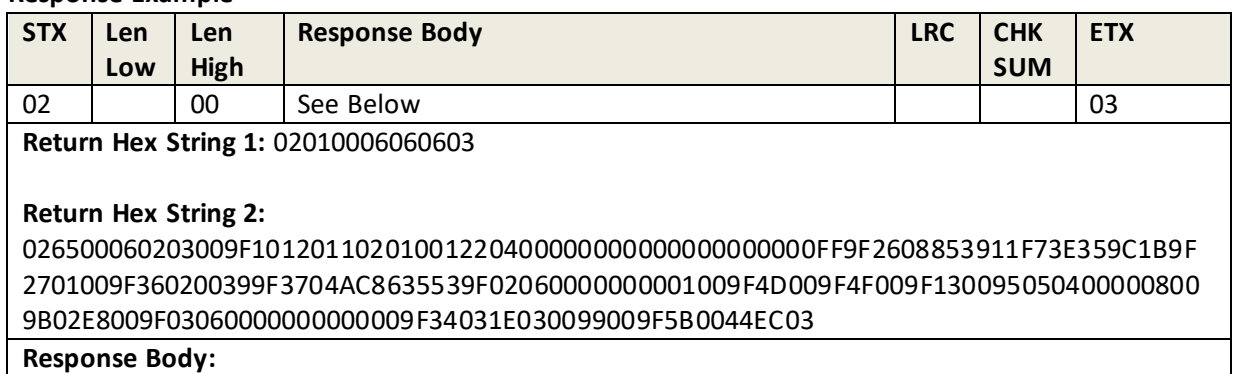

First response: 06

Second response: 06 <Response Code> <Attribution> <Output TLV Data>.

#### **Where:**

- <Response Code>length is 2bytes. Please refer to "Response Code" Section
- <Attribution>: 1 Byte:
	- o BIT0 Card Type: 0 Contact Card
	- o BIT2,1 Encryption Mode: 00 TDES Mode, 01 AES Mode
	- o BIT7~3 Reserve

Note:

```
If any parameter was error, response: 15 F2 02.
```
# **8.18 Cancel Transaction**

This command ends/ cancels an EMV L2 transaction. It may be sent any time after a "Start EMV L2 Transacation" has been previously sent.

## **Command Example**

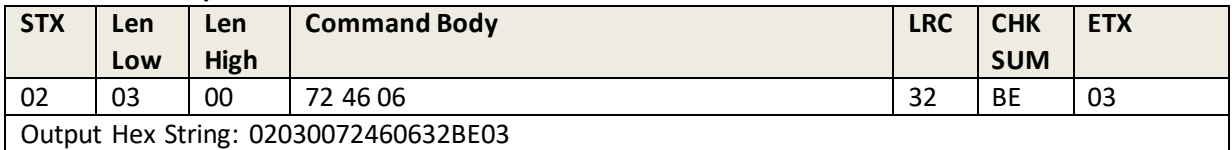

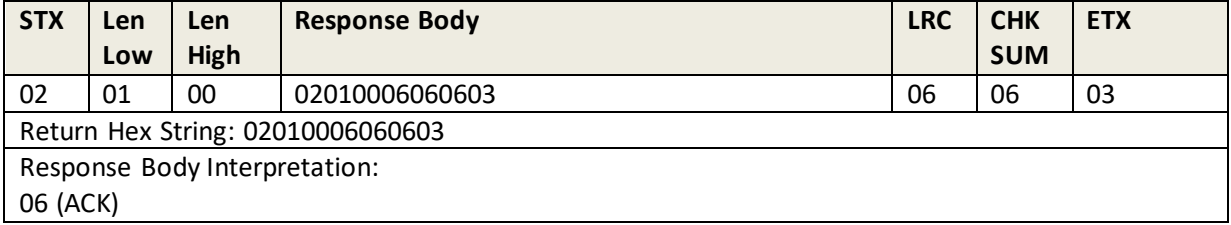

# **8.19 Retrieve Transaction Result**

This command retrieves requested TLV data of a completed EMV L2 transaction.

## **Command Example**

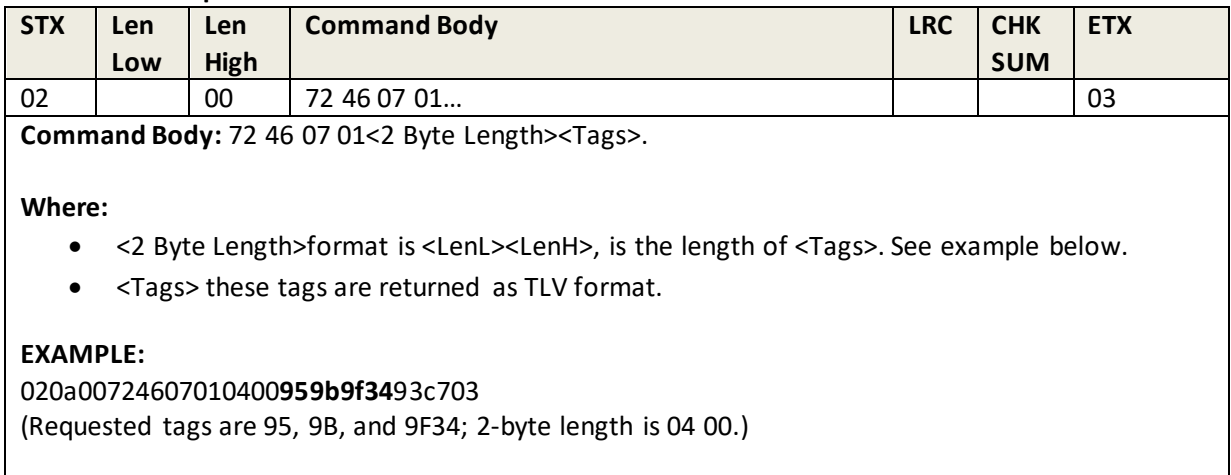

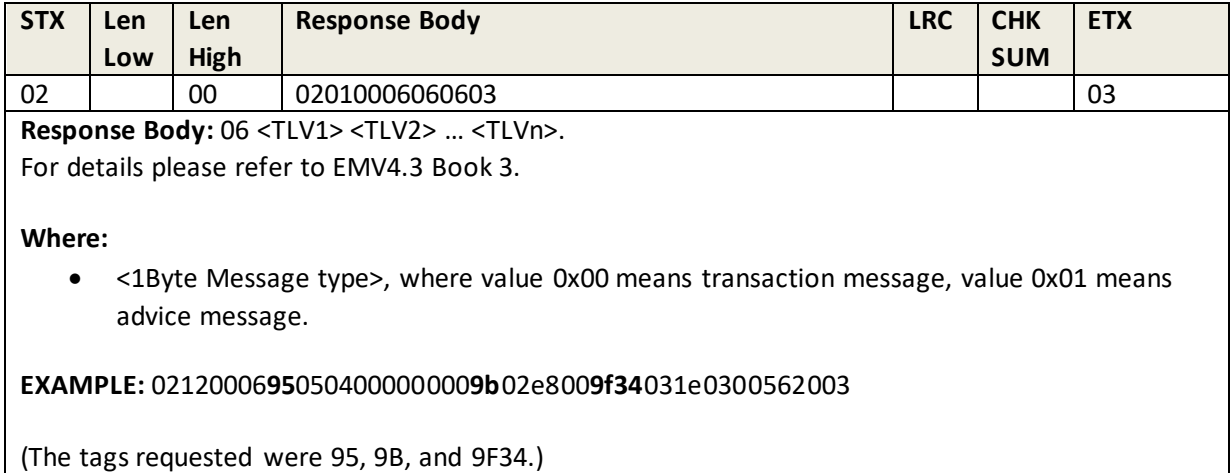

# **8.20 Get EMV Level Two Version Number**

This command retrieves the version number of the EMV L2 kernel.

#### **Command Example**

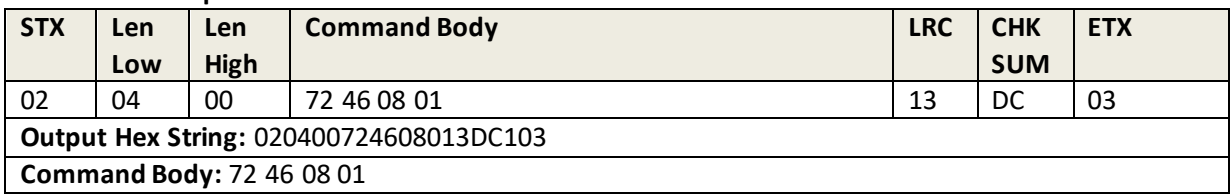

#### **Response Example**

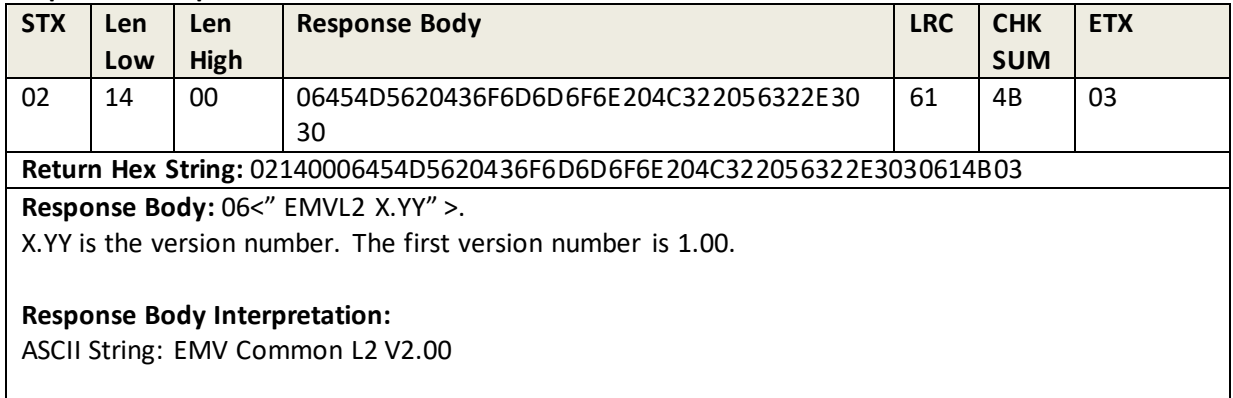

# **8.21 Retrieve Interface Device Serial Number**

This command retrieves the Interface Device Serial Number.

#### **Command Example**

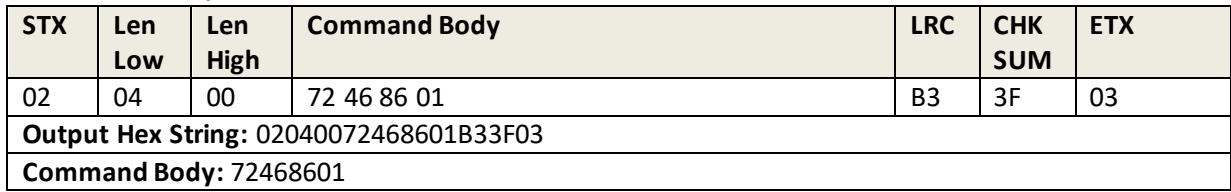

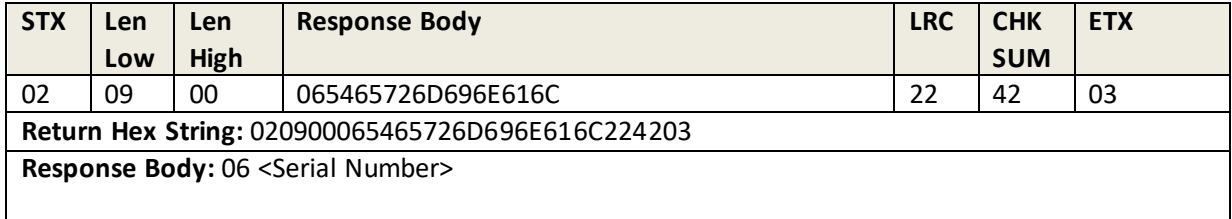

# **8.22 Set Interface Device Serial Number**

This command sets the Interface Device Serial Number.

#### **Command Example**

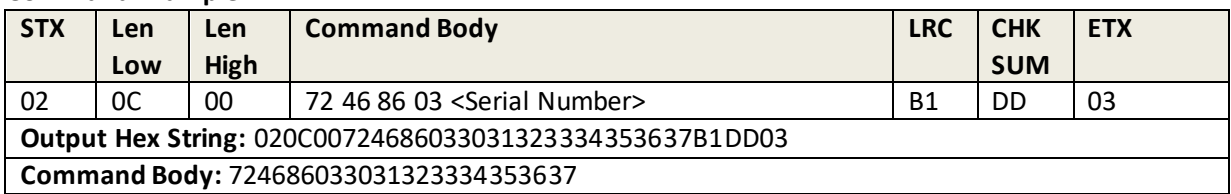

#### **Response Example**

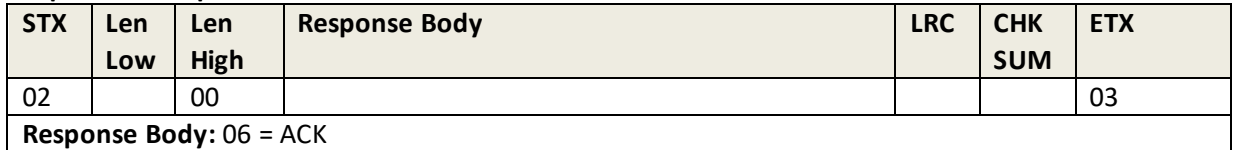

# **8.23 Retrieve Terminal Identification**

This command retrieves the Terminal Identification string.

## **Command Example**

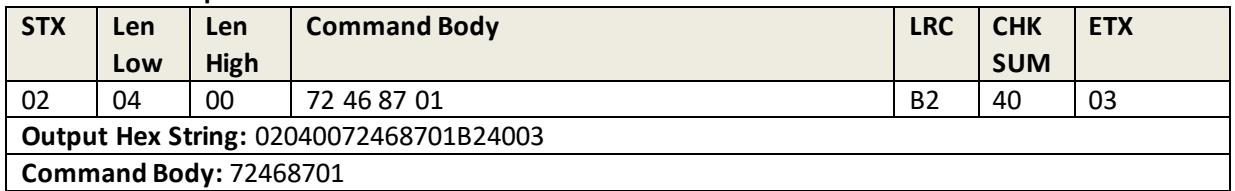

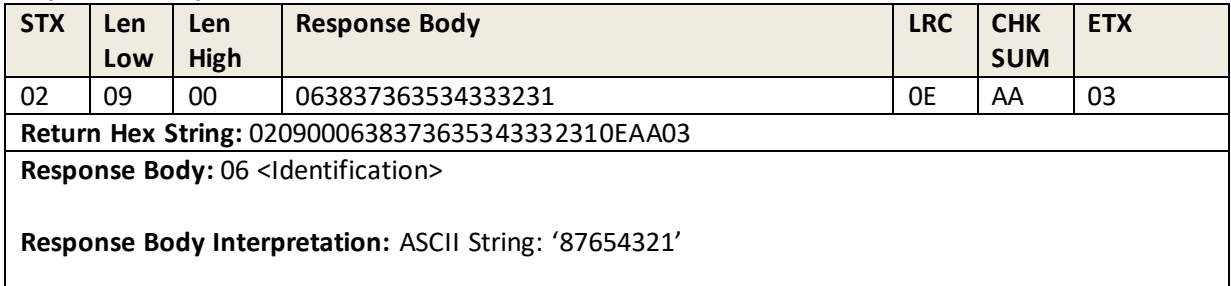

# **8.24 Set Terminal Identification**

This command sets the Terminal Identification string.

#### **Command Example**

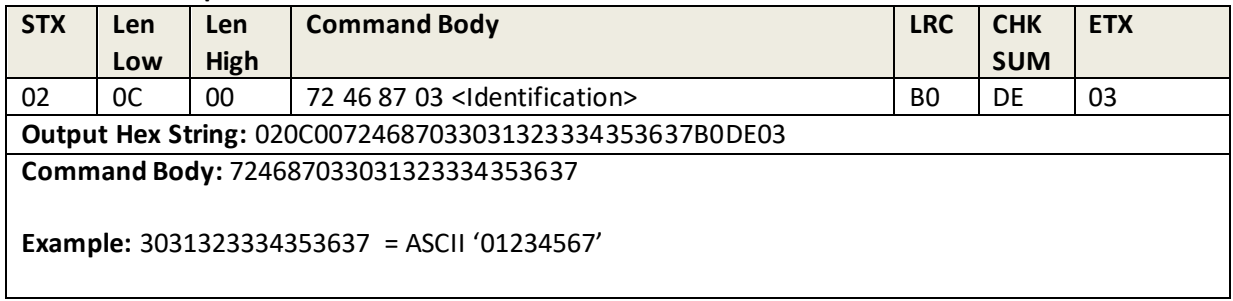

## **Response Example**

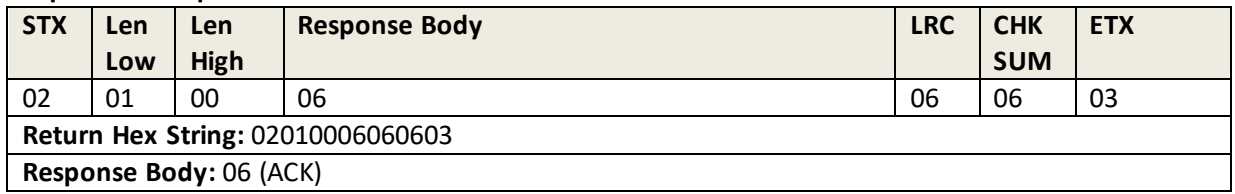

# **8.25 Retrieve Certification Revocation List**

This command retrieves the CRL (Certificate Revocation List).

#### **Command Example**

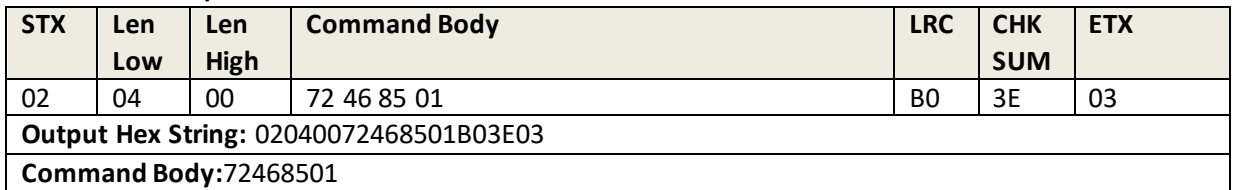

#### **Response Example**

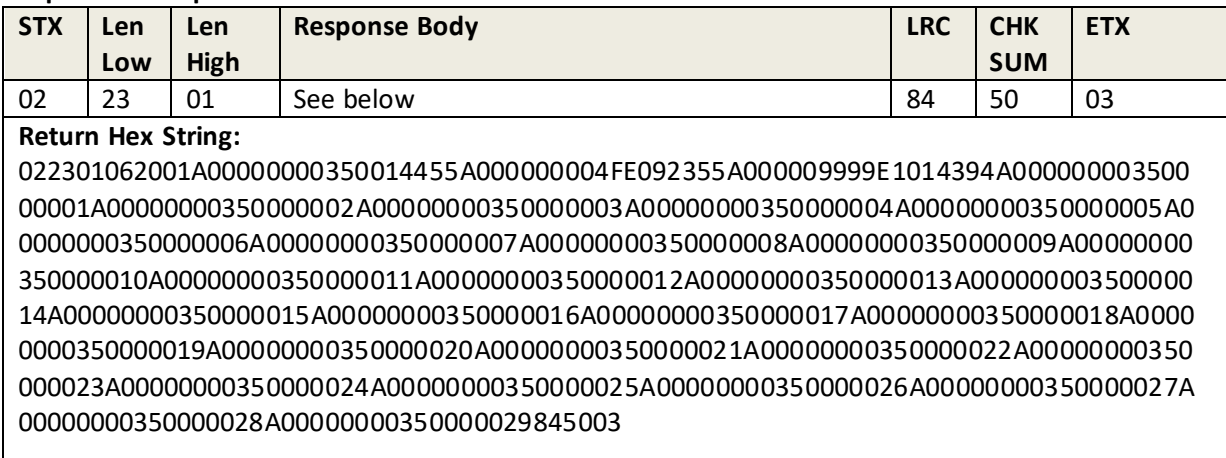

**Response Body:** 06 <2Byte Length> <CRL1><CRL2>…<CRLn>

**Where:**

- <2Byte Length> = <Low byte of length><High byte of length > (Length of following CRLs)
- <CRL>format is:
	- o <5Bytes RID><1Byte CA public key Index><3Bytes Certificate Serial Number><3Bytes Date>
	- o <3Bytes Date> is the date in YYMMDD format that the certificate was added to the revocation list.

**Note:** If no CRL exists, the response is 15 F2 0B.

# **8.26 Remove Certification Revocation List**

This command removes the specified CRL(s) from the CRL (Certificate Revocation List).

#### **Command Example**

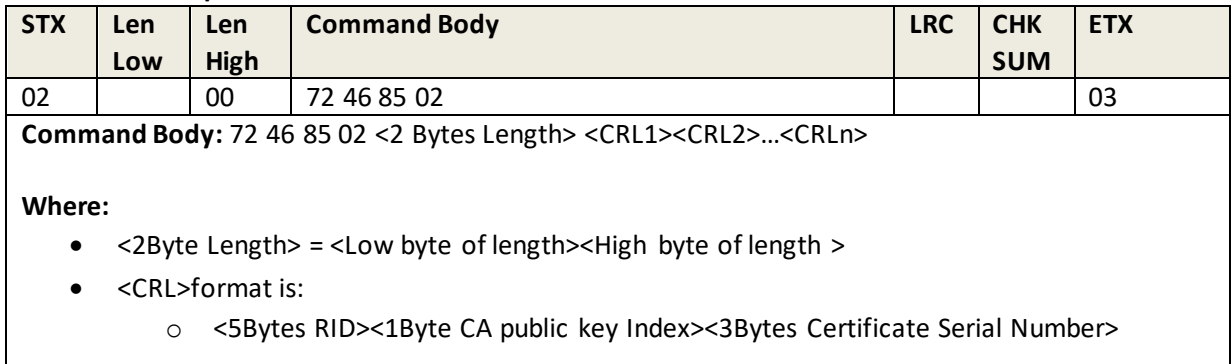

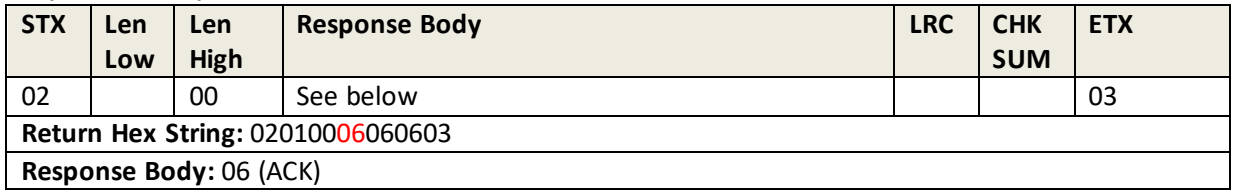

# **8.27 Set Certification Revocation List**

This command adds CRL(s) to the CRL (Certificate Revocation List).

## **Command Example**

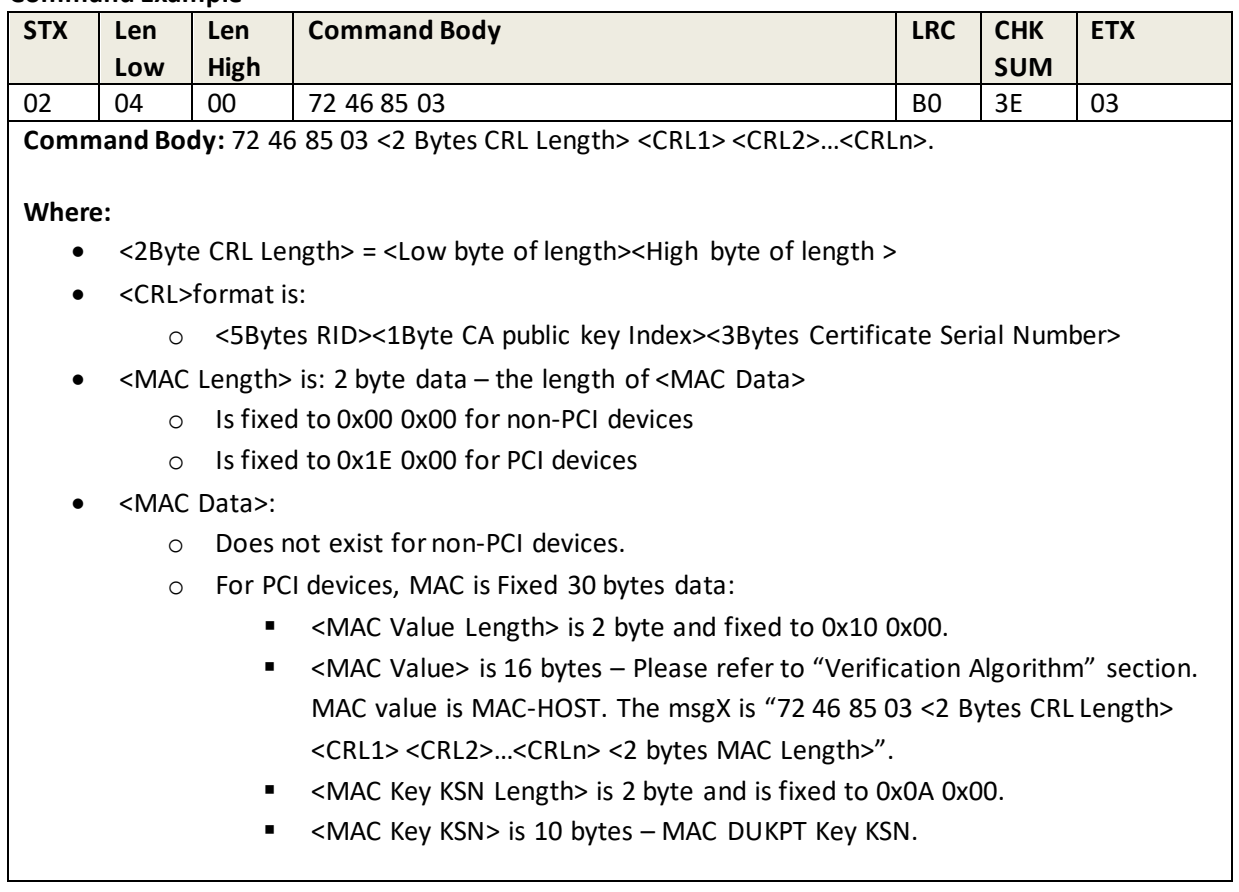

#### **Response Example**

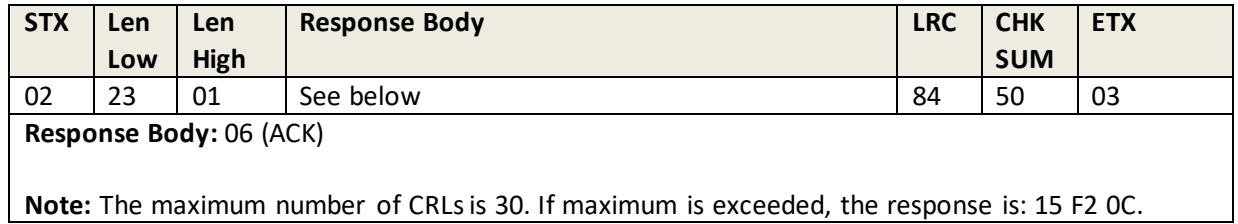

# **8.28 Remove All Certification Revocation List**

This command removes/erases the CRL (Certificate Revocation List).

#### **Command Example**

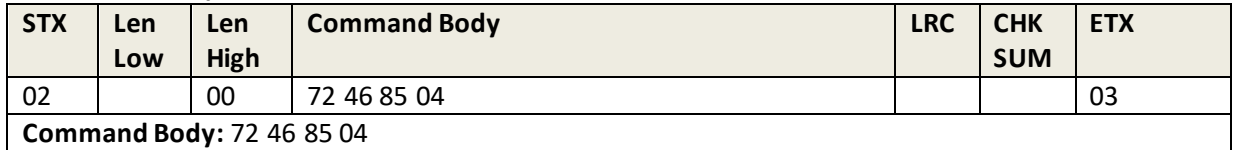

#### **Response Example**

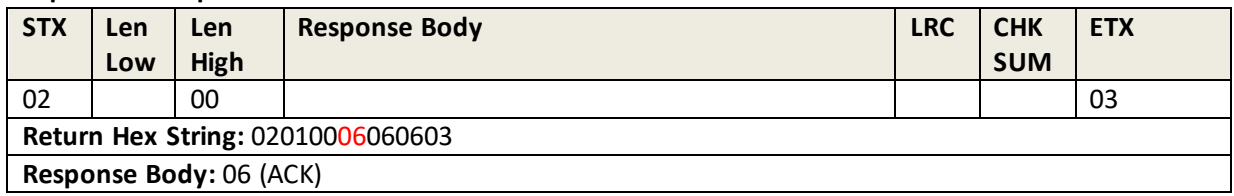

## **8.29 Get EMV L2 Kernel Check Value**

This command retrieves the EMV L2 Kernel checksum value.

#### **Command Example**

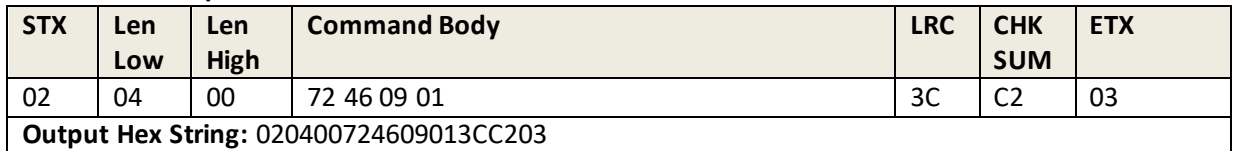

#### **Response Example**

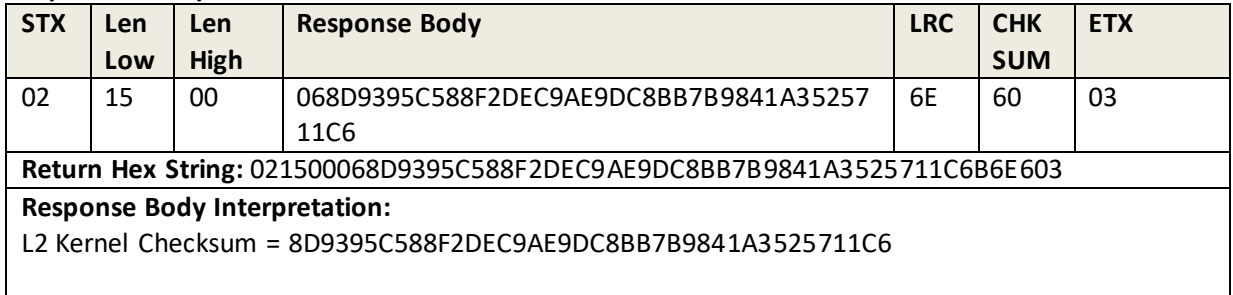

## **8.30 Get ICC L2 Kernel Check Value**

This command sets the L2 Kernel Check Value.

#### **Command Example**

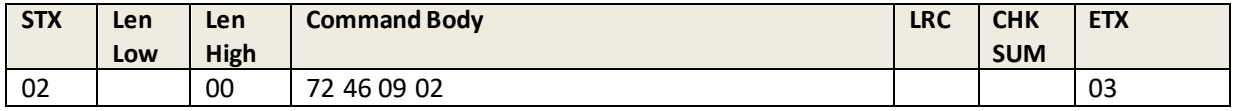

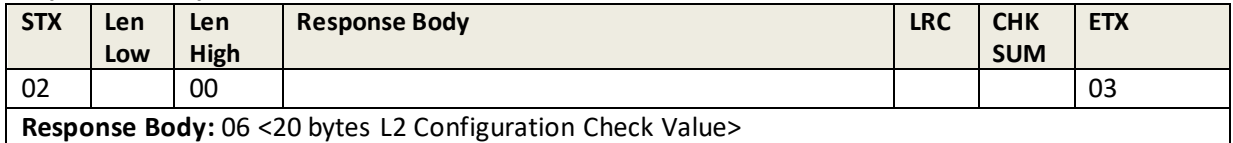
## **8.31 Remove Transaction Amount Log**

This command removes the transaction amount log.

#### **Command Example**

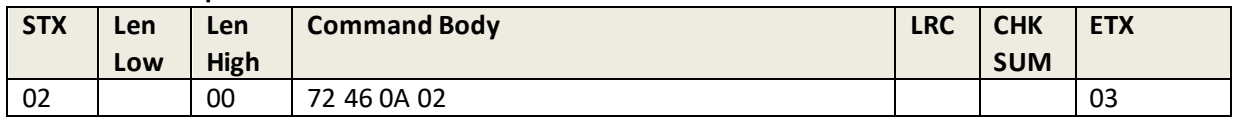

#### **Response Example**

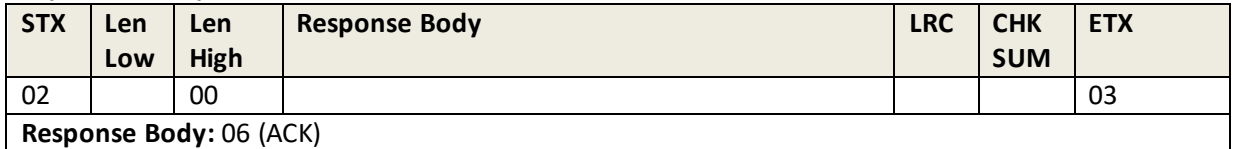

### **8.32 ICC Bezel ON**

This command illuminates the ICC bezel.

#### **Command Example**

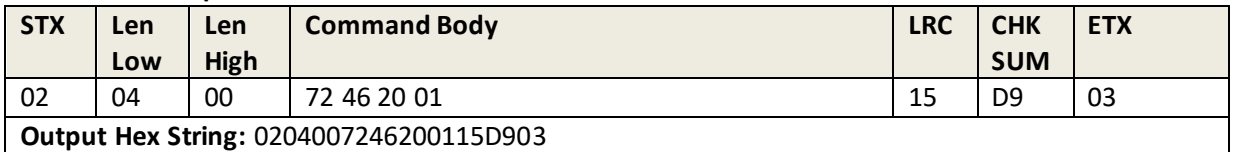

#### **Response Example**

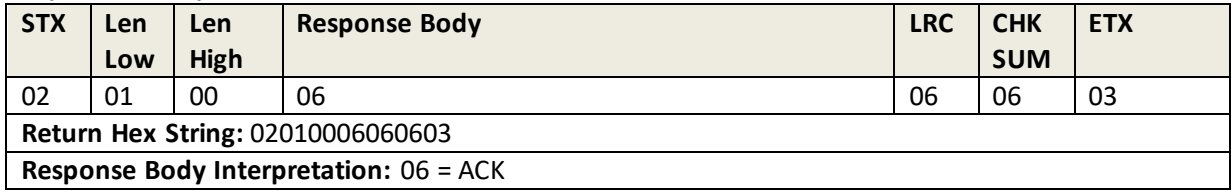

### **8.33 ICC Bezel BLINK**

This command illuminates and blinks the ICC bezel at a determined on/off duty cycle.

#### **Command Example**

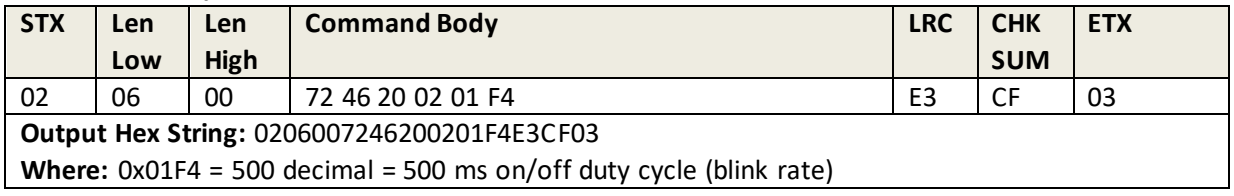

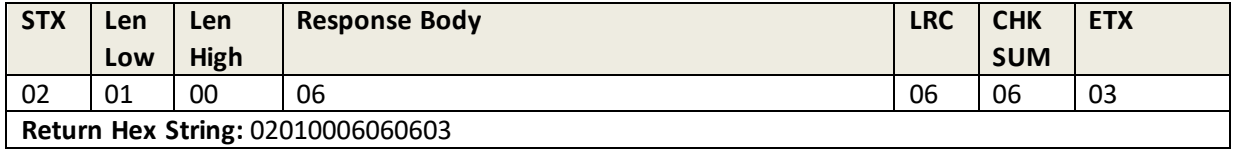

## **8.34 ICC Bezel - OFF**

This command turns off the ICC bezel.

#### **Command Example**

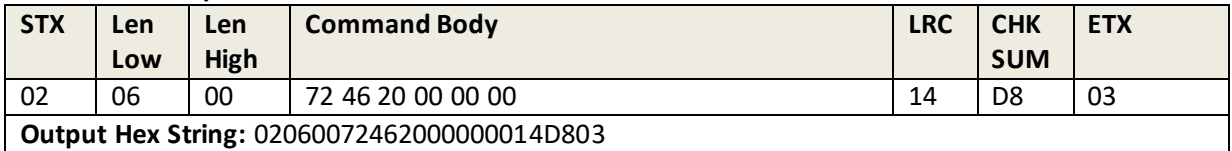

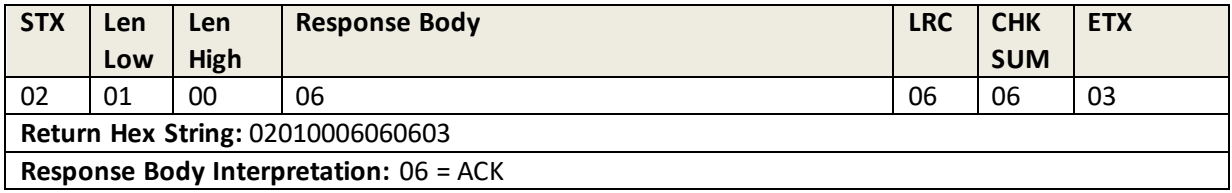

# **9.0 Smart Card Command Group – Input/Output Commands**

## **9.1 Output Body Format**

49 72 <DriverID><DriverData>

### **9.2 Input Body Format**

- 72 49 <DriverID><ACK> or 72 49 <DriverID><ACK><ACK Data> or
- 72 49 <DriverID><NAK><Error Codes>

### **9.3 LCD display control**

Augusta does not have an LCD display (obviously) but must include LCD display info per EMV requirements. After a transaction has begun (via Start Transaction), the reader responds with various messages to the host application. These messages may include LCD-display control information.

Note that the output body, in such cases, contains 49 72 01.

#### **Output Body** is:

49 72 01 <Len\_L of Control Data> <Len\_H of Control Data> <m bytes Control Data>

**Note:**

When mode is 01, 02, or 08, the transaction pauses and awaits a selection based on what the EMV kernel is telling you to display. The kernel is awaiting the LINE NUMBER of the selection.

When mode is 0x10, clear screen. When mode is 0x03, display message only.

When there is a display message, there will be one or more lines to display with field separator 0x1C. The display data starts with line number. If the most significant bit is set (0x81 vs 0x01), then the message ID is provided; otherwise, it is an ASCII message.

**Where:** <m bytes Control Data> can be in one of the following configurations:

# • Display mode: 1 byte 1: Menu Display 2: Normal Display get function key 3: Display without key input (Do Not Receive Input Data) 8: Language Menu Display 16 (0x10): Clear Screen (Do Not Receive Input Data) If the mode byte is "Clear Screen," it is unnecessary to send the field below. • If the mode is Normal Display or Menu Display, the Length of Total timeout for keypad entry: 2 bytes (Little-endian).

• If the mode is Display without key input, the value is 00 00.

•If the mode is Normal Display or Menu Display, the value is for Total timeout for keypad entry, in seconds, (Little-endian); default is 30 seconds.

```
Note: Timeout cancels keypad entry and returns an error.
• Length of Display Message Language: 2 bytes (Little-endian)
• Display Message Language – 2 bytes ASCII:
   o EN (0x45 0x4E)L English (default)
   o ES: Spanish
   o ZH: Chinese
   o FR: French
   o …
• Length Display Message Control: 2 bytes (Little-endian)
• Display Message Control: repeatable combination of <Line> <Message> <0x1C>
<Line>: Display line number (1-First Line, n-nth Line), Maximum 16 lines.
   o The lower 7 bits is for the line number.
   \circ The MSB is to indicate that the following message is a Message String or Message ID.
   o MSB – 0: Message String (valid for "Menu Display" and "Language Menu Display").
   \circ MSB – 1: Message ID (valid for "Menu Display").
<Message>: Message String or Message ID.
Message String: 
  • "Menu Display": character in the range of 0x20 – 0x7f, maximum 16 characters
  • "Language Menu Display": 2 bytes Language ID
   o EN – English (default)
   o ES – Spanish
   o ZH – Chinese
   o FR – French
   o …
   o …
Message ID: 1 byte, check LCD Foreign Language Mapping Table
<0x1C>: separator
• Length Back Light On TimerValue: 2 bytes (Little-endian)
• Back Light On TimerValue in seconds: (Little-endian) (all 0-Back Light Off, all 0xff-Back Light always 
On)
Note: 
Length is always 02 00
Value always 00 00 (Back Light Off)
```
ACK messages have the following format:

Input Body is 72 49 01 <ACK> <Len\_L of ACK Data> <Len\_H of ACK Data> <n bytes ACK Data>

#### **Where:**

<n bytes ACK Data>

• Display mode– 1 byte 01: Cancel (user presses cancel key on the key pad for mode 1)

1: Menu Display

2: Normal Display get function key

8: Language Menu Display

If the mode byte is "Cancel" or "Display without key input," it is unnecessary to send the field below.

• If the mode is Menu Display, the Length of Menu value is: (If Normal Display, Length of Key (Get Function))

• If the mode is Menu Display, the Menu value, sequence number of selected line, and hex format are: (If Normal Display, ASCII format ('E' is Enter, 'C' is Cancel))

# **10.0 Smart Card Group – Set/Get Commands**

## **10.1 Set Quick Chip Mode**

This command sets the Quick Chip mode (On or Off).

**Note:** The following command should be issued in USB HID mode. It tells the firmware to enable a hard-coded event sequence (corresponding to the sequence for Quick Chip and M/Chip Fast) in which an ARC of 'Z3' (meaning "Could not go online") is automatically sent to the card for the second Gen AC request, resulting in an automatic AAC.

This command must be issued in HID mode. After Quick Chip Mode is enabled, you would normally put the device into KB (keyboard) mode; to switch the device into keyboard mode, run the 78 53 01 10 02 02 00 command.

See [Appendix J](#page-138-0) for more information about using Quick Chip Mode in Augusta and/or Augusta S.

For detailed information about how Quick Chip and M/Chip Fast transactions are implemented, be sure to consult the [U.S. Payments Forum white paper.](http://www.emv-connection.com/downloads/2016/09/Optimizing-Txn-Speed-WP-FINAL-February-2017.pdf)

Also, be sure to consult the [ID TECH technical white paper](http://www.idtechproducts.com/support/downloads/general-reference/956-quick-chip-emv-for-virtual-terminals) on this subject.

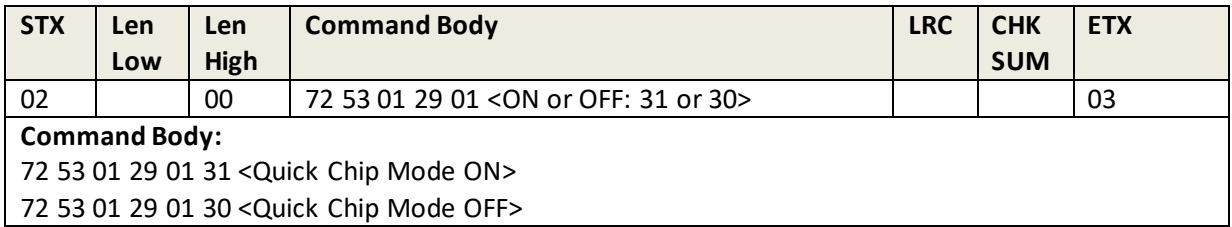

See [Appendix J](#page-138-0) for more information.

## **10.2 Get Quick Chip Mode**

This command requests the currently-set Quick Chip mode.

#### **Command Example**

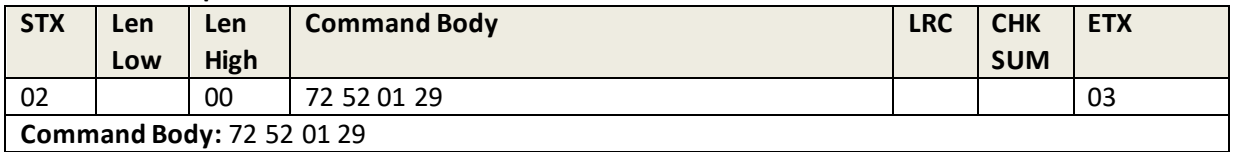

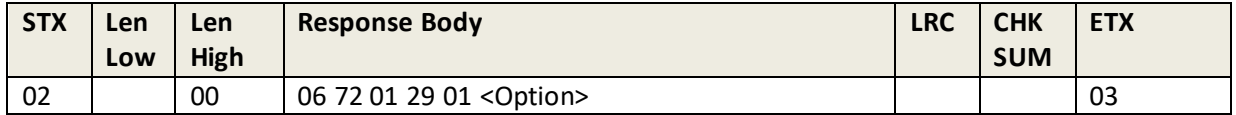

**Response Body:** 06 72 01 29 01 <Option>

Where: < Option> is 31 < Quick Chip Mode ON> or 30 < Quick Chip Mode OFF>

## **10.3 Set Card Type Option**

This command sets the card type option.

#### **Command Example**

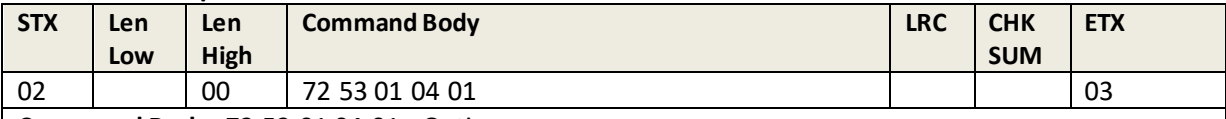

**Command Body:** 72 53 01 04 01 <Option>

**Where:**

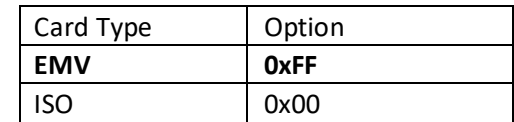

#### **Response Example**

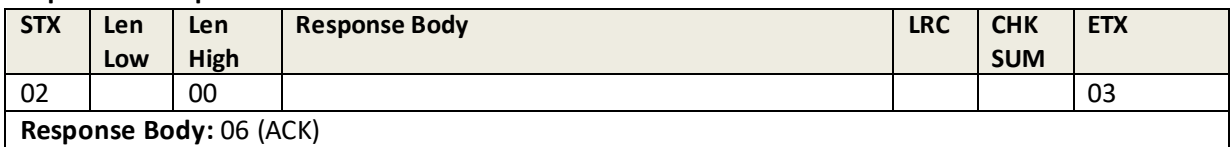

## **10.4 Get Card Type Option**

This command requests the currently-set card type option.

#### **Command Example**

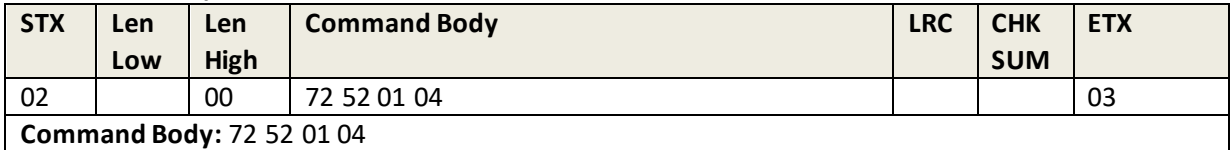

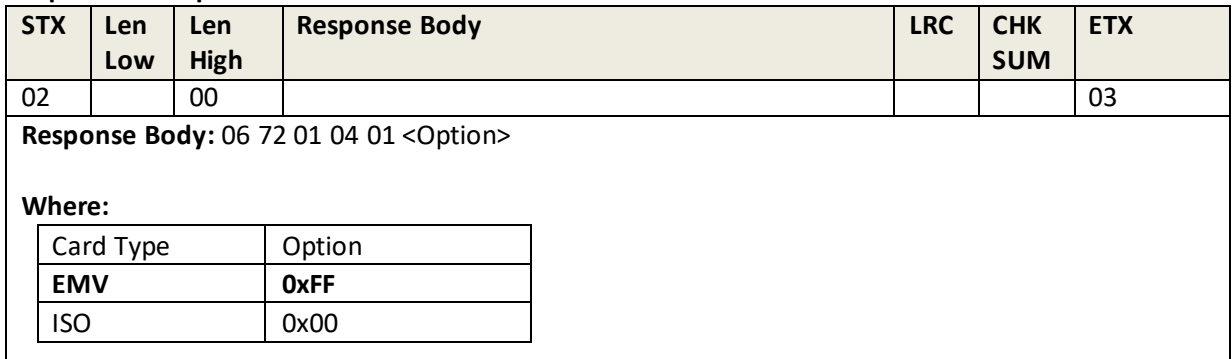

## **10.5 Set ICC L1 Transaction Timeout**

This command sets the ICC L1 transaction timeout.

#### **Command Example**

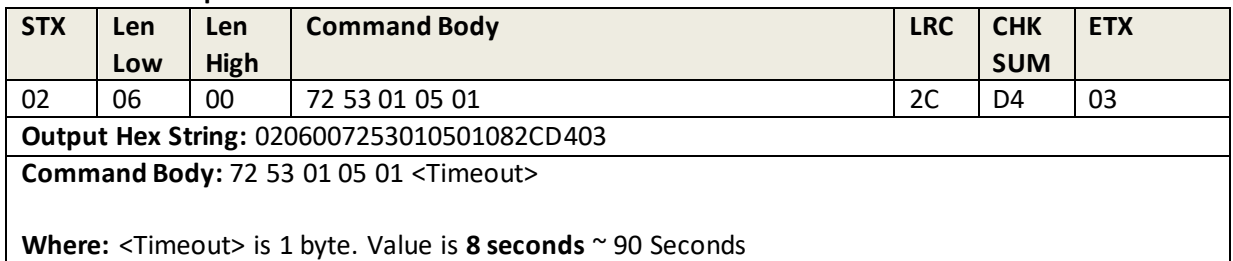

#### **Response Example**

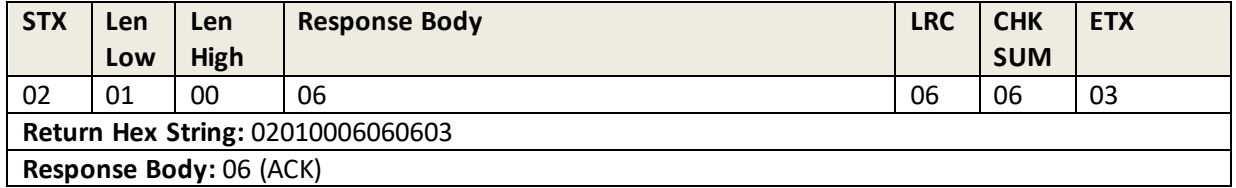

### **10.6 Get ICC L1 Transaction Timeout**

This command requests the currently-set ICC L1 transaction timeout.

### **Command Example**

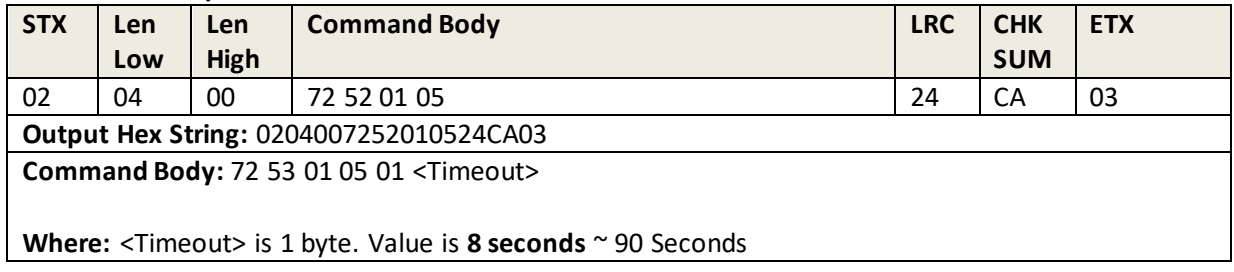

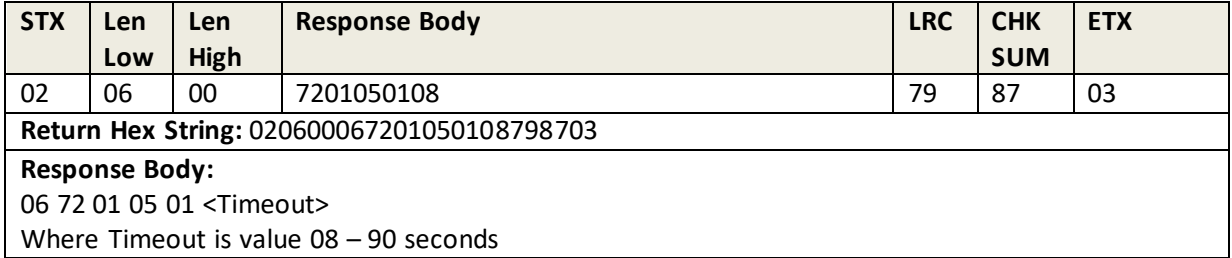

## **10.7 Set Pre/Post PAN Data Len**

This command sets the number of PAN digits that will be "masked."

Pre = First  $4 - 6$  digits of PAN.

Post = Last  $0 - 4$  digits of PAN.

The default mask character is "asterisk" (\*).

#### **Command Example**

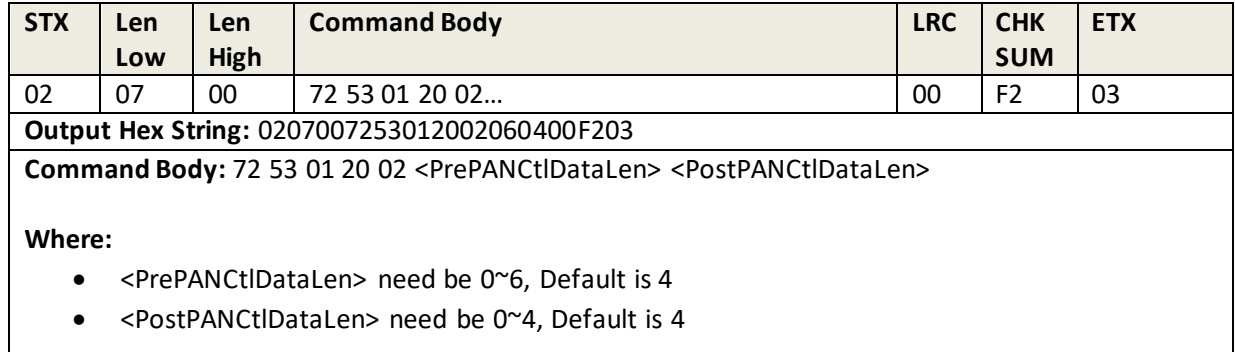

#### **Response Example**

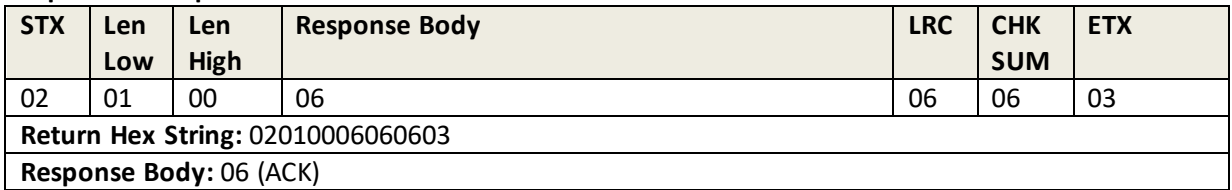

## **10.8 Get Pre/Post Data Len**

This command requests the currently-set pre/post PAN mask settings.

#### **Command Example**

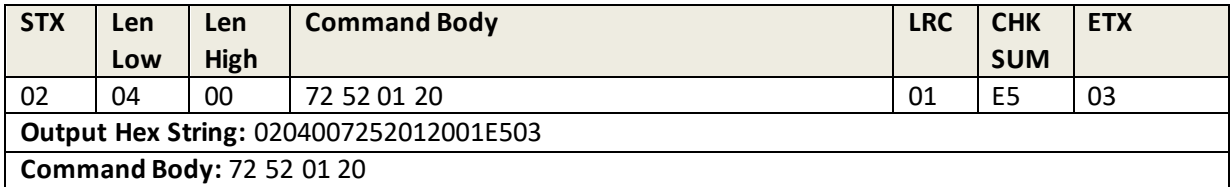

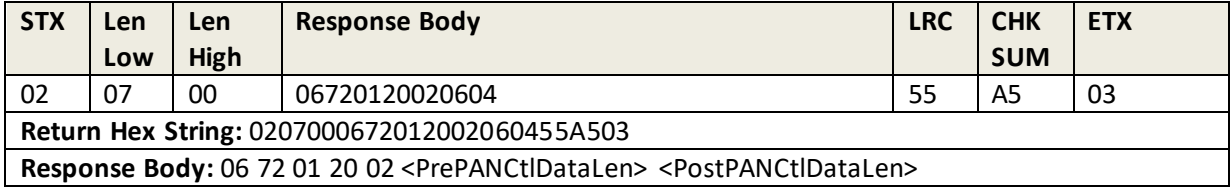

### **10.9 Set ASCII Mask Data**

This command sets the ASCII "mask" character that will mask PAN digits. The default mask character is "asterisk" (\*).

#### **Command Example**

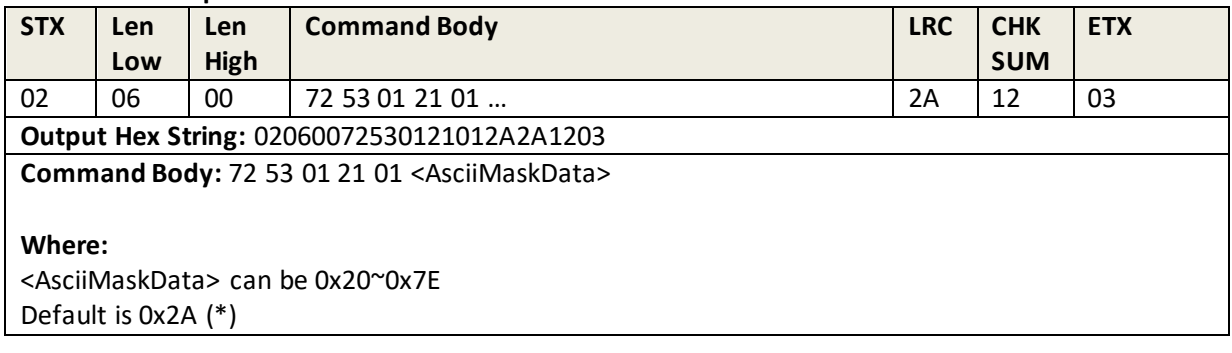

#### **Response Example**

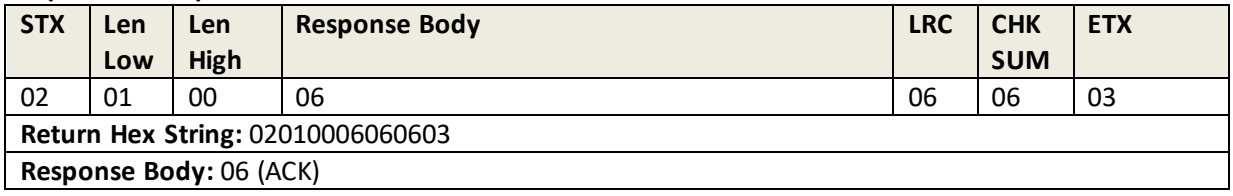

## **10.10 Get ASCII Mask Data**

This command requests the currenty-set mask character. The default mask character is "asterisk" (\*), 0x2A.

### **Command Example**

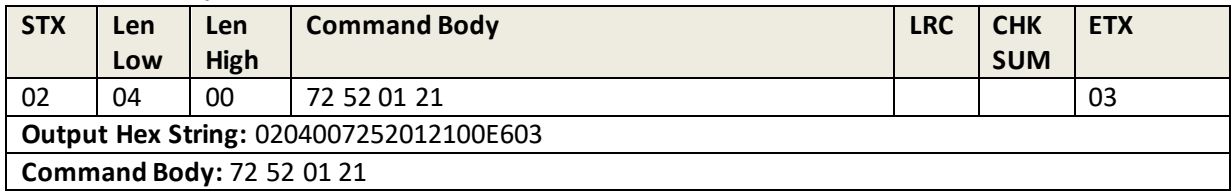

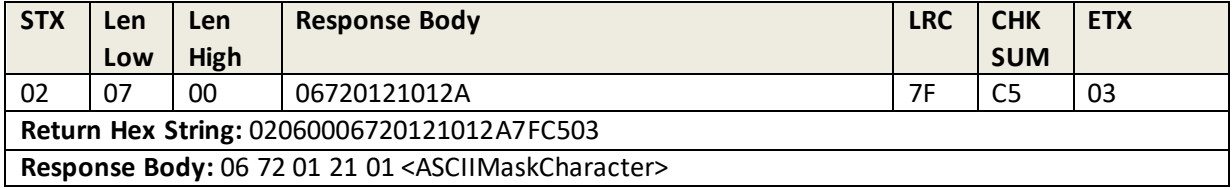

## **10.11 Set BCD Mask Data**

This command sets the BCD "mask" character that will mask PAN digits. The default mask character is "asterisk" (\*).

#### **Command Example**

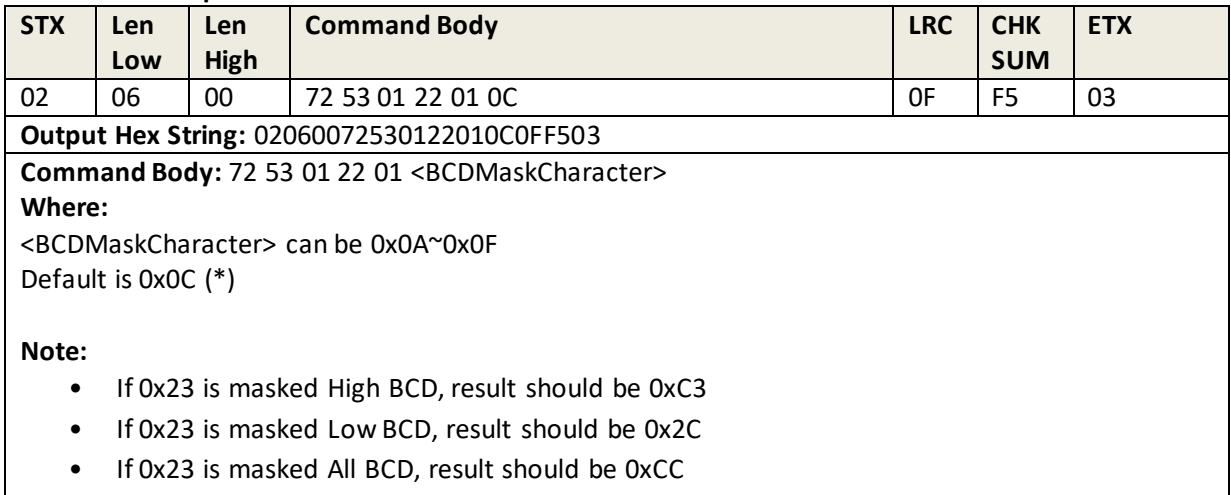

#### **Response Example**

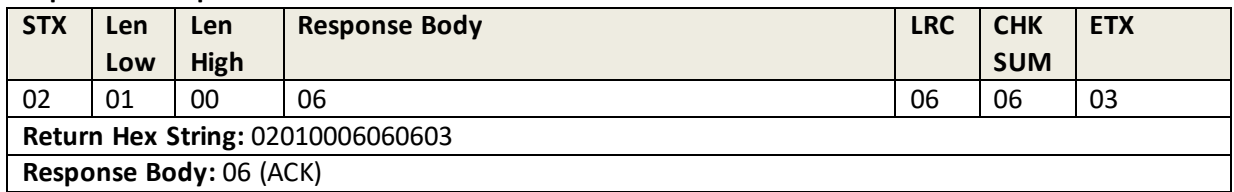

### **10.12 Get BCD Mask Data**

This command requests the currently set mask character. The default BCD mask character is "asterisk" (\*), 0x0C.

#### **Command Example**

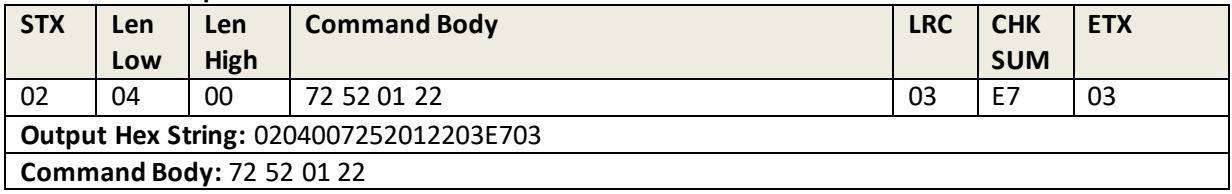

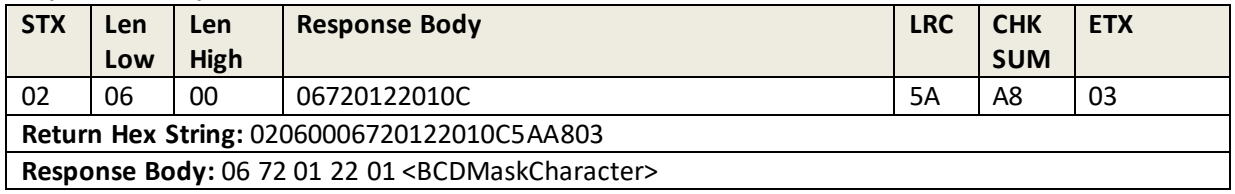

## **10.13 Restore Default ICC Group Settings**

This command restores the ICC Group Settings to their default values (as shown below).

#### **Command Example**

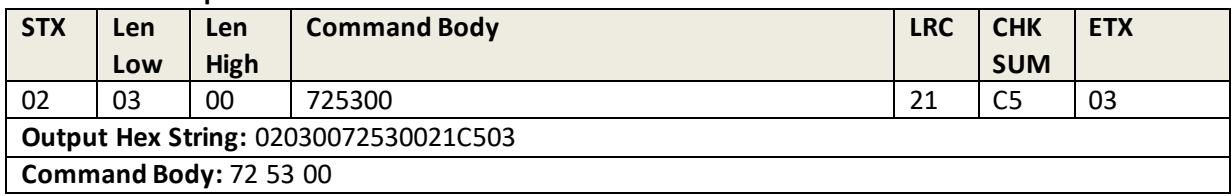

#### **Response Example**

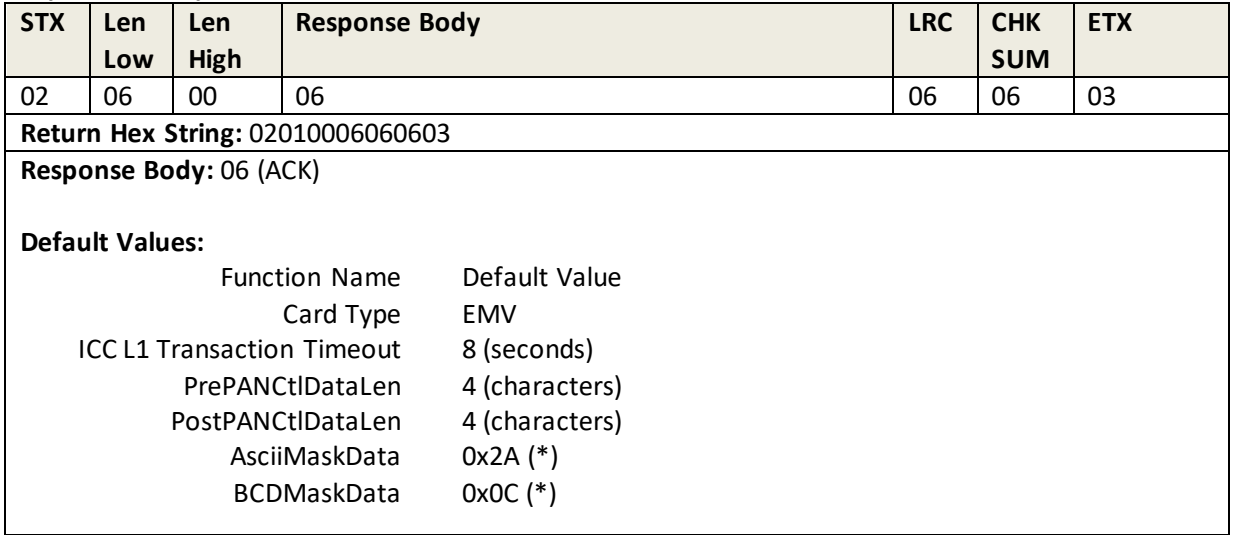

### **10.14 Set Quick Chip & M/Chip Fast Mode USB-KB Output Data Postfix**

This command appends arbitrary character data (up to 8 characters max) onto the end of the EMV data stream in Quick Chip & M/Chip Fast mode (keyboard mode).

#### **Command Body:** 72 53 01 2A <Len> [<Postfix Data>]

#### **Where:**

- <Len> is 1 byte, is the length of <Postfix Data>. If <Len> is 0, no <Postfix Data>. **Default is 0**. Size is 0~8.
- <Postfix Data> is 1~8 bytes data.

### **Response Body:** 06

## **10.15 Get Quick Chip & M/Chip Fast Mode USB-KB Output Data Postfix**

This command retrieves the output data postfix in Quick Chip & M/Chip Fast mode (keyboard mode).

**Command Body:** 72 52 01 2A

```
Response Body: 06 72 01 2A <Len> [<Postfix Data>]
```
### **10.16 Set Quick Chip & M/Chip Fast Mode USB-KB Output Data Prefix**

This command inserts arbitrary character data (up to 8 characters max) into the beginning of the EMV data stream in Quick Chip & M/Chip Fast mode (keyboard mode).

**Command Body:** 72 53 01 2B <Len> [<Prefix Data>]

Where: <Len> is 1 byte, the length of <Prefix Data>. If <Len> is 0, no <Prefix Data> will occur. Default is 0. Size should be 0~8.

<Prefix Data> is 0~8 bytes data.

Example of specifying a carriage return (0x0D) in the prefix:

OUT: 0206007253012b01**0d**07ff03

IN: 02010006060603 (normal response)

### **10.17 Review ICC Group All Setting**

#### **Command Example**

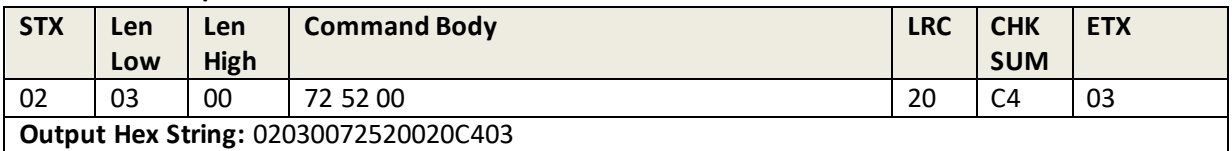

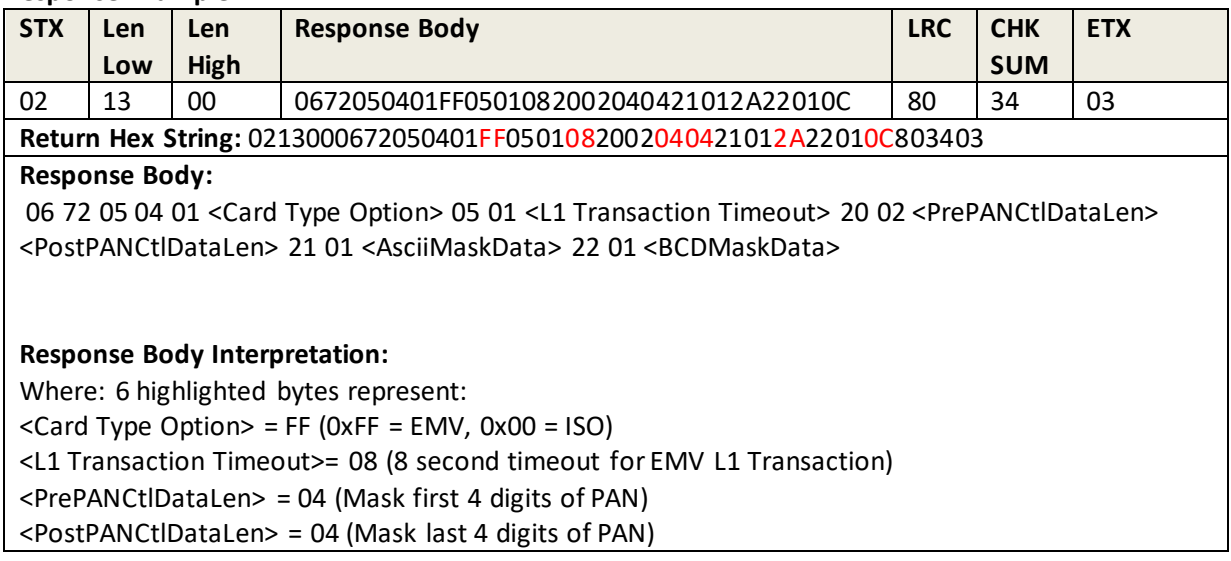

```
<AsciiMaskData> = 2A (ASCII Mask Character = *)
<BCDMaskData> = 0C (\qquad)
```
**Note:** The byte following Task ID (72) is Block Number Data.

### **10.18 Get CTL2 Transaction Mode**

**Command Body:** 72 52 01 29

**Response Body:** 06 72 01 29 01 <Option>

### **10.19 Set QuickChip Mode USB-KB Output Data Postfix**

**Command Body:** 72 53 01 2A<Len>[<Postfix Data>]

Where:

- <Len> is 1 byte, is the length of <Postfix Data>. If <Len> is 0, no <Postfix Data>. **Default is 0**. Size is 0~8.
- <Postfix Data> is 1~8 bytes data.

**Response Body:** 06

### **10.20 Get QuickChip Mode USB-KB Output Data Postfix**

**Command Body:** 72 52 01 2A

**Response Body:** 06 72 012A<Len>[<Postfix Data>]

### **10.21 Set QuickChip Mode USB-KB Output Data Prefix**

Command Body: 72 53 01 2B <Len>[<Prefix Data>]

Where:

- <Len> is 1 byte, is the length of <Prefix Data>. If <Len> is 0, no <Prefix Data>. **Default is 0**. Size is 0~8.
- <Prefix Data> : 1~8 bytes data.

**Response Body:** 06

## **10.22 Get QuickChip Mode USB-KB Output Data Prefix**

**Command Body:** 72 52 01 2B

**Response Body:** 06 72 012B<Len>[<Prefix Data>]

## **10.23 Set ICC Reading Characteristics**

This command sets the reader's ICC reading characteristics.

#### **Command Example**

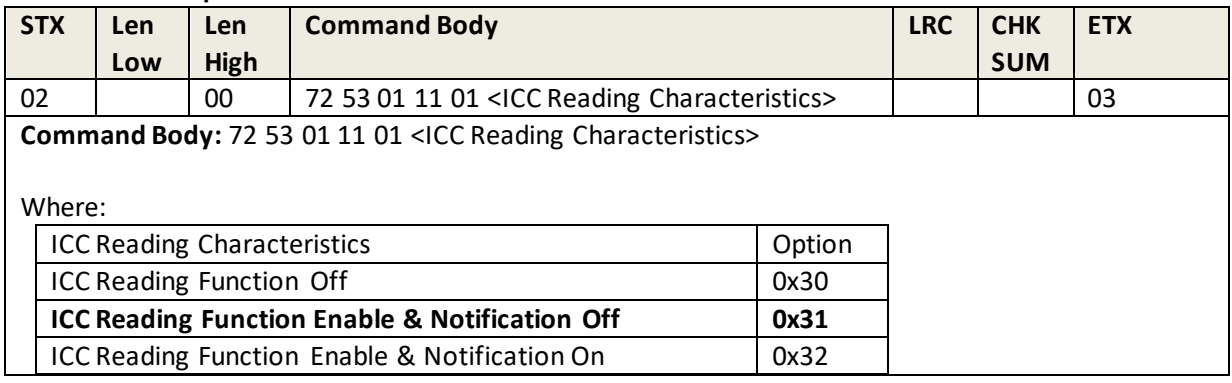

#### **Response Example**

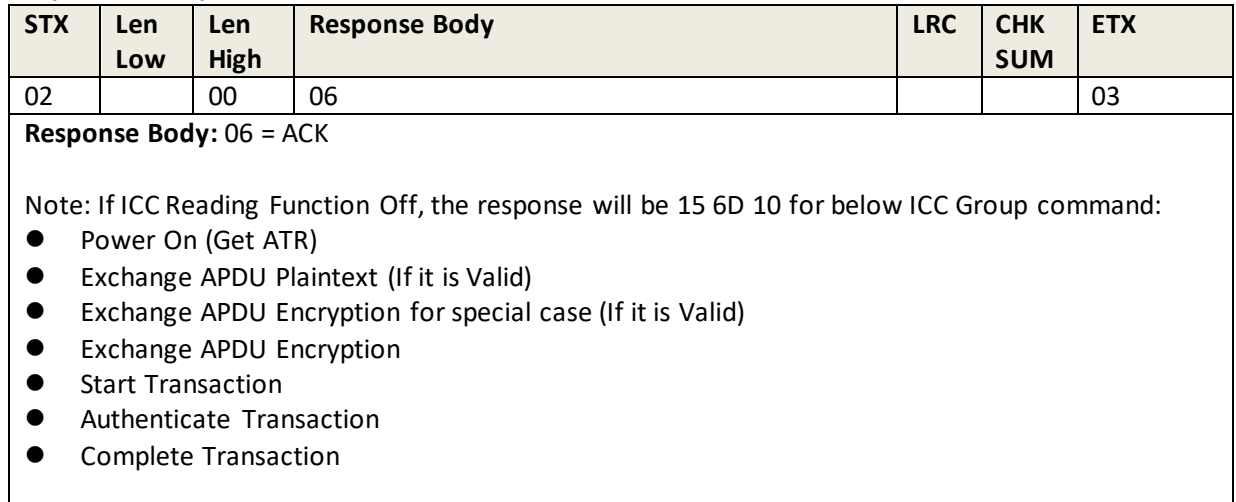

## **10.24 Get ICC Reading Characteristics**

This command retrieves the reader's current ICC reading characteristics.

#### **Command Example**

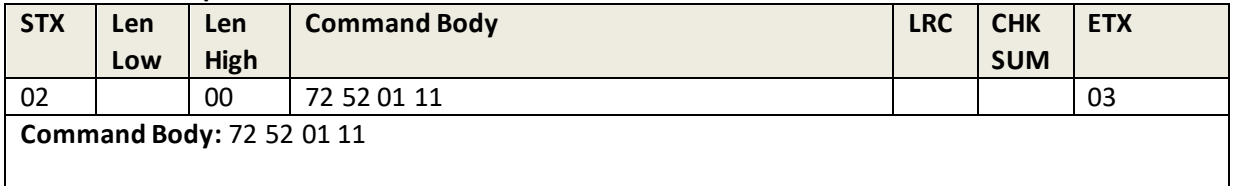

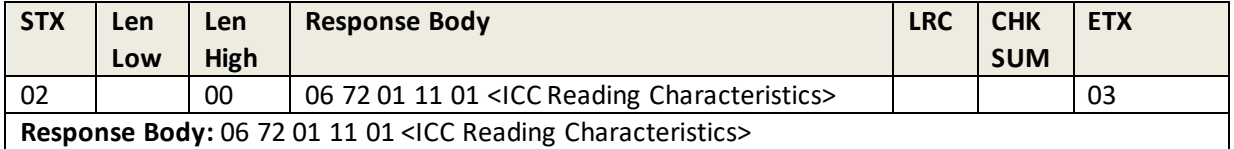

## **10.25 Set EMV CT L2 Transaction Interval**

This command sets the reader's EMV CT L2 transaction interval.

#### **Command Example**

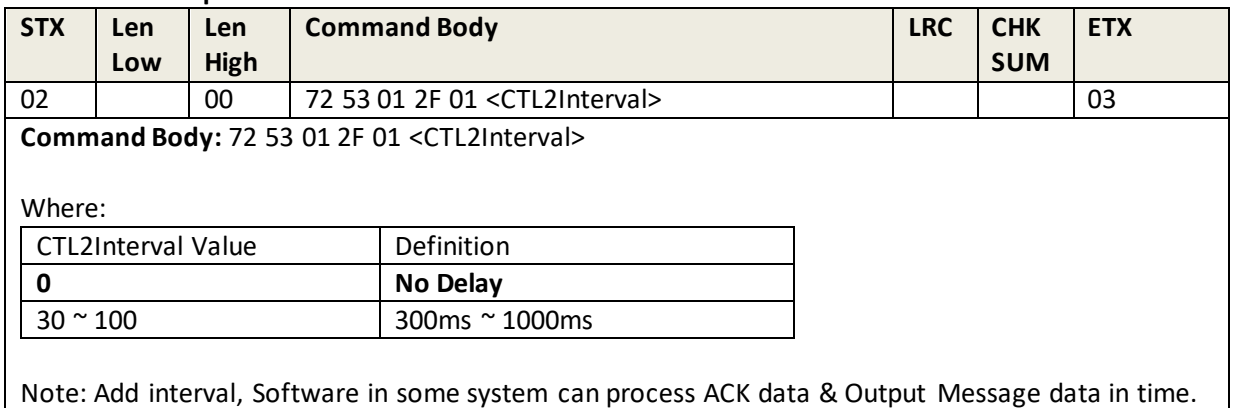

#### **Response Example**

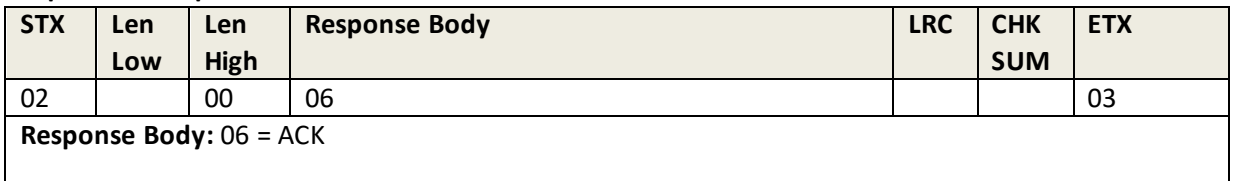

## **10.26 Get EMV CT L2 Transaction Interval**

This command retrieves the reader's current EMV CT L2 transaction interval.

#### **Command Example**

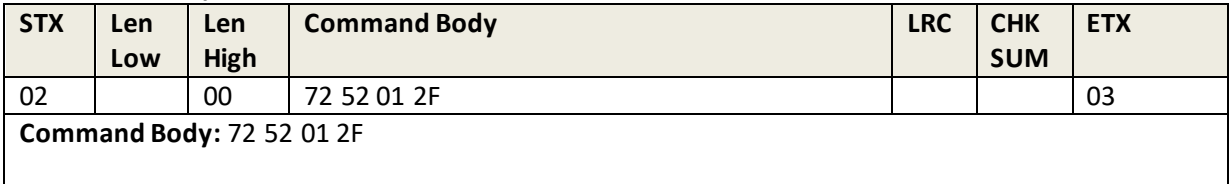

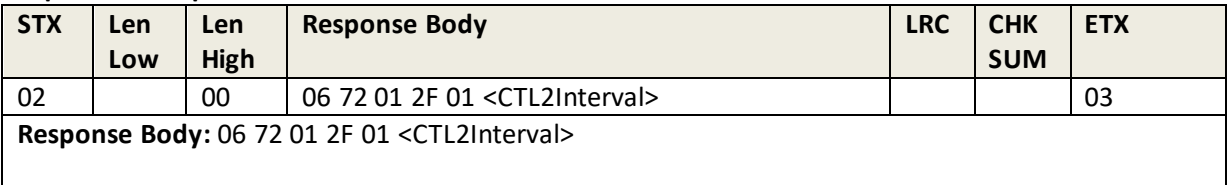

# **11.0 MSR Commands Group**

## **11.1 Set to Default Setting**

This command will reset all configurable reader settings to their default values, with the exception of security settings.

#### **Command Example**

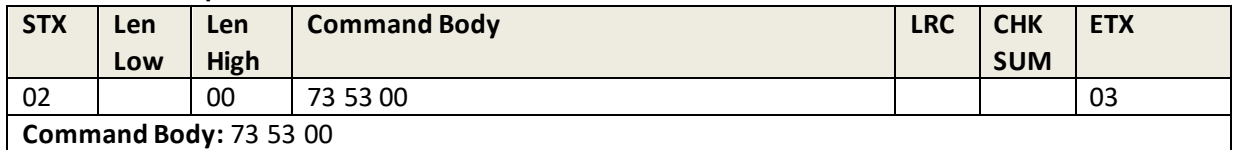

#### **Response Example**

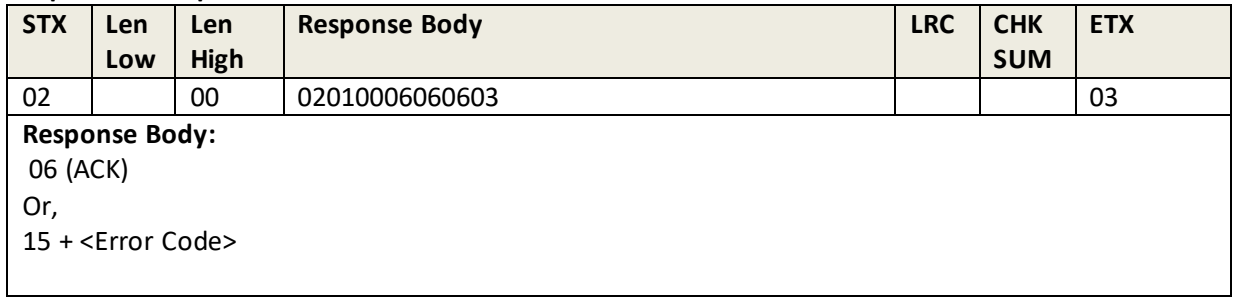

### **11.2 Arm MSR to Read**

This command enables ("arms") the Magnetic Stripe Reader (MSR) to receive a card swipe. Use this command with MSR function ID 0x1A when its value is set to buffer mode (0x32).

This command must be preceded by a "Get/Set One Byte Function ID" command sequence that enables "MSR Buffer Mode" (See example in Get/Set Function ID – Single Byte).

#### **Command Example**

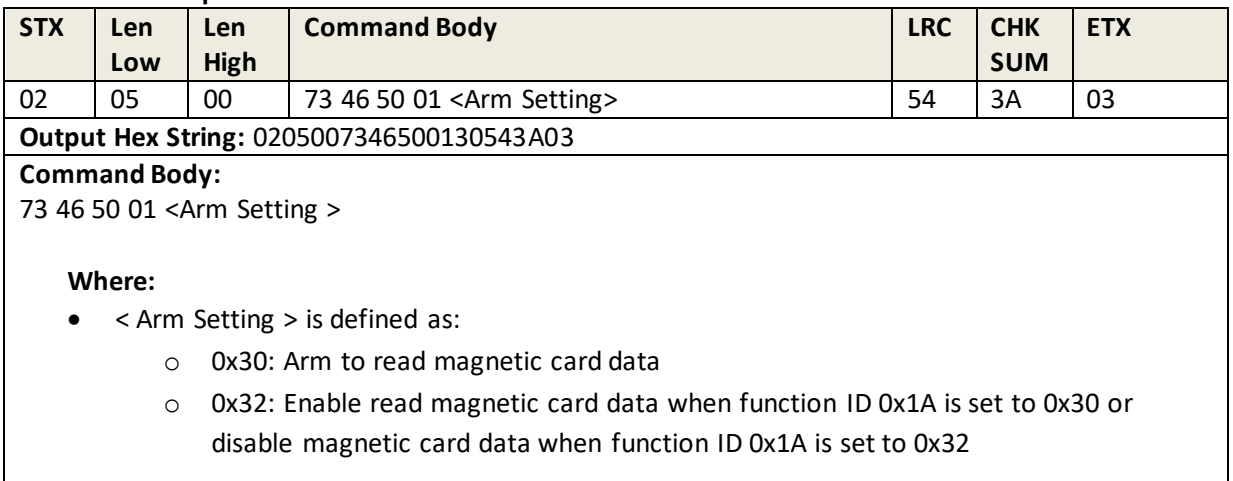

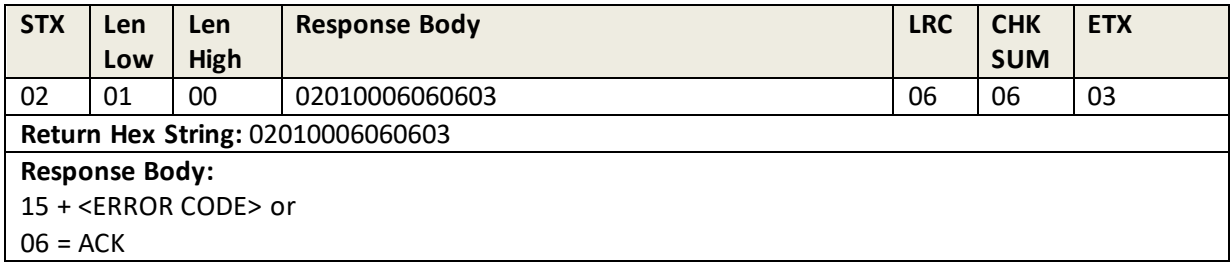

## **11.3 Read MSR Buffer Data**

This command requests and reads the MSR Data Buffer after a card swipe.

This command needs to be preceded by a "Get/Set One Byte Function ID" and "Arm to Read" command sequence.

#### **Command Example**

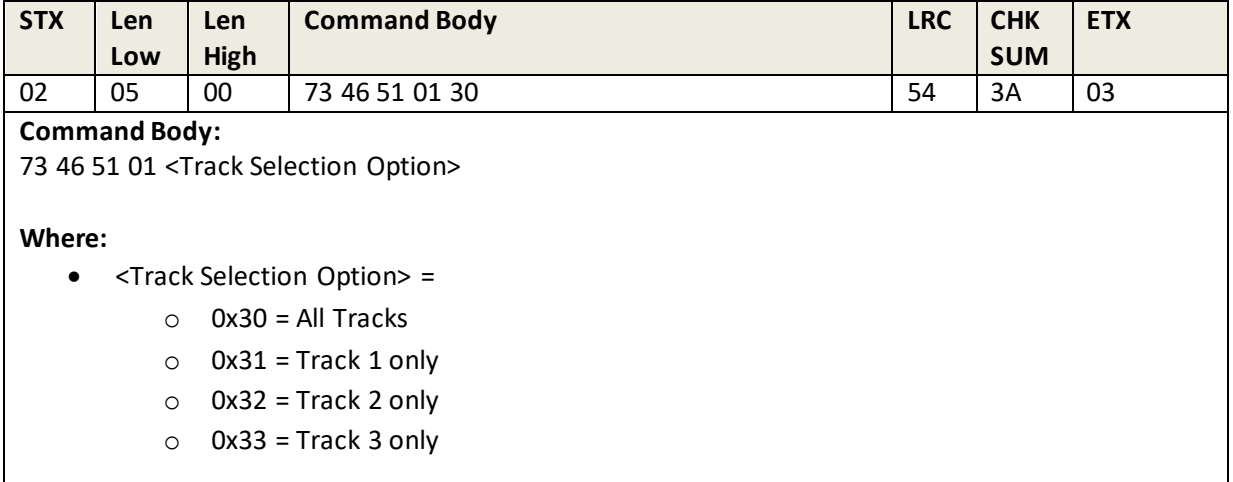

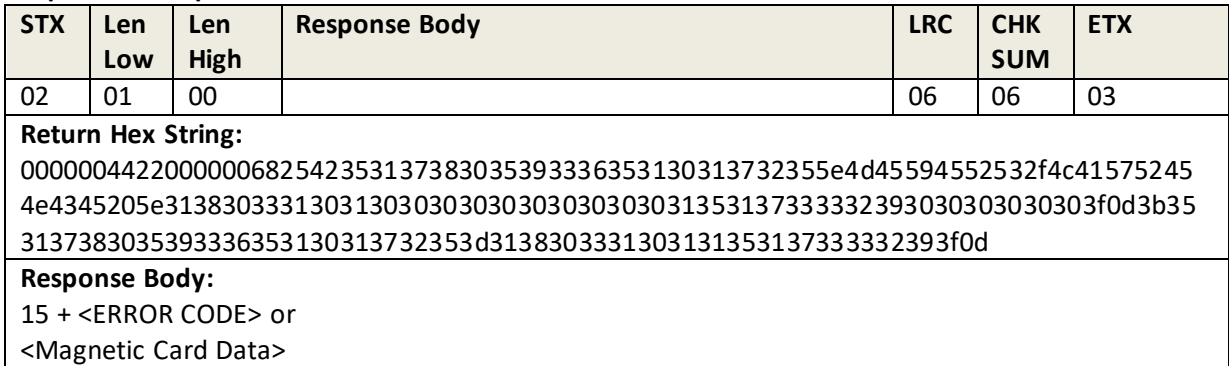

## **11.4 Get All Settings**

This command returns all configurable settings values from the reader.

#### **Command Example**

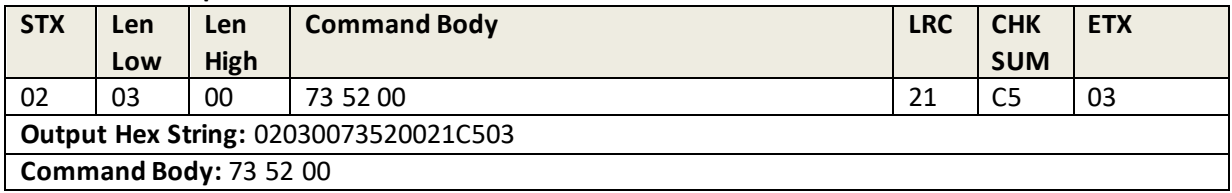

#### **Response Example**

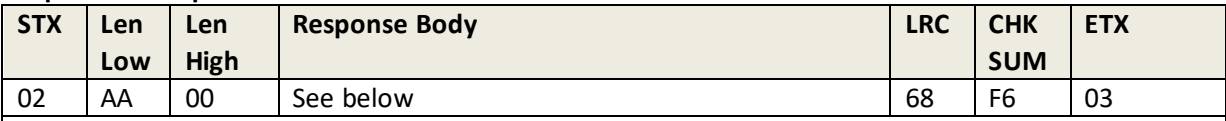

#### **Return Hex String:**

02AA000673392301304E0B0A363032543332373833355801317E013185013188013011013012013 013013014010117010D1901311A01321D013121010D240130300104340035003600370038003900 4901044A01044B012A4D01305001305501305C013760013061012563013B64012565013B6601256 8013B69013F6A013F6B013F6C01256D013B6E012B6F013172017F73017F7B0130840108860107890 134AD0102AE0100AF0100D200D30068F603

#### **Response Body:**

15 <ERROR CODE> or

06 <Function Block Number><FuncSETBLOCK1>…<FuncSETBLOCKn>

Each function-setting block <FuncSETBLOCK> has the following format: <FuncID><Len><FuncData>

#### **Where**:

- <Function Block Number> is the total number of function blocks.
- <FuncID> is one byte and identifies the setting(s) for the function.
- <Len> is one byte and shows data length for <FuncData>.
- <FuncData> is the current setting for this function. It has the same format as the sending command for this function.
- <FuncSETBLOCK> are in the order of their Function ID<FuncID>

## **11.5 Set/Get Function ID for One Byte ID**

This command retrieves or sets a Function ID based on a single parameter.

#### **Command Example**

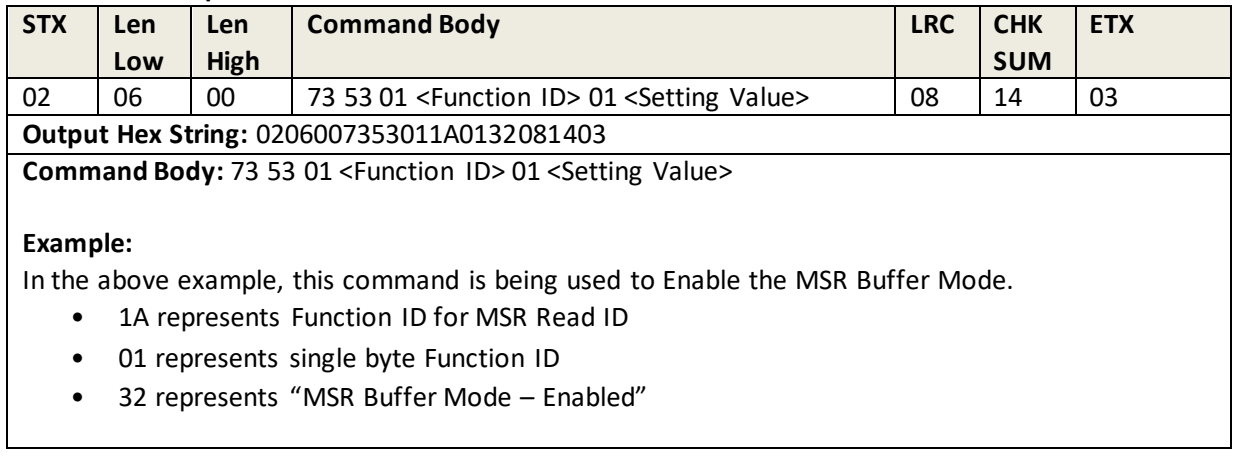

### **Response Example**

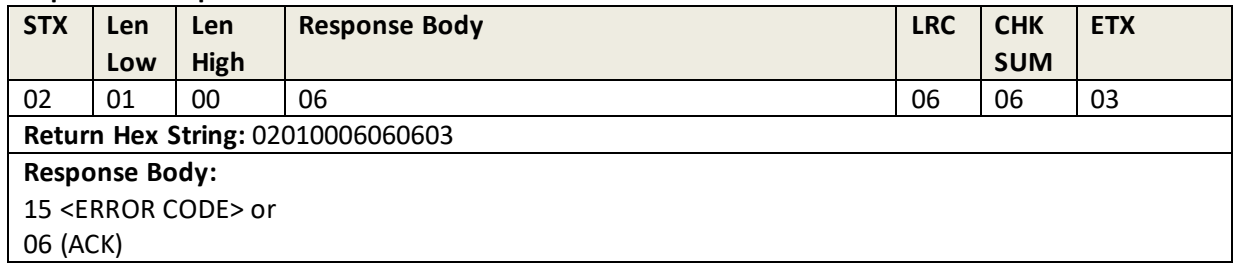

## **11.6 Set/Get Function ID for Multi-Bytes ID**

This command retrieves or sets a Function ID that is based on multi-byte parameters.

#### **Command Example**

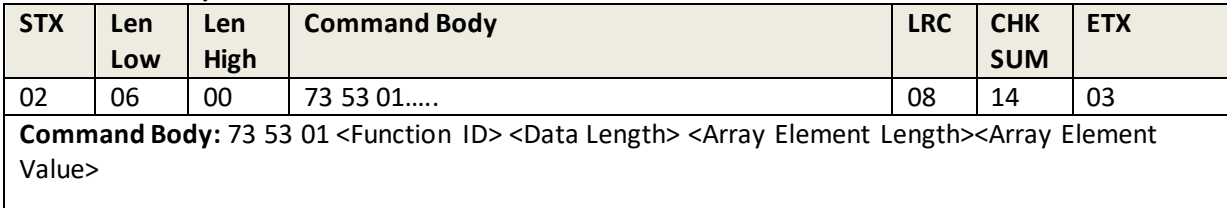

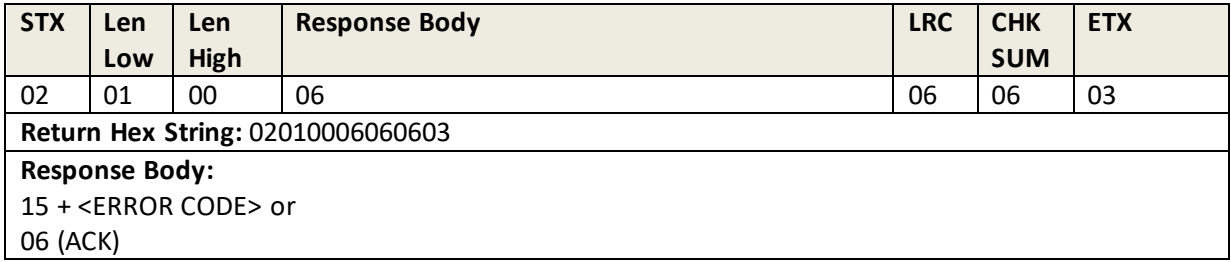

### **11.7 Remote Key Injection**

Most customers do not need to use these commands. Instead, they will take advantage of ID TECH's ability to do key injection as a service.

**Note:** LRC and Checksum are calculated against the Command Body bytes only. For LRC and Checksum, include all bytes after the length bytes (do *not* include STX, length bytes, nor ETX). For example, calculate the LRC of the Initiate RKL command (below) as

LRC =  $0x55 \land 0x52 \land 0x4B \land 0x49 \land 0x30;$ 

Calculate the Checksum as

Checksum =  $255 \& (0x55 + 0x52 + 0x4B + 0x49 + 0x30);$ 

### **11.8 Initiate RKL**

This command initiates remote key loading.

#### **Command Example**

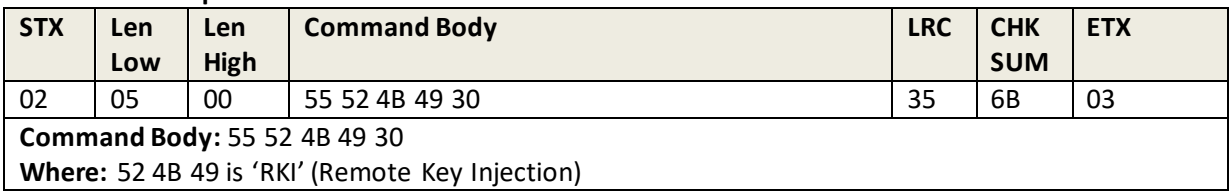

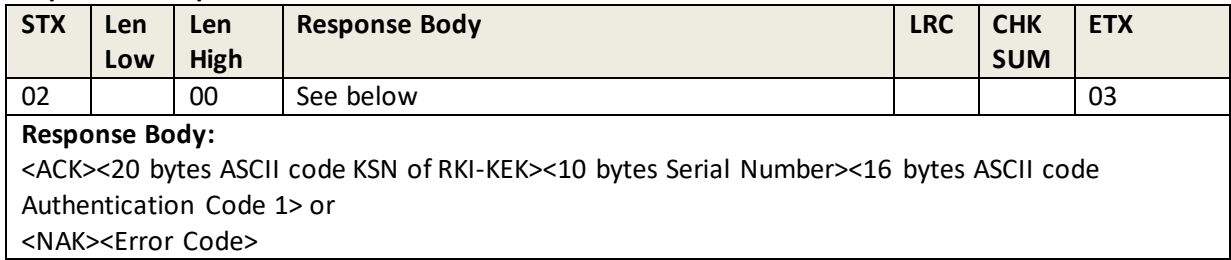

### **11.9 RKL Get Status**

This command gets the current remote key loading status.

### **Command Example**

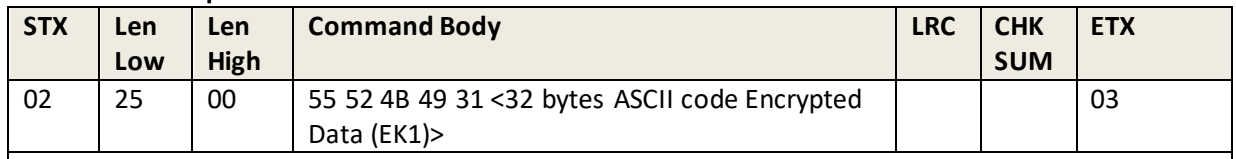

**Where:** 

- 52 4B 49 is 'RKI'
- <32 bytes ASCII code Encrypted Data (EK1)> is 16 bytes Encrypted Data (EK1):
	- o The Plaintext of 16 bytes Encrypted Data (EK1) is
- <Authentication Code 2><Authentication Code 1>
- Authentication Code 2 is 8 bytes Random generated by RKS
- Authentication Code 1 is 8 bytes data (it should be validated)
	- o 16 bytes Encrypted Data (EK1) is encrypted by RKI-KEK according to KSN (CBC TDES algorithm, the IV are 0)

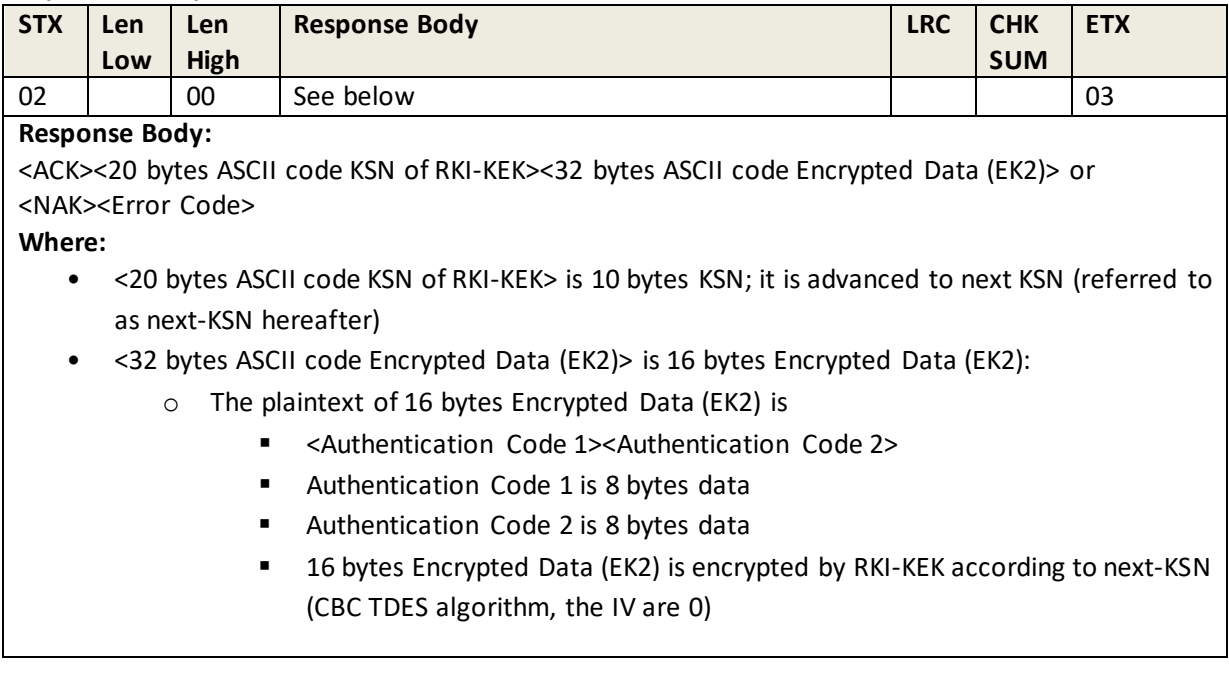

### **11.10 New KSN/Key Pair**

This command gets a new KSN/Key pair.

### **Command Example**

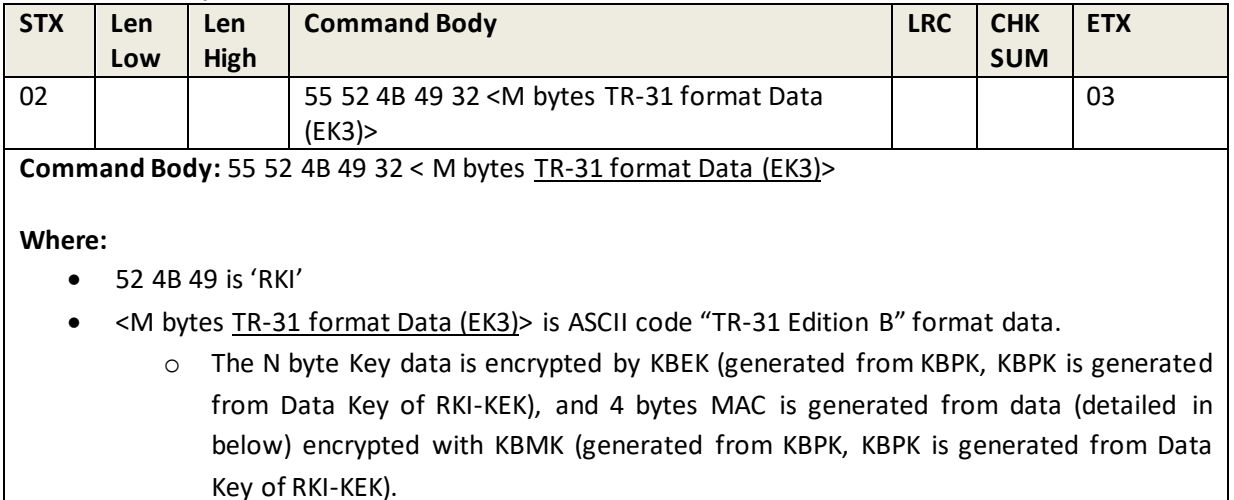

- o The KSN of RKI-KEK is advanced to the next KSN (referred as next-KSN hereafter.) Please see the below detailed algorithm.
- TR-31 Block data format is: KBH + KBH\_OB (Optional Block) + ASCII code Result + ASCII code MAC data.
- 2N bytes ASCII code Encrypted Key N bytes Encrypted Key
- 16 bytes ASCII code MAC data 8 bytes MAC data

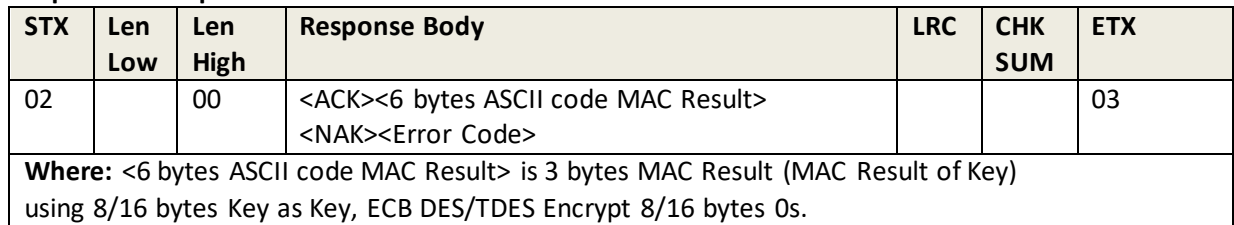

## **11.11 Change to Default Setting**

This command does not have any function ID and is only two bytes long. It resets all settings to their default values for all groups, except settings of security and encryption type and device serial number.

**Note**: the final byte of this command is the LRC, which is calculated using all bytes upstream including STX and ETX.

#### **Command Example**

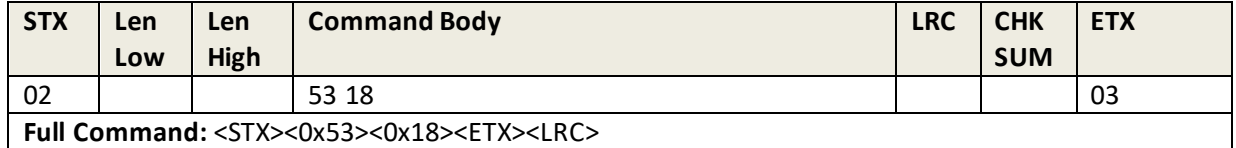

#### **Response Example**

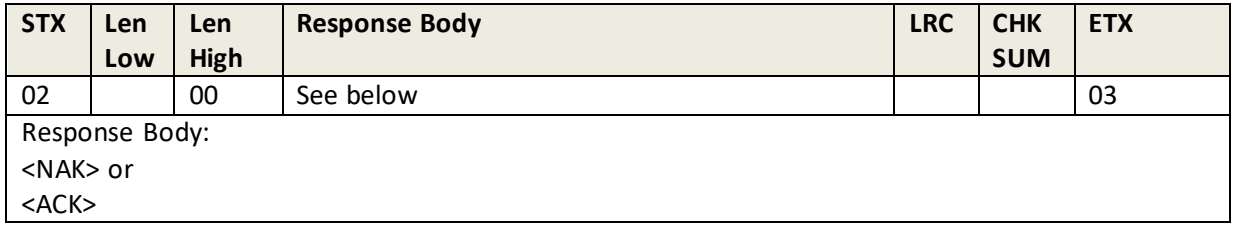

### **11.12 Get Firmware Version**

This command retrieves the current firmware version of the device.

**Note:** the final byte of this command is the LRC, which is calculated using all bytes upstream including STX and ETX.

#### **Command Example**

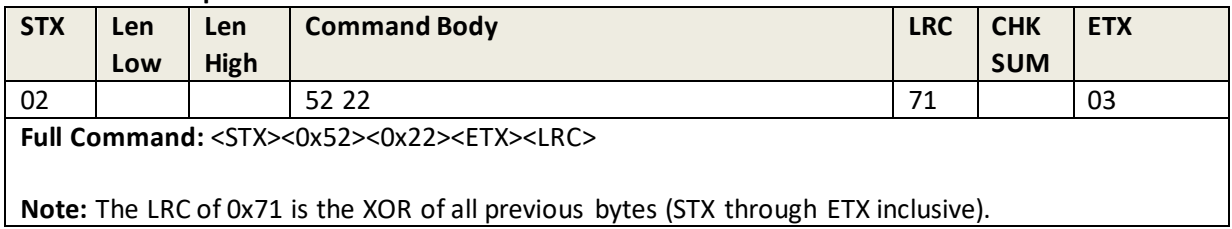

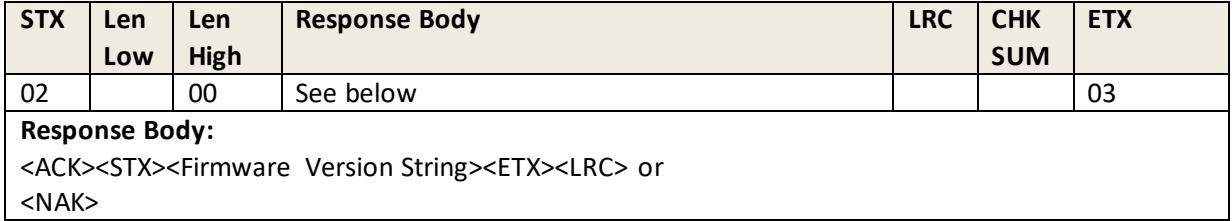

### **11.13 Reset**

Device resets and reboots after it responds ACK.

This is the highest priority command in the device except that of Key Loading State.

**Note:** the final byte of this command is the LRC, which is calculated using all bytes upstream including STX and ETX.

#### **Command Example**

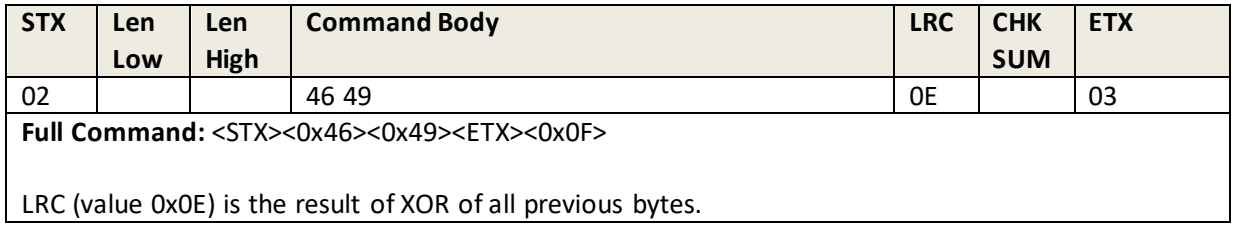

#### **Response Example**

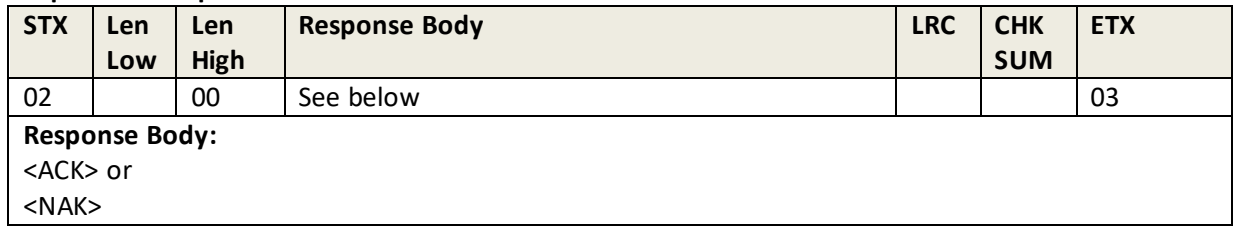

### **11.14 Get Serial Number**

This command retrieves the device serial number: 10 bytes (range 0x20~0x7e).

**Note:** the final byte of this command is the LRC, which is calculated using all bytes upstream including STX and ETX.

#### **Command Example**

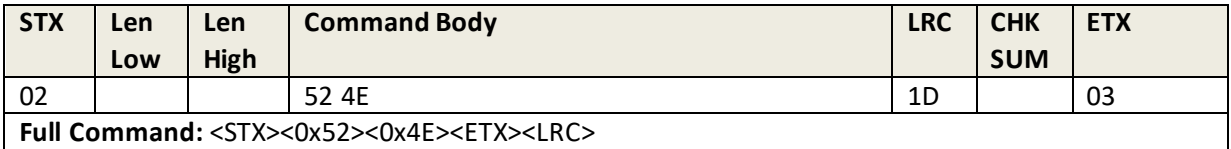

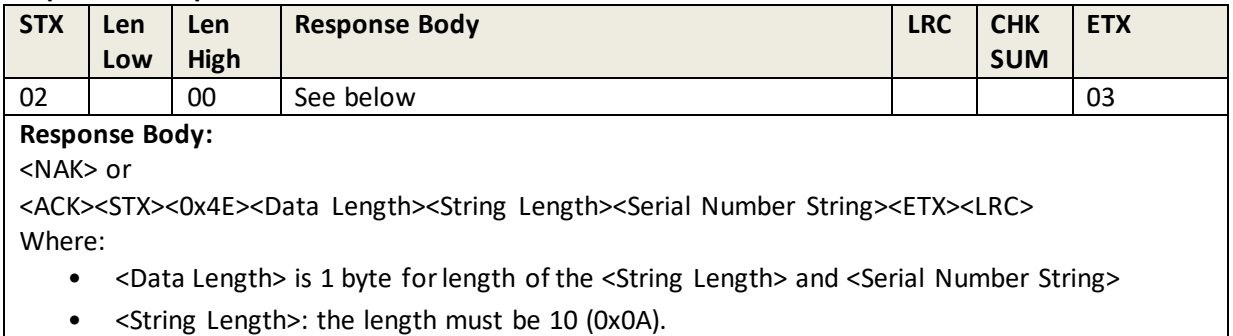

• <Serial Number String>: The value of ASCII character is between 20h and 7eh

## **11.15 Get Data Encryption Key KSN**

This command gets the DUKPT key serial number and counter.

**Note:** the final byte of this command is the LRC, which is calculated using all bytes upstream including STX and ETX.

#### **Command Example**

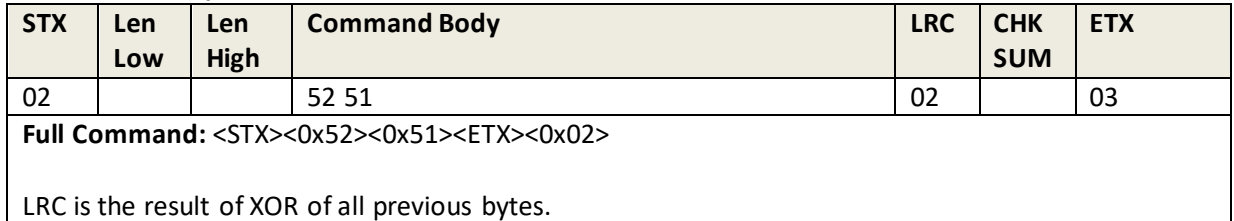

#### **Response Example**

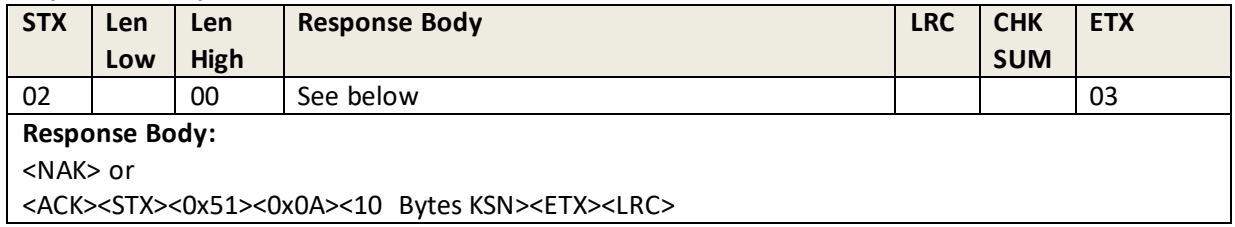

### **11.16 Get Security Level**

The Security Level can be raised by loading a data encryption key, but it can never be lowered.

**Note:** the final byte of this command is the LRC, which is calculated using all bytes upstream including STX and ETX.

#### **Command Example**

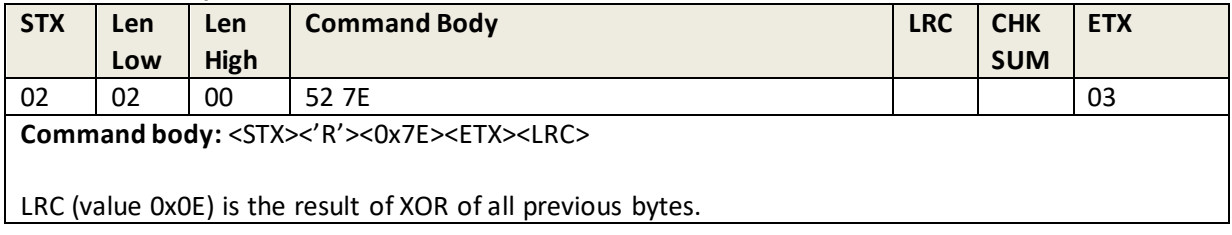

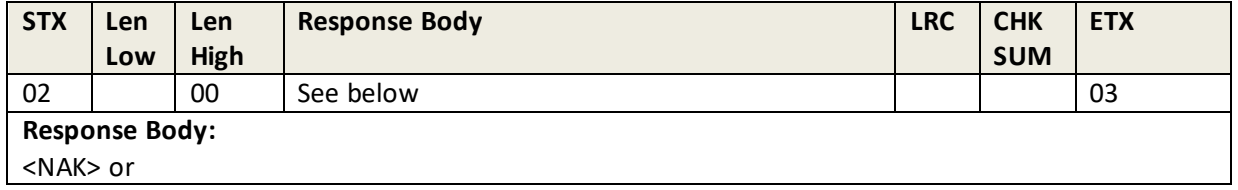

<ACK><STX><0x51><0x0A><10 Bytes KSN><ETX><LRC>

#### **Response Data:**

<NAK> or <ACK><STX><0x7E><Security level><ETX><LRC>

### **Where:**

<Security level>: '1'- Security level 1 or '3'- Security level 3

### **11.17 Get Key Status**

This command reviews key status for the Data Encryption Key, Manufacture Key, RKI-KEK and firmware key.

#### **Command Example**

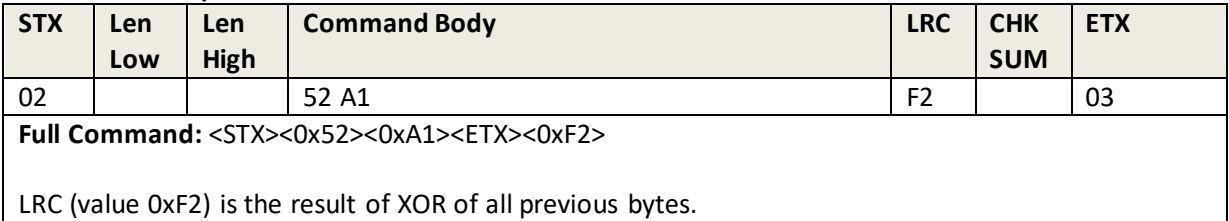

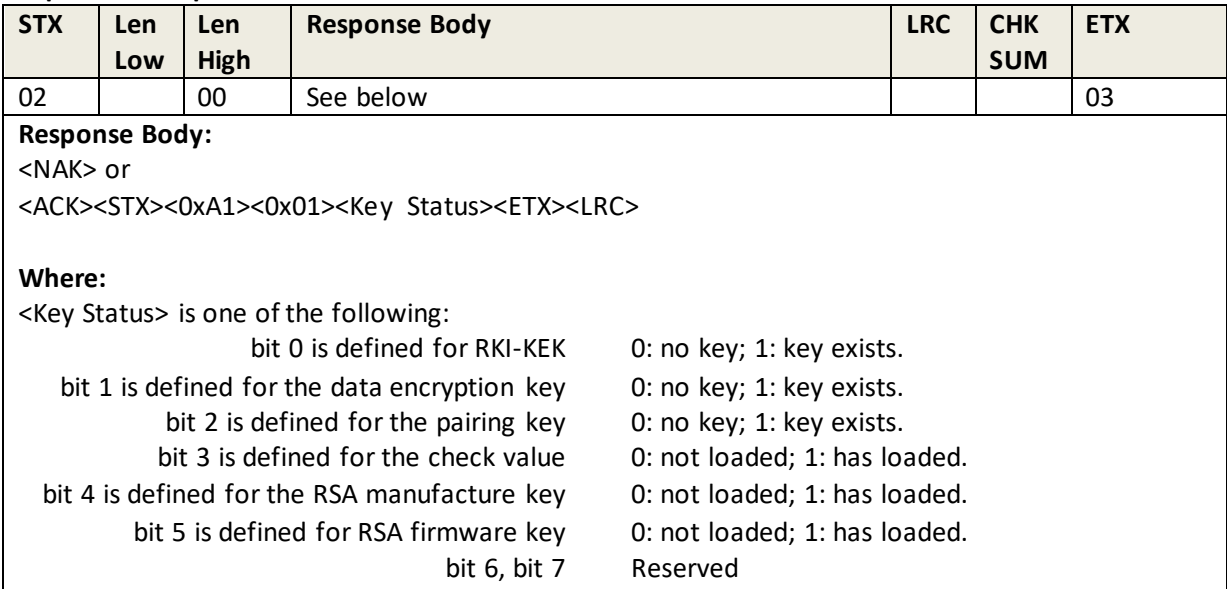

### **11.18 Get Model Number**

The command reads the part (or model) number of the unit. The part number is read-only.

#### **Command Example**

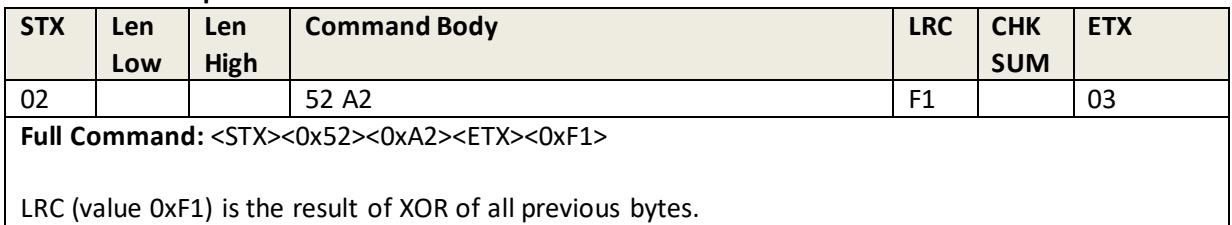

#### **Response Exampl1**

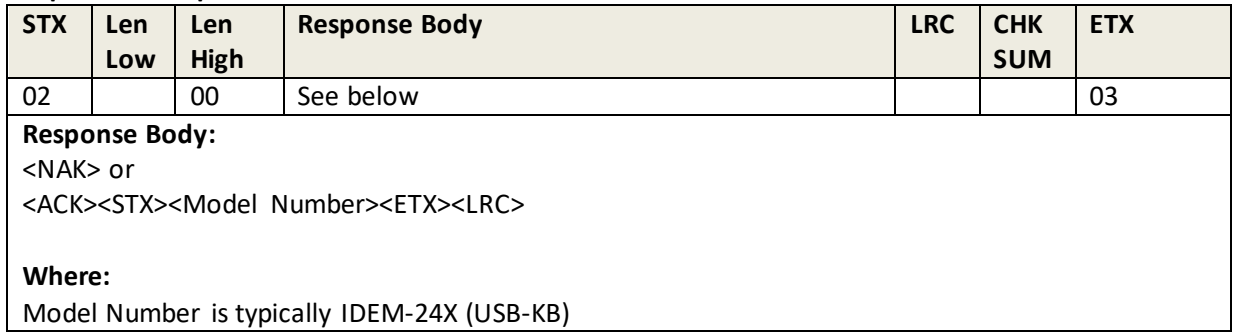

### **11.19 Arm To Read**

This command is used with function ID 0x1A when its value is set to buffer mode (0x32).

#### **Command Example**

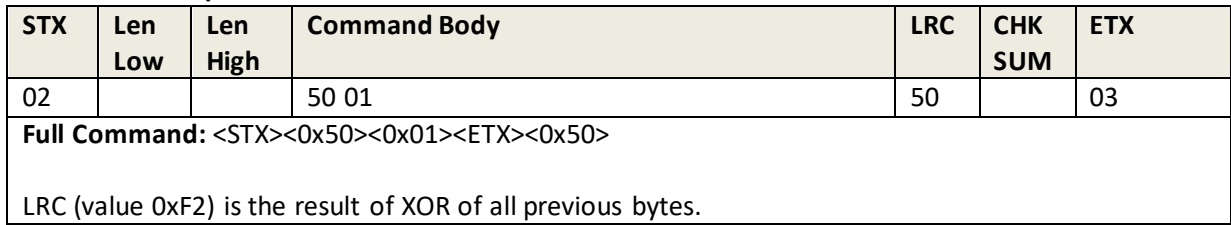

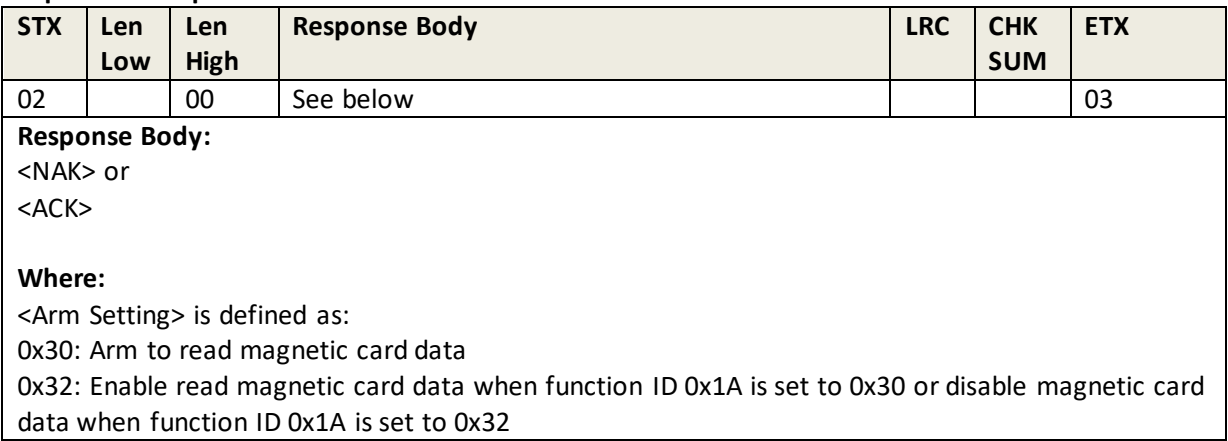

## **11.20 Read Buffer Data**

This command reads magnetic card data. Send it after sending the Arm To Read command and swiping the card.

#### **Command Example**

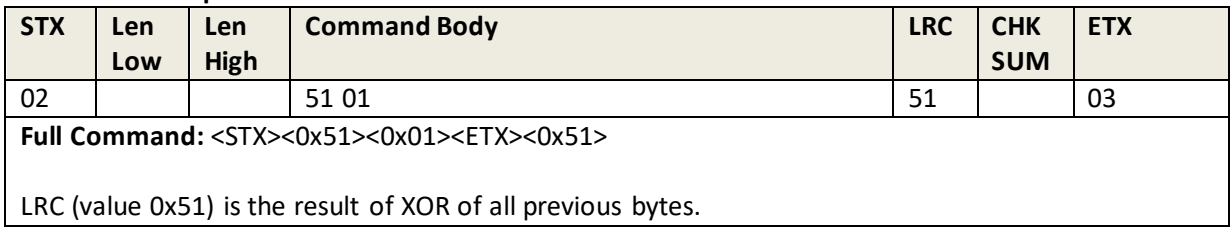

#### **Response Example**

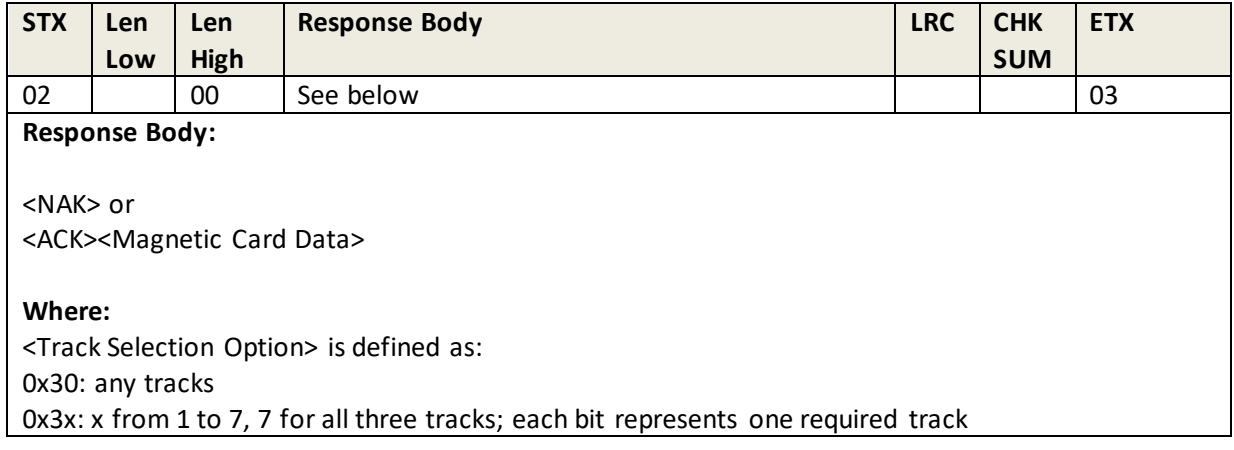

## **11.21 Retrieve White List**

The command is used for Gift Card Definition.

### **Command Example**

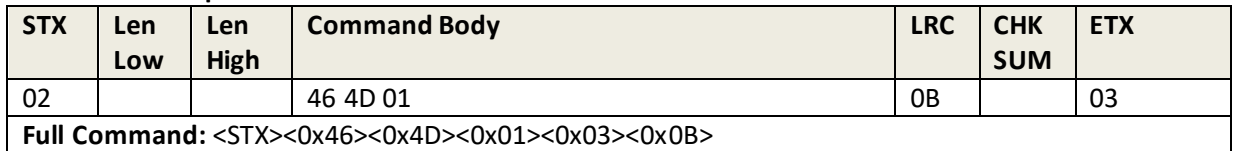

#### **Response Example**

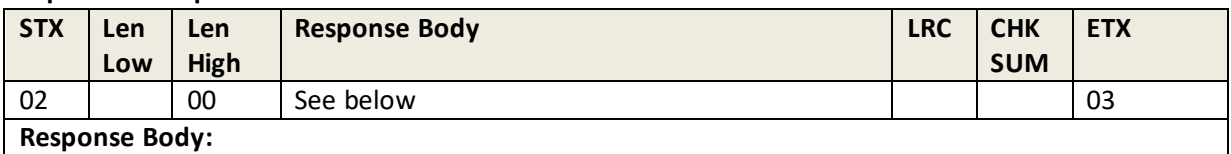

<NAK> or

<ACK><Length Whitelist ASN.1 BLK><Whitelist ASN.1 BLK>

#### **Where:**

- <Length Whitelist ASN.1 BLK> is 2 bytes; the format is LenL LenH, the length of <Whitelist ASN.1 BLK>
- <Whitelist ASN.1 BLK> is N bytes; it is ASN.1 Block data for the White List for aGift Card

### **11.22 Remove White List**

This command is used to remove the Gift Card Definition.

#### **Command Example**

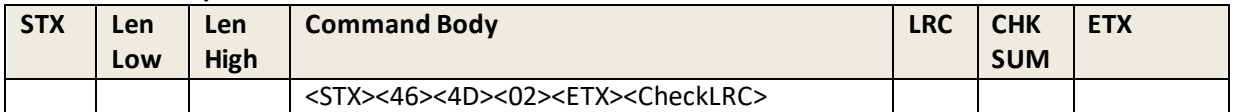

#### **Response data:**

<NAK> Or <ACK>

### **11.23 Set White List**

This command sets the Gift Card Definition. See Appendix L: White List Format for the white list structure.

#### **Command Example**

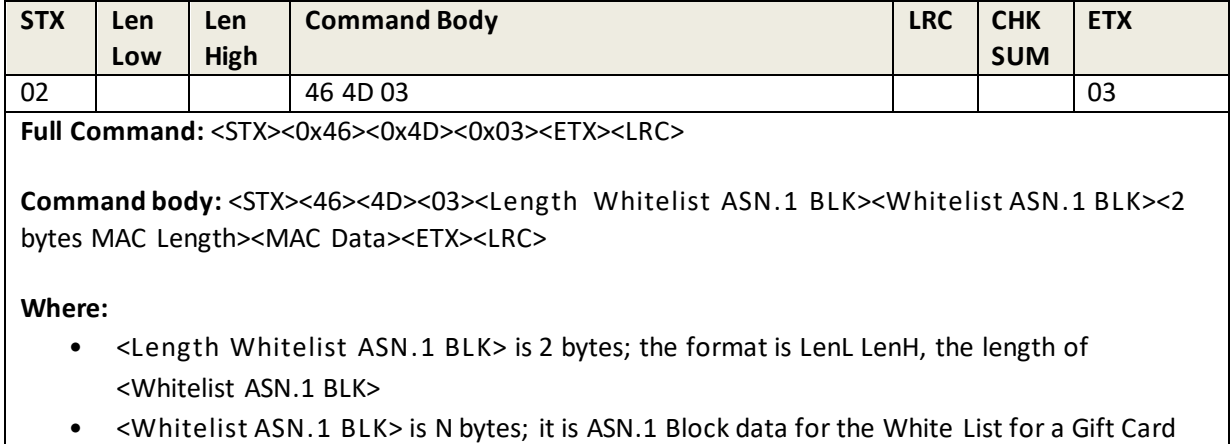

- <MAC Length> is 2 byte data—the length of <MAC Data>
	- o Is fixed to 0x00 0x00 for non-PCI devices
	- o Is fixed to 0x1E 0x00 for PCI devices
- <MAC Data>
	- o MAC data does not exist For Non-PCI (non-SRED) devices
	- o For PCI device, MAC is Fix 30 bytes data:
		- <MAC Value Length> is 2 byte and fixed to 0x10 0x00
		- <MAC Value> is 16 bytes; MAC value is MAC-HOST. The msgX is "46 4D 03<Length Whitelist ASN.1 BLK><Whitelist ASN.1 BLK><2 bytes MAC Length><MAC Value Length>"
		- <MAC Key KSN Length> is 2 byte and fixed to 0x0A 0x00
		- <MAC Key KSN> is 10 bytes MAC DUKPT Key KSN

#### **Note:**

- 1. The new white list overwrites the old one.
- 2. The white list is saved in ASN.1 Block format.
- 3. The total length of <Length Whitelist ASN.1 BLK><Whitelist ASN.1 BLK> is not more than 512.

#### **Response Example**

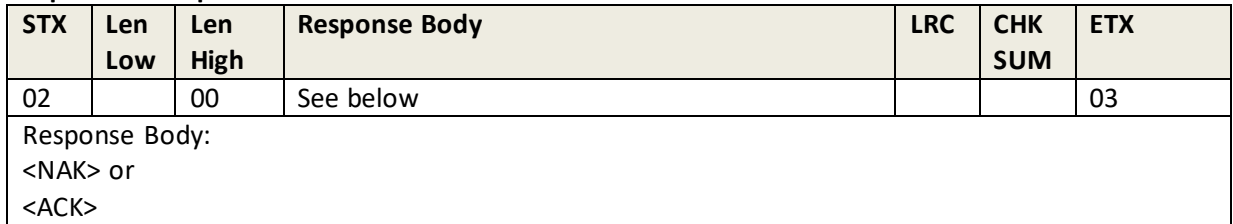

### **11.24 Review All Settings**

This command does not have any function ID. When sent, the unit will respond with all of its setting values.

#### **Command Example**

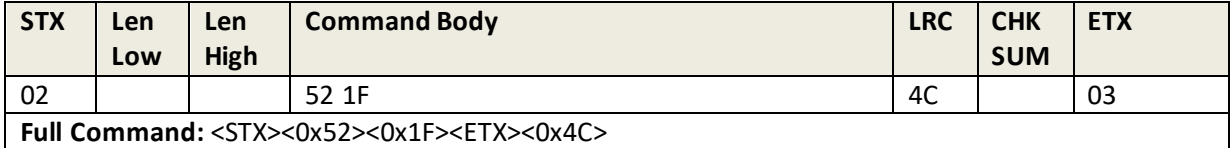

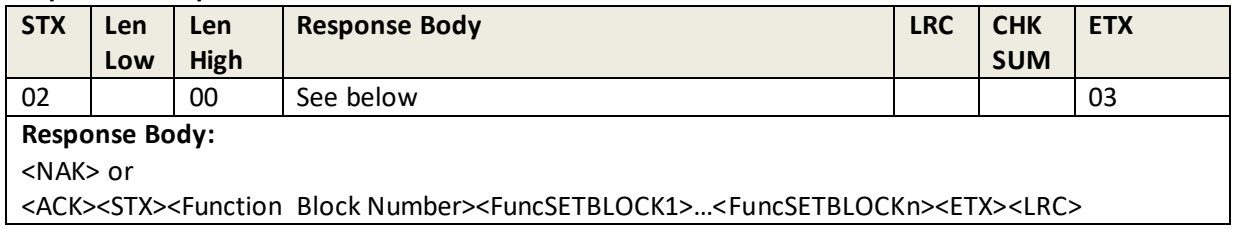

Each function-setting block <FuncSETBLOCK> has the following format: <FuncID><Len><FuncData>.

#### **Where:**

- <Function Block Number> is total function block number.
- <FuncID> is one byte identifying the setting(s) for the function.
- <Len> is a one byte length count for the function-setting block <FuncData>
- <FuncData> is the current setting for this function; it followsthe same format as this function's sending command.
- <FuncSETBLOCK> are in the order of their Function ID<FuncID>.

## **11.25 MSR Setting Command**

#### **Command Example**

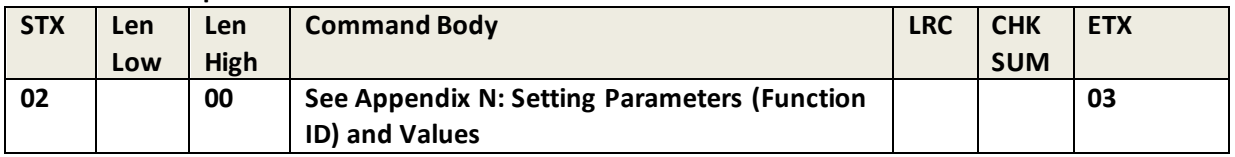

### **11.26 Set MSR Reading Characteristics**

This command sets the reader's MSR reading characteristics.

#### **Command Example**

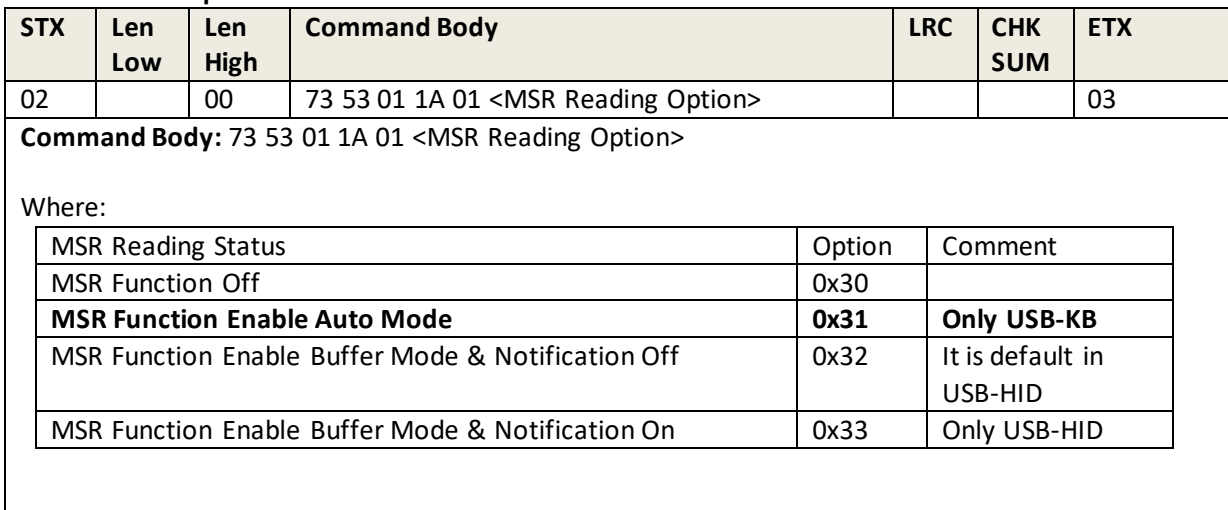

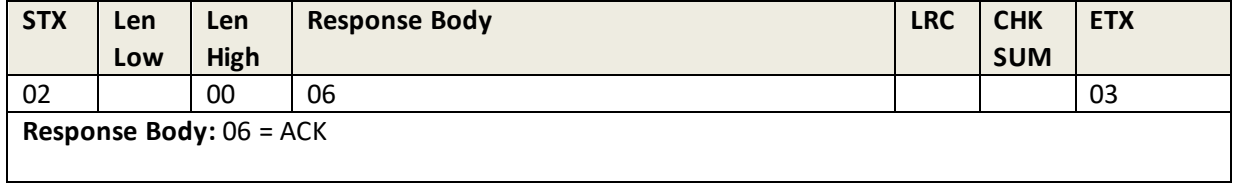

Note:

1. If MSR Reading Function Off, the response will be 15 6D 11 for below ICC Group command:

- **•** Arm to Read
- Read Buffer Data

2. If MSR Reading Function Off, there is not output data after MSR Card is swiped.

# **12.0 Command and Response Body with ITP Protocol**

Device use ITP protocol to communicate with other device in default mode, only function of swiping magnetic card can be used in this mode, the interface can be USB-KB or RS-232, the commands lists as below.

## **12.1 Load Certificate for TransArmor RSA Algorithm**

This command loads the reader's TransArmor RSA Algorithm certificate.

#### **Command Example**

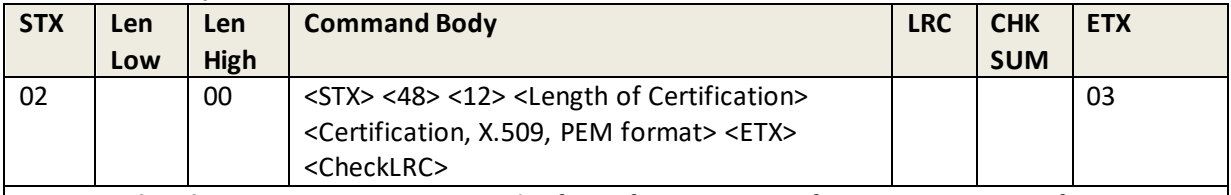

**Command Body:** <STX> <48> <12> <Length of Certification> <Certification, X.509, PEM format> <ETX> <CheckLRC>

Where:

- <Length of Certification> is 2 bytes, format is LenL LenH, it is length of <Certification, X.509, PEM format>
- **•** The Certification Chain includes the following:
	- Root CA Certification
	- Intermediate CA Certification
	- **TA Key Certification**
- The detailed:
	- Root CA Certification is hardcoded in firmware. The **Certificate** needs to be loaded is **Intermediate CA Certificate** or **TA Key Certificate**.
	- **POS software sends Key Update message requesting for Intermediate CA Certificate and it** receives the Intermediate CA Certificate in the Key Update response from First Data Server. POS software passes the Intermediate CA Certificate to Card Reader. The Card Reader uses the Root CA Key to validate the Intermediate CA Certificate. After the Intermediate CA Certificate is validated, the Root CA Key extracts the Intermediate CA Key from the Intermediate CA Certificate.
	- POS software sends Key Update message requesting for TA Key Certificate and it receives the TA Key Certificate in the Key Update response from First Data Server. POS software passes the TA Key Certificate to Card Reader. The Card Reader uses the Intermediate CA Key to validate the TA Key Certificate. After the TA Key Certificate is validated, the Intermediate CA Key extracts the TA Key. The TA Key is used to encrypt the sensitive cardholder data in the TA authorization request. TA Key Certificate uses TA Key ID as Common Name.
- The more detailed:
	- If Intermediate CA Certification is loaded successfully, TA Key Certification should be erased immediately.

Note: This command is only Valid in firmware support TransArmor RSA algorithm.

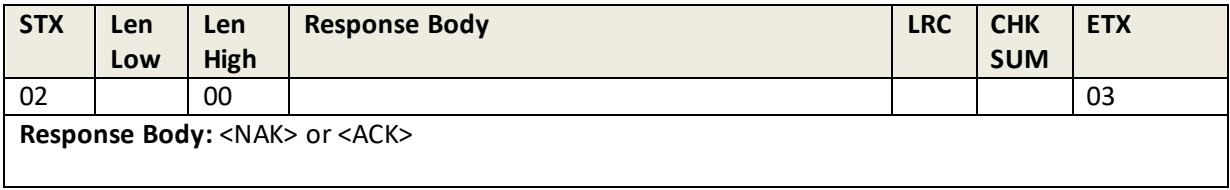

## **12.2 Read Certificate for TransArmor RSA Algorithm**

This command reads the reader's TransArmor RSA Algorithm certificate.

#### **Command Example**

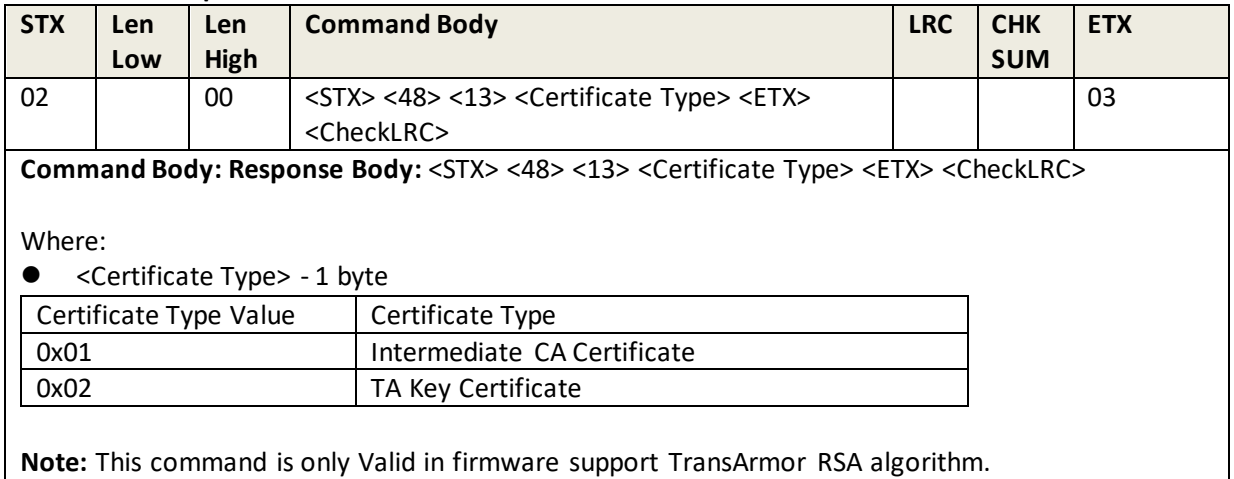

#### **Response Example**

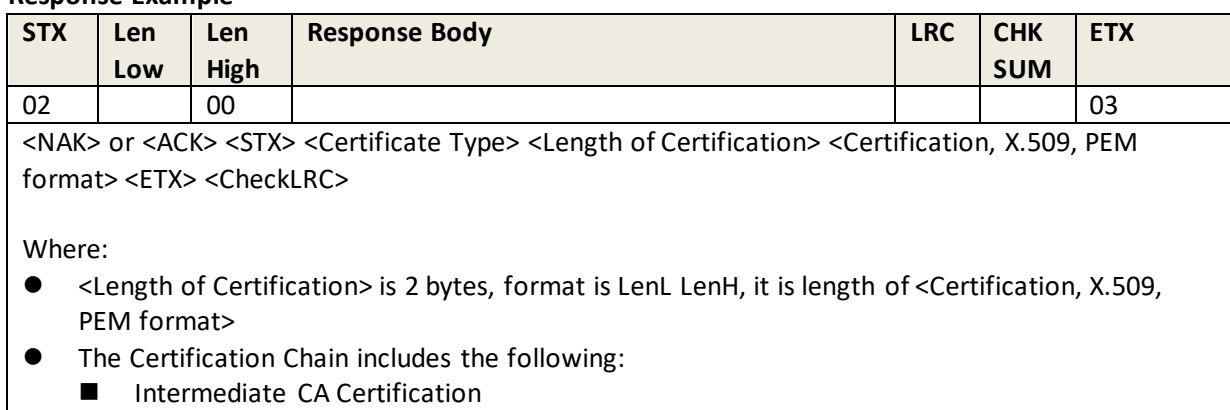

**TA Key Certification** 

# **13.0 USB-KB Commands**

The following commands can be used to set or get parameters in Keyboard Mode. See Appendix E for a list of all function IDs.

## **13.1 Set/Get for One Byte ID**

If the parameter length is one byte, the following command is available. **Set Command Body:** <STX><'S'><Function ID><0x01><Setting Value><ETX><LRC>

#### **Response Data:**

<NAK> or <ACK>

**Read Command Body:** <STX><'R'><Function ID><ETX><LRC>

#### **Response Data:**

<NAK> or <0x16> or <ACK><STX><Function ID><01><Setting Value><ETX><LRC>

### **13.2 Set/Get for Multi Bytes ID**

If the parameter length is more than one byte, following command is available;

#### **Set Command Body:**

<STX><'S'><Function ID><Data Length><Array Element Length><Array Element Value><ETX><LRC>

**Response Data:**  <NAK> or <ACK>

**Read Command Body:**  <STX><'R'><Function ID><ETX><LRC>

#### **Response Data:**

<NAK> or <0x16> or <ACK><STX><Function ID><Data Length><Array Element Length><Array Element Value><ETX><LRC>

#### **Where:**

<Data Length> is 1 byte for the length of <Array Element Length><Array Element Value> <Array Element Length> is 1 byte for the length of <Array Element Value>

### **13.3 Device Enter into Load Important Data State**

**Command Body:** 78 46 F5 <Length of Data>49 44 54 45 43 48 <Work State>

**Where:** <Work State> is 1 byte; value only is 0x02

**Response Body:** 15 <Error Code> or 06
## **13.4 Set Intercharacter Delay for USB-KB interface**

This command sets the reader's USB-KB interface intercharacter delay.

#### **Command Example**

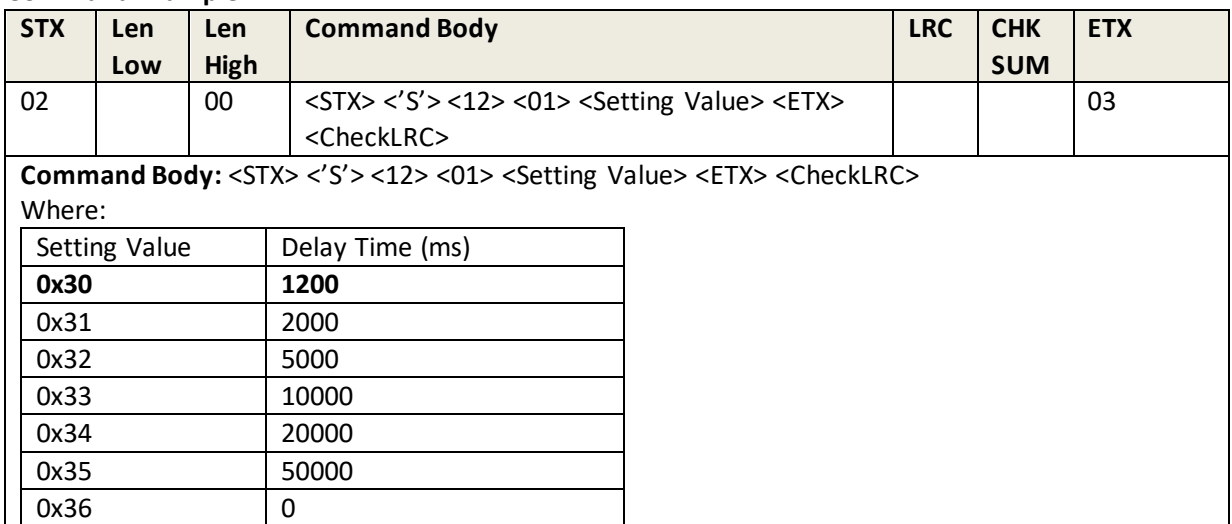

#### **Response Example**

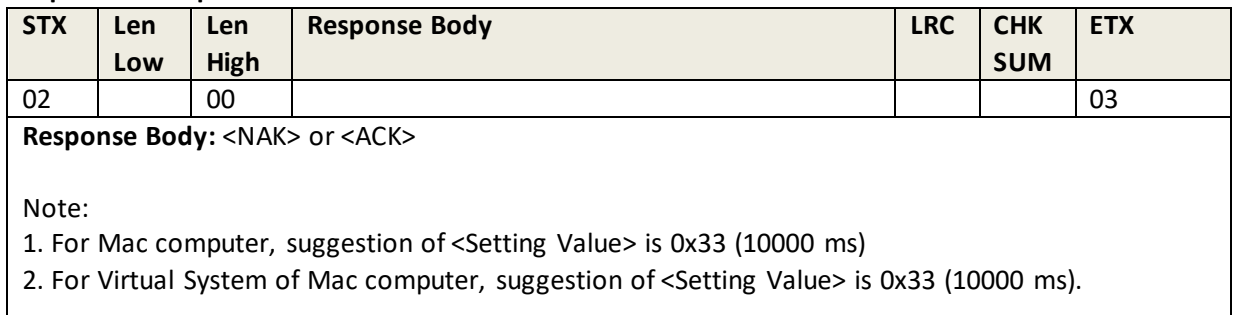

## **13.5 Review Intercharacter Delay for USB-KB interface**

This command retrieves the reader's current USB-KB interface intercharacter delay settings.

### **Command Example**

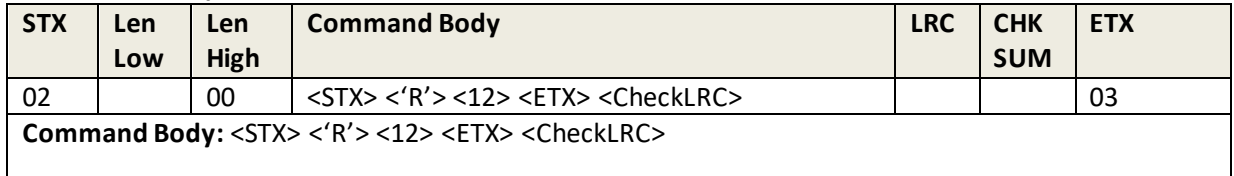

#### **Response Example**

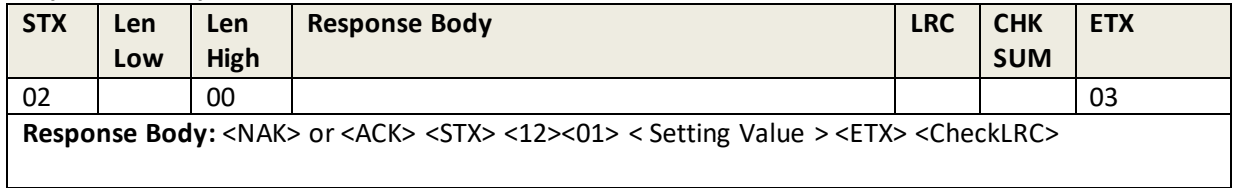

# **14.0 Appendix A: LED and Beeper States**

LED & Beeper States, from Deactivation State to Activation State.

PK – Public Key (Manufacture Key) FK – Firmware Key CV – Check Value DTV – Date & Timer Value

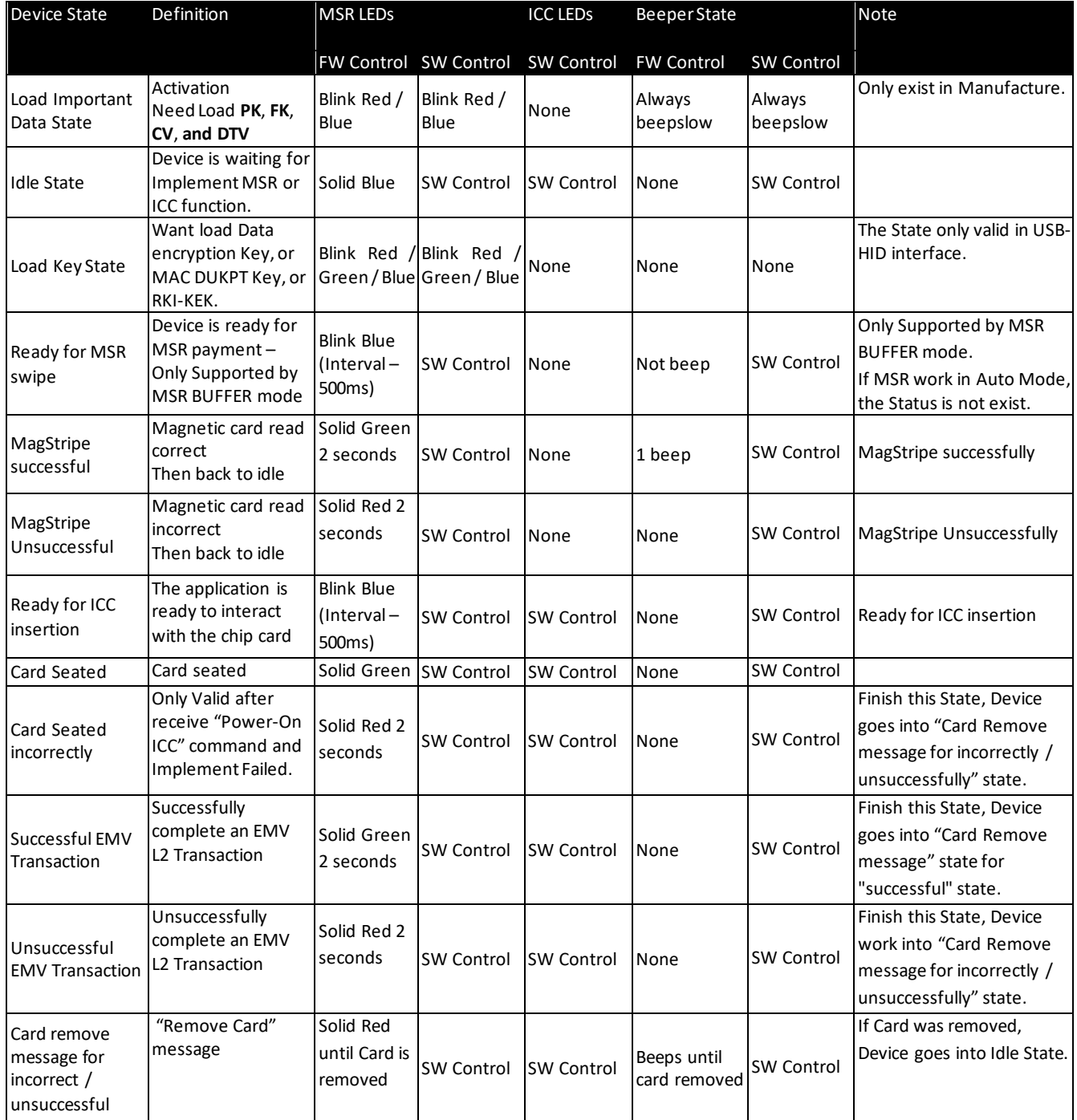

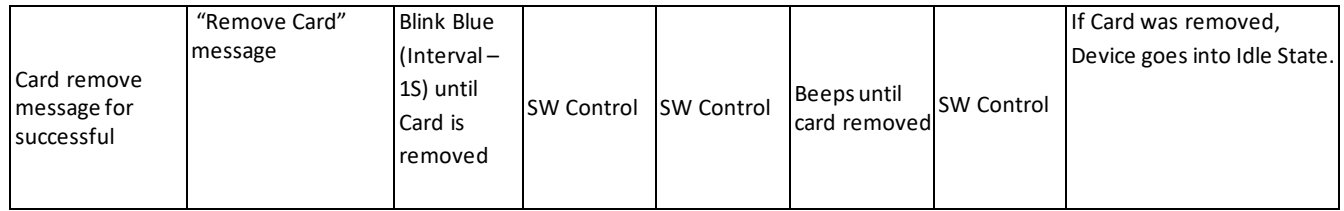

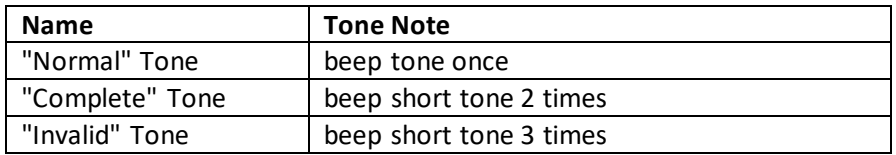

# **15.0 Appendix B: Default Values**

The following is a table of default values (and *available* settings, within parentheses) for various function IDs when using USB communications.

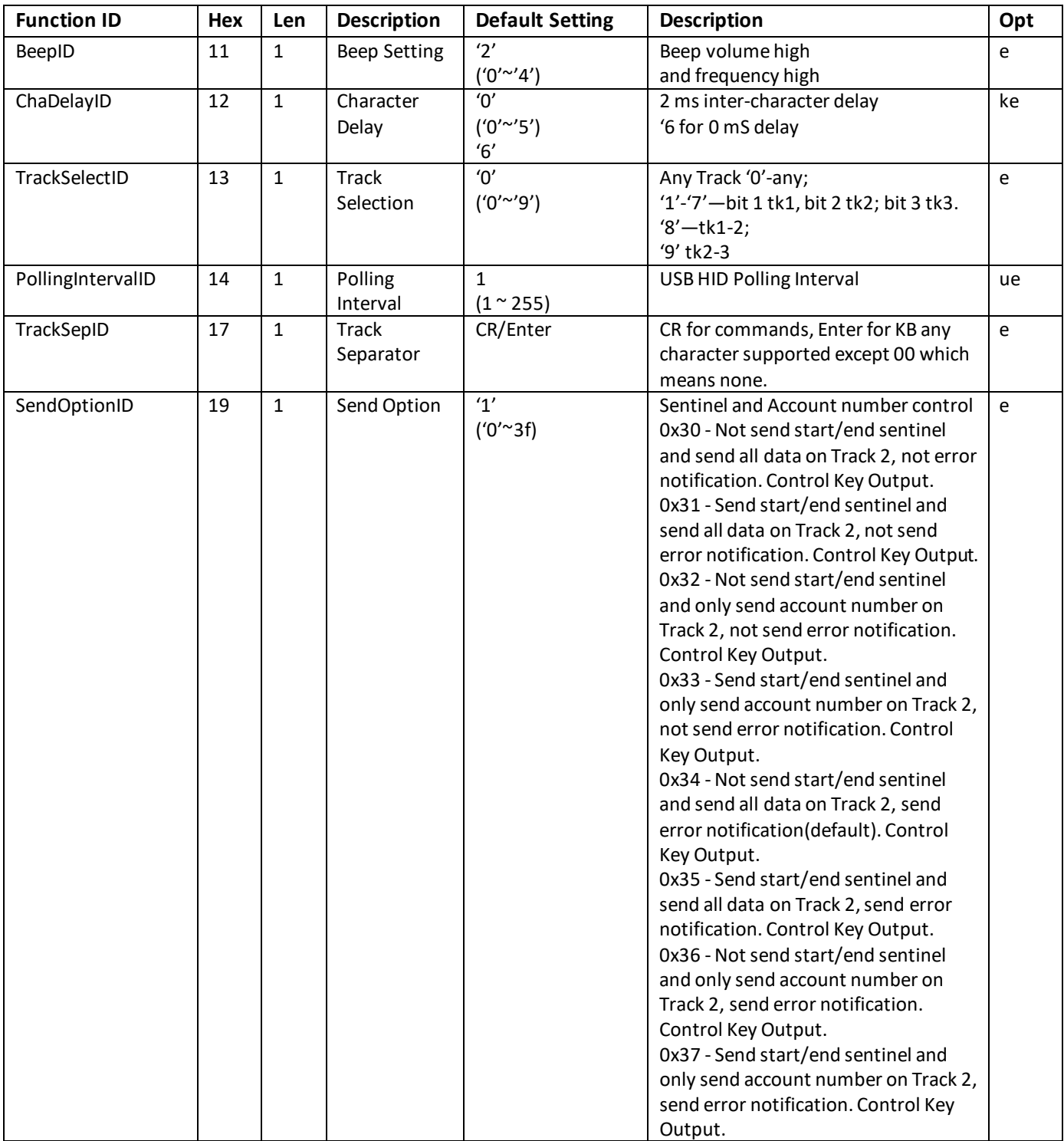

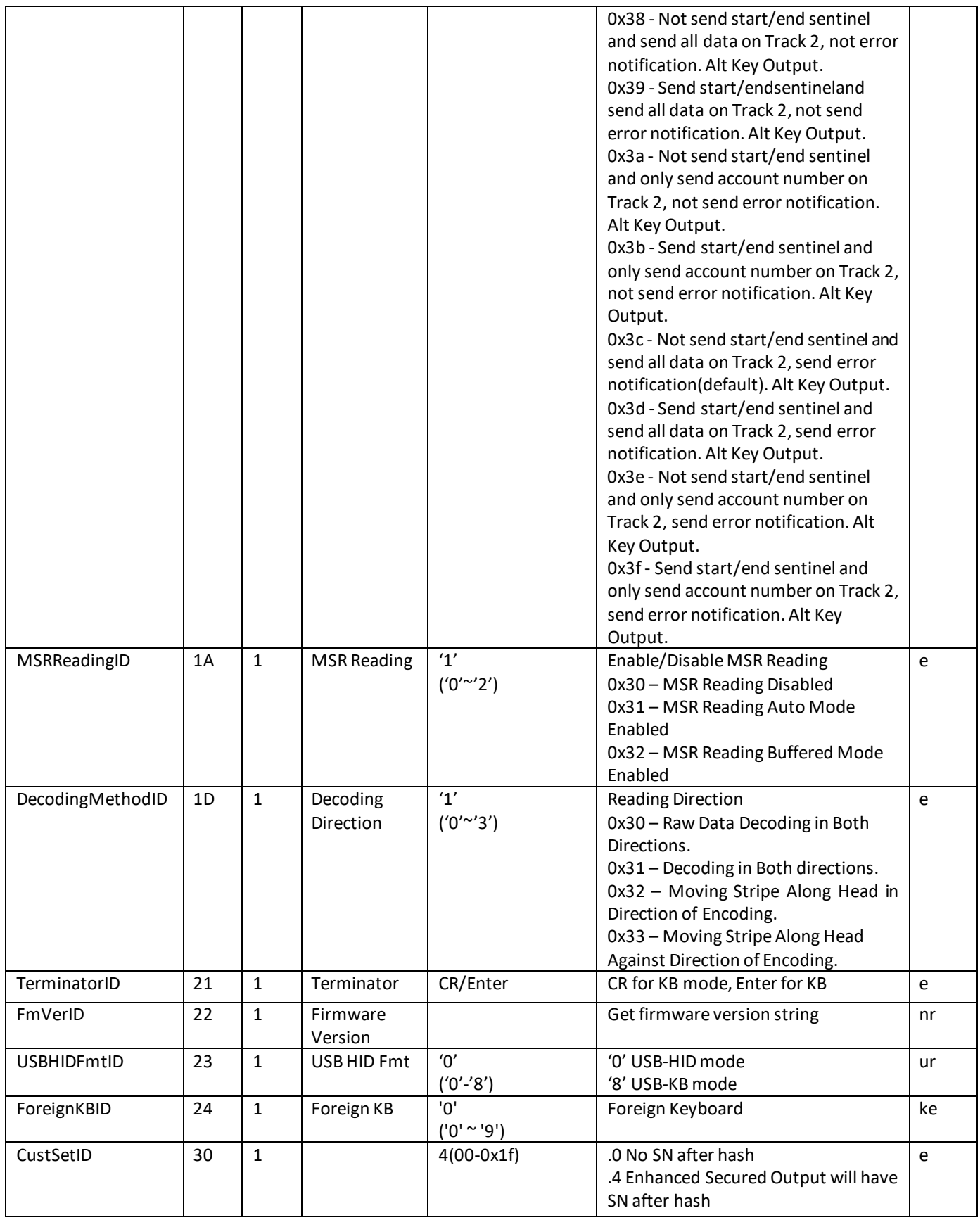

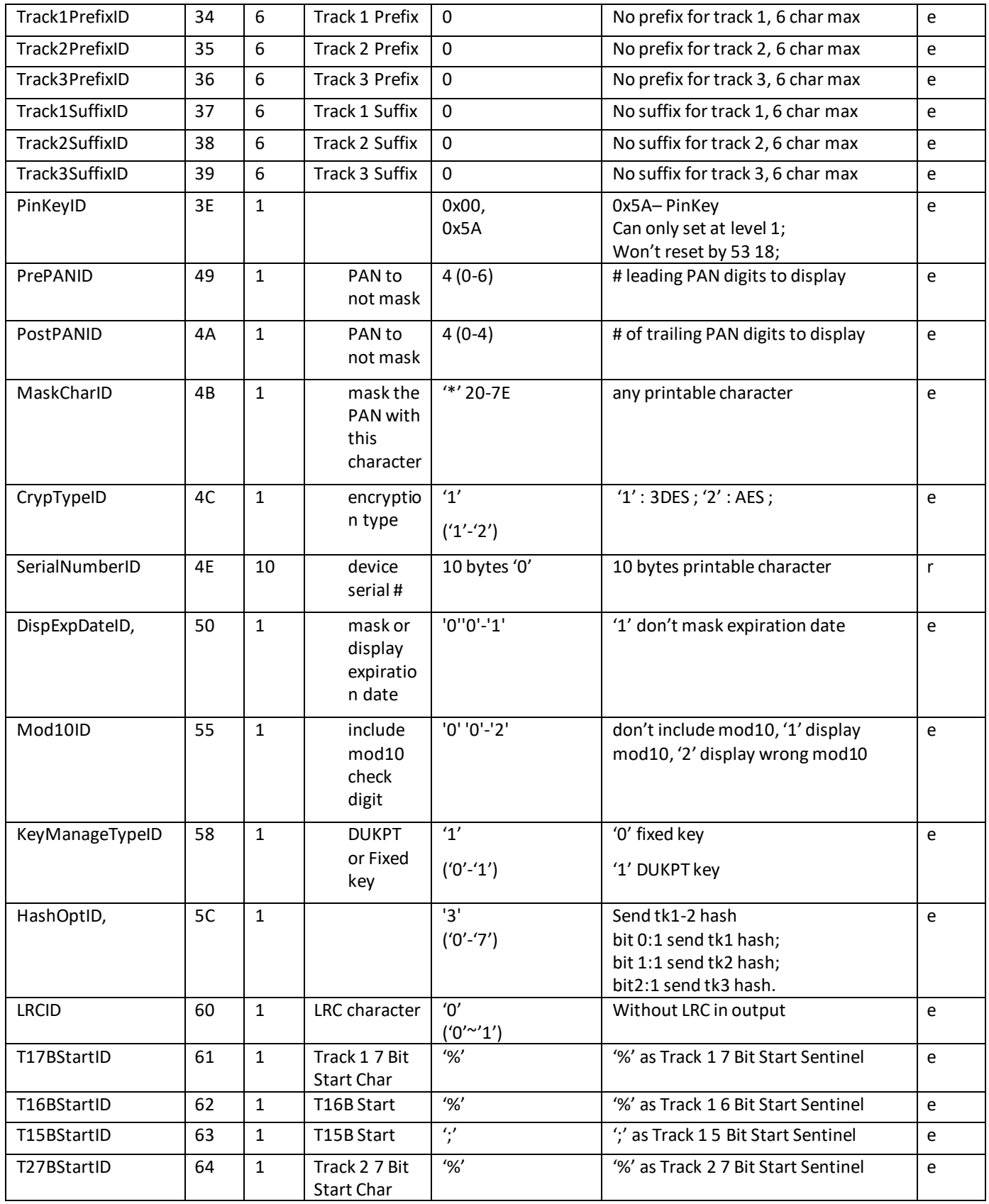

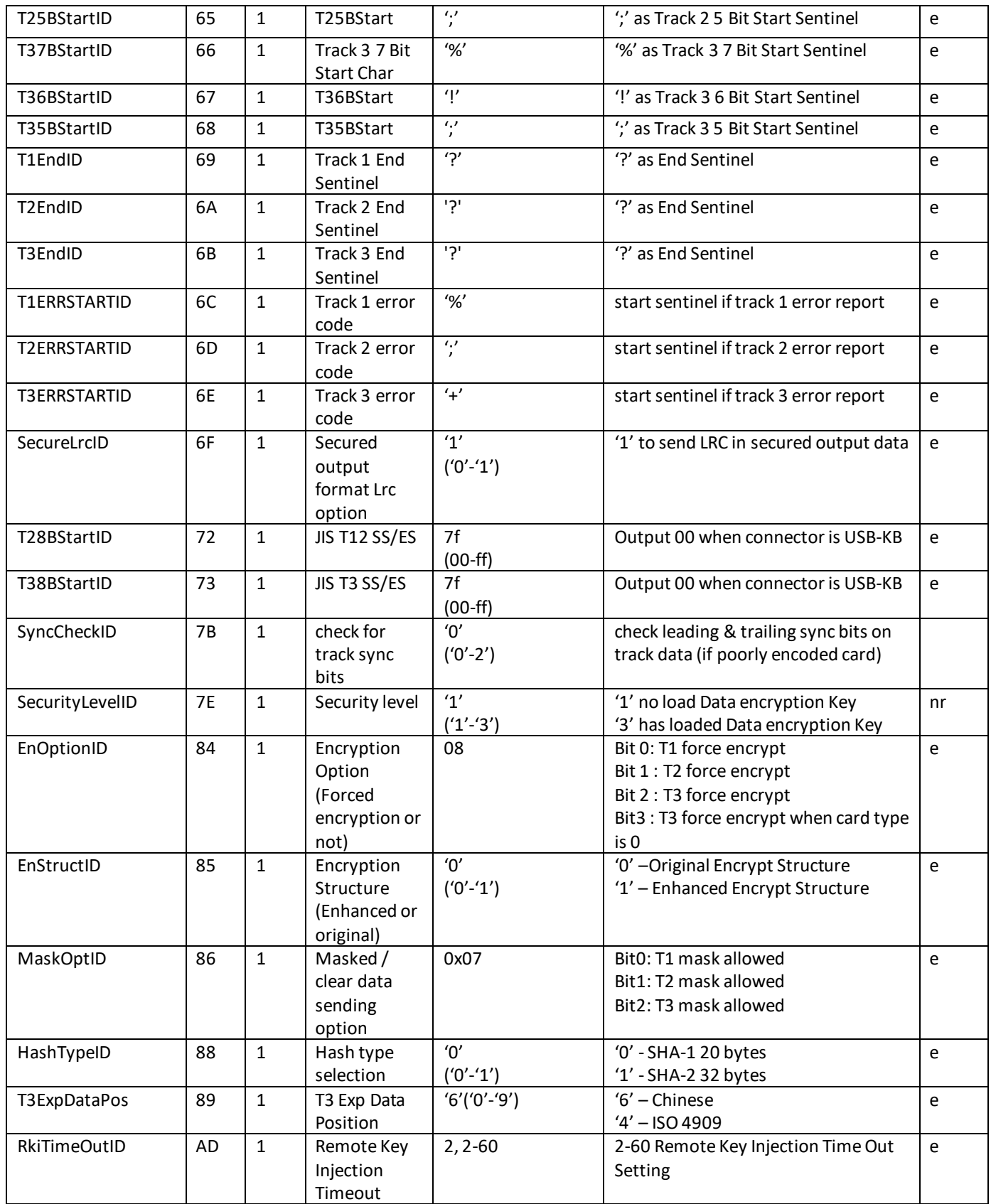

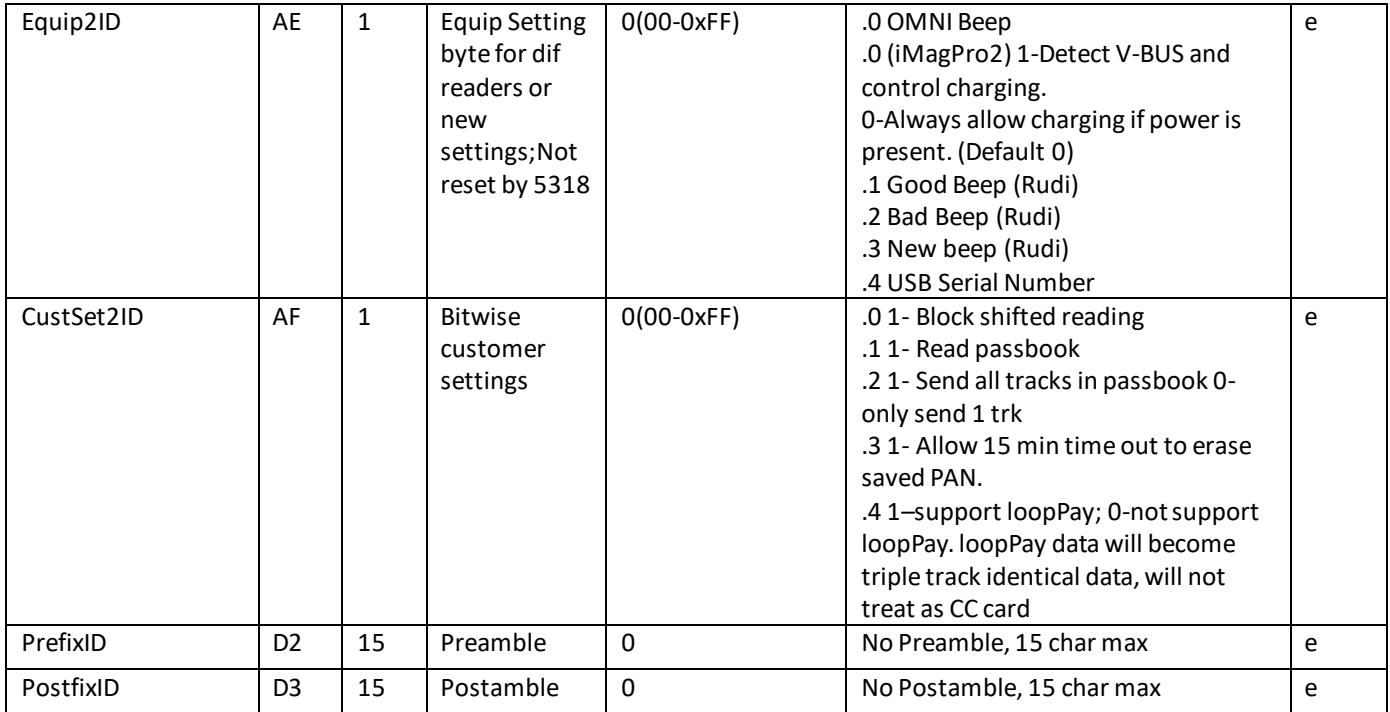

#### **Note:**

- e: can be *written* (0x53) and *read* (0x52);
- nr: only can be *read* (0x52);
- r : can be set only one time, then always can be read (0x52);
- ue: can be *written* (0x53) and *read* (0x52), it can work when USB-HID connected;
- ke: can be *written* (0x53) and *read* (0x52), it can work when USB-KB connected;

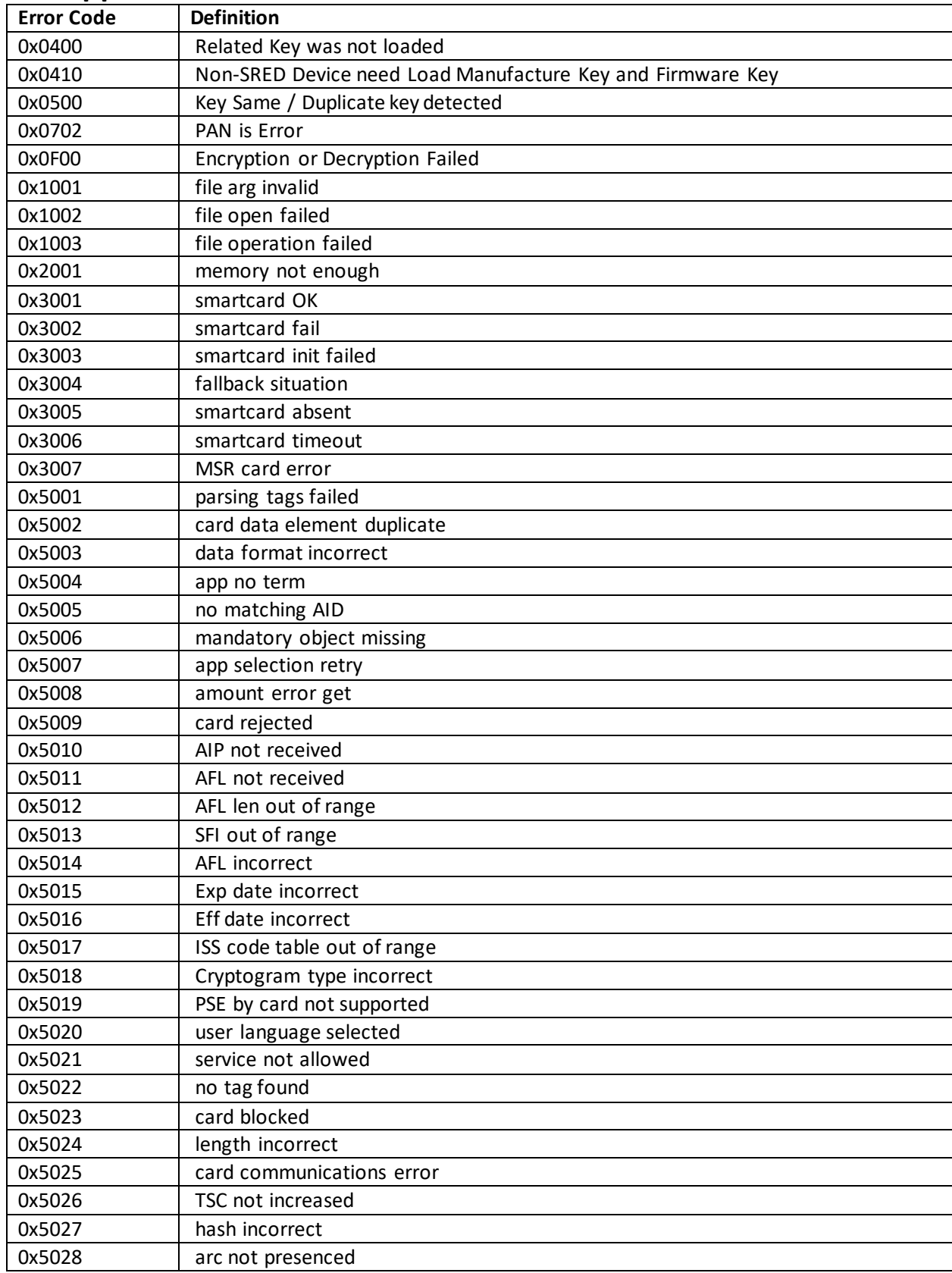

# **16.0 Appendix C: Error Codes – NGA Protocol**

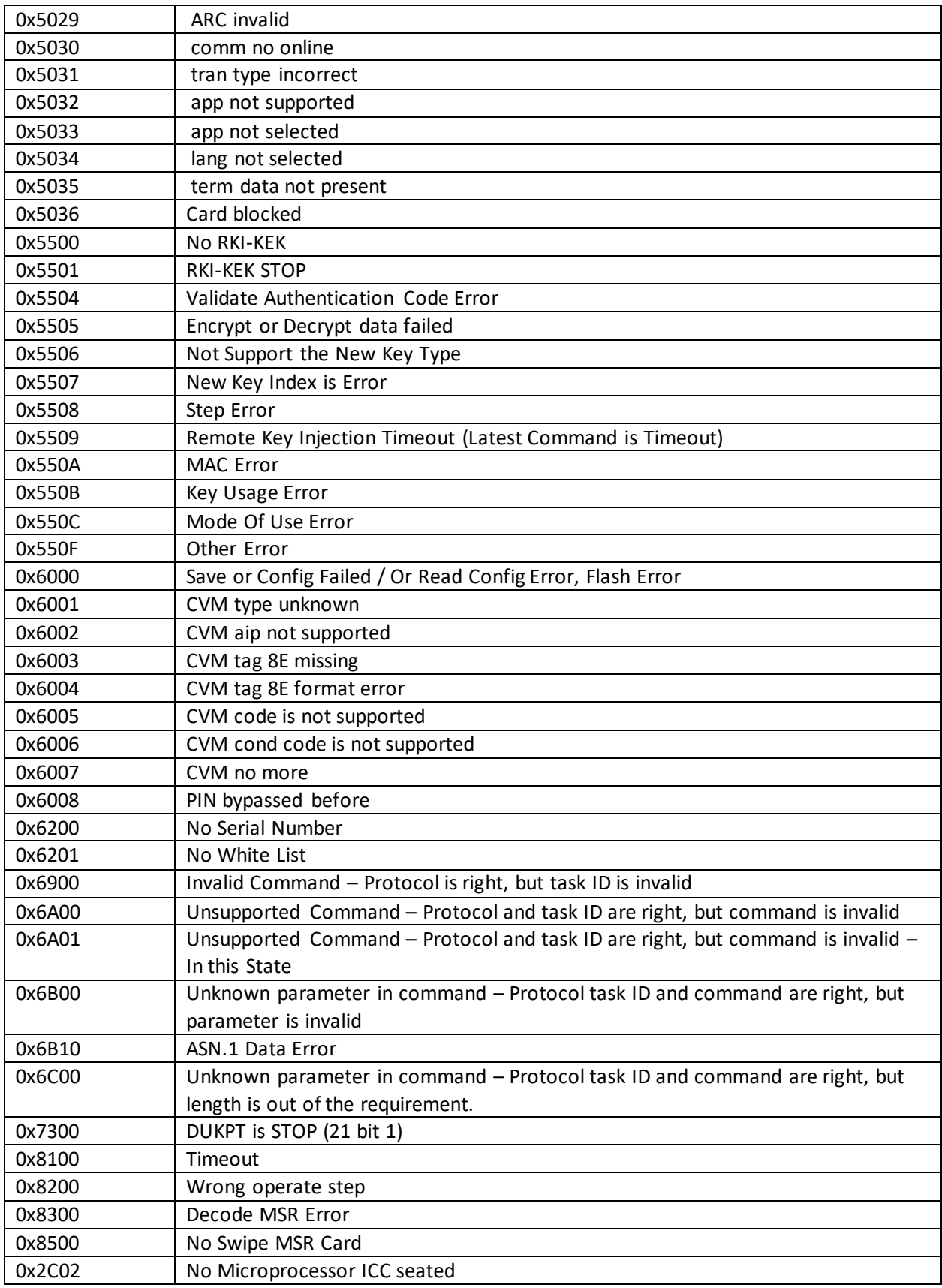

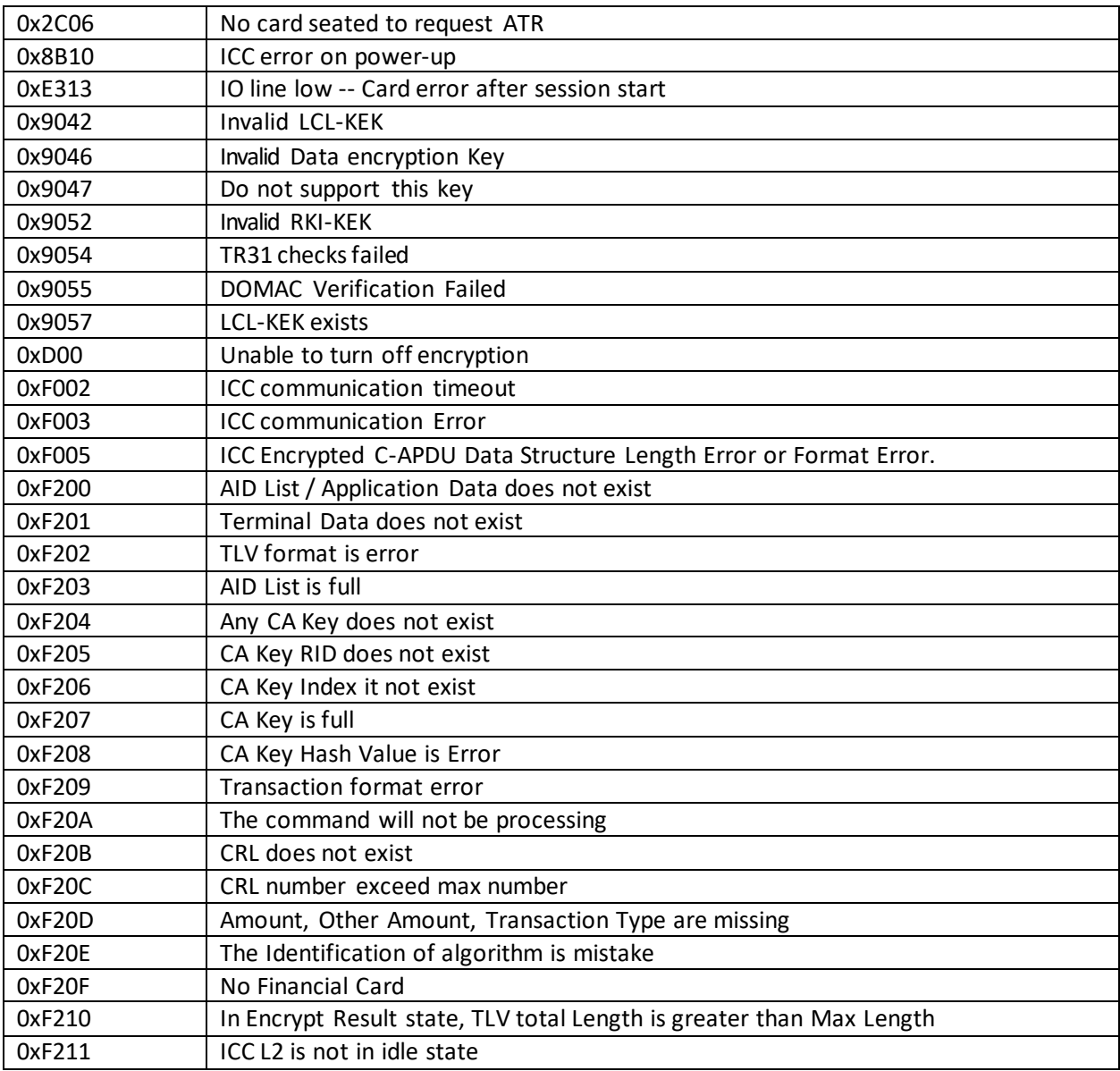

# **17.0 Appendix D: EMV L2 Response Codes**

A two-byte response code is returned after each transaction phase (Start Transaction, Authenticate Transaction, Complete Transaction). The first byte may contain flag bits in the bottom two bits (see note further below). For more information, see the EMV\_RESULT\_CODE enumeration in the Universal SDK's IDTDef.h file. Also see Appendix C for other possible values.

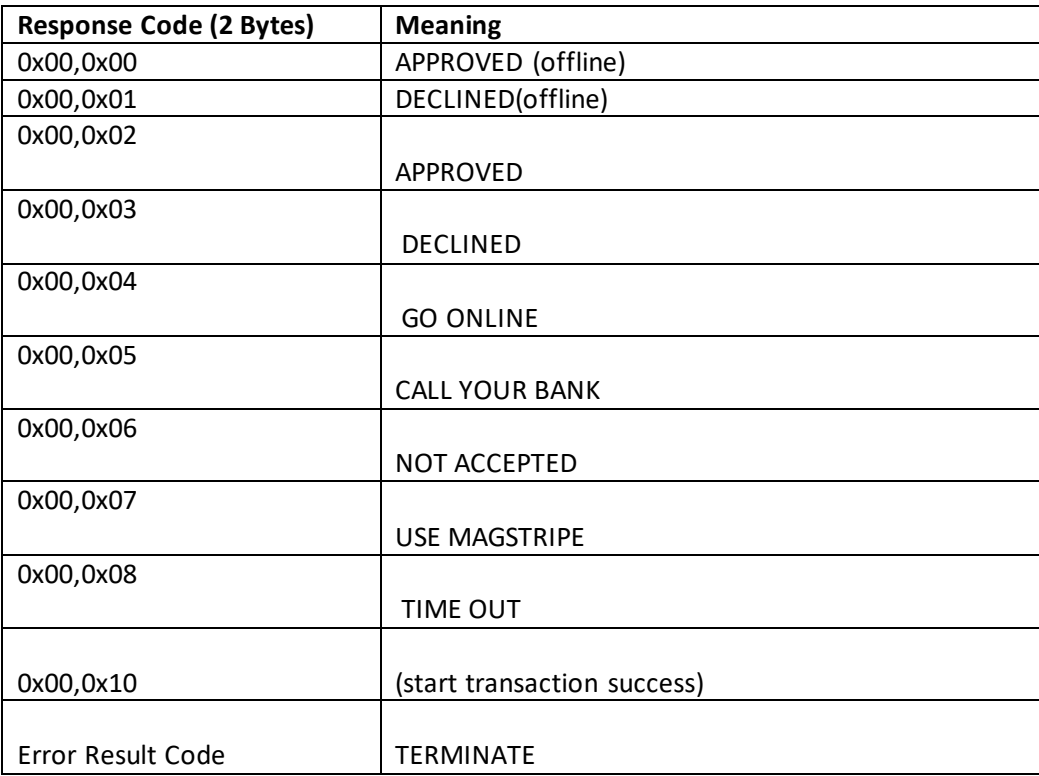

### **Note:**

The first byte of the response code can have the following flags:

Bit 0 --- if transaction has advice, this bit is 1.

Bit 1 --- if transaction has a reversal, this bit is 1.

Example: code 0x0203 means DECLINED (03) with reversal (02).

# **18.0 Appendix E: Function IDs**

## **72 Series: ICC/EMV Commands**

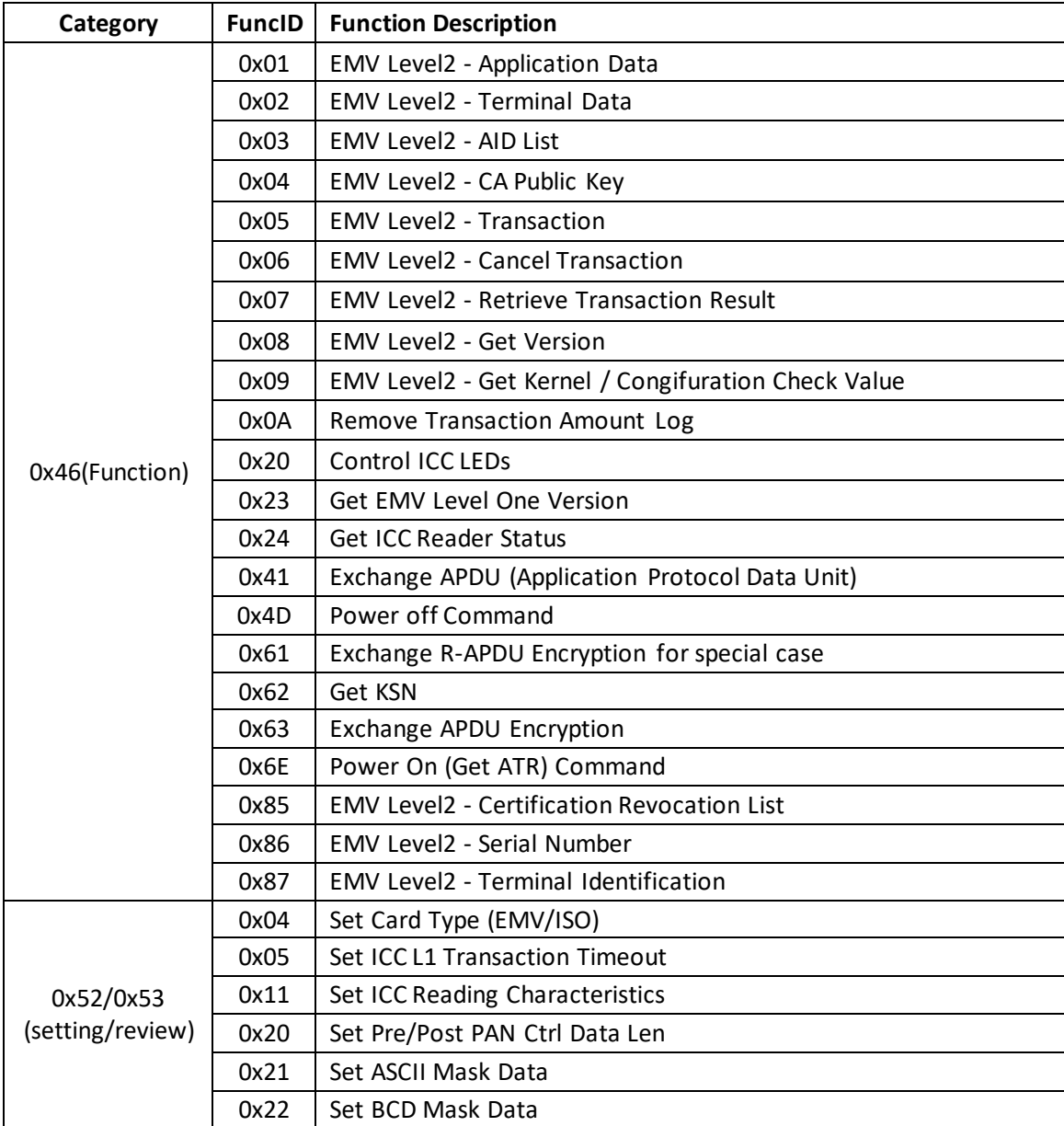

### **73 Series: MSR Commands**

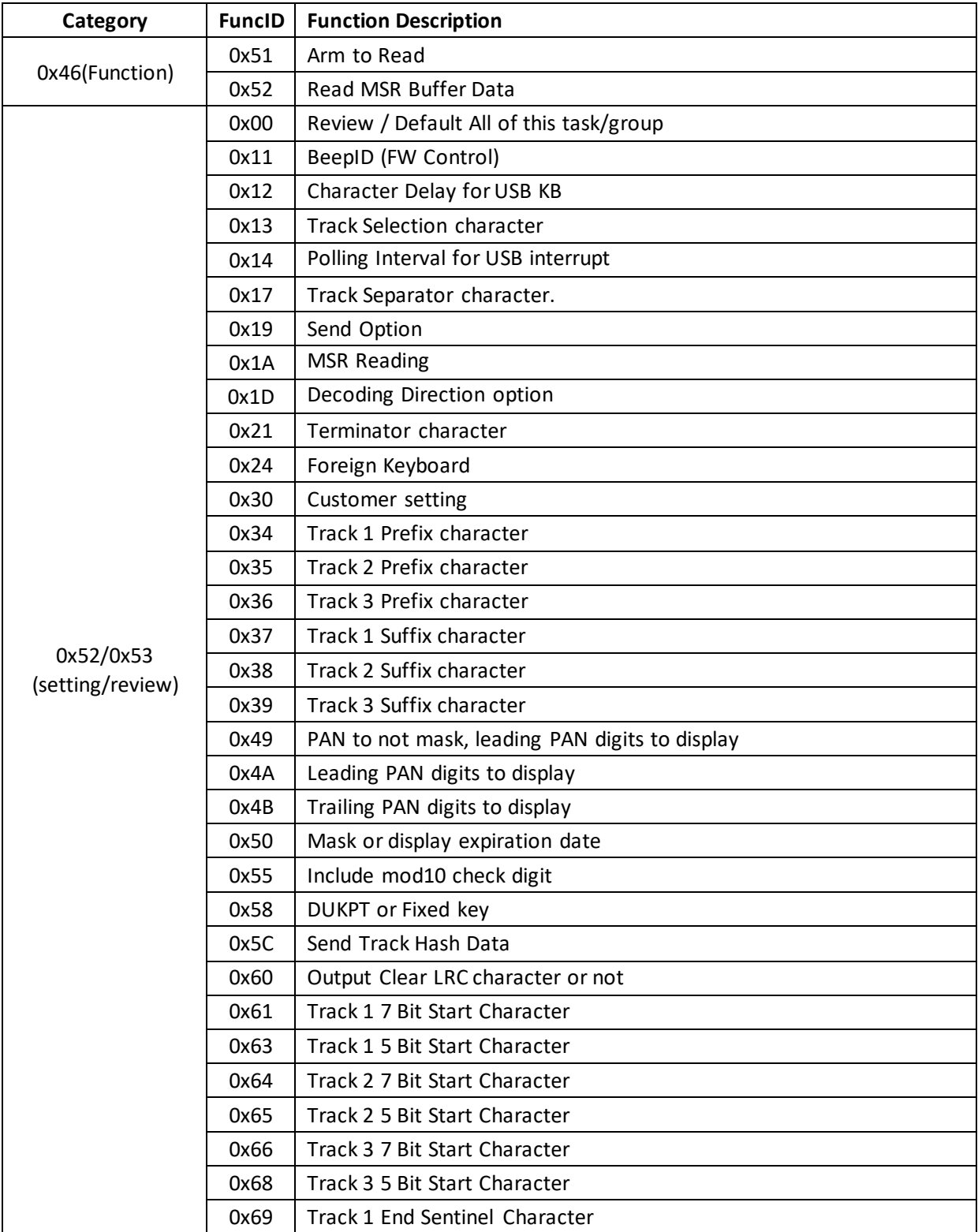

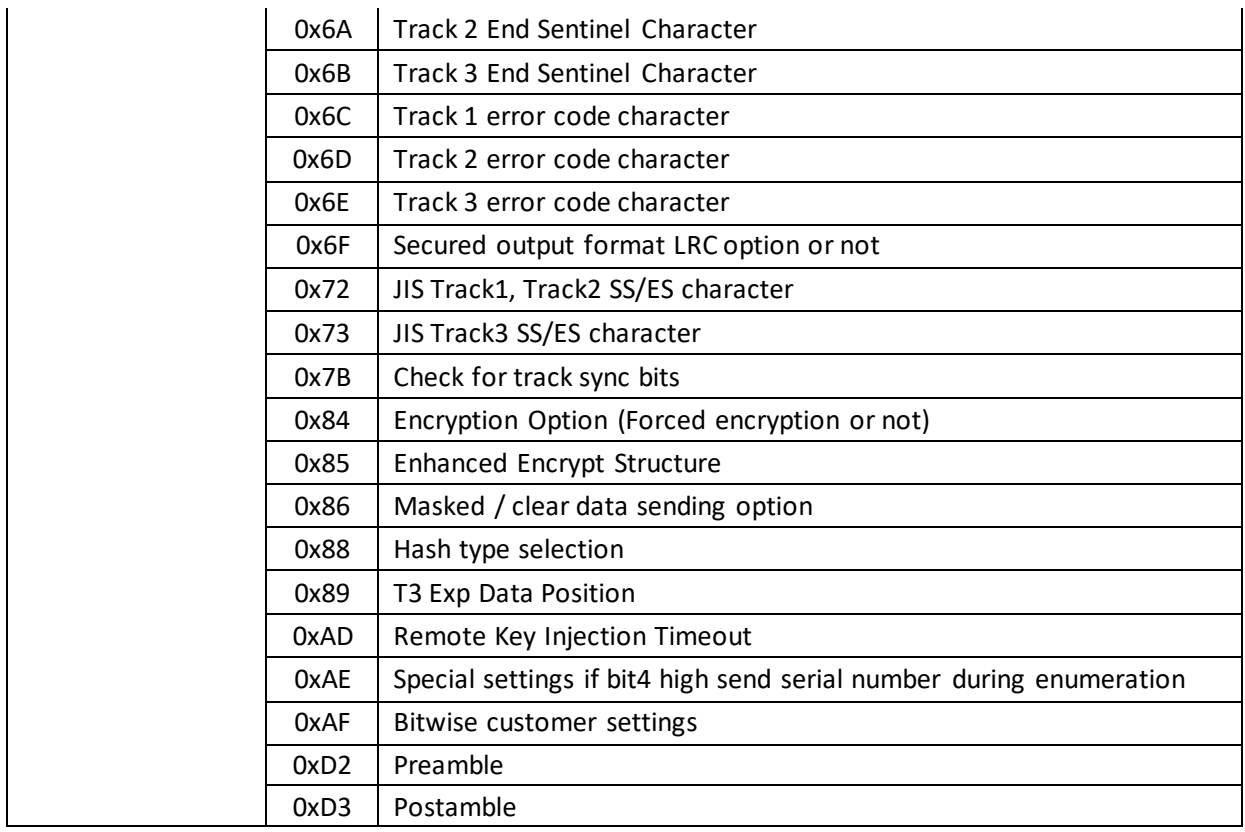

# **78 Series: Utility (General Purpose) Commands**

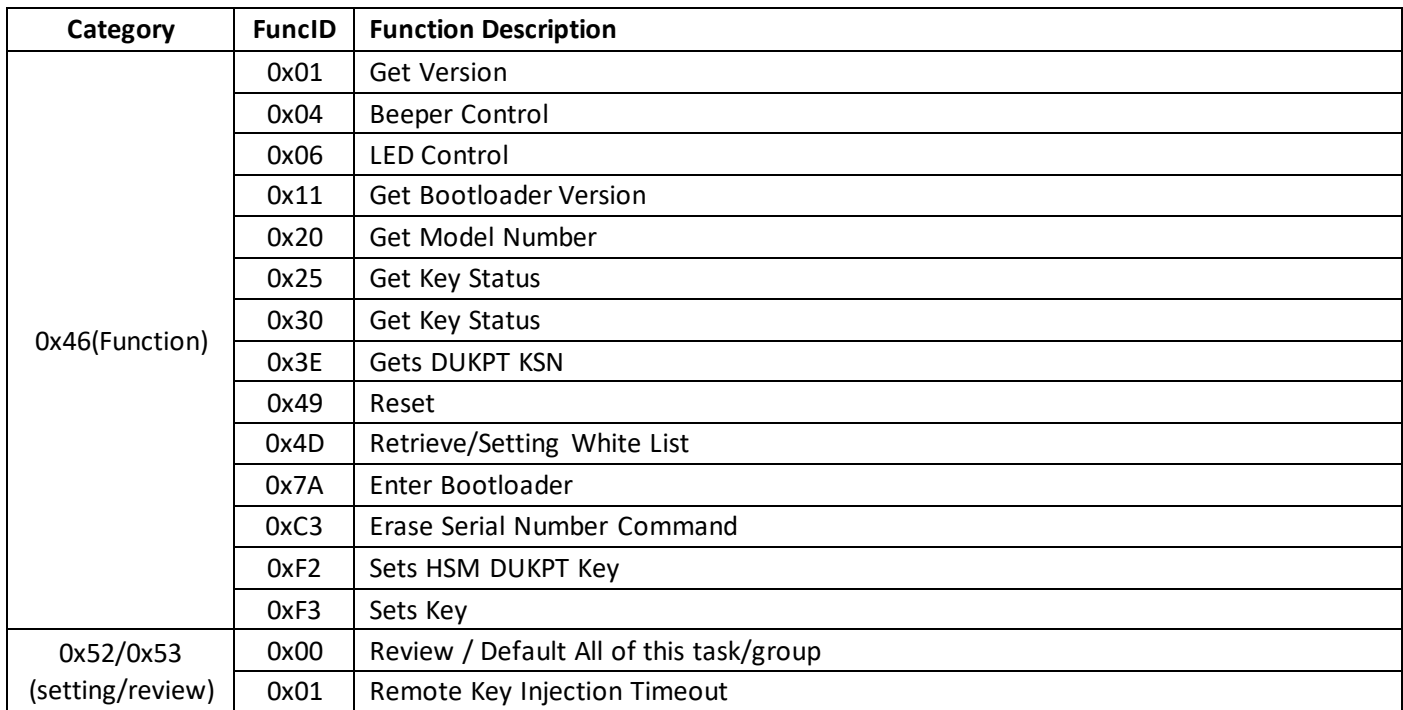

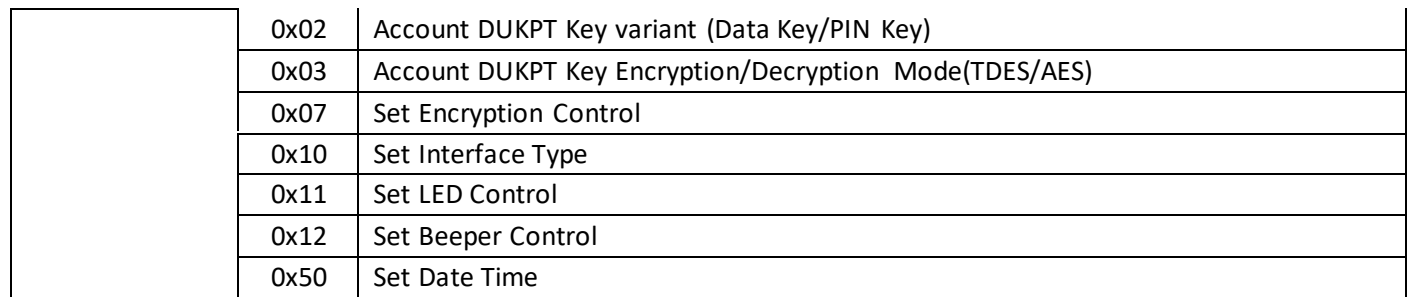

# **19.0 Appendix F: USB-KB Command Set**

The following commands are supported when the unit is in its original MSR-only mode of operation (EMV not enabled), communicating via USB-KB. After EMV mode is enabled, USB-HID commands beginning with 72, 73, 75, 78, or 7F (as documented throughout this manual) should be used instead, when applicable.

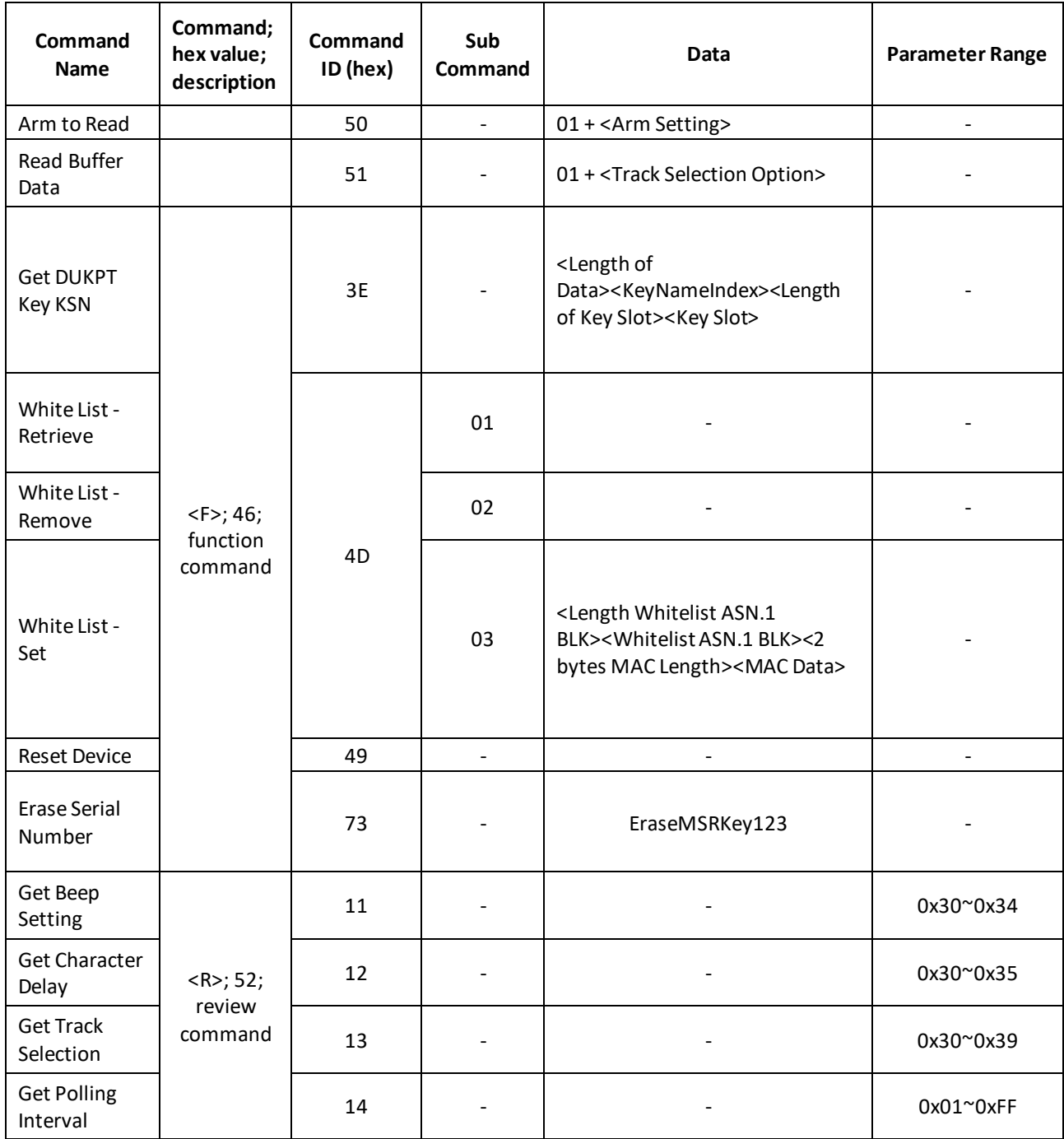

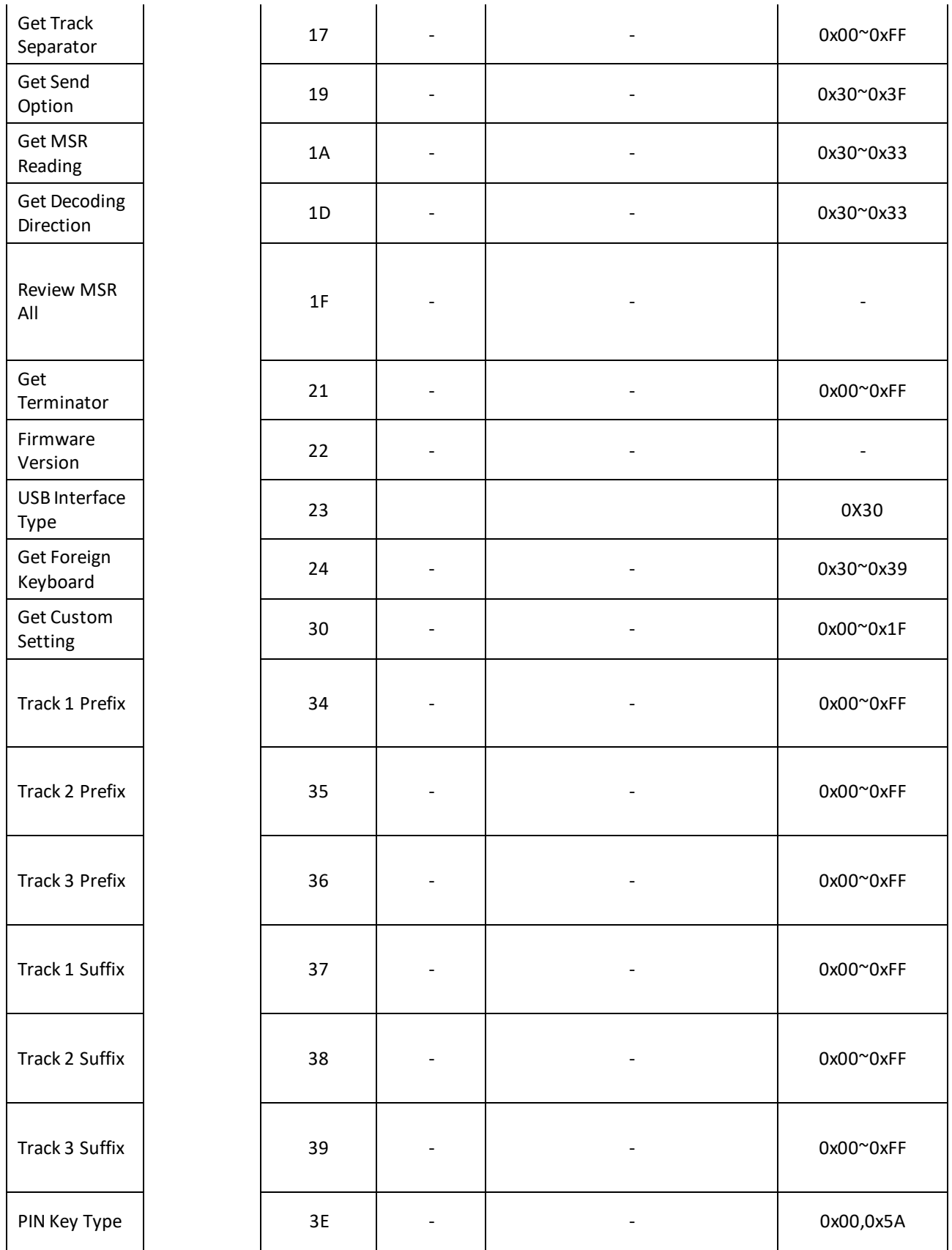

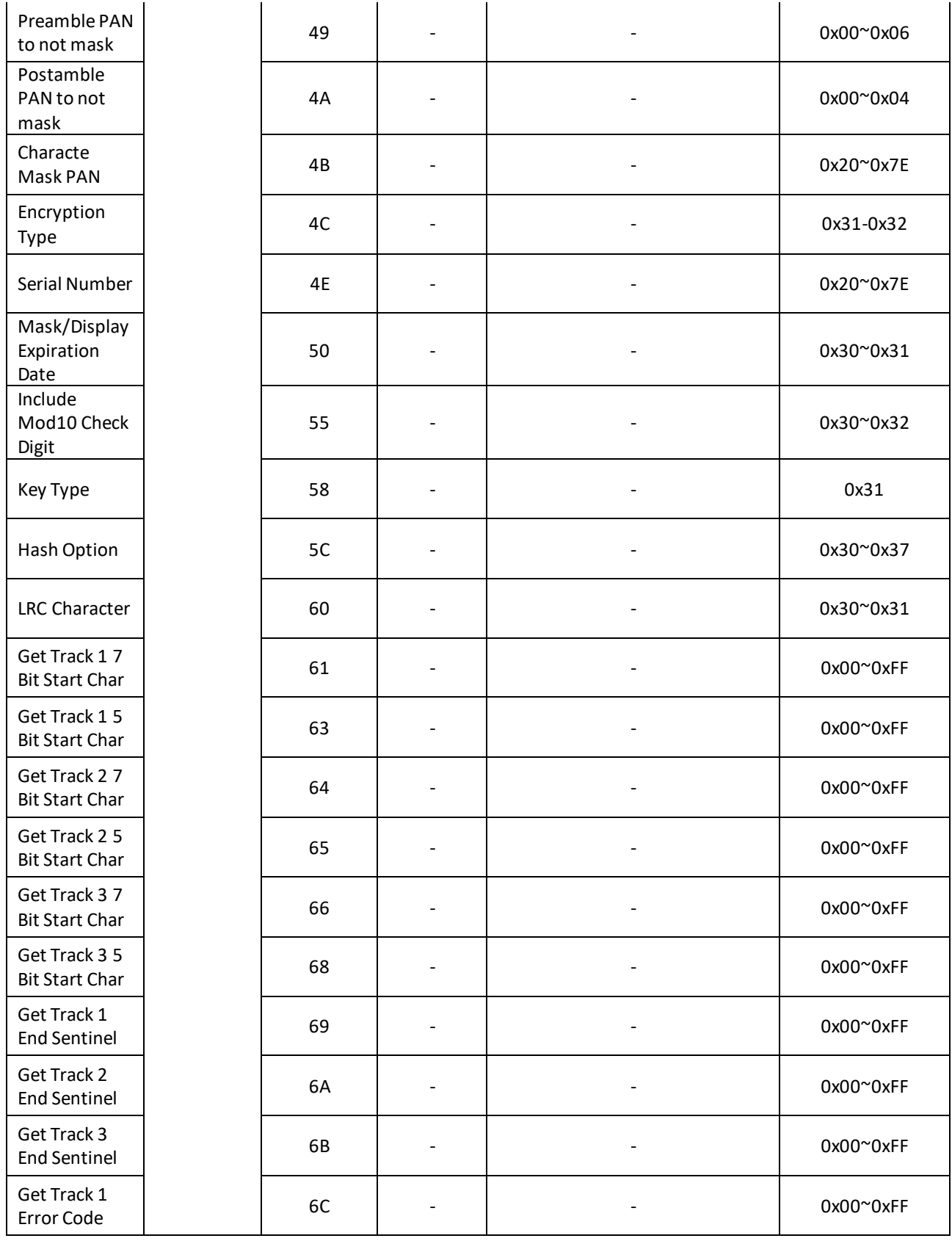

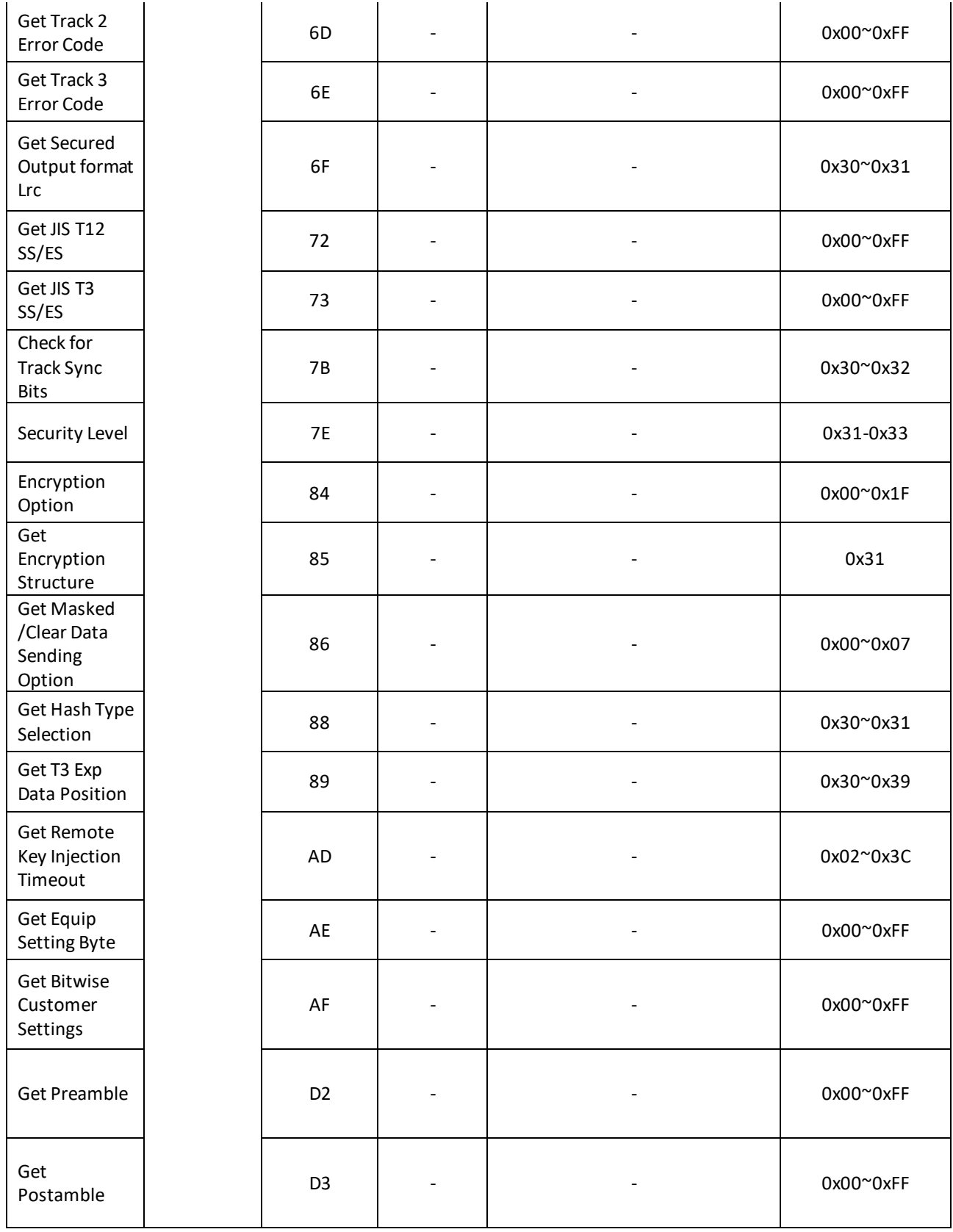

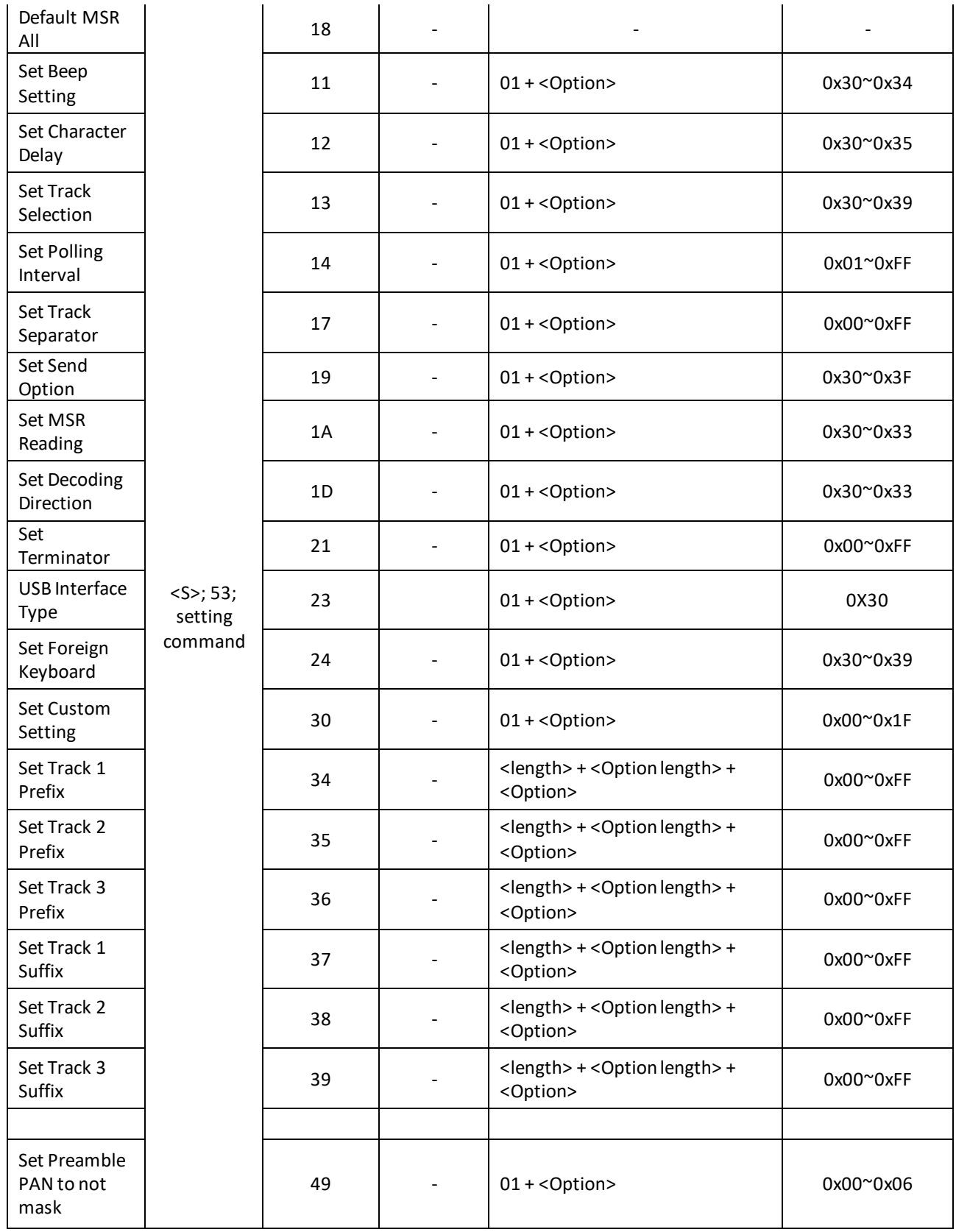

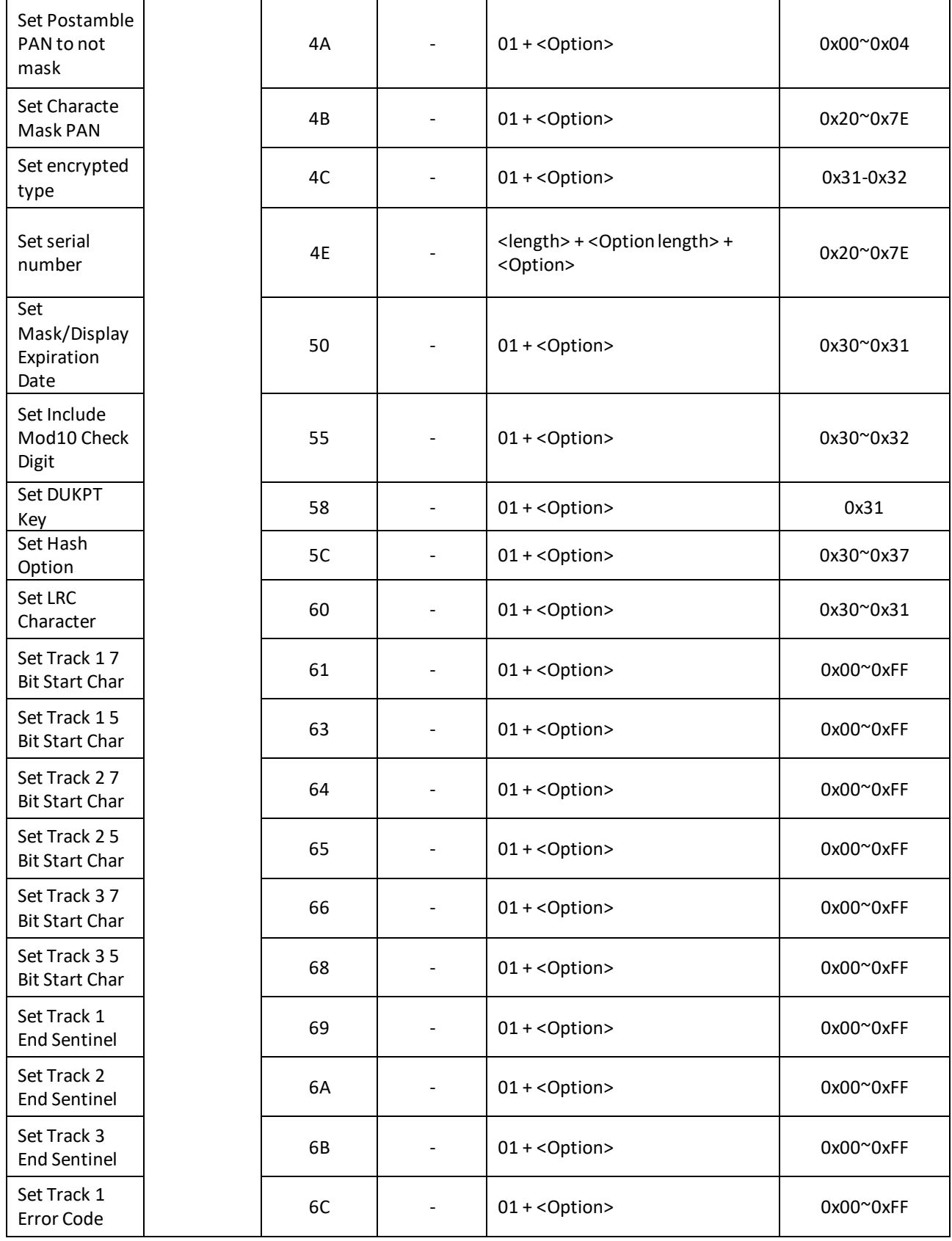

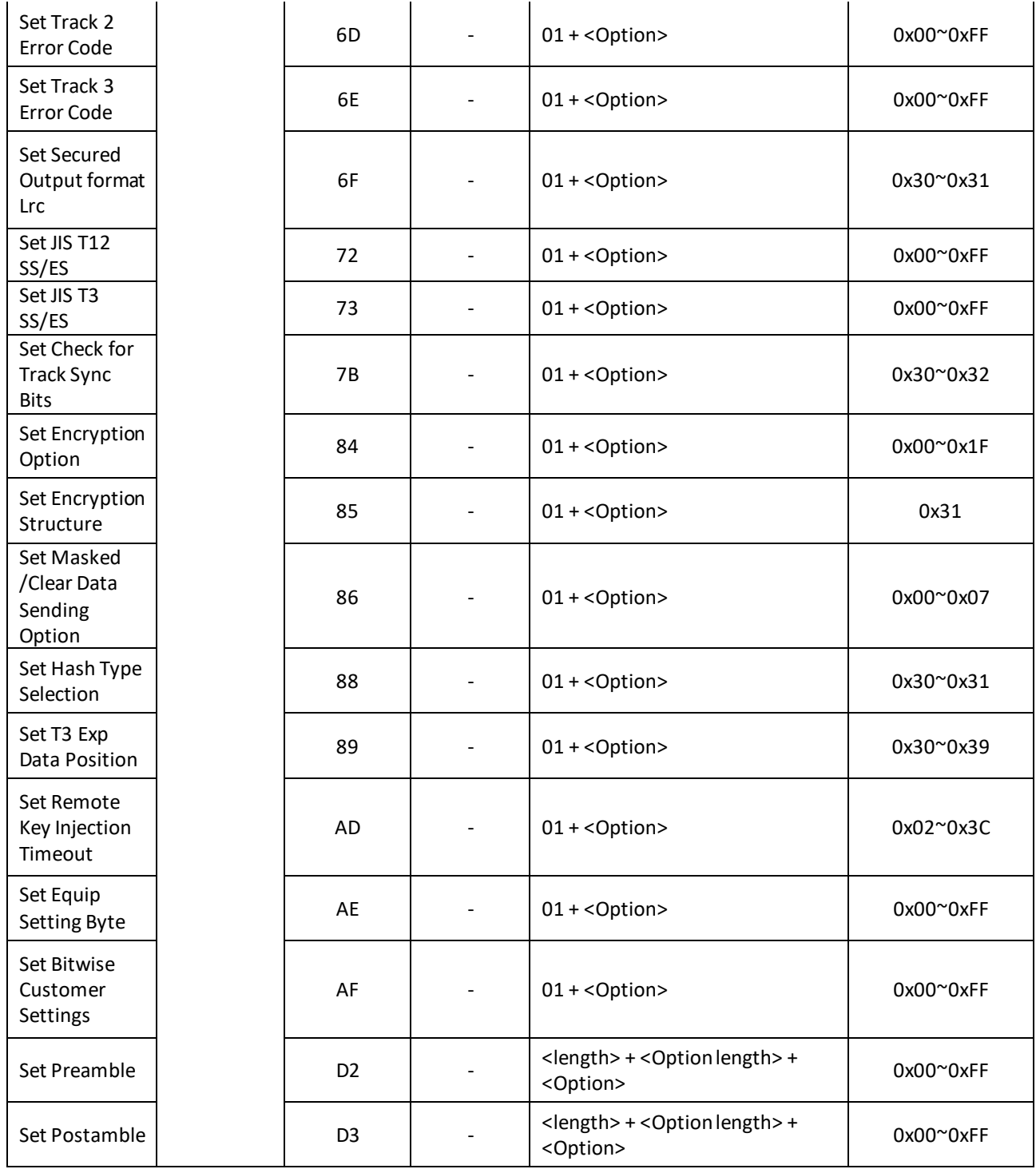

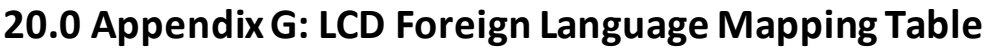

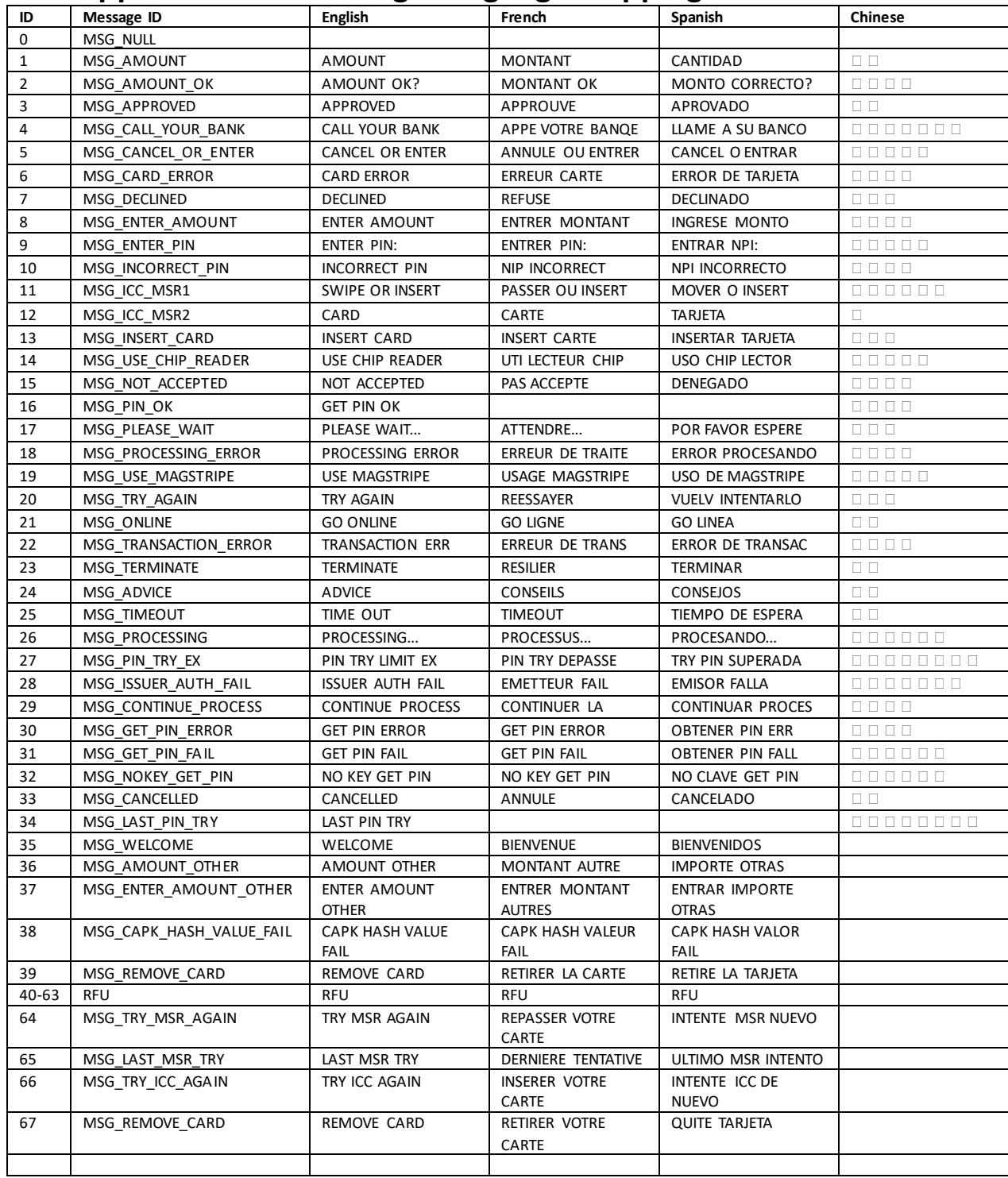

# **21.0 Appendix H: Terminal Configurations**

Annex A of Book 4 of the EMV specifications categorizes terminal configurations as follows:

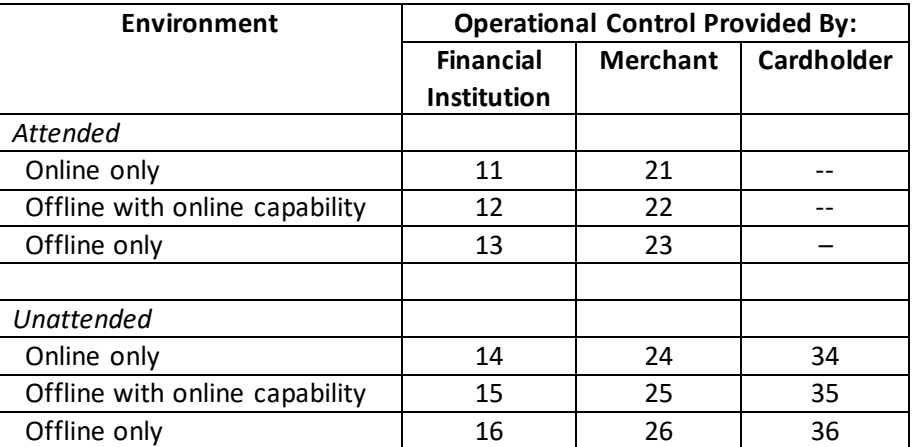

Augusta's L2 default kernel configuration conforms to Type 21.

The following table shows the various terminal configurations supported by ID TECH's L2 kernel. Terminal Capabilities 2C and 5C are supported by Augusta. To force the use of 2C, issue command stream 0206007253012801323b2103. To force the use of 5C, issue command stream 0206007253012801353c2403. Individual values (if marked Minor) can be changed via the 72 46 02 03 (Set Terminal Data) command. Values marked Major should not be changed.

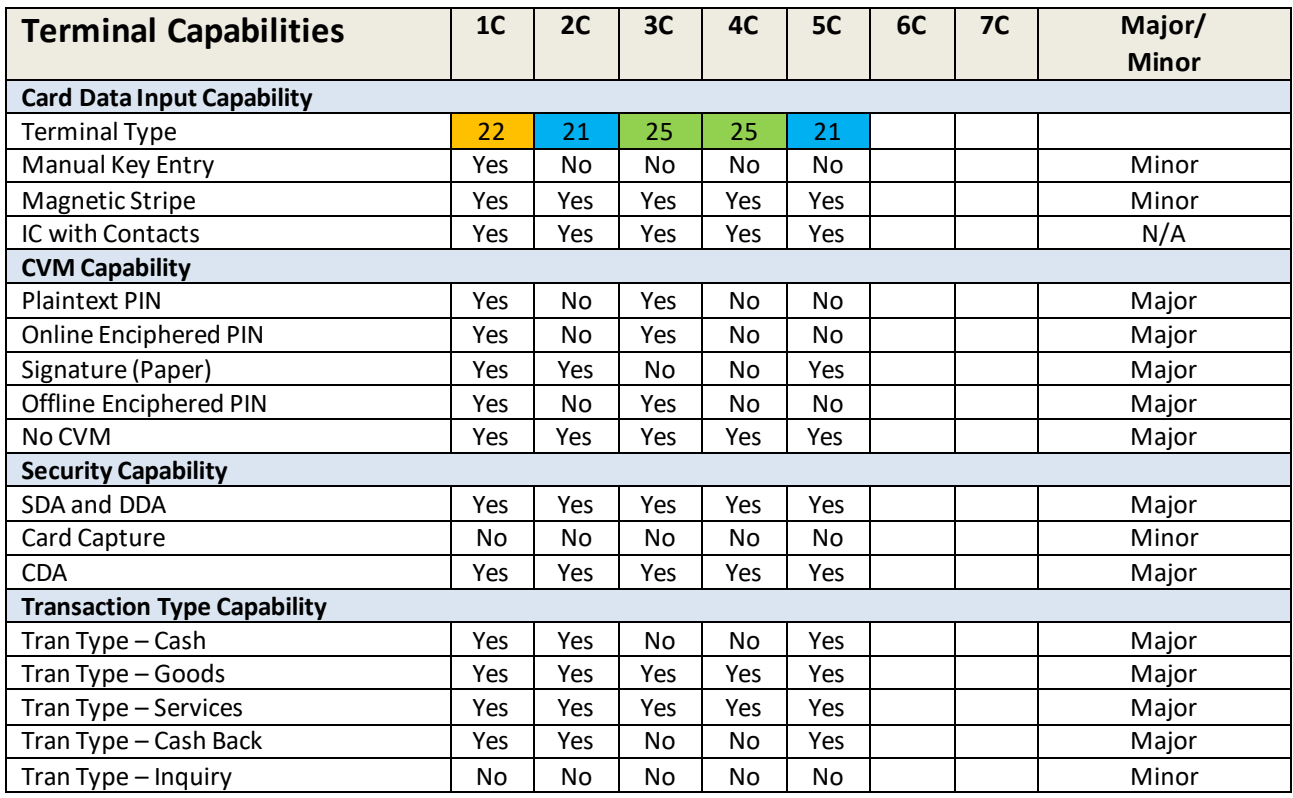

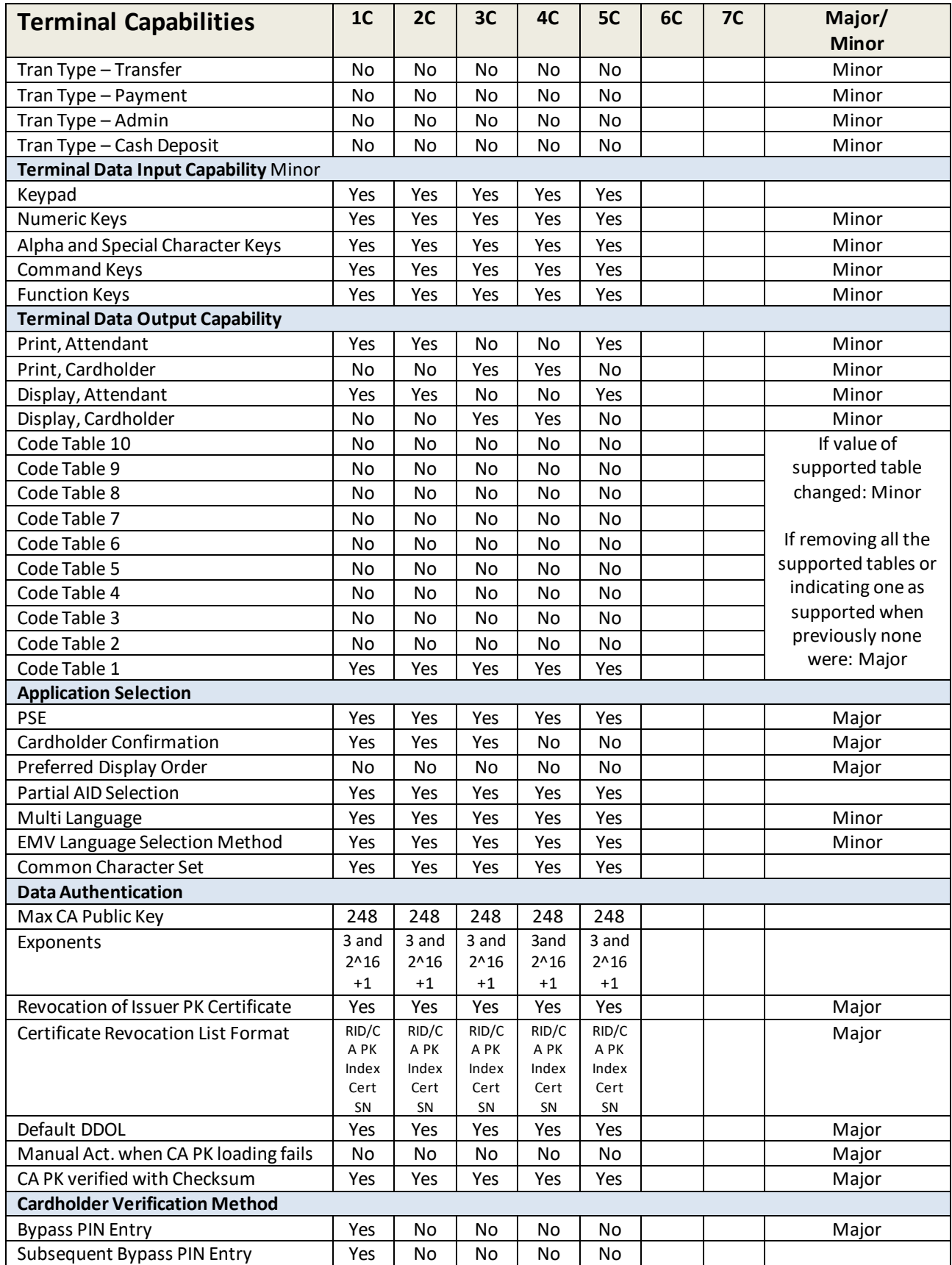

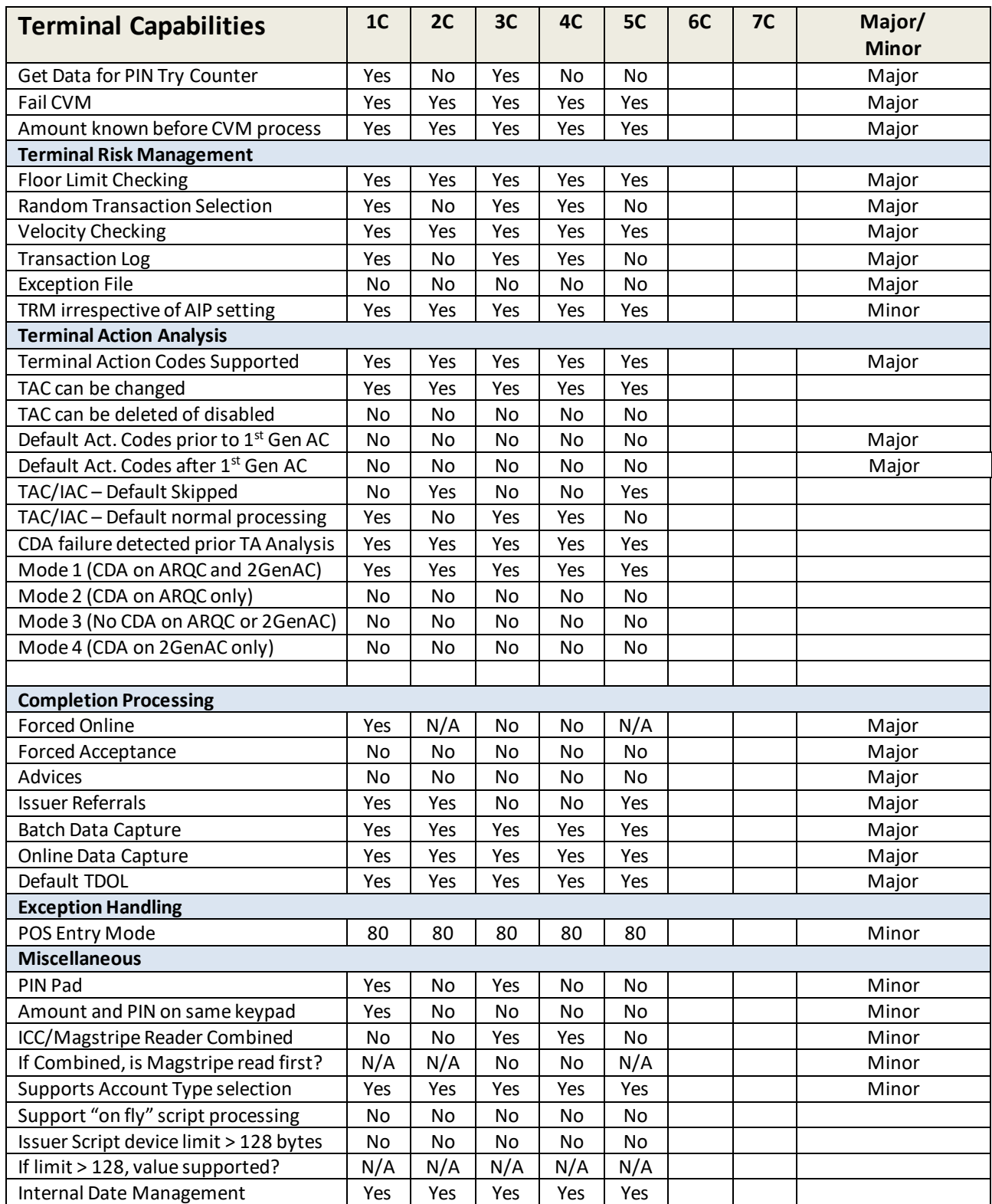

# **22.0 Appendix I: Transarmor Encryption Support**

Augusta-series readers can be configured to support TransArmor public key encryption. The commands in this section apply.

The examples show OUT and IN streams corresponding to commands sent (OUT) to the reader or received (IN) from the reader. All commands stream values are shown as hex.

"Cert Data" portions of command streams are the respective certificates in hex. Certificates need not be decoded from base64 before being encoded as hex.

## **Erase existing key:**

OUT: 0210007846f40b004944544543481402000000c08403 IN: 02010006060603 (ACK)

## **Load Subordinate CA certificate:**

**Load Certificate File Command** (78 46 12 LenL LenH <Cert Data)>

Certificate File (Base64):

-----BEGIN CERTIFICATE-----

MIIClDCCAXwCAQUwDQYJKoZIhvcNAQEFBQAwDzENMAsGA1UEAxMEVEFDQTAeFw0x MzA0MTUyMTM2NTFaFw0yMzA0MTUyMTM2NTFaMBExDzANBgNVBAMTBlRBQ0FUMTCC ASIwDQYJKoZIhvcNAQEBBQADggEPADCCAQoCggEBALphW/0QEJCAiCXeRgt957Om DGOGMXfKtQ3mtlNLNd8RyDCzrlaVtGg8NBCA/U2fijUlimGCHBD6ZkAIU3PF7pzJ LWvStzHpIZd90XX4lHePhCcRHlauw4StFjXCyWt5wS6BYKr9MINoo6T5OWxVVypn I4+dkEuFnnI3eHAiOdzGs0DMXAzR8mXYmhoE1gAtmHFxuUcSBXX8bTdRuyXkmvHO XR+U2d8uf3LCcfbSHqnohHKQwmnay76qOUFmPJGDgb6qonOYlqFCyaHhDXUGBWYP yArVk7DIySWakWfbqFEFNKhNOBYYrEnbwrEVKJRyz+PqMdzssqVFtEygUPOsTw0C AwEAATANBgkqhkiG9w0BAQUFAAOCAQEATU0W1TuVUFjFAt3tUNFZg9VwagRR/kq+ Ei6B0pTALuHIl+xQA5aQpfPy030vZ0SIgH+pH41JSHPkrp+2qqZAxrEuCYyxbY0P C1Jg3erPEOBRfwGBSj3tQRodEG/Np9hHOme9QkXCBfEfXucrAChfIFjnrQn1W/o4 nZ8PTRZ84Q08lTdrY/gnbhP4XXf6vXDg8ys02NNsvK0peKJiM0vX2qB/9xk9/yPc jD7BIn3sQYBbKqC+VQ3rXWrFq85LDQAb6873RRHVFAibhYf0ee6/VFTeu6q7j1ID VW04VJs2M9IuKEn6T7Z+eYfxvOYKz1XxwzG85WAUPBcuXUzKhHuydA== -----END CERTIFICATE-----

OUT:

02B103784612AC032D2D2D2D2D424547494E2043455254494649434154452D2D2D2D2D4D4949436C444343415 87743415155774451594A4B6F5A496876634E4151454642514177447A454E4D4173474131554541784D45564546 4451544165467730784D7A41304D5455794D544D324E544661467730794D7A41304D5455794D544D324E544661 4D424578447A414E42674E5642414D54426C5242513046554D544343415349774451594A4B6F5A496876634E415 1454242514144676745504144434341516F4367674542414C7068572F3051454A4341694358655267743935374F6 D44474F474D58664B7451336D746C4E4C4E6438527944437A726C6156744767384E4243412F553266696A556C69 6D4743484244365A6B41495533504637707A4A4C577653747A4870495A6439305858346C48655068436352486C6 17577345374466A58437957743577533642594B72394D494E6F6F3654354F5778565679706E49342B646B4575466 E6E4933654841694F647A477330444D58417A52386D58596D686F45316741746D48467875556353425858386254 64527579586B6D76484F58522B553264387566334C436366625348716E6F68484B51776D6E61793736714F55466

D504A4744676236716F6E4F596C714643796148684458554742575950794172566B374449795357616B576662714 645464E4B684E4F42595972456E62777245564B4A52797A2B50714D647A73737156467445796755504F73547730 43417745414154414E42676B71686B6947397730424151554641414F4341514541545530573154755655466A4641 743374554E465A67395677616752522F6B712B45693642307054414C7548496C2B78514135615170665079303330 765A30534967482B704834314A5348506B72702B3271715A4178724575435979786259305043314A67336572504 54F425266774742536A337451526F6445472F4E703968484F6D6539516B584342664566587563724143686649466 A6E72516E31572F6F346E5A385054525A38345130386C546472592F676E626850345858663676584467387973303 24E4E73764B3070654B4A694D3076583271422F39786B392F7950636A443742496E3373515942624B71432B5651 3372585772467138354C44514162363837335252485646416962685966306565362F56465465753671376A314944 56573034564A73324D3949754B456E3654375A2B65596678764F594B7A315878777A47383557415550426375585 57A4B6848757964413D3D2D2D2D2D2D454E442043455254494649434154452D2D2D2D2DB2B603 IN: 02010006060603 (ACK)

## **Load encryption certificate:**

**Load Certificate File Command** (78 46 12 LenL LenH <Cert Data)>

### Certificate File:

-----BEGIN CERTIFICATE-----

MIICpTCCAY0CBQIZhYVfMA0GCSqGSIb3DQEBBQUAMBExDzANBgNVBAMTBlRBQ0FU MTAeFw0xNDA4MTkxMjU5MjdaFw0yNDA4MTYxMjU5MjdaMBwxGjAYBgNVBAMTEVRB Q0FUMTY2MjU3OTgyNDY0MIIBIjANBgkqhkiG9w0BAQEFAAOCAQ8AMIIBCgKCAQEA 3H0EX8WSZD4SyW+6ZcY0R42wqAql/skICZSYs9mzjCsgV8wqUckrYUrnzcZ3hPwj uViC1PRHGcjpDUQ7lmWK01scKXAHMmoYk5+HqrDms8m/ue2rlI9FBVK8N77Juku9 nZ8CB1y99pELv5txU/Qjok/xeZLUxQK2604O0nscK+9bE7LspgU0dgGVsWIYbSXe 4b6Wf8LSdh6XQGr/EiOLbRmNvLtV1tjlcNNBOASn/GGhvBVeOGOBW3SI30GxMPKb 7DpFtRlr463N2i78s2ZMCpTfclkcGaA835RI9rbg65r2J9orrzTrfEv9BQuCmavG sRJogSCSNQF1sIVlsMfmtQIDAQABMA0GCSqGSIb3DQEBBQUAA4IBAQCAi826Pz2c gX64BkrpFrfullSuuTO/aOBVCYtdmafmtvmWhmnXcyVXDNG6N4CG6dOxx/NUlU96 yP4P3iQLQJ03gpsfBb7EBJtlX/Re7yP/8bz/WNskCKaUCUvI80Ya9lHsKNQrxy9x y1x/K/wNv6EmgjJLxg/GdySCMnYwNZv6W39SZMHRDMokICAKuGEWra139Opv1OtF z7JlwBj7w8Pb7gCcQLDgVnbylF9GB/Bbr3TXLQyewabhBCRCUIwOWhtjSEW6/mHN Vf/F605YCKC0LFwkNF169/zlKTj+L9QT39aXVzN33nSKrhVknerBXN73qlhKv9Wu We2YGJRzOhqk

-----END CERTIFICATE-----

OUT:

02C503784612C0032D2D2D2D2D424547494E2043455254494649434154452D2D2D2D2D4D49494370544343415 930434251495A685956664D413047435371475349623344514542425155414D424578447A414E42674E5642414D 54426C5242513046554D544165467730784E4441344D546B784D6A55354D6A6461467730794E4441344D545978 4D6A55354D6A64614D427778476A415942674E5642414D5445565242513046554D5459324D6A55334F5467794E 4459304D494942496A414E42676B71686B6947397730424151454641414F43415138414D49494243674B4341514 54133483045583857535A44345379572B365A635930523432777141716C2F736B49435A535973396D7A6A437367 5638777155636B725955726E7A635A336850776A755669433150524847636A70445551376C6D574B303173634B5 841484D6D6F596B352B487172446D73386D2F756532726C49394642564B384E37374A756B75396E5A3843423179 393970454C76357478552F516A6F6B2F78655A4C5578514B323630344F306E73634B2B396245374C737067553064 67475673574959625358653462365766384C53646836585147722F45694F4C62526D4E764C745631746A6C634E4E 424F41536E2F474768764256654F474F4257335349333047784D504B623744704674526C723436334E3269373873 325A4D43705466636C6B63476141383335524939726267363572324A396F72727A547266457639425175436D617 64773524A6F675343534E5146317349566C734D666D74514944415141424D413047435371475349623344514542

42515541413449424151434169383236507A326367583634426B7270467266756C6C537575544F2F614F42564359 74646D61666D74766D57686D6E5863795658444E47364E34434736644F78782F4E556C553936795034503369514 C514A30336770736642623745424A746C582F52653779502F38627A2F574E736B434B6155435576493830596139 6C48734B4E5172787939787931782F4B2F774E7636456D676A4A4C78672F47647953434D6E59774E5A763657333 9535A4D4852444D6F6B4943414B7547455772613133394F7076314F74467A374A6C77426A377738506237674363 514C4467566E62796C463947422F4262723354584C51796577616268424352435549774F5768746A534557362F6D 484E56662F4636303559434B43304C46776B4E463136392F7A6C4B546A2B4C39515433396158567A4E33336E534 B7268566B6E657242584E3733716C684B7639577557653259474A527A4F68716B2D2D2D2D2D454E44204345525 4494649434154452D2D2D2D2DE3CD03 IN: 02010006060603 (ACK)

# **23.0 Appendix J: Quick Chip and M/Chip Fast Support**

ID TECH Augusta-series readers are designed to support the Quick Chip and M/Chip Fast EMV modality when operating in USB-KB mode. This is sometimes referred to as Faster EMV.

Quick Chip and M/Chip Fast is a particular way of doing contact-EMV transactions, designed to shorten the amount of time the cardholder spends waiting to remove his or her card from the reader. For most chip cards, the overall "card inserted" time is on the order of 2.0 seconds. (For cards that lack Payment System Environment capability on the chip, the overall time can be as long as 5.0 seconds.)

Quick Chip and M/Chip Fast is an *online-only* style of interaction, hence it is especially appropriate for markets that are traditionally online-only, such as the U.S. retail market. It relies on terminal configuration changes (not kernel changes), and a hard-coded chain of events surrounding Gen AC requests, to achieve its functional goals. For detailed information about how Quick Chip and M/Chip Fast works, be sure to consult the U.S. Payments Forum white paper at:

### [http://www.emv-connection.com/downloads/2016/09/Optimizing-Txn-Speed-WP-FINAL-February-](http://www.emv-connection.com/downloads/2016/09/Optimizing-Txn-Speed-WP-FINAL-February-2017.pdf)[2017.pdf](http://www.emv-connection.com/downloads/2016/09/Optimizing-Txn-Speed-WP-FINAL-February-2017.pdf)

ID TECH's Augusta-series readers offer Faster EMV, or Quick Chip and M/Chip Fast capability, in conjunction with USB-Keyboard (USB-KB) mode, which is a patent-pending combination that allows Augusta to provide EMV-readiness in a virtual terminal environment. Combining EMV with Keyboard Mode means it becomes exceptionally easy for virtual terminals to support contact EMV transactions in a browser environment.

When a customer presents a card for a Quick Chip and M/Chip Fast transaction, Augusta reads the card (and carries out all the usual steps of an EMV transaction, except for Issuer Authentication and the processing of Issuer Scripts; these steps are not done in Quick Chip and M/Chip Fast), and then it outputs TLV data as *keystrokes* (which is to say, ASCII-renderable hex values) straight to the host computer. The "keystrokes" will show up in whatever text window (or text field, in a web form) currently has focus. (The payment application can intercept these keystrokes as needed, to parse/filter them, insert appropriate values in appropriate form fields, and/or go online for authorization.)

The following section describes the configuration steps needed to put an Augusta reader into Quick Chip and M/Chip Fast Mode. Please note that once the reader is in this mode, all EMV transactions will occur in USB-KB mode using Quick Chip and M/Chip Fast. (MSR transactions will occur in USB-KB mode as well.) It is possible to switch the reader back to USB-HID mode at any time.

### **How to Enable Quick Chip and M/Chip Fast Mode**

To enable Quick Chip and M/Chip Fast, first ensure that the reader's firmware is at V1.01.003 or higher. Then perform the following steps.

1. Enable the 5C configuration of Terminal Capabilities by issuing the 72 53 01 28 01 35 command. (For more about terminal configurations, see Appendix H.)

2. Use the Save Terminal Configuration command in the Universal Demo to set the values of minor-config terminal TLVs as desired, making sure 5C is enabled. (See arrows in the screen shot below.)

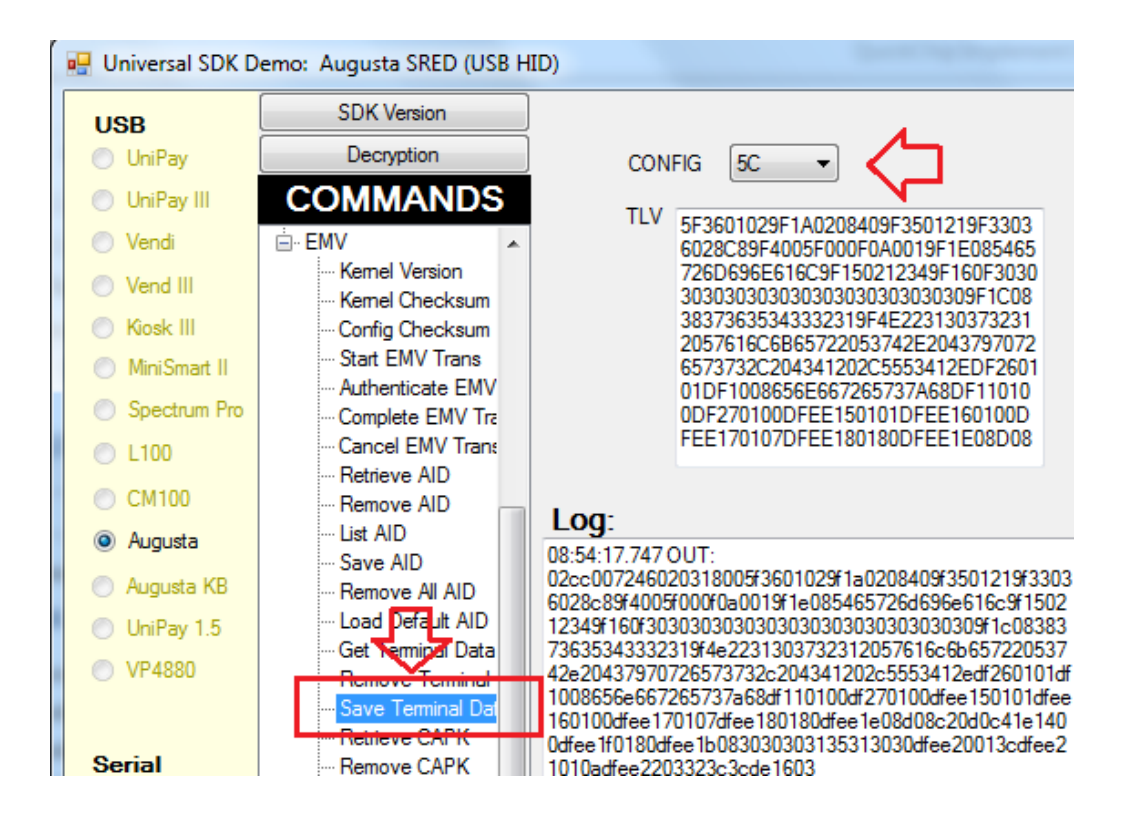

- 3. [Set the CA Public Key](#page-58-0) if it has never been set and load any AIDs or do any other initializations you wish to do, before proceeding.
- 4. Set the device to Quick Chip and M/Chip Fast Mode by issuing the following command: 72 53 01 29 01 31. (Turn Quick Chip Mode OFF with 72 53 01 29 01 30.)
- 5. Finally, change the device's USB mode to USB-KB by issuing the following command: 78 53 01 10 02 02 00.

## **Faster EMV (Quick Chip) Data**

The output from a Quick Chip and M/Chip Fast transaction consists mostly of standard EMV tag data, since Quick Chip and M/Chip Fast is, in fact, just EMV. However, you might also encounter certain ID TECH proprietary tags (as follows):

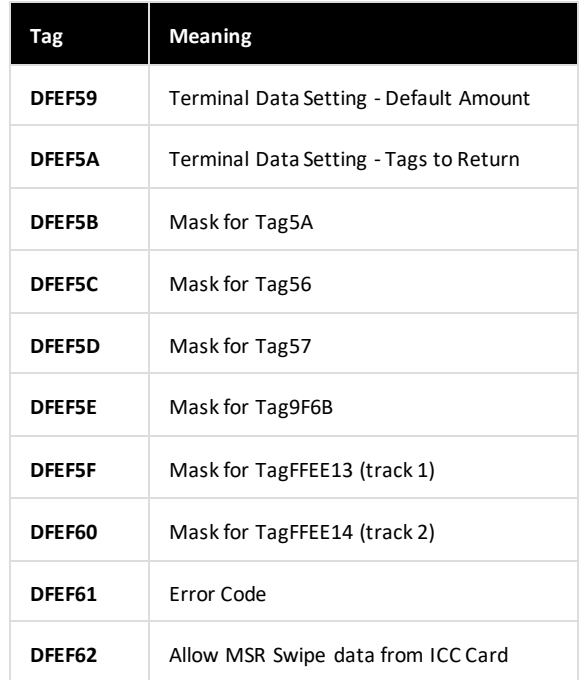

Send tags DFEF59, DFEF5A, and/or DFEF62 as Terminal Configuration values to control (respectively) the Default Amount of the transaction (normally zero, for Quick Chip), the "tags to return" as part of each transaction, and whether or not to enforce a policy of preferring EMV over MSR if a card has a chip. For tag DFEF62, if the value = 0x01, then any MSR swipe with an ICC card requires the card to be inserted instead of returning MSR swipe data. (In other words: MSR swipe data from an ICC card can *only* be captured in a fallback situation.) If the value = 0x00, any card swiped (MSR or ICC) is allowed to return MSR swipe data.

Other tags returned in a Quick Chip transaction will conform to EMVCo standard usage. Some tags may be encrypted: for details, see ID TECH document P/N 80000502-001, *Encrypted Data Output*.

An example of USB-KB data output from a Quick Chip and M/Chip Fast transaction (using Visa ADVT Test Card No. 43) is:

**DF EE 25 02** 00 02 **DF EE 26 02** 20 00 **DF EE 12 0A** 62 99 49 00 75 00 02 A0 02 90 **DF EF 5D11** 47 61 CC CC CC CC 04 32 D1 01 22 01 CC CC CC CC CC **5718** D0 18 2C 6B 2D F9 C4 D2 CD 60 B7 74 C7 65 AF 14 0E 7B 53 F7 78 39 62 9A **DF EF 5B 08** 47 61 CC CC CC CC 04 32 **5A 08** D0 18 2C 6B 2D F9 C4 D2 **5F 20 1A** 56 49 53 41 20 41 43 51 55 49 52 45 52 20 54 45 53 54 20 43 41 52 44 20 34 33 **5F 24 03** 10 12 31 **5F 25 03** 95 07 01 **5F 28 02** 08 40 **5F 2A 02**08 40 **5F 2D 00 5F 34 00 5F 57 01** 00 **50 0B** 56 49 53 41 20 43 52 45 44 49 54 **4F 00 82 02** 5C 00 **84 07** A0 00 00 00 03 10 10 **8C 15** 9F 02 06 9F 03 06 9F 1A 02 95 05 5F 2A 02 9A 03 9C 01 9F 37 04 **8D17** 8A 02 9F 02 06 9F 03 06 9F 1A 02 95 05 5F 2A 02 9A 03 9C 01 9F 37 04 **8E 0E** 00 00 00 00 00 00 00 00 1E 03 02 03 1F 00 **9C 01** 00 **9F 02 06** 00 00 00 00 00 00 **9F 03 06** 00 00 00 00 00 00 **9F 10 07** 06 01 0A 03 21 99 00 **9F 13 00 9F 20 00 9F 26 08**34 BB F5 DC 19 F3

95 24 **9F 27 01** 00 **9F 34 03** 1E 03 00 **9F 36 02** 01 04 **9F 37 04** 9F A2 99 23 **9F 38 00 9F 39 01** 07 **9F 4D 00 9F 4F 00 95 05** 42 C0 00 00 00 **9B 02** E8 00 **8A 02** 5A 33 **99 00 9F 5B 00**

Tags are shown in boldface/blue. The KSN occurs in tag DFEE12. Sensitive fields (such as tag 5A) are encrypted.

# **24.0 Appendix K: MAC Calculation**

Some of the commands used in the Augusta S (SRED) product require MAC authentication. This is a technique in which a special hash is calculated from a data payload that has been concatenated with a (padded) key value. The presence of a key value in the payload means that the receiving party can recreate (validate) the hash only if the receiver also knows the same key value ahead of time. Thus, MACing affords a way to send and receive authenticated commands (where the command is the "data").

For commands requiring the use of MAC, the application programmer must provide a key corresponding to the MAC variant of the DUKPT key. The key will be a one-time-only key value, since it will incorporate a Key Serial Number (KSN) as part of the key. Standard DUKPT key management procedures (ANSI X9.24) apply.

Use HMAC-SHA256 (refer to RFC2104) for MAC commands, retaining only the left-most (high order) **16 bytes** of the calculation for MAC Authentication. The HMAC algorithm relies on the following construction:

$$
HMAC(K,m) = H((K \oplus opad)|H((K \oplus ipad)|m))
$$

Where:

*H* is a cryptographic hash function (in Augusta's case, SHA256), *K* is a secret key, padded to the right with extra zeros to the input block size of the hash function. (The secret key is the MAC key both-way variant, derived from MAC\_DUKPT\_BDK.) *m* is the message to be authenticated, | denotes concatenation, ⊕ denotes XOR, *opad* is the outer padding (0x5c5c5c…5c5c, one-block-long hexadecimal constant), ipad is the inner padding (0x363636...3636, one-block-long hexadecimal constant).

The final HMAC value consists of the first 16 bytes of the overall hash.

An example of how to construct the HMAC value is shown below.

KSN: 605906b0050106200001

BDK (Base Derivation Key): 0123456789ABCDEFFEDCBA9876543210

MAC-variant key (derived from the preceding values using ANSI X9.24): 8B2B8DB588253CAA2B0D7041A34A84BC

For our message *m* (aka "data"), we will use AABBCCDDEEFF0011AABBCCDDEEFF0011

K (padded key, overall length 64 bytes) is thus

8B2B8DB588253CAA2B0D7041A34A84BC00000000000000000000000000000000000000000000000000 0000000000000000000000000000000000000000000000

ipad is

36363636363636363636363636363636363636363636363636363636363636363636363636363636363 636363636363636363636363636363636363636363636

K ⊕ ipad is therefore BD1DBB83BE130A9C1D3B4677957CB28A36363636363636363636363636363636363636363636363636 3636363636363636363636363636363636363636363636

m is

AABBCCDDEEFF0011AABBCCDDEEFF0011

K'  $\oplus$  ipad  $\parallel$  m is

BD1DBB83BE130A9C1D3B4677957CB28A36363636363636363636363636363636363636363636363636 3636363636363636363636363636363636363636363636AABBCCDDEEFF0011AABBCCDDEEFF0011

 $H(K' \oplus$  ipad  $\parallel m$ ) is

ed9556c53f1149776cea1d2be16755138518de723293e909347cda9c72e2c1d1

opad is

5C5C5C5C5C5C5C5C5C5C5C5C5C5C5C5C5C5C5C5C5C5C5C5C5C5C5C5C5C5C5C5C5C5C5C5C5C5C5C5C5 C5C5C5C5C5C5C5C5C5C5C5C5C5C5C5C5C5C5C5C5C5C5C5C

K' ⊕ opad is

D777D1E9D47960F677512C1DFF16D8E05C5C5C5C5C5C5C5C5C5C5C5C5C5C5C5C5C5C5C5C5C5C5C5C5 C5C5C5C5C5C5C5C5C5C5C5C5C5C5C5C5C5C5C5C5C5C5C5C

 $(K' \oplus$  opad)  $\parallel$  H(  $(K' \oplus$  ipad)  $\parallel$  m) is

D777D1E9D47960F677512C1DFF16D8E05C5C5C5C5C5C5C5C5C5C5C5C5C5C5C5C5C5C5C5C5C5C5C5C5 C5C5C5C5C5C5C5C5C5C5C5C5C5C5C5C5C5C5C5C5C5C5C5Ced9556c53f1149776cea1d2be16755138518 de723293e909347cda9c72e2c1d1

H(  $(K' \oplus$  opad)  $\parallel$  H(  $(K' \oplus$  ipad)  $\parallel$  m) ) is 55288deac158d3bd401520858ed741b71cf54634e57fef502674d997a5410874

And thus the first 16 bytes (constituting the final HMAC) is: 55288DEAC158D3BD401520858ED741B7

See the Encrypt/Decrypt tool at [http://www.idtechproducts.com/support/downloads/general](http://www.idtechproducts.com/support/downloads/general-reference/946-encryptiondecryptiontool/file)[reference/946-encryptiondecryptiontool/file](http://www.idtechproducts.com/support/downloads/general-reference/946-encryptiondecryptiontool/file) for source code. Also see the post at [http://www.idtechproducts.com/blog/entry/how-to-decrypt-credit-card-data-part-i.](http://www.idtechproducts.com/blog/entry/how-to-decrypt-credit-card-data-part-i)

# **25.0 Appendix L: White List Format**

```
Whitelist ASN.1 structure::= Sequence
{
     Whitelist ASN.1 structure version = 1 (INTEGER) 
     BIN Exclusion::= Set 
     { 
           bininfo::= Sequence 
           {
                 binsetName = (PRINTABLESTRING) -- 0 if no namebinLow = (INTER) -- bin \ge binLowbinHigh = (INTER) -- bin \leq binHigh} 
     } 
}
```
Use the **white list format** to change BIN range to <Whitelist ASN.1 BLK>.

#### **Example:**

In an example **Set White List** command of 46 4D 03 15 00 3013020101310E300C130002030ACC1B02030ACC73 00 00

3013020101310E300C130002030ACC1B02030ACC73 is <Whitelist ASN.1 BLK>, with a BIN range of *707611* to 707699.

The breakdown is as follows:

- 3013 (Sequence & Length)
- 020101 (Integer & Length & Value $(1)$ )
- 310E (Set & Length)
- 300C (Sequence & Length)
- 1300 (Printablestring& Length)—— example name is 0
- 02030ACC1B (Integer & Length & BIN low)—— example is *707611*, which hex is 0ACC1B
- 02030ACC73(Integer & Length & BIN high) —— example is 707699, which hex is 0ACC73
## **26.0 Appendix M: US Common AID Support**

Some cards may contain 2 AIDs: US Common Debit AID and Global Debit AID. Sometimes the merchant wants to select US Common Debit AID regardless the priority. A tag DFED48 is used to control this behavior.

### **26.1 US Common Debit AIDs**

There currently are for selectable US Common Debit AIDs:

**Visa** A0000000980840 **M/C** A0000000042203 **Discover** A0000001524010 **China Union Pay** A000000333010108 **Debit Network**  A0000006200620 **Alliance**

#### **26.2 Global Debit AIDs**

To determine if an AID is a Debit Aid, check to see if the FCI (File Control Information, under Issuer Discretionary Data Tag BF0C) contains tag 42, which is the IIN (Issuer Identification Number). The IIN is the first 6 digits of the BIN, represented by 3 bytes. If there is no tag 42, then that AID is not a debit AID.

To determine if the Global Debit AID can be replaced by US Common Debit AID, the Global AID must have tag 42 (IIN) and must match tag 42 of the US Common Debit AID.

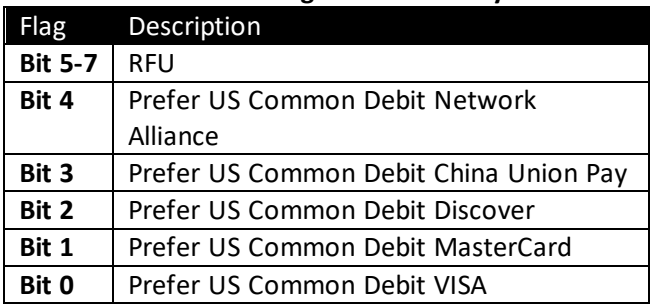

#### **Common Debit Preferring: DFED48 – 1 byte**

This tag determines which US Common AID replaces a US Global Debit AID, if they both exist on the candidate list.

# **27.0 Appendix N: Setting Parameters (Function ID) and Values**

Following is a table of default setting and available settings (value within parentheses) for each function ID.

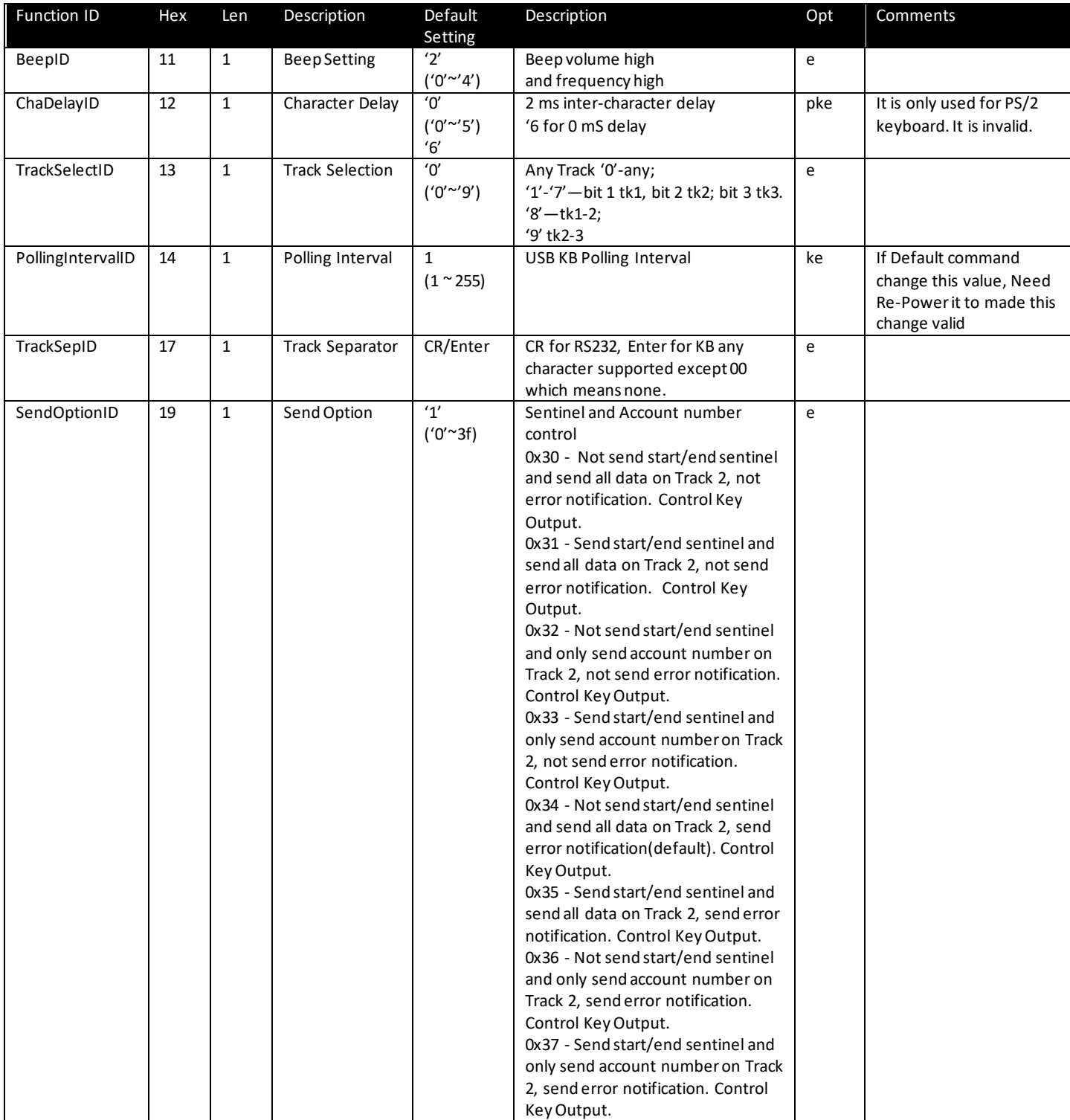

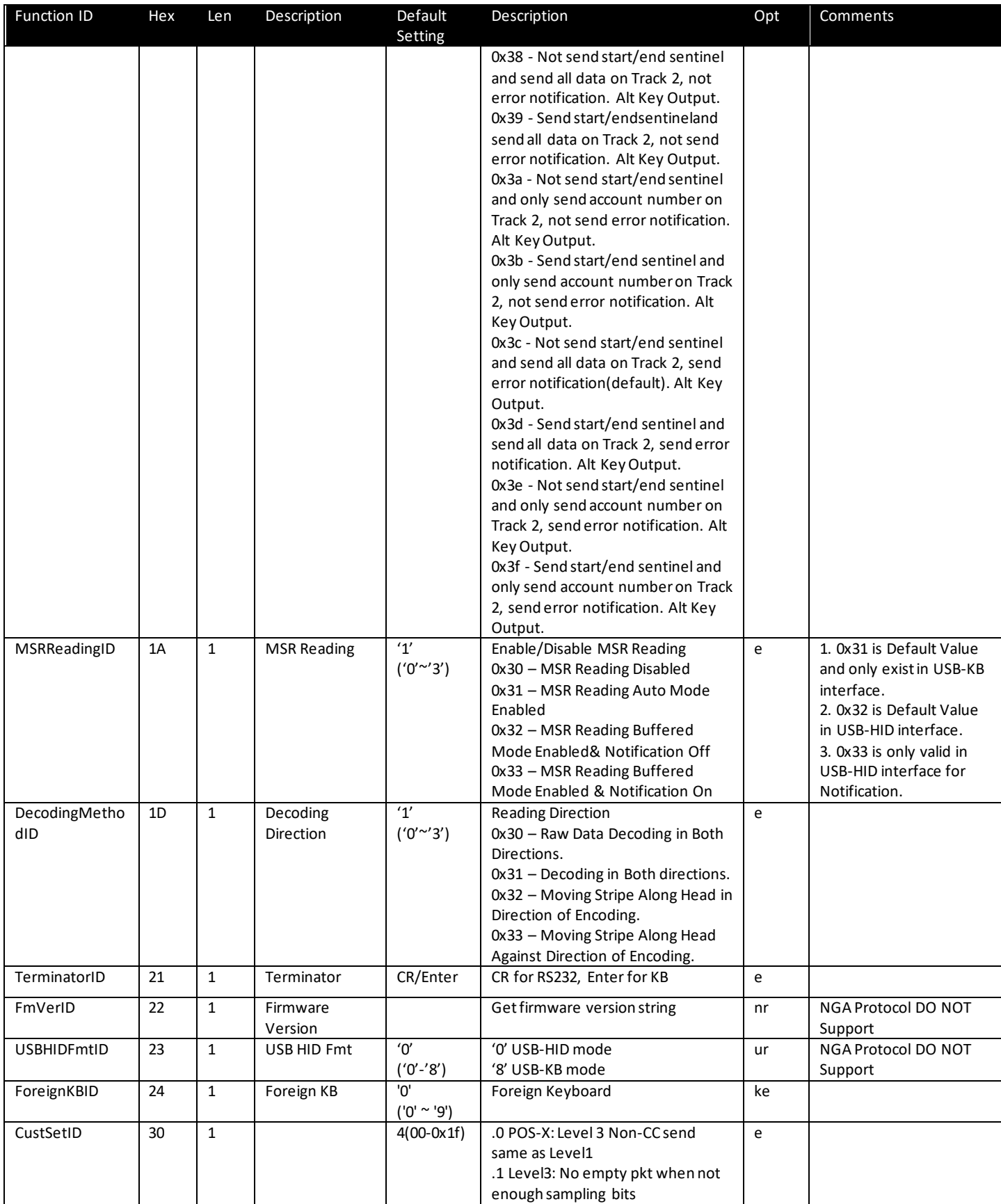

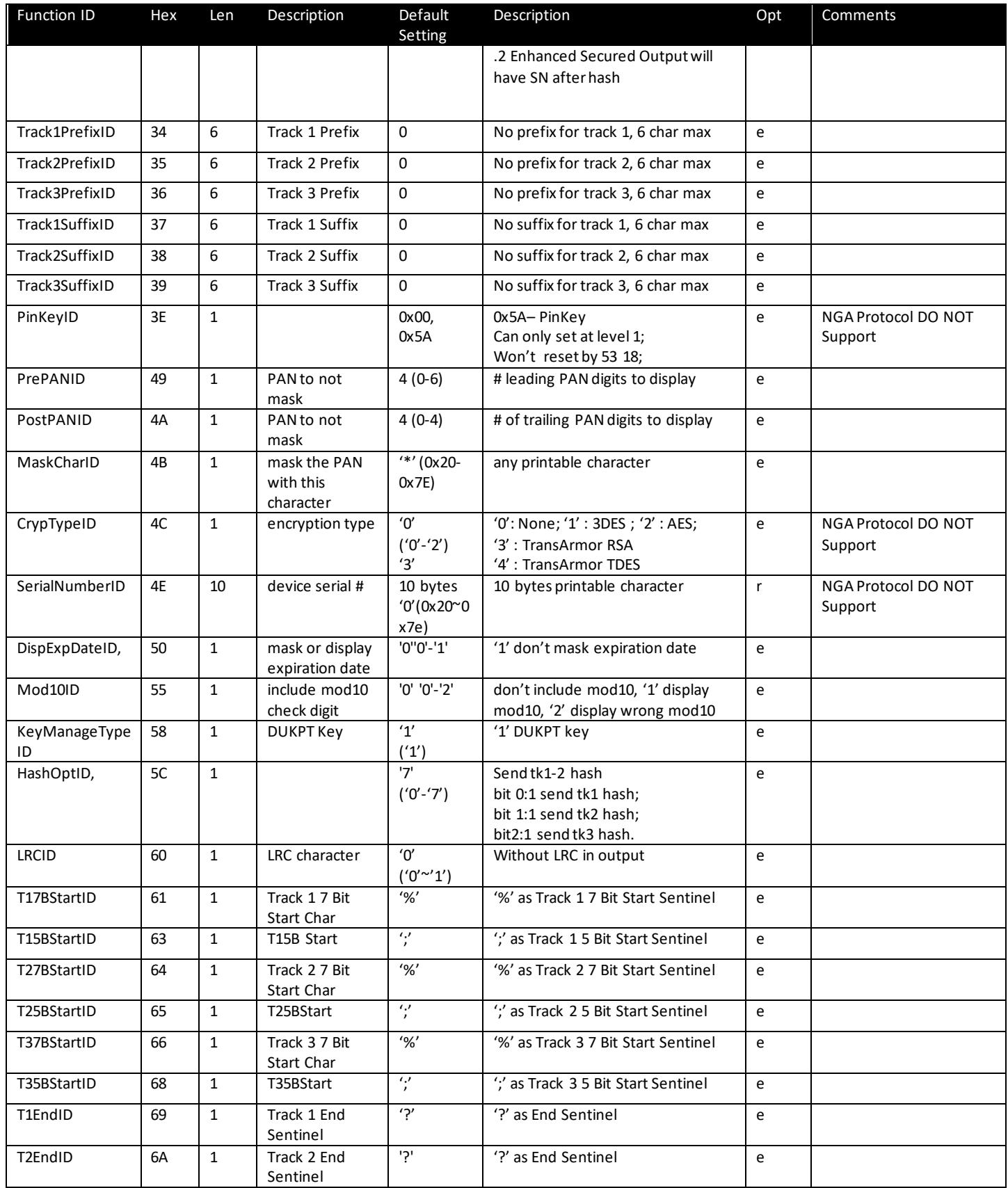

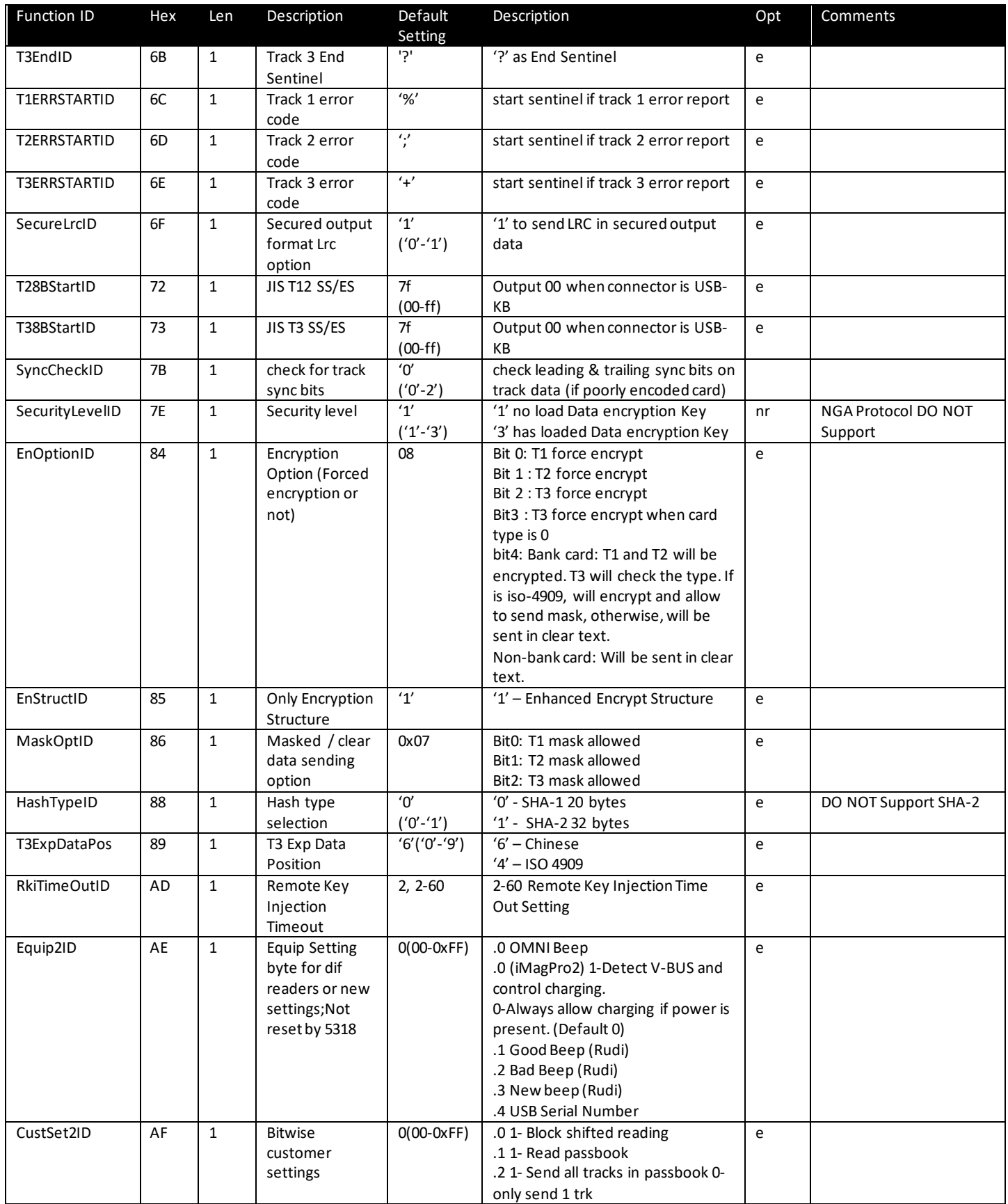

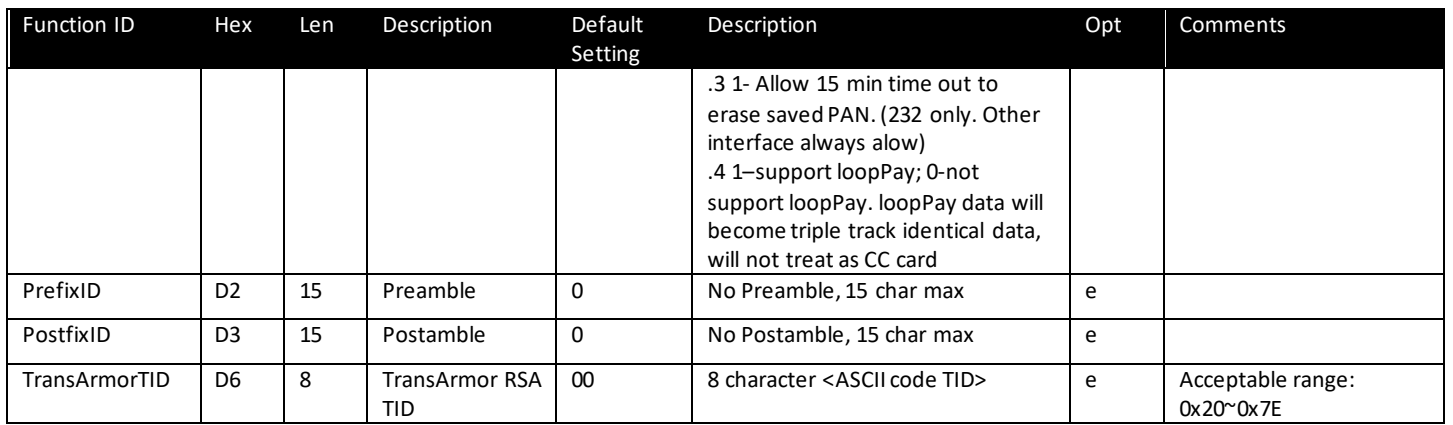

Note:

- $\bullet$  e: can be written (0x53) and read (0x52);
- nr: only can be read (0x52);
- r : can be set only one time, then always can be read (0x52);
- ue: can be written (0x53) and read (0x52), it can work when USB-HID connected;
- ke: can be written (0x53) and read (0x52), it can work when USB-KB connected;
- pke: can be written (0x53) and read (0x52), it can work when PS/2 Keyboard connected (This device doesn't support PS/2 Keyboard);